# **PCI2010 Win95/98/NT/2000** 驱 动 程 序 使 用 说 明 书

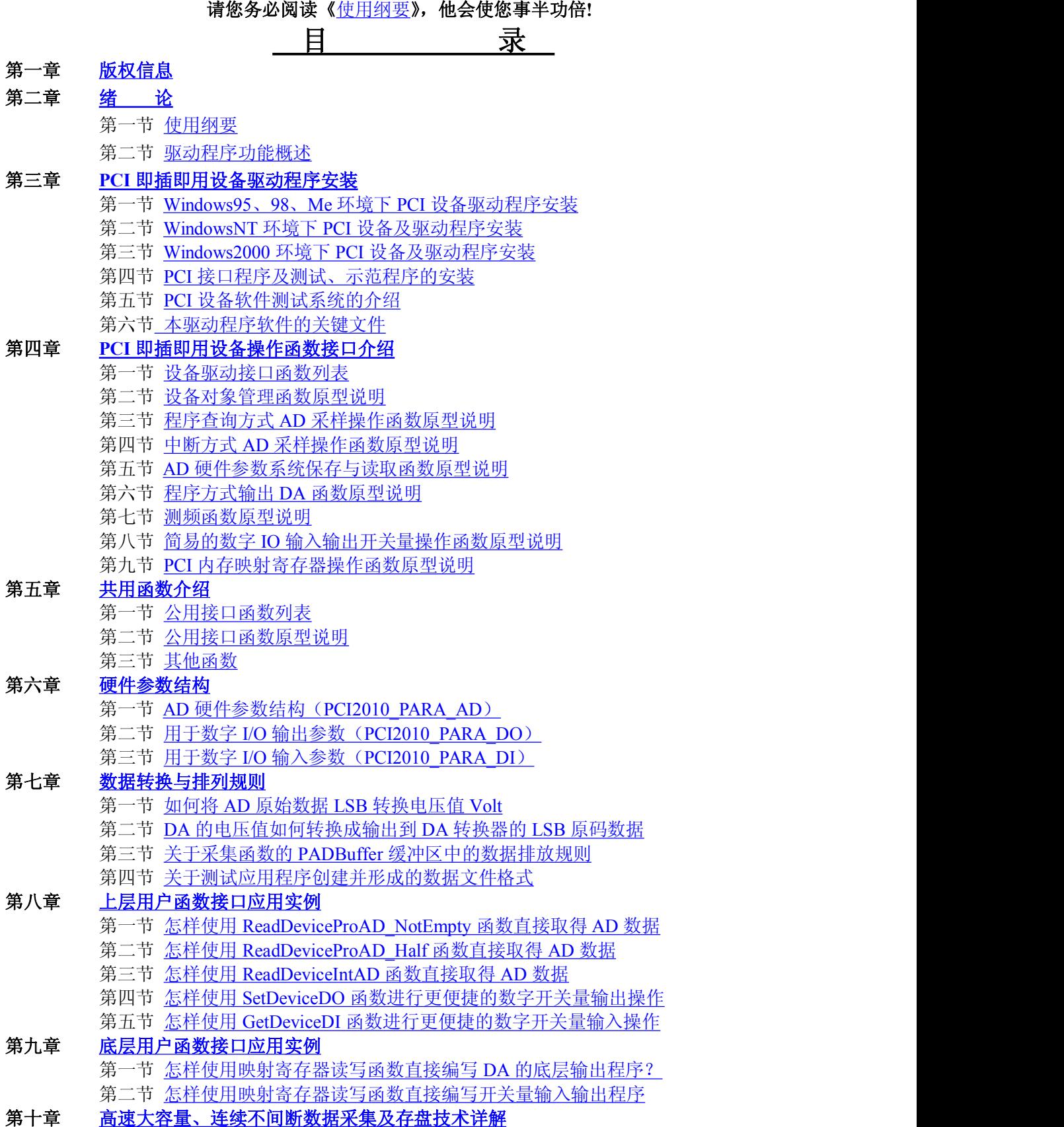

- <span id="page-0-0"></span>第一节 [使用程序查询方式实现该功能](#page-77-0)
- 第二节 [使用中断方式实现该功能](#page-85-0)

<span id="page-1-0"></span>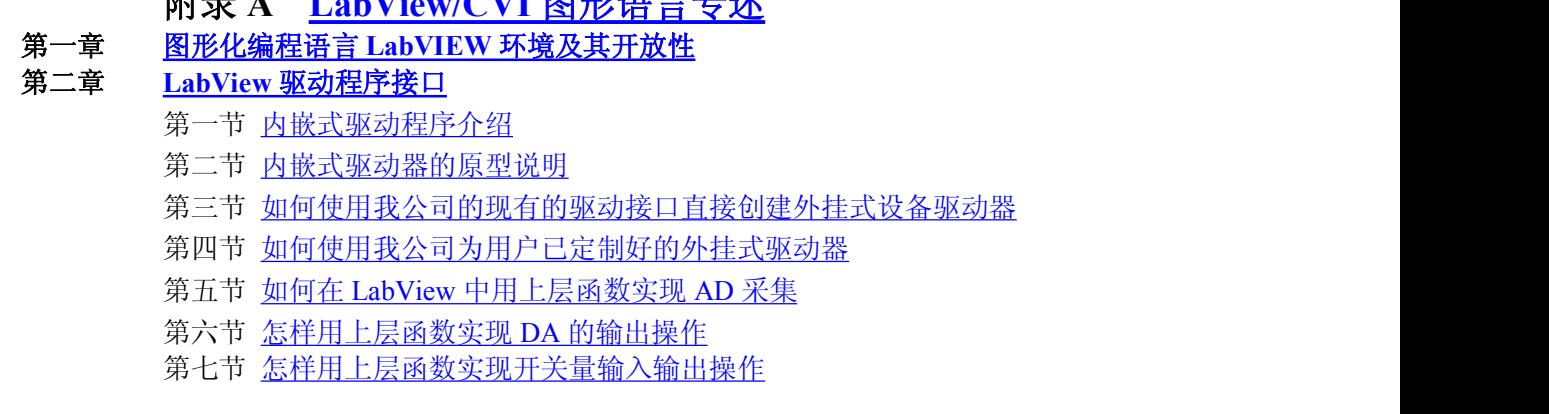

<span id="page-1-1"></span> $m = 1$  **I LABVIOUS**  $m = 1$ 

# 第一章 版权信息

本软件产品及相关套件均属北京市阿尔泰科技发展有限公司所有,其产权受国家法律绝对保护,除非本公司书 面允许,其他公司、单位、我公司授权的代理商及个人不得非法使用和拷贝,否则将受到国家法律的严厉制裁。您 若需要我公司产品及相关信息请及时与我们联系,我们将热情接待。

# 第二章 绪 论

# 第一节、使用纲要

## 一、使用上层用户函数,高效、简单

如果您只关心通道及频率等基本参数,而不必了解复杂的硬件知识和控制细节,便可如能所需,那么我们强烈 建议您使用上层用户函数,它们就是几个简单的形如 Win32 API 的函数,具有相当的灵活性、可靠性和高效性。诸如 InitDeviceProAD 、 ReadDeviceProAD\_NotEmpty 、 SetDeviceDO 等 。 而 底 层 用 户 函 数 如 WriteRegisterULong 、 ReadRegisterULong、WritePortByte、ReadPortByte……则是满足了解硬件知识和控制细节、且又需要特殊复杂控制的 用户。但不管怎样,我们强烈建议您使用上层函数(在这些函数中,您见不到任何设备地址、寄存器端口、中断号 等物理信息,其复杂的控制细节完全封装在上层用户函数中。)对于上层用户函数的使用,您基本上可以必参考硬件 说明书,除非您需要知道板上 D 型插座等管脚分配情况。

# 二、如何管理 **PCI** 设备

由于我们的驱动程序采用面向对象编程,所以要使用设备的一切功能,则必须首先用 CreateDevice 函数创建一个 设备对象句柄 hDevice,有了这个句柄,您就拥有了对该设备的绝对控制权。然后将此句柄作为参数传递给其他函数, 如 InitDeviceProAD 可以使用 hDevice 句柄以程序查询方式初始化设备的 AD 部件, ReadDeviceProAD 函数可以用 hDevice 句柄实现对 AD 数据的采样读取, SetDeviceDO 函数可用实现开关量的输出等。最后可以通过 ReleaseDevice 将 hDevice 释放掉。

### 二、如何用非空查询方式取得 **AD** 数据

当您有了 hDevice 设备对象句柄后,便可用 InitDeviceProAD 函数初始化 AD 部件,关于采样通道、频率等的参 数的设置是由这个函数的 pPara 参数结构体决定的。您只需要对这个 pPara 参数结构体的各个成员简单赋值即可实现 所有硬件参数和设备状态的初始化。然后用 StartDeviceProAD 即可启动 AD 部件, 开始 AD 采样, 然后便可用 ReadDeviceProAD\_NotEmpty反复读取AD数据以实现连续不间断采样。当您需要暂停设备时,执行StopDeviceProAD, 当您需要关闭 AD 设备时, ReleaseDeviceProAD 便可帮您实现(但设备对象 hDevice 依然存在)。(注: ReadDeviceProAD\_NotEmpty 虽然主要面对批量读取,高速连续采集而设计,但亦可用它以单点或几点的方式读取 AD 数据, 以满足慢速采集需要)。具体执行流程请看下面的图 2.1.1。

# 三、如何用半满方式取得 **AD** 数据

当您有了 hDevice 设备对象句柄后, 便可用 InitDeviceProAD 函数初始化 AD 部件, 关于采样通道、频率等的参 数的设置是由这个函数的 pPara 参数结构体决定的。您只需要对这个 pPara 参数结构体的各个成员简单赋值即可实现 所有硬件参数和设备状态的初始化。然后用 StartDeviceProAD 即可启动 AD 部件, 开始 AD 采样, 接着调用 GetDevStatusAD\_Half 函数以查询 AD 的存储器 FIFO 的半满状态,如果达到半满状态,即可用 ReadDeviceProAD\_Half 函数一批半满长度(或半满以下)的 AD 数据,然后再接着再查询 FIFO 的半满状态,若有效再读取,就这样反复查 询状态反复读取 AD 数据即可实现连续不间断采样。当您需要暂停设备时,执行 StopDeviceProAD,当您需要关闭 AD 设备时, ReleaseDeviceProAD 便可帮您实现(但设备对象 hDevice 依然存在)。(注: ReadDeviceProAD Half 函数 在半满状态有效时也可以单点或几点的方式读取 AD 数据,只是到下一次半满信号到来时的时间间隔会变得非常短, 而不再是半满间隔)。具体执行流程请看下面的图 2.1.2。

### 四、如何用中断方式取得 **AD** 数据

### 北京阿尔泰科技发展有限公司 软件版本:5.0 发行时间:2001 年 12 月

当您有了 hDevice 设备对象句柄后, 便可用 InitDeviceIntAD 函数初始化 AD 部件, 关于采样通道、频率等的参 数的设置是由这个函数的 pPara 参数结构体决定的。您只需要对这个 pPara 参数结构体的各个成员简单赋值即可实现 所有硬件参数和设备状态的初始化。同时应调用 CreateSystemEvent 函数创建一个内核事件对象句柄 hEvent 赋给 InitDeviceIntAD 的相应参数,它将作为接受 AD 半满中断事件的变量。然后用 StartDeviceIntAD 即可启动 AD 部件, 开始 AD 采样,接着调用 Win32 API 函数 WaitForSingleObject 等待 hEvent 中断事件的发生,在中断未到时, 自动使 所在线程进入睡眠状态(不消耗 CPU 时间),反之,则立即唤醒所在线程,执行它下面的代码,此时您便可用 ReadDeviceIntAD 函数一批半满长度(或半满以下)的 AD 数据,然后再接着再等待 FIFO 的半满中断事件,若有效 再读取,就这样反复读取 AD 数据即可实现连续不间断采样。当您需要暂停设备时,执行 StopDeviceIntAD, 当您需 要关闭 AD 设备时, ReleaseDeviceIntAD 便可帮您实现(但设备对象 hDevice 依然存在)。(注: ReadDeviceIntAD 函 数在半满中断事件发生时可以单点或几点的方式读取 AD 数据,只是到下一次半满中断事件到来时的时间间隔会变得 非常短,而不再是半满间隔,但它不同于半满查询方式读取,由于半满中断属于硬件中断,其优先级别高于所有软 件,所以您单点或几点读取 AD 数据时,千万不能让中断间隔太短,否则,有可能使您的整个系统被半满中断事件吞 没,就象死机一样,不能动弹。 切忌、切忌!)具体执行流程请看图 2.1.3。

# 注意:图中较粗的虚线表示对称关系。如红色虚线表示 **CreateDevice** 和 **ReleaseDevice** 两个函数的关系是: 最初执行一次 **CreateDevice**,在结束是就须执行一次 **ReleaseDevice**。

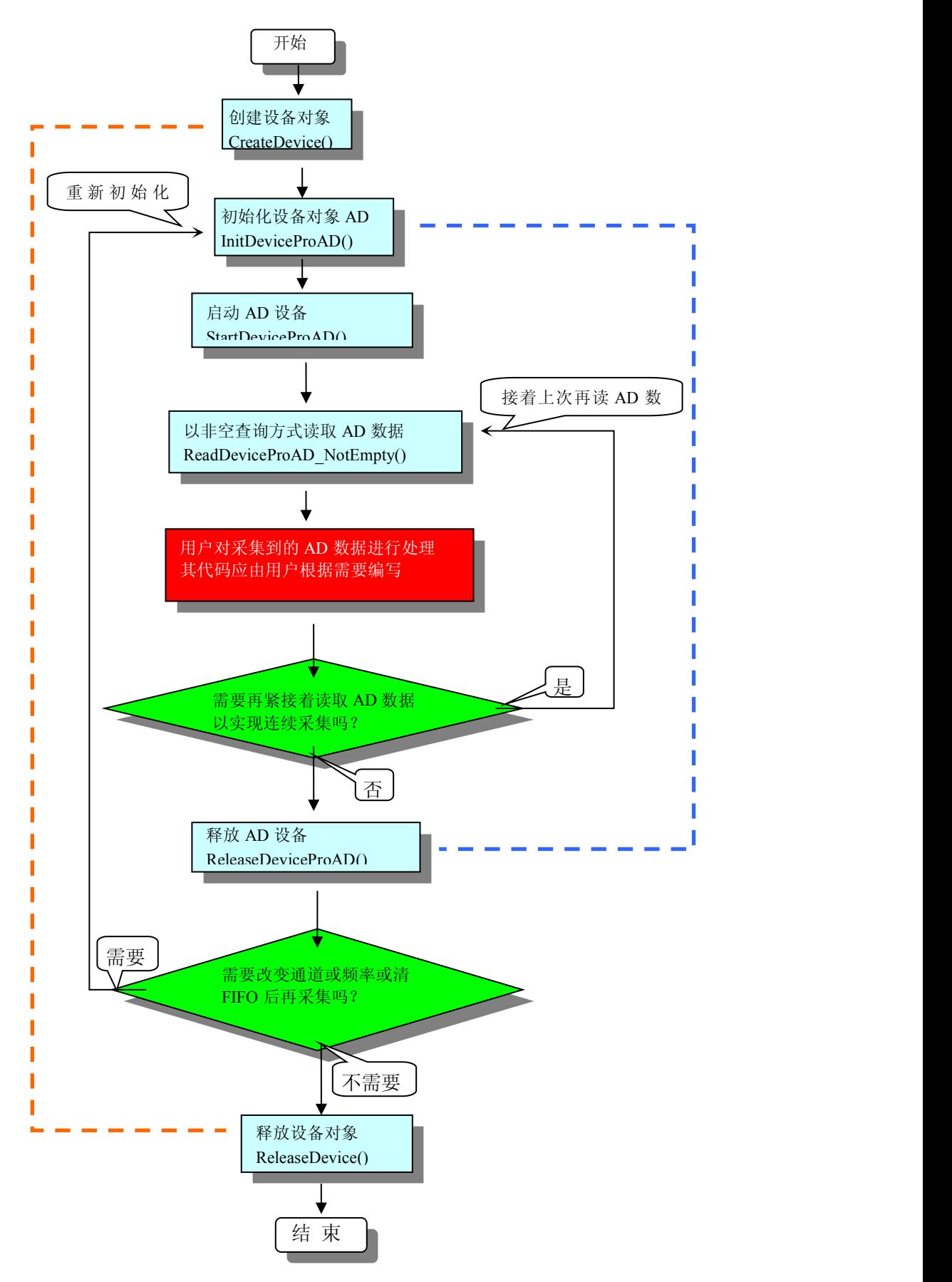

图 2.1.1 非空查询方式 AD 采集实现过程

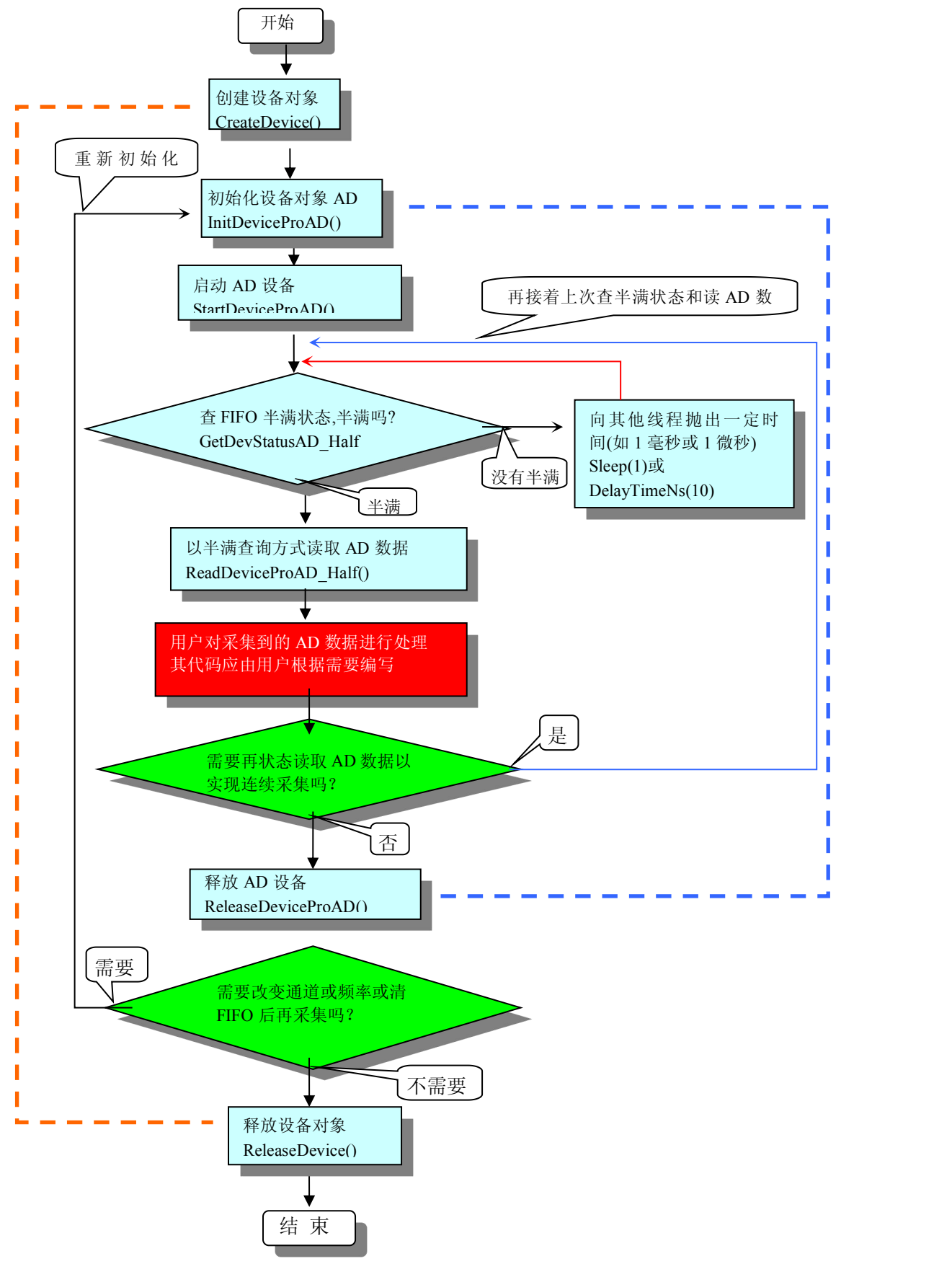

图 2.1.2 半满方式 AD 采集实现过程

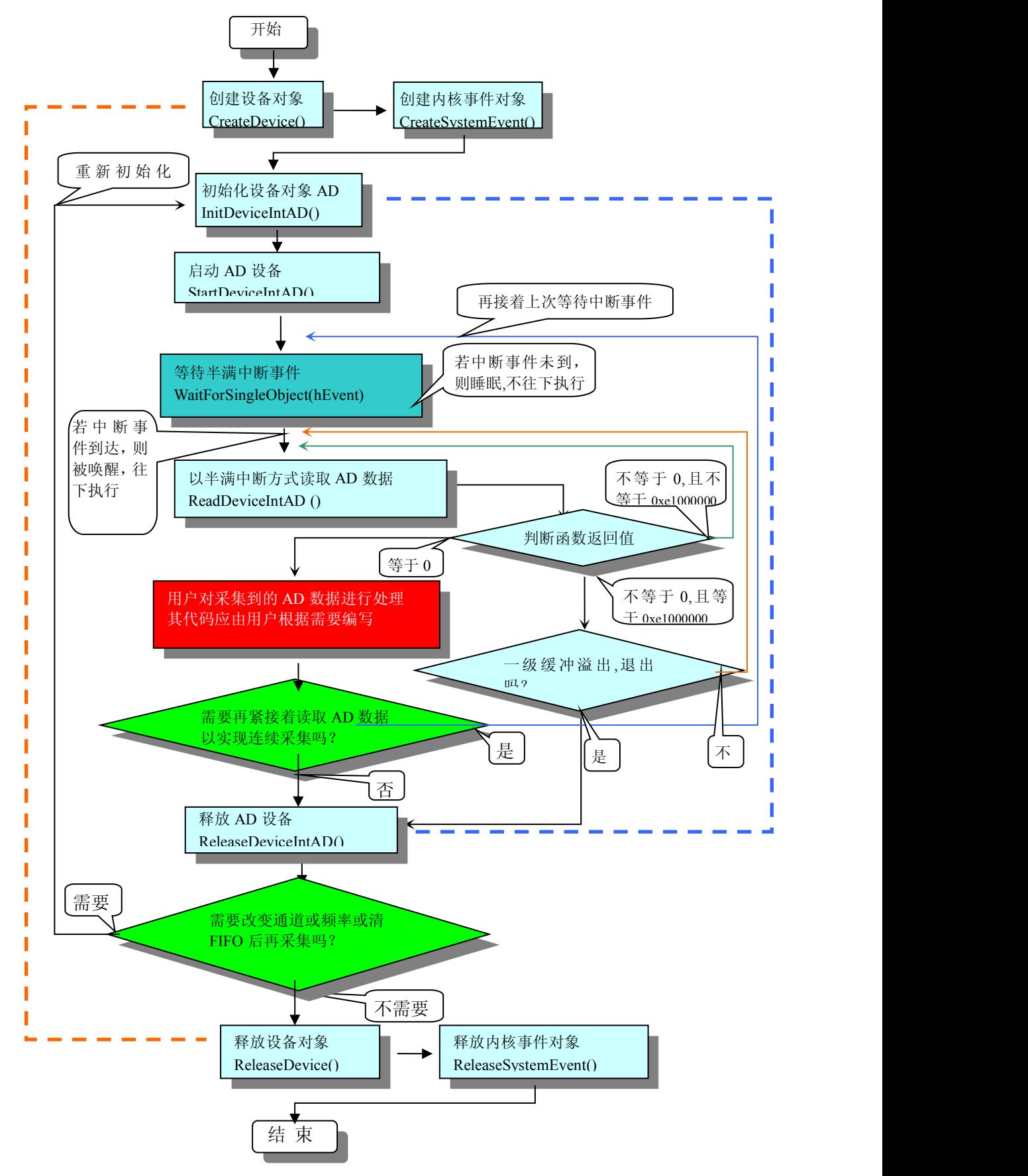

图 2.1.3 半满中断方式 AD 采集实现过程

### 五、如何实现开关量的简便操作

当您有了 hDevice 设备对象句柄后,便可用 SetDeviceDO 函数实现开关量的输出操作,其各路开关量的输出状态 由其 pPara 中的成员变量 DO0-DO15 决定。由 GetDeviceDI 函数实现开关量的输入操作,其各路开关量的输入状态由 其 pPara 中的成员变量 DI0-DI15 决定。

# 六、如何实现 **DA** 的简便输出

当您有了hDevice设备对象句柄后,首先用InitDevProDA函数实现DA的复位操作,然后反复调用WriteDevProDA 函数输出每一个 DA 数据。

### 七、哪些函数对您不是必须的?

当公共函数如 CreateFileObject, WriteFile,ReadFile 等一般来说都是辅助性函数,除非您要使用存盘功能。如果您 使 用 上 层 用 户 函 数 访 问 设 备 , 那 么 GetDeviceAddr,WriteRegisterByte, WriteRegisterWord, WriteRegisterULong, ReadRegisterByte, ReadRegisterWord, ReadRegisterULong 等函数您可完全不必理会,除非您是作为底层用户管理设备。 而 WritePortByte, WritePortWord, WritePortULong, ReadPortByte, ReadPortWord, ReadPortULong 则对 PCI 用户来说,可 以说完全是辅助性,它们只是对我公司驱动程序的一种功能补充,对用户额外提供的,它们可以帮助您在 NT、Win2000 等操作系统中实现对您原有传统设备如 ISA 卡、串口卡、并口卡的访问,而没有这些函数, 您可能在新操作系统中 无法继续使用您原有的老设备(除非您自己愿意去编写复杂的硬件驱动程序)。

### 第二节 驱动程序功能概述

### 一、数据传输采集方式

我公司提供的驱动程序完全支持*程序查询方式、硬件中断方式、直接内存存取 DMA)方式*。您从我公司所购买 的硬件产品能支持的数据采集方式,我们的驱动程序均予以满足。

# 二、数据传输与数据处理的独立性

为了提高数据吞吐率以及实现实时数据处理(如随时取数、随时暂停设备、随时开始传输、随时存盘、随时显示 波形、随时设备控制输出等功能), 我们采用一种最新、最灵活的设计思想,即数据采集传输和数据处理相独立的思 想。即用我们所创建的设备对象在 Windows 系统空间管理一个一级强制性缓冲队列,该缓冲队列可支持 128K 字(即 256K 字节)的系统内存空间 Buffer,该队列采用先进先出策略和动态链表等技术来更高效地管理这个 Buffer。这个 队列缓冲与用户数据缓冲区相独立,设备对象在后台负责数据采集和传输,将其数据映射到相应的队列缓冲单元, 且维持一个动态链表,并向用户发送相应的通知消息。而用户则不必知道内部的任何复杂操作,而只须在这个消息 到来时,使用 [ReadDeviceIntAD](#page-31-0) 函数读一批 AD 数据或几批即可。重要的是,在这个消息没有到来时,用户代码不必 花任何 CPU 时间去轮询等待,而用户正好利用这段空闲时间去处理更多的任务。即轻松实现了数据采集与数据处理 的同步并发进行。这将是最高效的。这个队列缓冲跟先进先出存储器 FIFO 芯片功能基本一致,只不过这个缓冲是一 个被软件仿真的 FIFO 存储器。使用这项技术的最大优点就是完全解决了在多任务环境中实现高速连续采集数据难的 问题。特别是整个系统突然繁忙的时候,比如用户在高速采集数据或实时存盘时,偶而移动窗口或改变窗口大小或 弹出对话框时,这项技术足以保证所采集的数据完整无缺。如果用户希望应用程序有更好的处理能力和克服操作系 统的陡然忙碌对连续数据采集的影响,可以考虑在用户模式中再使用二级缓冲队列和相应的缓冲区链表技术。具体 细节请参考 NT 下的中断演示程序。(目前在 Window NT 中完全支持此项技术, 在以后的 Win2000 和 WinXP 版本中 应该会进一步提供)。

# 三、连续不间断大容量采集存盘

在虚拟仪器、实验室数据分析、医疗设备、记录仪等诸多研究和应用领域中,对数据的要求很高,一方面数据 容量较大,如几百兆甚至几仟兆,另一方面采样速度都较高,如 200KHz, 300KHz 等,更重要是要求在高速长时间 的采集数据过程中,不能丢掉一个点,必须全部存入硬盘,同时还要进行一些点的抽样分析,这在 DOS 环境中实现 起来就有较大的难度,就更别说在 Windows 这样的多任务环境中(对于 Windows 多任务机制请参阅有关 Windows 手册)。大家知道 Windows 的各应用程序总是不断地被任务调度器调度,循环处在睡眠、排队、就绪、触发运行等状 态中。Win95 任务之间的切换密度至少大于 1 毫秒, 那么如果要以 300KHz 频率采样(即每 3.3 微秒就得传输一个数 据), 很显然有大量的数据在传输中由于任务之间的切换而被丢失掉。这就是基于 Windows 客户程序在传统模式下, 高速连续采集传输数据时所具有的局限性。为了突破这种局限性,就得采用别的办法,如非客户程序、内核程序、 驱动程序(如 VxD、微代码)等,再加上我们所掌握的新技术,如内存映射、直接写盘技术以及独有的设计思想便 可以很好的解决这些问题。从 1998 年 9 月开始,已有部分用户实际使用,反映良好。我们自己也经过全面测试,比 如在 Windows95 下使用无 FIFO 芯片的 BH5104 模板,实际结果是: 以 200KHz 频率, 双通道采集正弦波且存盘, 写 满整个硬盘近 4000 兆数据,其时间长达6个小时左右,随后再读盘回放磁盘数据,整个波形没有发现任何串道、断 点和畸形状。当然 PCI2010 等 PCI 设备同样具这样的性能。它不仅具有一级硬件缓冲 FIFO(其缓冲深度可调 1KB、 2KB、4KB、8KB、16KB 等),同样具有第二节中叙述的二级强制队列缓冲,这个软件防真的缓冲比一级缓冲要大几 十倍。如果用户需要的话,可以在应用程序中再建立循环式用户缓冲,即可实现高速不间断大容量采集存盘功能。

# 四、后台工作方式

我们的驱动程序为用户提供了后台工作方式进行数据传输,这样可以保证您的前台应用程序能实时高效的进行 数据处理。后台方式的特点是在进行数据采集和传输过程中不占用客户程序的任何时间,当采集的数据长度达到客 户指定的值时便触发客户事件,客户程序接受该事件便开始进行数据处理。在数据处理的同时,驱动程序依然在进 行下一批数据的传输,即实现了并行操作,极大的提高了数据的吞吐量和计算机系统的整体处理能力。

### 五、与设备无关性

通过总结各数据采集卡的的共同特点,设计了基本一致的接口方式,可以让您的应用程序不仅能适应您所购买 的我公司第一种产品,同时也能不经修改地适应我公司的其他同类产品(只有极少数设备需要极少的修改,其修改 的比例基本不超过 5%)。所以可以保证您的应用程序在我们的硬件产品基础上极为容易地进行功能和应用扩展,节 省您的大部分软件投资,极大的缩短工程开发周期。

# 六、驱动程序的坚固性

我们的驱动程序都是经过严密彻底的测试和验证,并经部分用户试用之后,确认没有任何问题后才予以正式发 行的,所以当您使用起来应该有十足的安全感。

### 七、驱动程序特点

由于我们的驱动程序均采用动态虚拟技术(Windows 95), 微内核代码(Windows NT)因此可动态装载和卸载, 而且可以重入,即可实现多道任务同时访问硬件设备的功能。这样可以保证您的软硬件资源可以被充分有效的利用。 特别是在 Windows NT 下, 采用队列突发机制, 可以实现几十道线程序同时访问一设备的功能。

### 八、高效与灵活兼备

如果您只是应用系统的上层用户, 您多半不愿意了解 PCI 硬件设备的各种复杂控制和操作协议, 而只需要设置 好您最关心的硬件参数(比如采集的 AD 通道、采样频率等),然后用一个读数的函数,跟上 AD 数据缓冲区和请求 采集的数据长度,一执行程序便可以得到外部的数据,试想,这是不是一种最高效、最简单易用的方式。这种方式 我们优先提供。比如下面将介绍的接口函数:InitDeviceProAD、ReadDeviceProAD 等两三个函数便可以帮助上层用 户实现数据采集;但如果您是较为底层的用户,对硬件设备很熟悉,且有更特殊的编程和控制模式,那么您可能需 要对硬件进行直接编程,就象传统的 ISA 总线设备,您想用 C 语言的 outp、inp, 汇编语言的 out、in 的命令访问这 些 ISA 设备的形式来访问 PCI 设备的各个寄存器, 那么我们为您提供了这类似的方法, 只是函数名不一样, 如写寄 存器函数名为: [WriteRegisterULong\(](#page-41-0)32 位方式),读寄存器函数名为 [ReadRegisterULong](#page-43-0) (32 位方式),但是功能更强, 不仅有 32 位的,更有 16 位的,8 位的读写函数。它能访问硬件说明书里提供的任何一个寄存器。凡未注明,本设备 所列寄存器均以 32 位方式访问,当然,随着设备与驱动程序的升级,我们还会提供 64 位的寄存器读写接口。

### 九、安装程序特点

关于驱动程序的安装方式我们采用大多数 Windows 应用程序所使用的标准模式,因而简捷、方便、直观。您只 需执行安装盘上的 Setup.exe 启动文件即可进行驱动程序的安装工作。在安装过程中您设置好安装目标路径以及文件 夹名称等信息后,安装程序便自动而又快捷地为您安装好驱动程序,随后您便可以用驱动程序接口编写应用程序或 用我们提供的简易测试程序测试设备了。

### 十、多语言编程环境

本系统提供 Visual C++、C++ Builder、 Visual Basic、Delphi、 LabView、LabWindows/CVI 的函数接口, 使您完 全可以根据自己的需要和喜爱选择合适的编程语言。请记住,您得使用 32 位编程模式。但对于 LabWindows/CVI 接 口,属于定制服务,如果用户需要,请另与我公司或指定代理商联系以便协商解决。

# 十一、为 **Visual Basic** 环境提供直接的多线程支持

在 VB 环境中进行各种实时控制和用户级后台操作,不用子线程,那简直是不可想象的事情。但是在通常情况下, 要在 VB 环境中实现多线程操作并不象 VC 那么容易了。往往要相当复杂的对象操作,而且很不具有灵活性。但是有 了我们的驱动程序支持,使这件事变得极为容易,甚至比 VC 还要容易。比如执行 CreateVBThread 函数,跟上 hThread 和 NewRoutine 两个参数, 即可创建线程对象, 并获得对象句柄, 随后便可用 ResumeThread 函数启动子线程。在 VB 应用程序中,可以创建任意多个子线程。

# 十二、我公司动态库与其他公司动态库的比较

值得注意的是,我们的 DLL 库不同于其它许多公司所编写的那样,只是对动态库的简单直接地调用,其硬件控制、 数据传输代码都放在 DLL 中,那么其代码的优先执行级别跟一般的用户程序是一样的,它总要定期地、不断地被系 统级任务调度器调度,所以当这些代码在负责传输数据时往往被瞬时中断,有时这个时间还很长,故此,极有可能 造成丢点的严重现象。且这种方案不可能提供硬件中断以及内存直接存取(**DMA**)方式来传输数据,这样难以满足 用户的各种需求。为了解决这些问题,在 **Win95**、**Win98** 环境下,我们没有把硬件控制、数据传输代码简单地放在 DLL 中,而是通过动态虚拟技术以 **VxD** 的形式放在了 Windows 系统空间中,以 CPU 的 0 级环级别同系统代码协同 工作,也就是说它可以获得与任务调用器一样的级别,且不受任务调度器的调度管理。在 **NT** 环境下,我们通过微内 核技术把硬件控制、数据传输代码以微内核代码(简称微代码)形式放在 NT 的内核模式中,成为 NT 操作系统的一 部分,并可根据代码的重要程度进一步迅速临时提升 CPU 的 IROL 级别,使这些代码以高优先级,高速度工作, 极大的 提高了数据采集和传输的质量。而我们的 DLL 的主要任务不是采集数据,而是对驱动程序的全面封装,对用户负责 简化所有复杂的繁琐的操作细节,特别是 Windows 底层管理,提供简洁一致的函数接口供用户使用。它具体表现在 从用户空间到系统空间(Windows95,98)、从用户模式到内核模式(Windows NT)、从 CPU 的 3 级环到 0 级环(Windows) 等相互间的转换以及设备 I/O 请求的来回传递。所以,我们的驱动程序不是 DLL,而是形如**\*.VxD**(Win95)或**\*.SYS**(NT) 的代码文件。通过这样的技术便能实现设备所有功能,极大范围地满足用户需要。

# 十三、跨平台设计

至今, Windows95 与 Windows NT 是两大主流操作系统, 它们各有其优点, 但随着计算机的进一步网络化以及追 求高可靠性和高稳定性,Windows NT 在不远的将来便会最终取代其它相关的 Windows 平台,成为更先进的视窗操作 系统。为保护用户的软硬件投资,满足用户更长远的需要,我们不仅同时提供了基于 Windows95(98)和 Windows NT 操作平台的驱动程序,而且尽力做到了跨平台设计,使您的用户程序不用作怎么修改,一般只须在不同的平台重新 编译、链接,便可运行在两种平台上。

# 十四、**LabView/CVI** 支持

LabView/CVI 是美国国家仪器公司(National Instrument)的虚拟仪器开发平台,特别是基于图形化编程的 LabView 语言,在测量、工控、虚拟仪器方面受到广大工程师和用户的青睐。其全球销售量仅次于 C++语言。我们自主开发 的硬件(PCI、USB、ISA总线系列)产品提供了基于 LabView 的驱动软件接口模块,与 LabView 软件平台完全兼容, 让您轻松实现图形化编程。

## 十五、纳秒级高效与高精度延时定时操作

最新设计的 [DelayTimeNs](#page-54-3) 函数可以为您提供精度高达 100 纳秒的延时,且这个延时是相当高效的。因为人们惯 用的方法是简单循环的执行 CPU 的某条指令来实现的,如汇编语言的"nop"指令。这个方法固然能实现延时的目的, 但是延时精度低以外,更糟糕的是它抢占了 CPU 大量的宝贵时间。特别是在多任务多线程环境中,这种延时方法将 导致整个应用程序乃至整个 Windows 系统的低效。现举列说明: 将如在应用程序中有 A、B 俩线程(线程优先级相 等), A 线程负责以程序半满查询方式采集数据, 设 FIFO 深度为 4K (4096 个点), 即半满为 2048 个点。且采集频率 为 100KHz(10 微秒 1 个点), 即每相邻两个半满时间间隔为 20480 微秒。B 线程在 A 线程的同步下, 负责窗口波形 显示或数据存盘或数据分析等大量耗时操作。如果既要保证 A 线程能将每一批半满数据取回送入用户缓冲区,又要 保证 B 线程在 A 线程的同步下,将用户缓冲区中的数据进行一一波形绘制或全部存盘或分析等,而这些工作极有可 能比 A 线程需要更多的 CPU 时间。由此可见两个线程必须有足够的 CPU 时间。但是系统中只有一个 CPU, 两个线 程只能分时占有 CPU 时间片。又因在线程调度策略中,由于级别相等,所以 AB 线程平等占用 CPU 时间。尽管 A 线程采用半满方式读一批数据,但是在半满信号没有到来时,它依然要花掉大量的 CPU 时间去轮询延时等持半满信 号。这个时间经计算每次竟高达 20480 多微秒。但是实际上在每个半满信号到来时,从 FIFO 中取回 2048 个点可能 只需要几十微秒就足够了,那么致少有 20000 微秒在这个延时中被牺牲掉了。而这正是普通方法的弊端。试想: 如 果能在每两个半满信号之间,将这 20000 微秒从 A 线程中让出来,让线 B 线程及主程序, 岂不可以极大的提高整个 应用程序处理效率?因此我们为您提供了 [DelayTimeNs](#page-54-3) 函数, 它不仅可以在每次轮询半满信号时, 如果半满信号无 效,即可抛出以 100 纳秒为单位的时间数给其他线程或应用程序。以提高整体效率。同时也可以应用在其他许多场 合。(其实现范例代码请参考第八章《[函数接口应用实例](#page-73-0)》)。

# 十六、对传统总线设备的支持

由于某些用户可能除了使用现在流行的高级设备,如 PCI、USB 等总线的设备,但同时还要沿用以前购置的老 设备(如基于 ISA 总线、并口、串口等设备)这些设备只能使用 I/O 地址,而不象 PCI 设备那样能使用内存映射地 址。特别是对这些设备的访问,只能使用汇编语言的 in、out 指令和 C 语言的 outp、inp 等函数来实现读写。但是这 些手段只能在 DOS、Win3.1、Win95 等操作系统中使用, 如果您要在 Windows NT、Windows 2000、Windows XP 中 使用,那是绝对不行的。因为这些指令已被操作系统作为权限控制,不允许用户在上层应用程序中使用这为了尽可 能的保护您的前期投资,我们为您提供了能直接访问这些老设备的相应接口。如 WritePortByte、ReadPortByte 等。注 意,为了提高速度,您应使用带后缀"Ex"函数访问设备,如 WritePortByteEx、ReadPortByteEx 等,因这些函数通 过驱动程序底层的支持,突破了操作系统的某些限制,使它们能在用户直接访问 I/O 端口。

# 十七、自动卸载功能

在您已安装了本软件系统后,如果不再准备使用本系统,您可以通过我们为您提供的组件 unInstallShield 从 Windows 系统中自动卸载本软件系统。

# 十八、**LabView/CVI** 支持

如果您采用 Typical 安装选项, 那么您一般可以得到我们为您提供的如下组件: Hardware Help 硬件使用说明 Word 帮助文档; ReadmeFile 安装目录等信息简介; Setup 关于硬件参数设置的应用程序; Software Help 软件使用说明 Word 帮助文档; Test Application 基于 Microsoft Visual C++代码的硬件测试应用程序;

北京阿尔泰科技发展有限公司 软件版本:5.0 发行时间:2001 年 12 月

<span id="page-9-1"></span>Visual C++ Sample Microsoft VC++演示程序(这个程序对驱动程序演示说 明最全面); Visual Basic Microsoft VB 演示及接口程序文件(PCI2010.Bas) C++ Builder Borland C++ Builder 演示程序; Delphi Borland Delphi 演示及接口程序文件 (PCI2010.Pas); LabView 美国国家仪器公司(National Instrument)的虚拟仪器开发平台的演示程序及接口模块程序 UnInstallShield 本软件卸载应用程序;

# <span id="page-9-0"></span>第三章 **PCI** 即插即用设备驱动程序安装

# 第一节 **Windows95**、**98**、**Me** 环境下 **PCI** 设备驱动程序安装

# 一、安装步骤

第一步 将 PCI 设备按硬件要求插入计算机主板上的任意一个 PCI 插槽中, 并将其固定好, 连接好其外接设备后, 打开计算机电源,启动 Windows95/98/Me 系统。

第二步 如果您正确地插好了 PCI 设备, Windows 系统在启动过程中便会发现这个新的 PCI 设备, 并弹出"找到 新硬件"的对话框,几秒钟后,便进入"添加新硬件向导"对话框的第一步,它告之所发现的新硬件的设备类型为 "PCI Card"或"PCI Input Device", 在然后请单击"下一步"按钮。

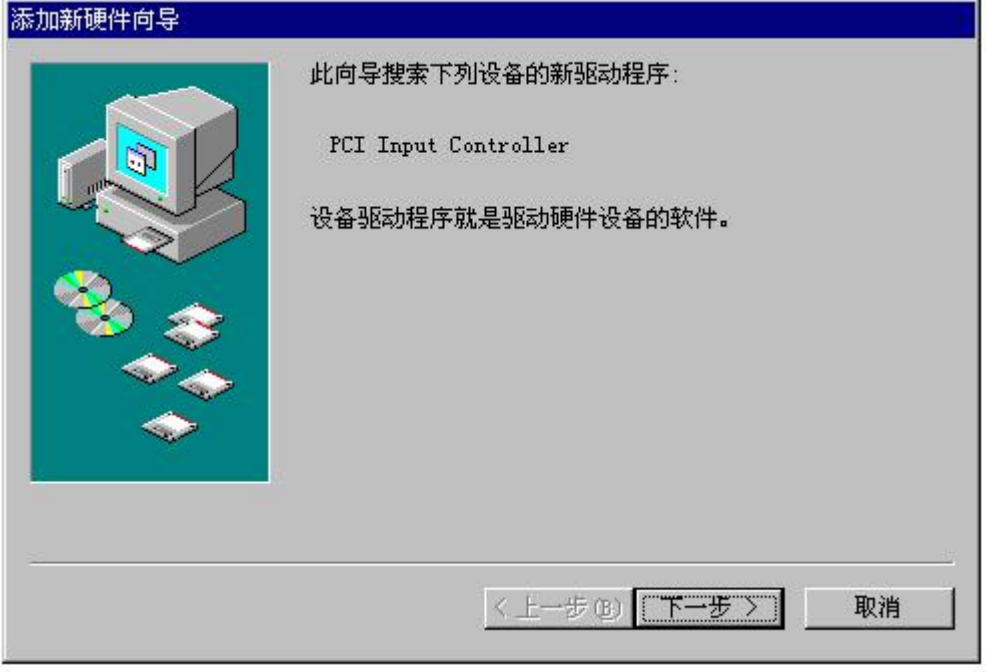

第三步 "添加新硬件向导"对话框的第二步,询问您是自动搜索 PCI 的驱动程序,还是手工从列表中选择。 您最好单选第二个选项"显示指定位置的所有驱动程序列表,以便可从列表中选择所需的驱动程序"然后单击"下 一步"按钮。

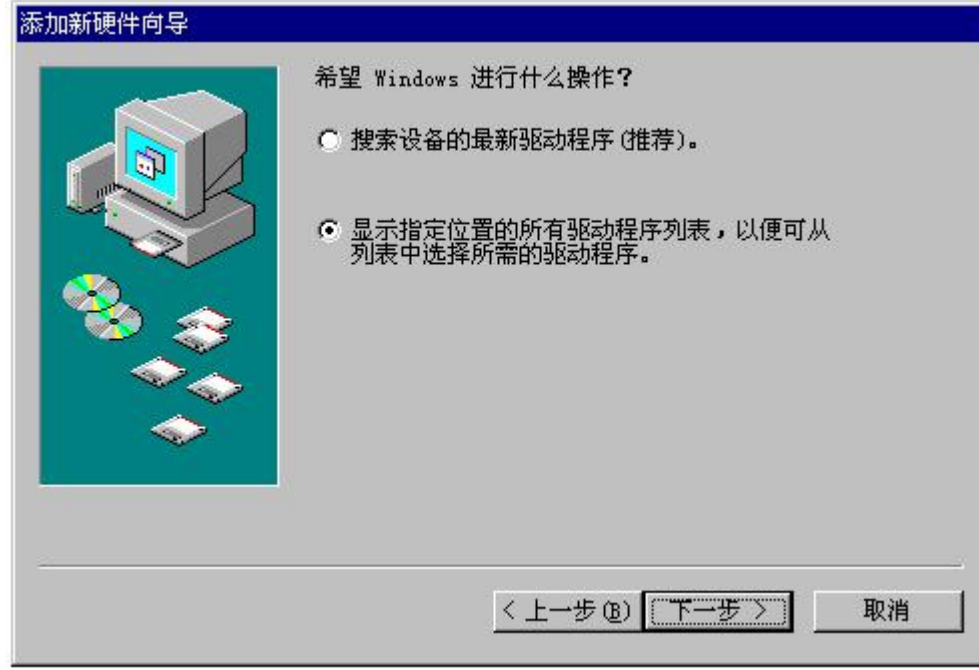

第四步"添加新硬件向导"对话框的第三步进入设备类型列表,您应滚动该列表,选择"其他设备"然后单击 "下一步"按钮。

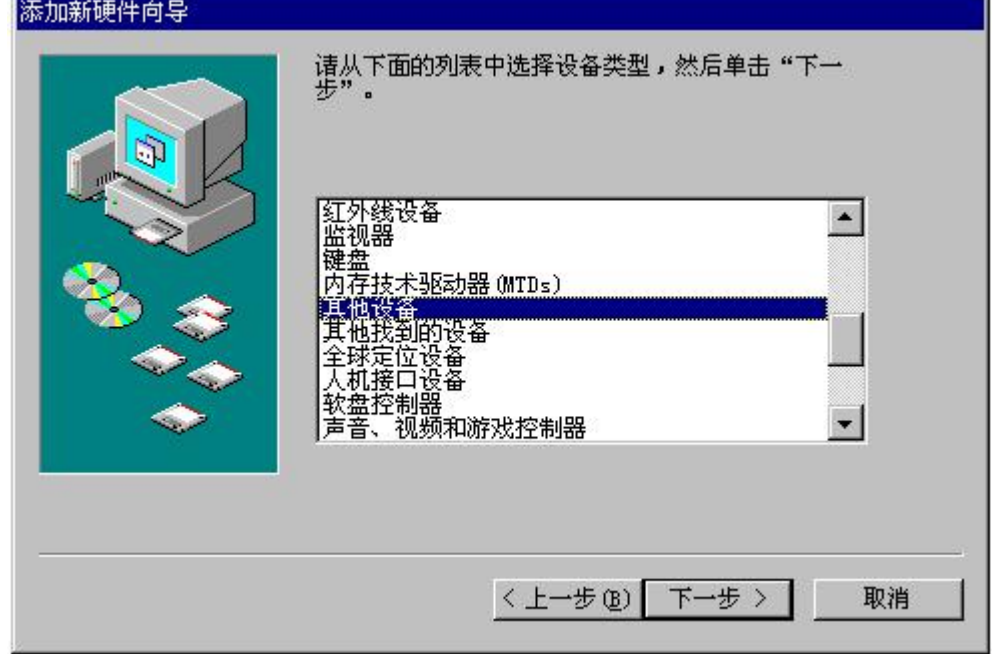

第五步"添加新硬件向导"对话框的第四步是在列表中选择具体的设备名,此处您应单击"从软盘安装"按钮, "从软盘安装"对话框,单击"浏览",如果从软盘安装,将路径定位在"A:\INF"中,如果从光盘安装,将路径定 位在光盘上的\PCI\PCI2010\WIN9X\INF 路径下, 选择 Art\_PCI.INF 文件, 其他设备类同。并单击"确定",即出现我 公司 PCI 产品型号列表,然后您根据您所购买的 PCI 产品型号选择相应项,然后单击"下一步"按钮。

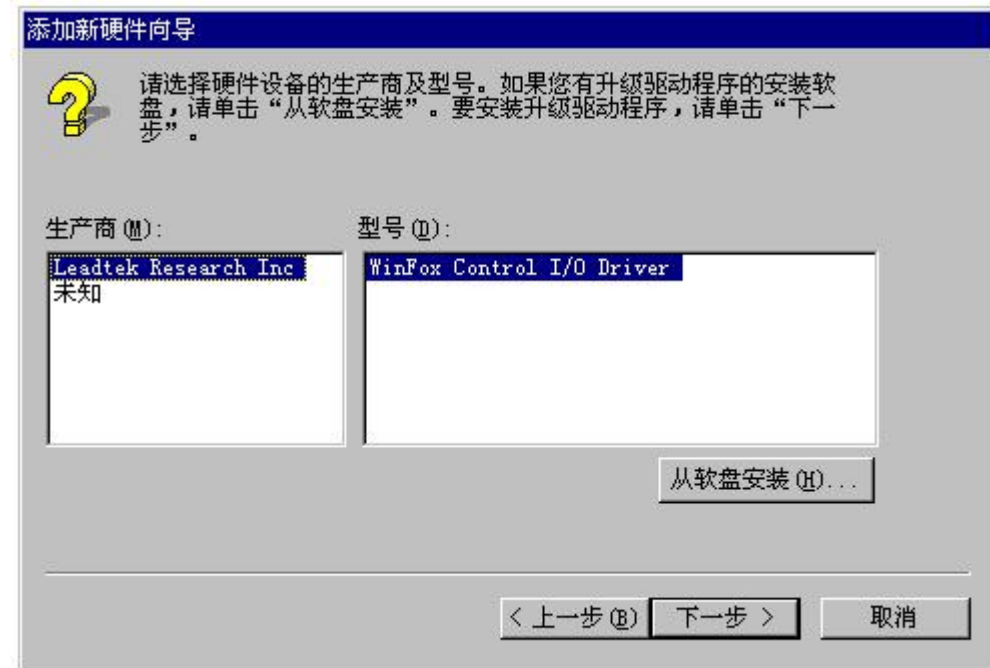

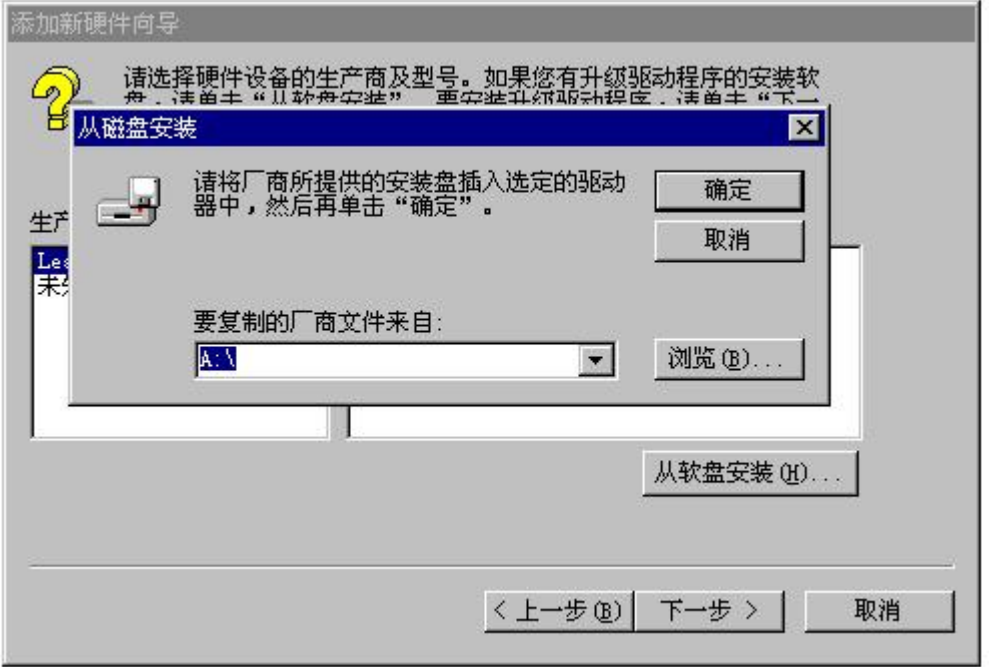

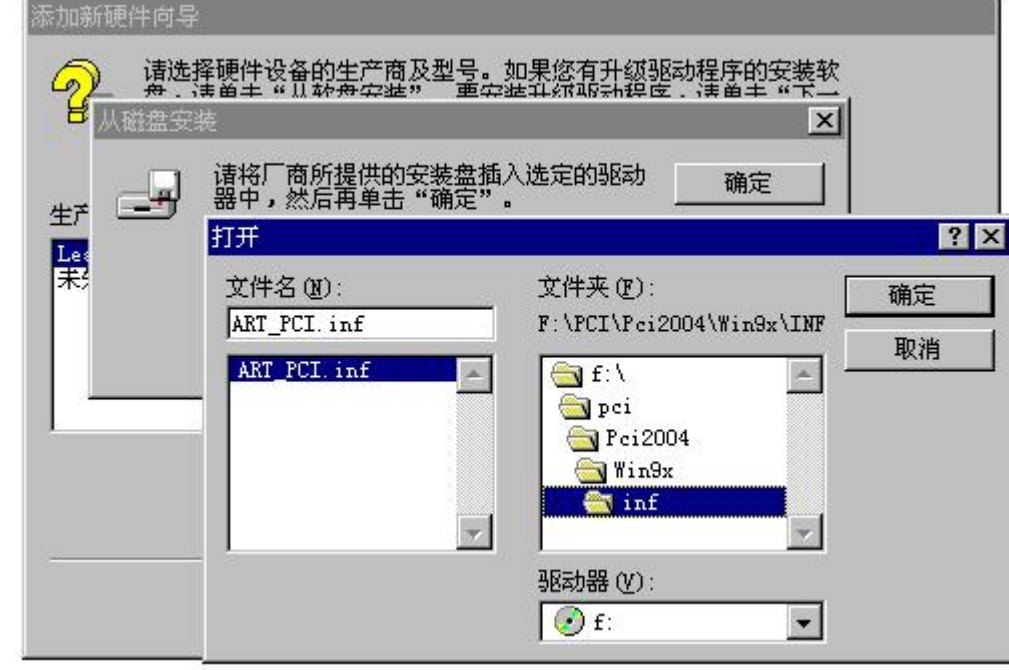

第五步 "添加新硬件向导"对话框的第五步 告诉用户该设备的型号及驱动程序的 INF 文件所在位置, 然后单 击"下一步"。即刻弹出"复制驱动程序文件"对话框之后相继弹出"创建驱动程序信息库"对话框,稍等片刻,即 进入最后一步。(这里以 PCI2004 为例,其他设备完全一样,只是设备名不一样而已)

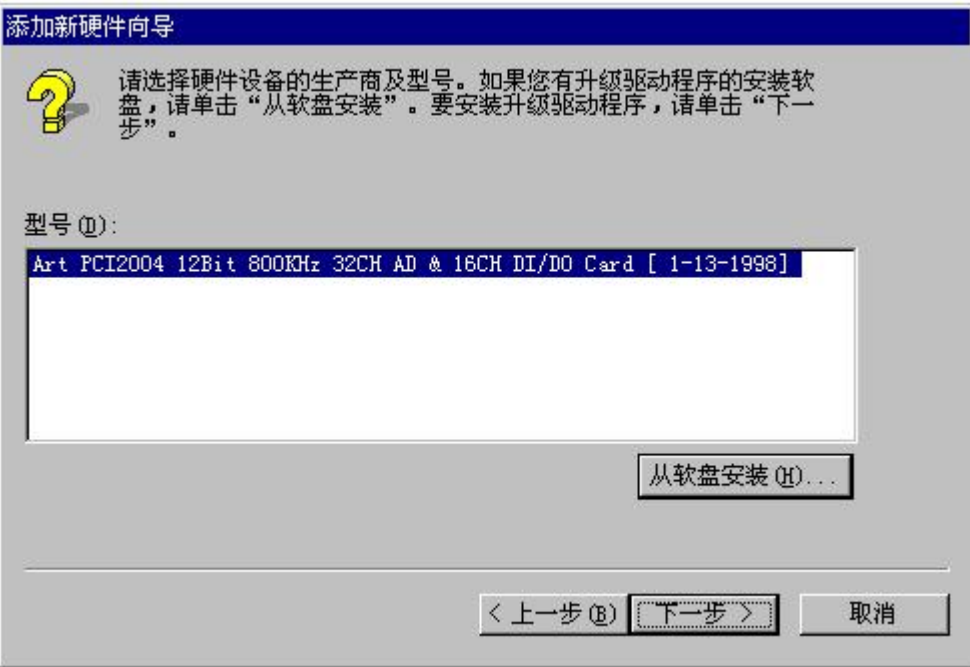

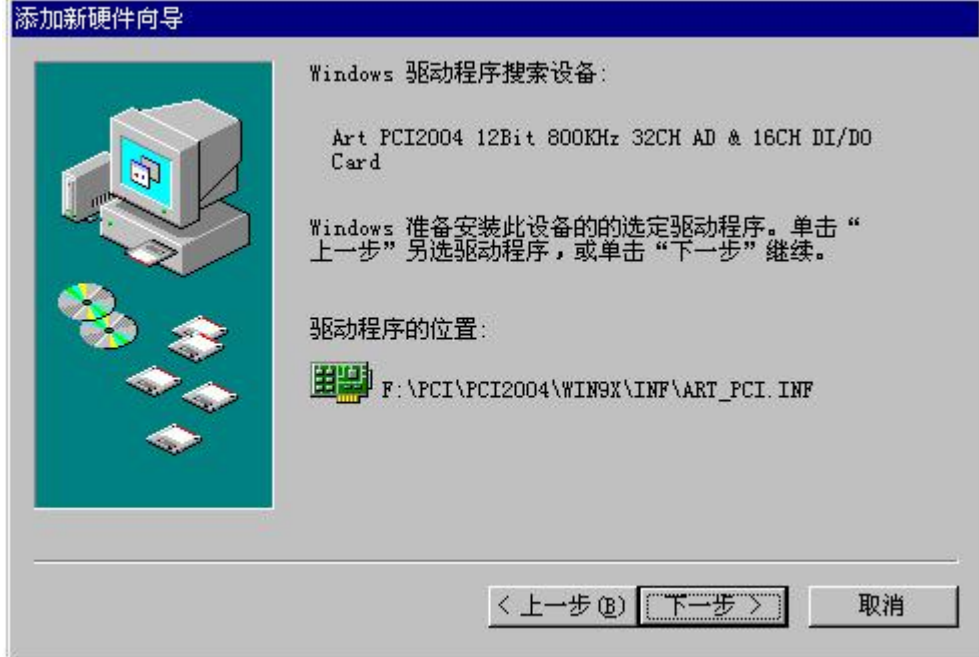

第六步 在最后一步中,用户只须单击"完成"按钮,那么 PCI 硬件驱动程序即安装成功。

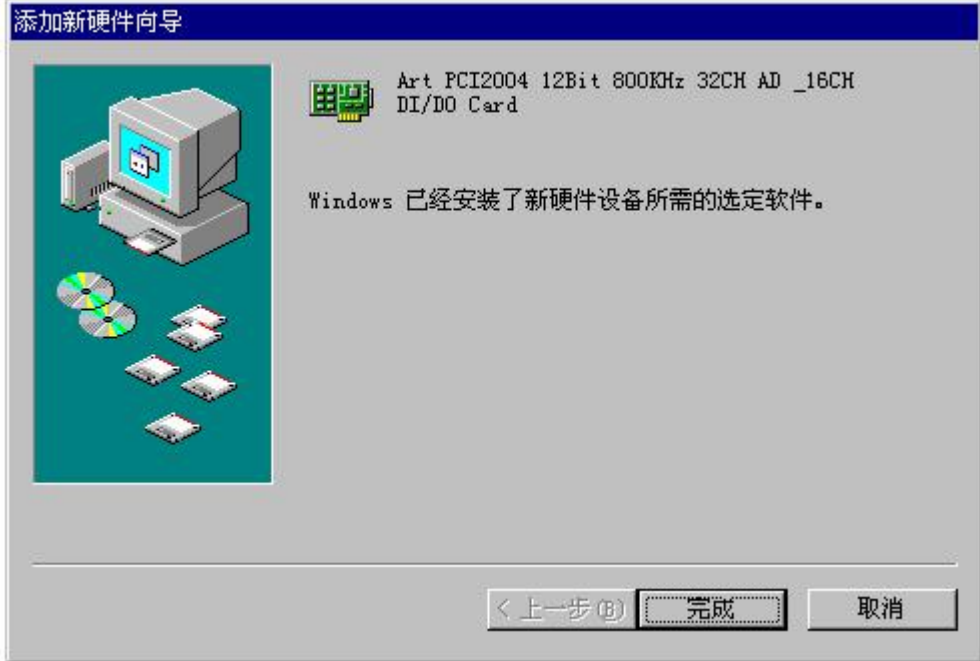

# 二、安装结果验证

进入 Windows95/98/Me "控制面板"窗口, 双击"系统"图标, 弹出"系统 属性"对话框, 在对话框中单击"设 备管理器"标签,然后在"计算机"树形列表中双击"阿尔泰科技",检查此项目中是否有"Art PCI2010…"等字样。 若有,表示 PCI 设备和其驱动程序已成功安装,否则,说明您的安装过程出现了问题,请试着再安装,或向硬件供 应商求助。

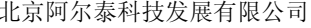

<span id="page-14-0"></span>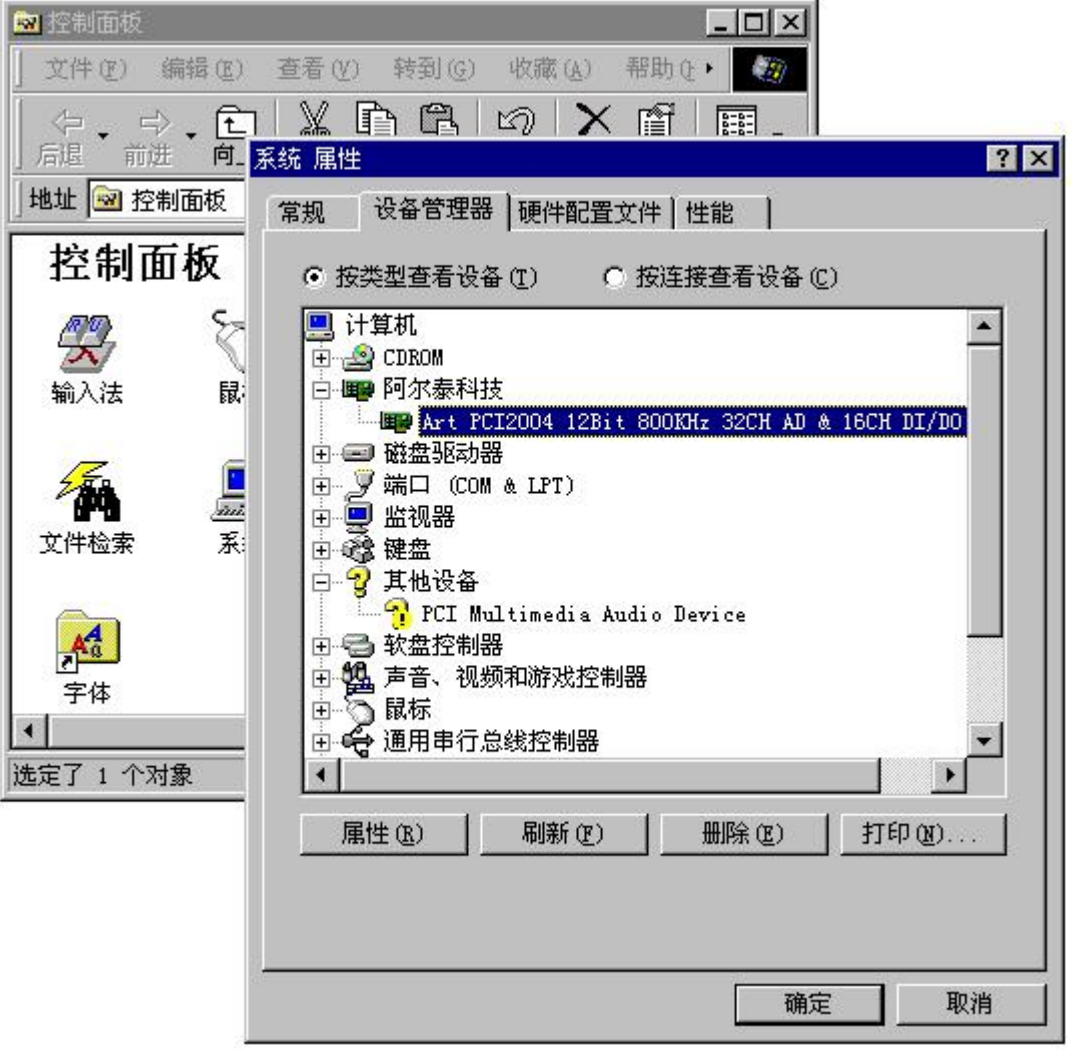

### 三、疑难问题解答

如果当您安装了 PCI 设备后, 在 Windows 启动过程中屏幕上没有任何反应, 在控制面板的系统属性对话框中也 没有出现"Art PCI..."等字样,有可能您的设备与计算机连接出现了问题。请关掉计算机,再试着拔插一次 PCI 设 备或将其插入另外一个 PCI 插槽里,然后打开计算机电源,请注意在进入 Windows 启动画面以前的字符模式下显示 的最后一屏信息,即"PCI Device Listing"列表,看其中是否有 Vendor ID 为 11e3, Device ID 为 2007, 如果没有这些 字符显示,则视为 PCI 设备与计算机连接不正常。

### 第二节、 **Windows NT** 环境下 **PCI**设备及驱动程序安装

### 一、安装步骤

第一步 将 PCI 设备按硬件要求插入计算机主板上的任意一个 PCI 插槽中, 并将其固定好, 连接好其外接设备后, 打开计算机电源,启动 Windows NT 系统。

第二步 在 Windows NT 的资源管理器中, 进入驱动程序安装盘, 在 PCI2010\NT 目录下双击带有计算机小图标 的 Setup.exe 可执行文件,按照第四节< **PCI** 接口程序及测试、示范程序的安装**>**的说明完成安装后,会提示您重新复 位操作系统,然后用户选择"是<Y>"以重启动计算机即可。

## 二、安装结果验证

从 Windows NT 的任务栏,进入"阿尔泰测控演示系统\PCI2010…..", 单击"Art VC Test Application…."菜单 项,启动测控演示程序,如果设备及驱动程序没有装好,则该应用程序会对话框告之没有装好设备及驱动程序。或 者用户还可以在该应用程序的"设备管理"菜单中单击"列表该设备"菜单项,在弹出的对话框中看是否能列出 PCI2010 的硬件资源分配情况,如果有且正确,即可该设备已与系统正确连接。否则,说明您的安装过程出现了问题,请试 着重新启动计算机,注意在正式进入 Windows 启动画面以前的字符模式下的最后一屏信息出现时按键盘右上方的 [Pause]键,当这一屏画面停止后,仔细查看屏幕上的"PCI Device Listing"列表,看其中是否有 Vendor ID 为 11e3, Device ID 为 2007 的表项, 如果没有这样的表项, 则视为 PCI 设备与计算机连接不正常。请试着重新安装驱动程序或将 PCI 板从计算机插槽中拔出再插入另外一个 PCI 插槽中再试, 或向硬件供应商求助。

### 第三节、 **Windows2000** 环境下 **PCI**设备及驱动程序安装

### <span id="page-15-0"></span>一、安装步骤

第一步 将 PCI 设备按硬件要求插入计算机主板上的任意一个 PCI 插槽中,并将其固定好,连接好其外接设备后, 打开计算机电源,启动 Windows2000 系统。

第二步 如果您正确地插好了 PCI 设备, Windows 系统在启动过程中便会发现这个新的 PCI 设备, 并弹出 [欢迎 使用找到新的硬件向导] 对话框,单击 [下一步] 按钮

第三步 弹出[安装硬件设备驱动程序]对话框,在对话框中单击 [显示已知设备程序列表, 从中选择特定驱动程 序] 单选框, 然后单击 [下一步] 按钮

第四步 弹出[选择一个设备驱动程序]对话框, 在对话框中单击"从磁盘安装", 在"从磁盘安装"对话框中再单 击 [浏览] 按钮,然后将文件目录定位在安装盘的...\PCI2010\Win2000\INF 目录下,并选择 PCI2010.INF 文件,最后 单击 [打开] 按钮回到 [从磁盘安装] 对话框中,此时单击 [确定] 按钮再回到 [选择一个设备驱动程序] 对话框中, 单击 [下一步]按钮。

第五步 [开始设备驱动程序安装],用户确认一下计算机图标右边所列设备名是不是 PCI2010 的相关字样,单击 [下一步]按钮。

第六步 此步骤可能会出现 Windows 安装驱动程序的进度状态窗口, 用户稍等片刻, 然后出现[完成找到新硬件 向导]对话框,单击 [完成]按钮。

第七步 可能会出现 [系统设置改变]对话框提示,要求用户重启动计算机,单击 [是]按钮即可成功。

### 二、安装结果验证

进入 Windows2000 [控制面板] 窗口, 双击 [系统] 图标, 弹出 [系统 特性] 对话框, 在对话框中单击 [硬件] 标 签页,然后单击 [设备管理器]按钮,进入 [设备管理器] 窗口,在 [本地计算机] 列表中点击 [系统设备] 在展开的 子列表中检查是否有"Art PCI2010……"等字样,若有,表示 PCI 设备和其驱动程序已成功安装,否则,说明您的 安装过程出现了问题,请试着再安装,或向硬件供应商求助。

### 三、疑难问题解答

如果当您安装了 PCI 设备后, 在 Windows 启动过程中屏幕上没有任何反应, 在控制面板的 [系统 特性] 对话框 中也没有出现"Art PCI..."等字样,有可能您的设备与计算机连接出现了问题。请关掉计算机,再试着拔插一次 PCI 设备或将其插入另外一个 PCI 插槽里, 然后打开计算机电源, 请注意在进入 Windows 启动画面以前的字符模式下显 示的最后一屏信息,即"PCI Device Listing"列表,看其中是否有 Vendor ID 为 11e3, Device ID 为 2003,如果没有这 些字符显示,则视为 PCI 设备与计算机连接不正常。

### 第四节 **PCI** 接口程序及测试、示范程序的安装

这部分软件的安装也很简单,在光盘上\PCI\PCI2010 的路径下的对应操作系统目录下(如果是 Win98 操作系统, 进入 Win9x 子目录;如果是 Win2000 操作系统, 则进入 Win2000 子目录), 双击 setup 应用程序图标, 接受默认的设 置,单击下一步,直到最后单击完成。当您成功安装了这部分软件后,您再单击系统任务条上的"开始"按钮,进 入"程序"菜单中,便会发现有了"阿尔泰测控演示系统"主菜单,您再进入这个菜单项,便会找到您需要的应用 程序。

### 第五节 **PCI** 设备软件测试系统的介绍

1. 怎样进入测试系统: 当您正确完成了第四节中的工作, 您便可以在 Windows 的系统菜单中启动 "Art VC Test Application……"即可进入设备测试系统。

 $\overline{\phantom{a}}$ 

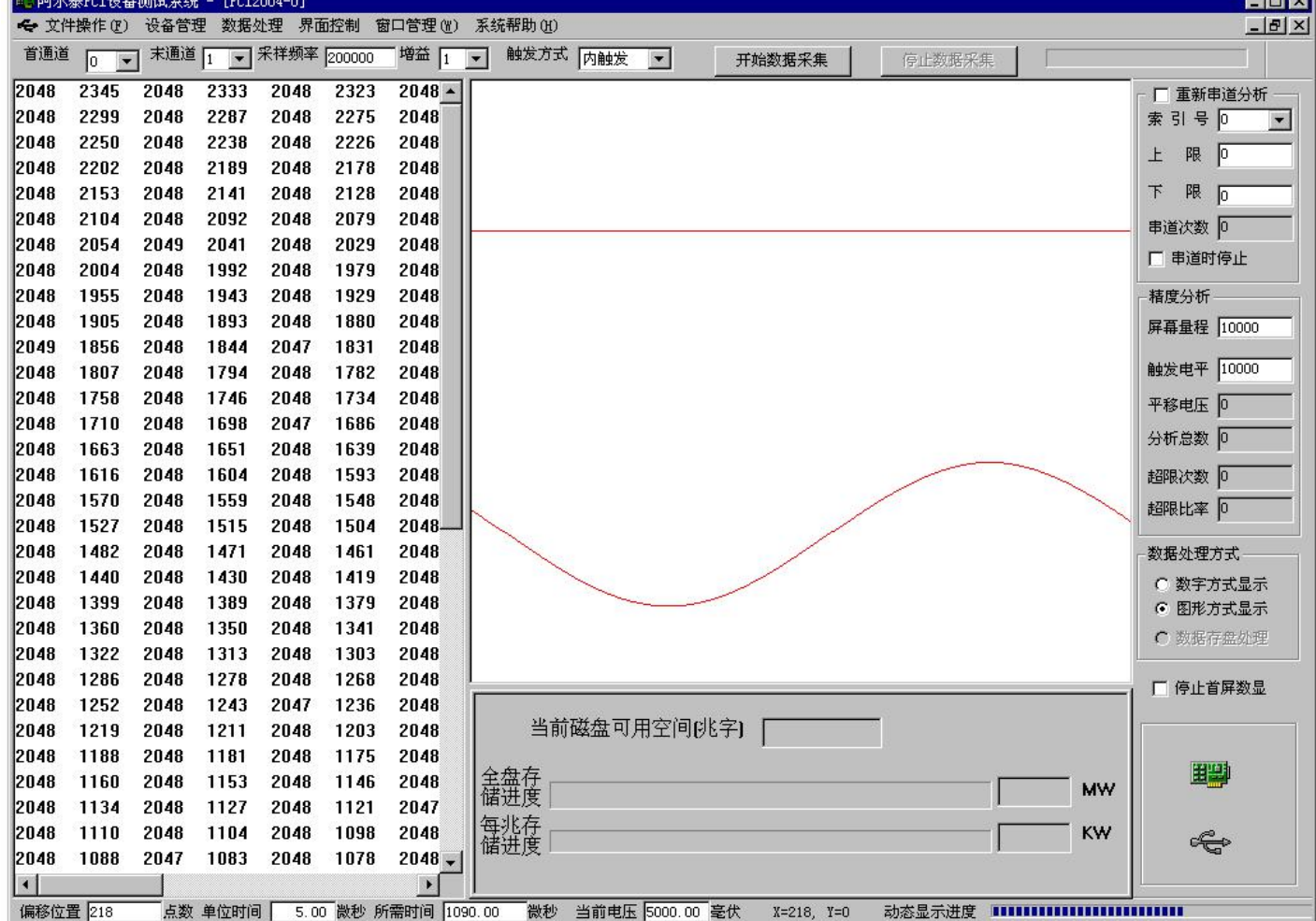

2.怎样进行数据采集: 在这个系统中, 您可以先设置好采样首末通道, 频率等硬件参数, 然后再按"开始采集数 据"按钮, 即可开始采集 AD 数据。

3.怎样进行数据处理: 在采集过程中, 您可以随时在右下方的"数据处理方式"组合框中选择数据处理方式, 或 数字方式显示,或图形方式显示、数据存盘处理。在数字窗口中,单击鼠标右键,即可弹出浮动菜单,以实现电压 显示等功能。

4.怎样进行精度分析: 当您点击了"图形方式显示"单选框, 便可进行精度分析。具体操作是: 您必须先将采样 通道设置为单通道方式,然后往此通道上加一个恒定的电压或接地,然后再在窗口右侧将屏幕量程逐渐改小,您便 会发现图形窗口中的直线波形会由小变大,如果波形跳出窗口以外,您可以按动"F5"键,即可将波形平移到屏幕 中央(如果再按一次"F5"键,又将波形恢复到本来的位置)。通过对宽大的波形上下分层情况,会可以确定设备 的 AD 转换精度。当您平移波形后,在窗口右侧平移电压框中出现的值便是外加在这个通道上的电压值。如果您想 对大批量数据进行全面精度统计,您可以在"触发电平"框中设置电压范围,此时您通过"分析总数","超限次数"、 "超限比率"等框中的值了解 AD 精度。

5.怎样进行高速连续数据存盘处理: 当您在"文件操作"菜单中选择"新建数据文件"后, 数据存盘处理方式即 刻有效,然后您再启动数据采集,即可进行数据连续高速大容量不间断存盘。

6.怎样进行存盘后的文件数据回放: 当您在"文件操作"菜单中选择"打开数据文件",即可对您指定的数据文件 进行回放。此时会出现数据回放窗口。在这个窗口中单击"开始回放"按钮,即可开始自动回放。不管在什么情况 下,您移动显示窗口滚动条或文件偏移滚动条即可进行定点搜寻。

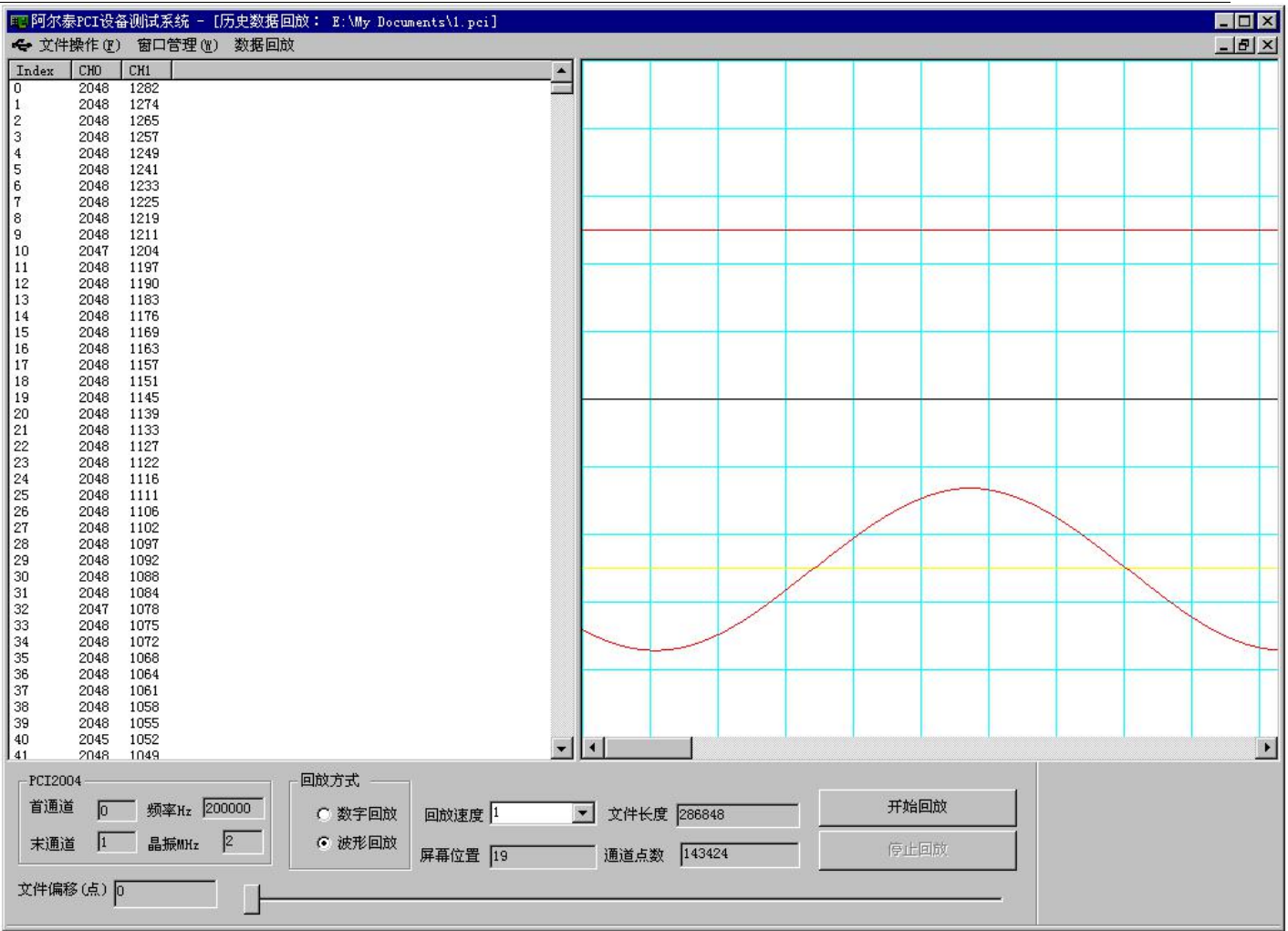

7.怎样进行开关量测试,最好的办法是将板上的开关量输出端与开关量输入端一一对接起来,然后用户点击左边的按 钮进行输出,则右边对应的输入则将发生相应变化,这种方法将开关量的输入和开关量输出同时进行测试,且也是 一种最可靠的一种测试方法。

<span id="page-18-0"></span>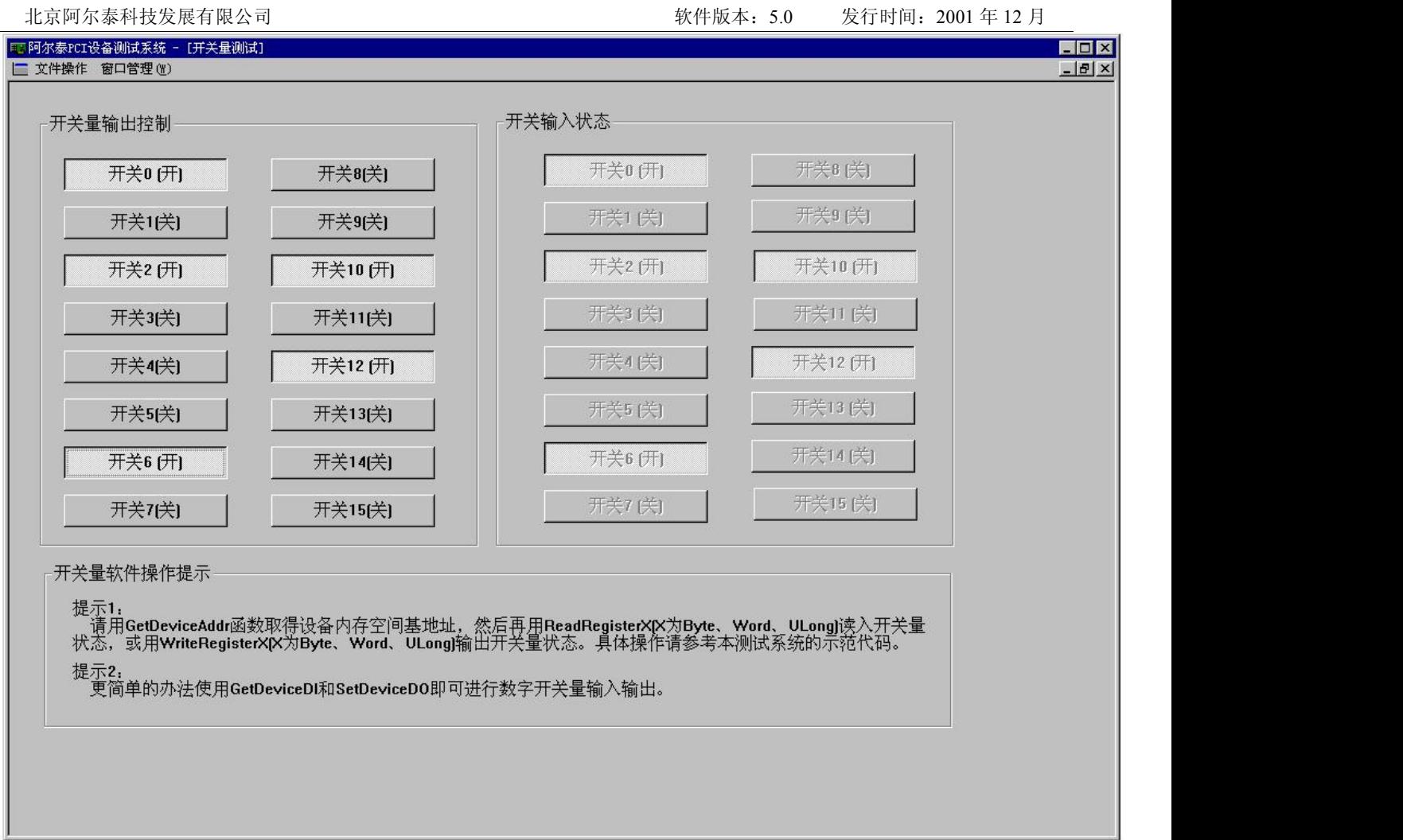

# 第六节 本驱动程序软件的关键文件

 $\overline{\phantom{a}}$ 

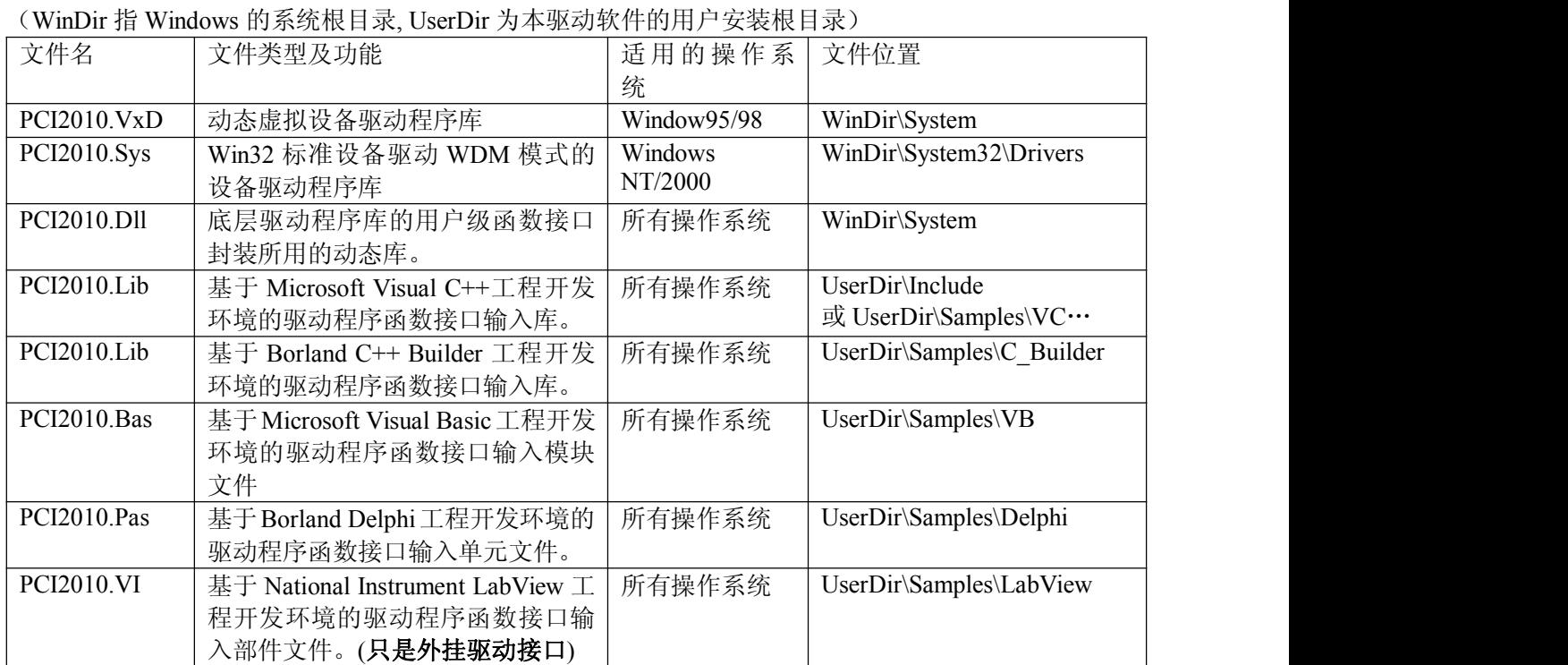

# <span id="page-19-0"></span>第四章 **PCI** 即插即用设备操作函数接口介绍

由于我公司的设备应用于各种不同的领域,有些用户可能根本不关心硬件设备的控制细节、只关心 AD 的首末通 道、采样频率等,然后就能通过一两个简易的采集函数便能轻松得到所需要的 AD 数据。这方面的用户我们称之为上 层用户。那么还有一部分用户不仅对硬件控制熟悉,而且由于应用对象的特殊要求,则要直接控制设备的每一个端 口,这是一种复杂的工作,但又是必须的工作,我们则把这一群需要直接跟设备端口打交道的用户称之为底层用户。 因此总的看来,上层用户要求简单,快捷,他们最希望他们在软件操作上所要面对的全是他们最关心的问题,比如 在正式采集数据之前,只须用户调用一个简易的初始化函数(如 InitDeviceProAD)告诉设备我要使用多少个通道, 采样频率是多少赫兹等,然后便可以用 ReadDeviceProAD (或 ReadDeviceIntAD) 函数只须指定每次采集的点数,即 可实现数据连续不间断采样。而关于设备的物理地址、端口分配及功能定义等复杂的硬件信息则与上层用户无任何 关系。那么对于底层用户则不然。他们不仅要关心设备的物理地址,还要关心虚拟地址、端口寄存器的功能分配, 甚至每个端口的 Bit 位都要了如指掌,看起来这是一项相当复杂、繁琐的工作。但是这些底层用户一旦使用我们提供 的技术支持,则不仅可以让您不必熟悉 PCI 总线复杂的控制协议,同是还可以省掉您许多繁琐的工作,比如您不用 去了解 PCI 的资源配置空间、PNP 即插即用管理,而只须用 GetDeviceAddr 函数便可以同时取得指定设备的物理基地 址和虚拟线性基地址。这个时候您便可以用这个虚拟线性基地址,再根据硬件使用说明书中的各端口寄存器的功能 说明,然后使用 ReadRegisterULong 和 WriteRegisterULong 对这些端口寄存器进行 32 位模式的读写操作,即可实现 设备的所有控制。

综上所述,用户使用我公司提供的驱动程序软件包极大的方便和满足您的各种需求。但为了您更省心,别忘了 在您正式阅读下面的函数说明时,先得明白自己是上层用户还是底层用户,因为在《第一节 接口函数列表》中的备 注栏里明确注明了适用对象。

另外需要申明的是, 在本章和下一章中列明的关于 LabView 的接口, 均属于外挂式驱动接口, 他是通过 LabView 的 Call Labrary Function 功能模板实现的。它的特点是除了自身的语法略有不同以外,每一个基于 LabView 的驱动图标与 Visual C++、Visual Basic、Delphi 等语言中每个驱动函数是一一对应的,其调用流程和功能是完全相同。 那么相对于外挂式驱动接口的另一种方式是内嵌式驱动。这种驱动是完全作为 LabView 编程环境中的紧密耦合的一 部分,它可以直接从 LabView 的 Functions 模板中取得,如下图所示。此种方式更适合上层用户的需要,它的最大特 点是方便、快捷、简单,而且可以取得它的在线帮助。此功能由于 **LabView** 自身版本兼容的问题,我们不便提供内 嵌式驱动,如果用户确有此要求,请与我们的代理商或公司总部联系,但我们不保证完全免费。

关于 LabView 的外挂式驱动和内嵌式驱动更详细的叙述,请参考附录 A 的《LabView [驱动程序接口](#page-92-0)》章节。

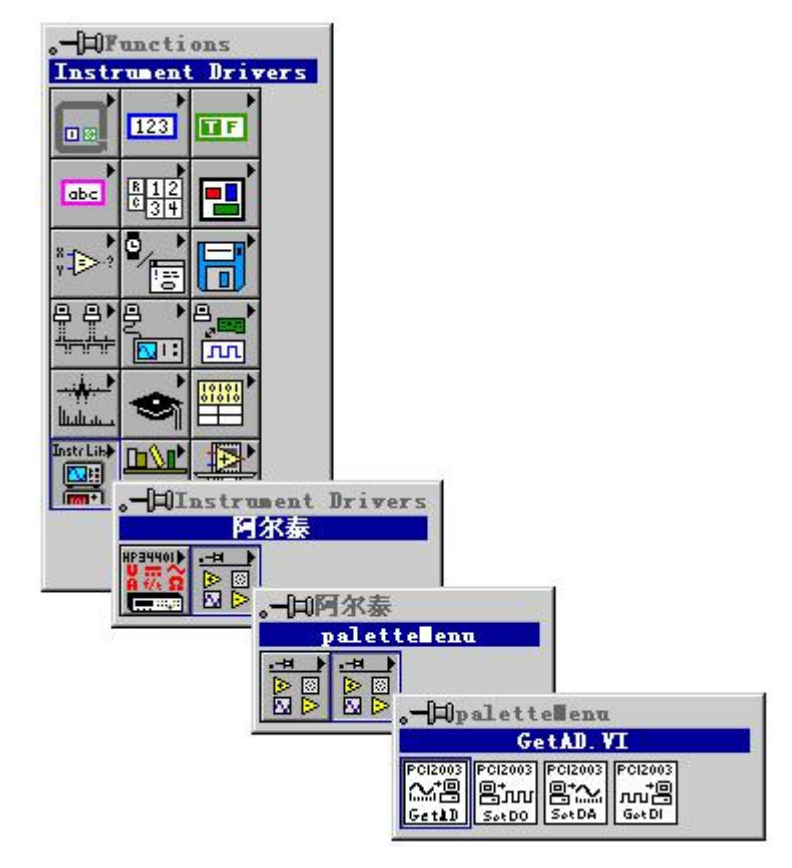

LabView 内嵌式驱动接口的获取方法

<span id="page-20-0"></span>第一节 设备驱动接口函数列表(每个函数省略了前缀"**PCI2010\_**")

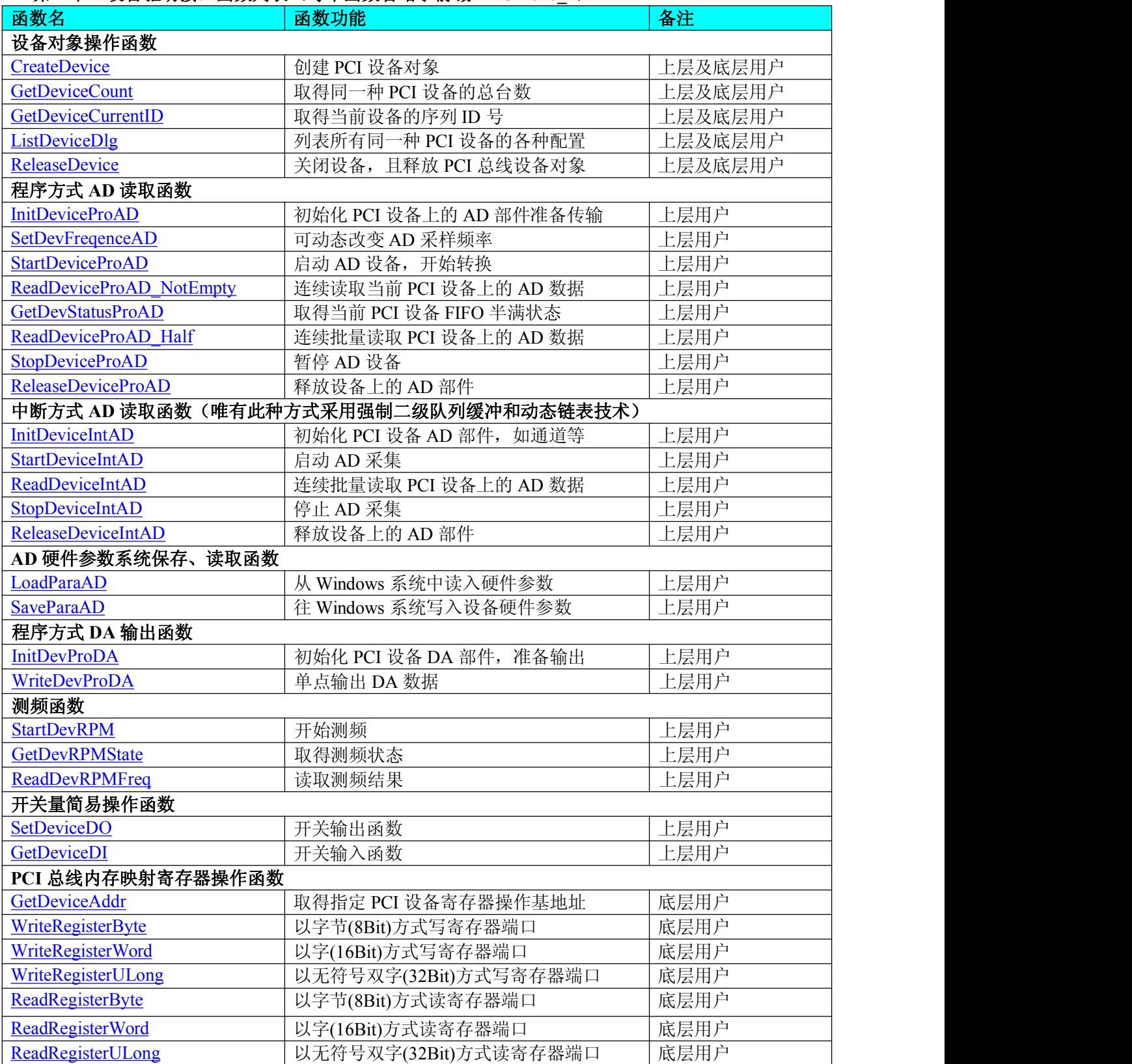

# 使用需知:

# **Visual C++ & C++Builder**:

要使用如下函数关键的问题是:

首先,必须在您的源程序中包含如下语句:

#include "C:\Art\PCI2010\INCLUDE\PCI2010.H"

注:以上语句采用默认路径和默认板号,应根据您的板号和安装情况确定 PCI2010.H 文件的正确路径,当然也 可以把此文件拷到您的源程序目录中。

其次,您还应该在 Visual C++编译环境软件包的 Project Setting 对话框的 Link 属性页中的 Object/Library Module

## 输入行中加入指令 C:\Art\PCI2010\PCI2010.LIB

或者: 单击 Visual C++编译环境软件包的 Project 菜单中的 Add To Project 的菜单项, 在此项中再单击 Files…, 在 随后弹出的对话框中选择 PCI2010.Lib,再单击"确定",即可完成。

注:以上语句采用默认路径和默认板号,应根据您的板号和安装情况确定 PCI2010.LIB 的路径,当然也可以把此 文件拷到您的源程序目录中。

另外, 在 Visual C++演示工程的目录下, 也有相应的 PCI2010.h 和 PCI2010.Lib 文件。

为了驱动程序和相关接口尽量精炼快速,所以没有加任何调试代码,因此用户在使用 **VC** 接口的时候应使 用发行版本进行源代码编译(**Win32 Release**),而不应该使用调试版本(**Win32 Debug**)。具体方法是在源代码 编译前,执行 **Build** 总菜单中的 **Set Active Configuration** 子菜单命令,便可实现其发行版的设置,然后再编译, 即可生成发行版的应用程序。

# 另外,要在 **VB** 环境中用子线程以实现高速、连续数据采集与存盘,请务必使用 **VB5.0** 版本。当然如果您 有 **VB6.0** 的最新版,也可以实现子线程操作。

## *C++ Builder:*

要使用如下函数一个关键的问题是首先必须将我们提供的头文件

(PCI2010.H)写进您的源程序头部。如:#include "\Art\PCI2010\Include\PCI2010.h"

然后再将 PCI2010.Lib 库文件分别加入到您的 C++ Builder 工程中。其具体办法是选择 C++ Builder 集成开发环境 中的工程(Project)菜单中的"添加"(Add to Project)命令,在弹出的对话框中分别选择文件类型: Library file (\*.lib) , 即可选择 PCI2010.Lib 文件。该文件的路径为用户安装驱动程序后其子目录 Samples\C\_Builder 下

## *Visual Basic:*

要使用如下函数一个关键的问题是首先必须将我们提供的模块文件(\*.Bas)加入到您的 VB 工程中。其方法是选 择 VB 编程环境中的工程(Project)菜单,执行其中的"添加模块"(Add Module)命令,在弹出的对话中选择 PCI2010.Bas 模块文件,该文件的路径为用户安装驱动程序后其子目录 Samples\VB 下面。

请注意,因考虑 Visual C++和 Visual Basic 两种语言的兼容问题,在下列函数说明和示范程序中,所举的 Visual Basic 程序均是需要编译后在独立环境中运行。所以用户若在解释环境中运行这些代码,我们不能保证完全顺利 运行。

# *Delphi:*

要使用如下函数一个关键的问题是首先必须将我们提供的单元模块文件(\*.Pas)加入到您的 Delphi 工程中。其 方法是选择 Delphi 编程环境中的 View 菜单,执行其中的"Project Manager"命令,在弹出的对话中选择\*.exe 项目, 再单击鼠标右键,最后 Add 指令,即可将 PCI2010.Pas 单元模块文件加入到工程中。或者在 Delphi 的编程环境 中的 Project 菜单中, 执行 Add To Project 命令, 然后选择\*.Pas 文件类型也能实现单元模块文件的添加。该文件 的路径为用户安装驱动程序后其子目录 Samples\Delphi 下面。最后请在使用驱动程序接口的源程序文件中的头部 的 Uses 关键字后面的项目中加入: "PCI2010"。如:

# **uses**

Windows, Messages, SysUtils, Classes, Graphics, Controls, Forms, Dialogs,

PCI2010; // 注意: 在此加入驱动程序接口单元 PCI2010

# *LabView/CVI :*

LabVIEW 是美国国家仪器公司(National Instrument)推出的一种基于图形开发、调试和运行程序的集成化环境, 是目前国际上唯一的编译型的图形化编程语言。在以 PC 机为基础的测量和工控软件中,LabVIEW 的市场普及 率仅次于 C++/C 语言。LabVIEW 开发环境具有一系列优点,从其流程图式的编程、不需预先编译就存在的语法 检查、调试过程使用的数据探针,到其丰富的函数功能、数值分析、信号处理和设备驱动等功能,都令人称道。 关于 LabView/CVI 的进一步介绍请见本文最后一部分关于 LabView 的专述。其驱动程序接口单元模块的使用方 法如下:

CreateDevice **EXTERNATION** 

- 一、在 LabView 中打开 PCI2010.VI 文件,用鼠标单击接口单元图标,比如 CreateDevice 图标 然后按 Ctrl+C 或选择 LabView 菜单 Edit 中的 Copy 命令,接着进入用户的应用程序 LabView 中, 按 Ctrl+V 或选择 LabView 菜单 Edit 中的 Paste 命令, 即可将接口单元加入到用户工程中, 然后按以下函 数原型说明或演示程序的说明连续该接口模块即可顺利使用。
- 二、根据 LabView 语言本身的规定,接口单元图标以黑色的较粗的中坚线为中心,以左边的方格为数据输 入端,右边的方格为数据的输出端,如 ReadDeviceProAD\_NotEmpty 接口单元,左边为设备对象句柄、 用户分配的数据缓冲区、要求采集的数据长度等信息从接口单元左边输入端进入单元,待单元接口被 执行后,需要返回给用户的数据从接口单元右边的输出端输出,其他接口完全同理。

<span id="page-22-1"></span><span id="page-22-0"></span>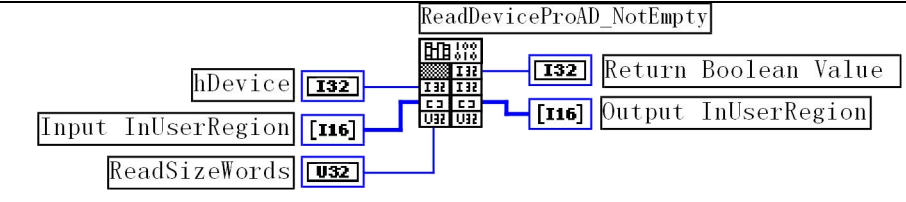

三、在单元接口图标中,凡标有"I32"为有符号长整型 32 位数据类型,"U16"为无符号短整型 16 位数据 类型, "[U16]"为无符号 16 位短整型数组或缓冲区或指针, "[U32]"与 "[U16]"同理, 只是位数不一样。

# 第二节、设备对象管理函数原型说明

### 创建设备对象函数

*Visual C++ & C++Builder*:

HANDLE CreateDevice (int DeviceID)

*Visual Basic*:

Declare Function CreateDevice Lib "PCI2010"(Byval DeviceID as long)as long

### *Delphi*:

Function CreateDevice(DeviceID:Integer):Integer; StdCall; External 'PCI2010' Name ' CreateDevice';

### *LabView*:

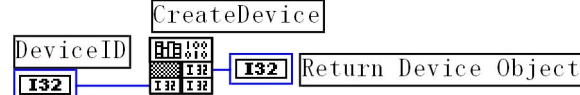

功能: 该函数负责创建 PCI 设备对象, 并返回其设备对象句柄。  $\hat{\mathscr{B}}$ 数:

DeviceID 设备 ID( Identifier )标识号。当向同一个 Windows 系统中加入若干相同类型的 PCI 设备时, 我们的驱动 程序将以该设备的"基本名称"与 DeviceID 标识值为名称后缀的标识符来确认和管理该设备。比如若用户往 Windows 系统中加入第一个 PCI2010 AD 模板时,驱动程序则以"PCI2010"作为基本名称,再以 DeviceID 的初值组合成该设 备的标识符"PCI2010-0"来确认和管理这第一个设备,若用户接着再添加第二个 PCI2010 AD 模板时,则系统将以 "PCI2010-1"来确认和管理第二个设备,若再添加,则以此类推。所以当用户要创建设备句柄管理和操作第一个 PCI 设备时, DeviceID 应置 0, 第二个应置 1, 也以此类推。但默认值为 0。

返回值: 如果执行成功, 则返回设备对象句柄; 如果没有成功, 则返回错误码 INVALID HANDLE VALUE。由 于此函数已带容错处理,即若出错,它会自动弹出一个对话框告诉您出错的原因。您只需要对此函数的返回值作一 个条件处理即可,别的任何事情您都不必做。

# 相关函数: [ReleaseDevice](#page-23-2)

### *Visual C++ & C++Builder* 程序举例

**:** The contract of the contract of the contract of the contract of the contract of the contract of the contract of HANDLE hDevice; // 定义设备对象句柄 hDevice=CreateDevice ( 0 ); // 创建设备对象,并取得设备对象句柄 if(hDevice==INVALIDE\_HANDLE\_VALUE); // 判断设备对象句柄是否有效 { return; // 退出该函数  $)$ : The contract of the contract of the contract of the contract of the contract of the contract of the contract of the contract of the contract of the contract of the contract of the contract of the contract of the contract

# *Visual Basic* 程序举例

: The contract of the contract of the contract of the contract of the contract of the contract of the contract<br>In the contract of the contract of the contract of the contract of the contract of the contract of the contract Dim hDevice As Long ' 定义设备对象句柄 hDevice = CreateDevice ( 0 ) ' 创建设备对象,并取得设备对象句柄 If hDevice = INVALID\_HANDLE\_VALUE Then ' 判断设备对象句柄是否有效 Else Exit Sub ' 退出该过程 End If **Example 200** (200 million) and the contract of the contract of the contract of the contract of the contract of

# 取得本计算机系统中 **PCI2010** 设备的总数量

<span id="page-23-2"></span><span id="page-23-1"></span><span id="page-23-0"></span>函数原型: *Visual C++ & C++Builder:* int GetDeviceCount (HANDLE hDevice) *Visual Basic:* Declare Function GetDeviceCount Lib "PCI2010" (ByVal hDevice As Long ) As Long *Delphi*: Function PCI2010\_GetDeviceCount (hDevice : Integer):Integer; StdCall; External 'PCI2010' Name 'GetDeviceCount'; *LabView*: GetDeviceCount hDevice 圃篮 **T321** Return Value  $\sqrt{132}$ 函数原型: 功能: 取得 PCI2010 设备的数量。 参数: hDevice 设备对象句柄, 它应由 CreateDevice 创建。 返回值:返回系统中 PCI2010 的数量。 相关函数:[CreateDevice](#page-22-1) [ReleaseDevice](#page-23-2) 取得当前设备的序列 **ID** 号 函数原型: *Visual C++ & C++Builder:* int GetDeviceCurrentID (HANDLE hDevice) *Visual Basic:* Declare Function GetDeviceCurrentID Lib "PCI2010" (ByVal hDevice As Long ) As Long *Delphi*: Function GetDeviceCurrentID (hDevice : Integer):Integer;

StdCall; External 'PCI2010' Name 'GetDeviceCurrentID'; *LabView*:

功能: 取得某一指定设备的当前序列 ID 号即 DeviceID。该设备应由已存在的 hDevice 指定。 参数: hDevice 设备对象句柄, 它应由 CreateDevice 创建。 返回值:返回由 hDevice 指定设备的当前 ID 号。 相关函数:[CreateDevice](#page-22-1) [ReleaseDevice](#page-23-2)

# 用对话框控件列表计算机系统中所有 **PCI2010** 设备各种配置信息

函数原型: *Visual C++ & C++Builder:* BOOL ListDeviceDlg (HANDLE hDevice) *Visual Basic*: Declare Function ListDeviceDlg Lib "PCI2010" (ByVal hDevice As Long ) As Boolean *Delphi*: Function ListDeviceDlg (hDevice : Integer):Boolean;

StdCall; External 'PCI2010' Name ' ListDeviceDlg ';

*LabView*:

ListDevice hDevice 阻哪 **T32** Return Value  $\overline{11321}$ 

功能:列表系统中 PCI2010 的硬件配置信息。 参数:hDevice 设备对象句柄,它应由 CreateDevice 创建。 返回值:若成功,则弹出对话框控件列表所有 PCI2010 设备的配置情况。 相关函数: [CreateDevice](#page-22-1) [ReleaseDevice](#page-23-2) 释放设备对象所占的系统资源及设备对象 函数原型:

*Visual C++ & C++Builder:*

<span id="page-24-1"></span><span id="page-24-0"></span>BOOL ReleaseDevice(HANDLE hDevice)

### *Visual Basic:*

Declare Function ReleaseDevice Lib "PCI2010" (ByVal hDevice As Long ) As Boolean

*Delphi*:

Function ReleaseDevice(hDevice : Integer):Boolean;

StdCall; External 'PCI2010' Name ' ReleaseDevice';

*LabView*: hDevice **BB**SS **T32** Return Value  $\sqrt{132}$ 

功能:释放设备对象所占用的系统资源及设备对象自身。

参数:hDevice 设备对象句柄,它应由 CreateDevice 创建。

返回值:若成功,则返回 TRUE, 否则返回 FALSE, 用户可以用 GetLastError 捕获错误码。

## 相关函数:[CreateDevice](#page-22-1)

应注意的是, CreateDevice 必须和 ReleaseDevice 函数一一对应, 即当您执行了一次 CreateDevice 后, 再一次执 行这些函数前,必须执行一次 ReleaseDevice 函数, 以释放由 CreateDevice 占用的系统软硬件资源, 如 DMA 控制器, 系统内存等。只有这样,当您再次调用 CreateDevice 函数时, 那些软硬件资源才可被再次使用。

# 第三节、程序查询方式 **AD** 采样操作函数原型说明

初始化设备对象

函数原型

*Visual C++ & C++Builder***:***:* BOOL InitDeviceProAD( HANDLE hDevice,

PPCI2010\_PARA\_AD pADPara)

# *Visual Basic:*

Declare Function InitDeviceProAD Lib "PCI2010" (ByVal hDevice as Long,\_ ByRef pADPara as PPCI2010\_PARA\_AD) As Boolean

## *Delphi:*

Function InitDeviceProAD(hDevice : Integer;

pADPara:PPCI2010\_PARA\_AD; StdCall; External 'PCI2010' Name 'InitDeviceProAD';

# *LabView(*包括相关演示*)*:

功能:它负责初始化设备对象中的 AD 部件,为设备操作就绪有关工作,如预置 AD 采集通道,采样频率等。但它并 不启动 AD 设备,若要启动 AD 设备,须在调用此函数之后再调用 StartDeviceProAD。

# $\hat{\mathscr{B}}$ 数:

hDevice 设备对象句柄,它应由 CreateDevice 创建。

pADPara 设备对象参数结构, 它决定了设备对象的各种状态及工作方式,如 AD 采样通道、采样频率等。需要注 意的是我们在这个参数结构中必须建立一个通道阵列,即初始化其中的 ChannelArray 子结构体成员,这个成员属于 结构体数组,共 16 个元素,每个一个元素管理一个 AD 采样通道和该通道使用的硬件增益(程控)两个控制字,关于 具体操作请参考第六章 [硬件参数结构](#page-54-1)中的 AD 硬件参数结构。

返回值:如果初始化设备对象成功,则返回 TRUE, 否则返回 FALSE, 用户可用 GetLastError 捕获当前错误码,并加 以分析。

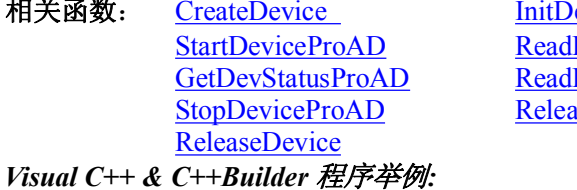

InitDeviceProAD [ReadDeviceProAD\\_NotEmpty](#page-27-0) [ReadDeviceProAD\\_Half](#page-28-0) [ReleaseDeviceProAD](#page-29-1)

**:** The contract of the contract of the contract of the contract of the contract of the contract of the contract of HANDLE hDevice; DWORD dwErrorCode; PPCI2010\_PARA\_AD ADPara; hDevice =  $PCI2010$  CreateDevice( 0 ) ; ADPara.ADMode= PCI2010\_ASYN\_MODE; Para.ChannelCount=4; // 共采集以上 4 个通道的数据 ADPara.ChannelArray[0].EnableChannel=1; // 在异步采集中此项可省略, 否则必须有此项设置

```
ADPara.ChannelArray[0].ADChannel=3; // 在 0 位置上采集第 3 通道数据
ADPara.ChannelArray[0].ADGains=1; // 置 0 位置上采集通道的增益为 1 倍增益
ADPara.ChannelArray[1].EnableChannel=1; // 在异步采集中此项可省略,否则必须有此项设置
ADPara.ChannelArray[1].ADChannel=2; // 在 1 位置上采集第 2 通道数据
ADPara.ChannelArray[1].ADGains=1; // 置 1 位置上采集通道的增益为 1 倍增益
ADPara.ChannelArray[2].EnableChannel=1; // 在异步采集中此项可省略, 否则必须有此项设置
ADPara.ChannelArray[2].ADChannel=0; // 在 2 位置上采集第 0 通道数据
ADPara.ChannelArray[2].ADGains=1; // 置 2 位置上采集通道的增益为 1 倍增益
ADPara.ChannelArray[3].EnableChannel=1; // 在异步采集中此项可省略,否则必须有此项设置
ADPara.ChannelArray[3].ADChannel=1; // 在 3 位置上采集第 1 通道数据
ADPara.ChannelArray[3].ADGains=1; // 置 0 位置上采集通道的增益为 1 倍增益
ADPara.Frequence=25000; // 采集频率为 25Khz
ADPara.TriggerSource = PCI2010_IN_TRIGGER; // 内触发
ADPara.TriggerEdgeMode = PCI2010_RISING_EDGE; // 当选择外触发源时, 此项可省略, 否则必须设置
ADPara.OutDigitAnalog= PCI2010_DIGIT_TRIGGER; // 当选择外触发源时, 此项可省略, 否则必须设置
ADPara.ClockSource = PCI2010_IN_CLOCK;
if(!PCI2010_InitDeviceProAD(hDevice, &ADPara)); // 初始化设备对象中的 AD 部件
\{dwErrorCode=GetLastError();
 switch(dwErrorCode)
 { // 分析错误原因
 }
    return;
   }:
Visual Basic 程序举例: : Example 2008 and the contract of the contract of the contract of the contract of the contract of the contract of the contract of the contract of the contract of the contract of the contract of the contract of the contr
Dim hDevice As Long
Dim dwErrorCode As Long
Dim ADPara As PCI2010_PARA_AD ' 定义硬件参数结构
hDevice = PCI2010 CreateDevice( 0)
ADPara.ADMode= PCI2010_ASYN_MODE
ADPara.ChannelCount=4 ' 共采集以上 4 个通道的数据
ADPara.ChannelArray[0].EnableChannel=1 ' 在异步采集中此项可省略,否则必须有此项设置
ADPara.ChannelArray[0].ADChannel=3 ' 在 0 位置上采集第 3 通道数据
ADPara.ChannelArray[0].ADGains=1 ' 置 0 位置上采集通道的增益为 1 倍增益
ADPara.ChannelArray[1].EnableChannel=1 ' 在异步采集中此项可省略,否则必须有此项设置
ADPara.ChannelArray[1].ADChannel=2 ' 在 1 位置上采集第 2 通道数据
ADPara.ChannelArray[1].ADGains=1 ' 置 1 位置上采集通道的增益为 1 倍增益
ADPara.ChannelArray[2].EnableChannel=1 ' 在异步采集中此项可省略,否则必须有此项设置
ADPara.ChannelArray[2].ADChannel=0 ' 在 2 位置上采集第 0 通道数据
ADPara.ChannelArray[2].ADGains=1 ' 置 2 位置上采集通道的增益为 1 倍增益
ADPara.ChannelArray[3].EnableChannel=1 ' 在异步采集中此项可省略,否则必须有此项设置
ADPara.ChannelArray[3].ADChannel=1 ' 在 3 位置上采集第 1 通道数据
ADPara.ChannelArray[3].ADGains=1 ' 置 0 位置上采集通道的增益为 1 倍增益
ADPara.Frequence=25000 ' 采集频率为 25Khz
ADPara.TriggerSource = PCI2010_IN_TRIGGER ' 内触发
ADPara.TriggerEdgeMode = PCI2010_RISING_EDGE ' 当选择外触发源时, 此项可省略, 否则必须设置
ADPara.OutDigitAnalog= PCI2010_DIGIT_TRIGGER ' 当选择外触发源时, 此项可省略, 否则必须设置
ADPara.ClockSource = PCI2010_IN_CLOCK
If PCI2010_InitDeviceProAD(hDevice, ADPara) =False Then ' 初始化设备
   dwErrorCode=GetLastError() ' 捕获当前错误码
   Select Case dwErrorCode ' 判断错误原因
       ' 分析错误码原因
```
<span id="page-26-0"></span>End Select Exit Function End If : **Example 2008** (2008) (2008) (2008) (2008) (2008) (2008)

# 动态改变采样频率

函数原型

*Visual C++ & C++Builder***:***:* BOOL SetDevFreqenceAD ( HANDLE hDevice, DWORD ADFrequence)

### *Visual Basic:*

Declare Function SetDevFreqenceAD Lib "PCI2010" (ByVal hDevice as Long,\_ ByVal ADFrequence As Long) As Boolean

# *Delphi:*

Function SetDevFreqenceAD (hDevice : Integer; ADFrequence : LongWord; StdCall; External 'PCI2010' Name ' SetDevFreqenceAD ';

# *LabView(*包括相关演示*)*:

功能: 在 AD 采样过程中, 可动态改变采样频率。  $\hat{\mathscr{B}}$ 数:

hDevice 设备对象句柄,它应由 CreateDevice 创建。 ADFrequence 指定 AD 的当前采样频率。

返回值:如果调用成功,则返回 TRUE, 否则返回 FALSE, 用户可用 GetLastError 捕获当前错误码,并加以分析。

相关函数: CreateDevice [SetDevFreqenceAD](#page-26-0)

InitDeviceProAD [StartDeviceProAD](#page-26-0) [ReadDeviceProAD\\_NotEmpty](#page-27-0) GetDevStatusProAD<br>ReadDeviceProAD\_Half ReleaseDeviceProAD [ReadDeviceProAD\\_Half](#page-28-0) [ReleaseDevice](#page-23-2)

## 启动 **AD** 设备

函数原型

*Visual C++ & C++Builder***:***:*

BOOL StartDeviceProAD ( HANDLE hDevice )

### *Visual Basic:*

Declare Function StartDeviceProAD Lib "PCI2010" (ByVal hDevice as Long )

### *Delphi:*

Function StartDeviceProAD (hDevice : Integer ): Boolean;

StdCall; External 'PCI2010' Name ' StartDeviceProAD ';

# *LabView(*包括相关演示*)*:

功能: 启动 AD 设备, 它必须在调用 InitDeviceProAD 后才能调用此函数。该函数除了启动 AD 设备开始转换以 外,不改变设备的其他任何状态。

 $\hat{\mathscr{B}}$ 数:

hDevice 设备对象句柄,它应由 CreateDevice 创建。

返回值:如果调用成功,则返回 TRUE, 且 AD 立刻开始转换, 否则返回 FALSE, 用户可用 GetLastError 捕获当前 错误码,并加以分析。

# 相关函数: CreateDevice [SetDevFreqenceAD](#page-26-0)

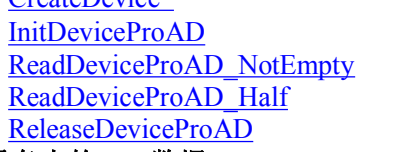

**[StartDeviceProAD](#page-26-0)** GetDevStatusProAD [StopDeviceProAD](#page-29-0) [ReleaseDevice](#page-23-2)

# 读取 **PCI** 设备上的 **AD** 数据

① 使用 FIFO 的非空标志读取 AD 数据 函数原型: *Visual C++ & C++Builder:* ULONG ReadDeviceProAD\_NotEmpty( HANDLE hDevice, PSHORT pADBuffer, ULONG nReadSizeWords, BOOL bCheckOverflow = FALSE)

### <span id="page-27-1"></span>*Visual Basic:*

Declare Function ReadDeviceProAD\_NotEmpty Lib "PCI2010" ( \_ ByVal hDevice as Long,

<span id="page-27-0"></span>ByRef pADBuffer As Integer,\_ ByVal nReadSizeWords As Long,\_ ByVal bCheckOverflow As Boolean = False) As Long

### *Delphi:*

Function ReadDeviceProAD\_NotEmpty(hDevice : Integer;

pADBuffer : PWordArray; nReadSizeWords:LongWord; bCheckOverflow : Boolean = False):Long; StdCall; External 'PCI2010' Name ' ReadDeviceProAD\_NotEmpty';

### *LabView*:

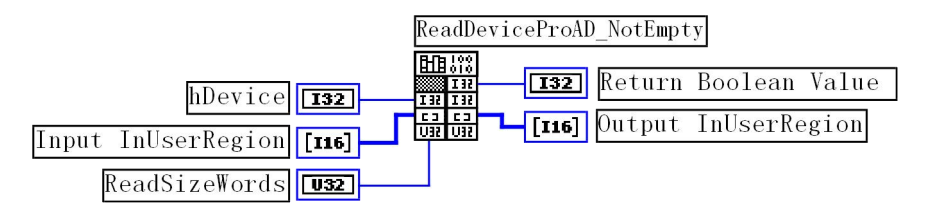

功能:一旦用户使用 StartDeviceProAD 后,应立即用此函数读取设备上的 AD 数据。此函数使用 FIFO 的非空标 志进行读取 AD 数据。

 $\hat{\mathscr{B}}$ 数:

hDevice 设备对象句柄,它应由 CreateDevice 创建。

pADBuffer 接受 AD 数据的用户缓冲区。关于如何将这些 AD 数据转换成相应的电压值,请参考请第七章[《数据](#page-61-0) [格式转换与排列规则](#page-61-0)》。

nReadSizeWords 指定一次 ReadDeviceAD\_NotEmpty 操作应读取多少字数据到用户缓冲区。注意此参数的值不能 大于用户缓冲区 pADBuffer 的最大空间。此参数值只与 pADBuffer 指定的缓冲区大小有效,而与 FIFO 存储器大小无 效。

bCheckOverflow 指定在读取 AD 数据的过程中,是否对溢出标志进行检测。默认值为 FALSE。若指定为 TRUE, 表示对溢出标志进行监控,若发生溢出,则该函数立即返回,其返回值表示在溢出前已成功读取的 AD 数据点数,但 这个返回值必将小于 nReadSizeWords 参数的值。若指定为 FALSE, 则表示不对 FIFO 存储器的溢出标志进行监控, 即便溢出已发生,也始终返回由 nReadSizeWords 参数指定长度的数据,其返回值也必将等于 nReadSizeWords 参数值, 除非用户在这个函数返回前, 就提前调用了 ReleaseDeviceProAD 函数要释放 AD 设备, 那么返回值也可能小于 nReadSizeWords 参数值。究竟是溢出还是提前释放 AD 引起的返回值小于 nReadSizeWords 参数值, 用户可以在这种 情况下,调用 GetLastError 来判断。

返回值: 其返回值表示所成功读取的数据点数(字),也表示当前读操作在 pADBuffer 缓冲区中的有效数据量。 通常情况下其返回值应与 ReadSizeWords 参数指定量的数据长度(字)相等,除非用户在这个读操作以外的其他线程中 执行了 [ReleaseDeviceProAD](#page-29-1) 函数中断了读操作,否则设备可能有问题。对于返回值不等于 nReadSizeWords 参数值是, 用户可用 GetLastError 捕获当前错误码,并加以分析。

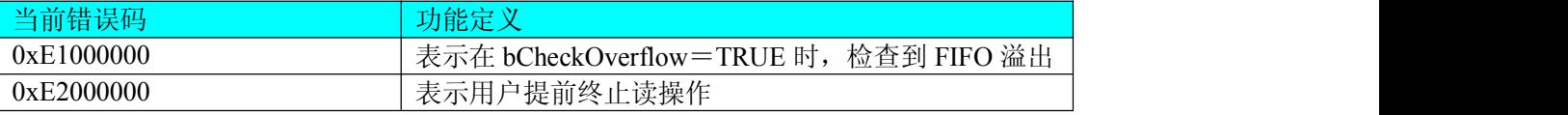

注释: 此函数也可用于单点读取和几个点的读取,只需要将 nReadSizeWords 设置成 1 或相应值即可。 其使用方法请参考本部分第十章 <<高速大容量、连续不间断数据采集及存盘技术详解>>

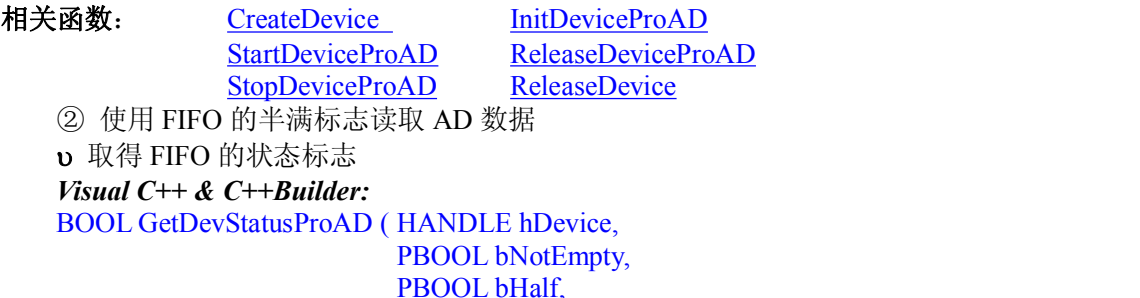

### <span id="page-28-0"></span>*Visual Basic:*

Declare Function GetDevStatusProAD Lib "PCI2010" (ByVal hDevice As Long,\_

PBOOL bOverflow )

ByRef bNotEmpty As Boolean,\_ ByRef bHalf As Boolean,\_ ByRef bOverflow As Boolean\_ ) As Boolean

### *Delphi:*

Function GetDevStatusProAD (hDevice : Integer; bNotEmpty: PDWordArray; bHalf : PDWordArray; bOverflow : PDWordArray):Boolean; StdCall; External 'PCI2010' Name ' GetDevStatusProAD ';

### *LabView:*

功能:一旦用户使用 StartDeviceProAD 后,应立即用此函数查询 FIFO 存储器的状态(半满标志、非空标志、溢 出标志)。我们通常用半满标志去同步半满读操作。当半满标志有效时,再紧接着用 ReadDeviceProAD\_Half 读取 FIFO 中的半满有效 AD 数据。

 $\hat{\mathscr{B}}$ 数:

hDevice 设备对象句柄,它应由 CreateDevice 创建。

bNotEmptv 它将带回 FIFO 的非空状态标志。若等于 TRUE, 则表示非空状态有效, 否则为无效。

bHalf 它将带回 FIFO 的半满状态标志。若等于 TRUE, 则表示半满状态有效, 否则为无效。

bOverflow 它将带回 FIFO 的溢出状态标志。若等于 TRUE,则表示溢出状态有效,否则为无效。

返回值:若调用成功则返回 TRUE,否则返回 FALSE,用户可以调用 GetLastError 函数取得当前错误码。若用户 选 择 半 满 查 询 方 式 读 取 AD 数 据: 则 当 GetDevStatusProAD 函 数 取 得 的 bHalf 等 于 TRUE , 应 立 即 调 用 ReadDeviceProAD\_Half 读取 FIFO 中的半满数据。否则用户应继续循环轮询 FIFO 半满状态, 直到有效为止。注意在 循环轮询期间,可以用 DelayTimeNs 函数抛出纳秒至微秒级的时间给其他应用程序(包括本应用程序的主程序和其他 子线程),以提高系统的整体数据处理效率。(在 Win9x 中使用 Sleen)

其使用方法请参考本部分第十章 <<高速大容量、连续不间断数据采集及存盘技术详解>>。

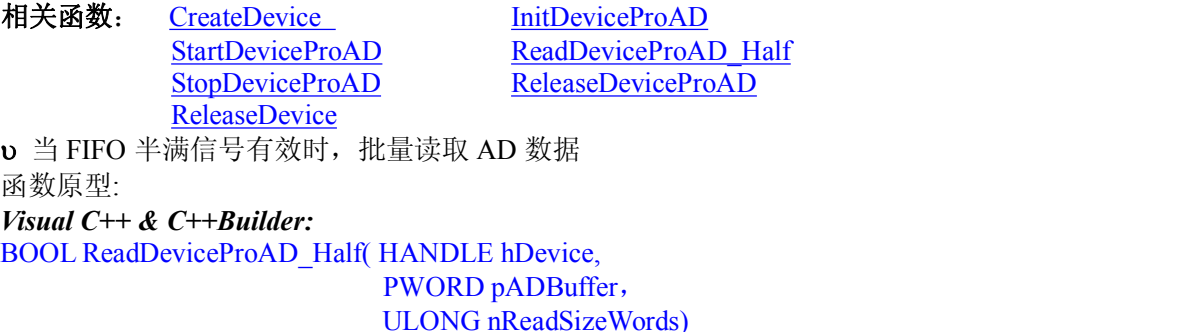

### *Visual Basic:*

Declare Function ReadDeviceProAD\_Half Lib "PCI2010" (ByVal hDevice as Long, ByRef pADBuffer As Integer,\_ ByVal nReadSizeWords As Long ) As Boolean

# *Delphi:*

Function ReadDeviceProAD\_Half(hDevice : Integer; pADBuffer : PWordArray; nReadSizeWords:LongWord) :Boolean; StdCall; External 'PCI2010' Name ' ReadDeviceProAD\_Half';

# *LabView:*

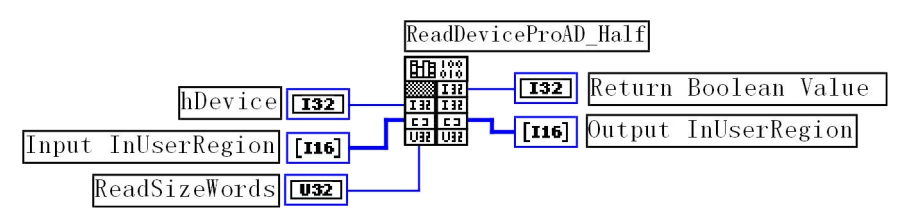

功能:一旦用户使用 GetDevStatusProAD 后取的 FIFO 状态 bHalf 等于 TRUE(即半满状态有效)时, 应立即用此函 数读取设备上 FIFO 中的半满 AD 数据。

<span id="page-29-1"></span><span id="page-29-0"></span> $\hat{\mathscr{B}}$ 数:

hDevice 设备对象句柄,它应由 CreateDevice 创建。

pADBuffer 接受 AD 数据的用户缓冲区。关于如何将这些 AD 数据转换成相应的电压值,请参考请第七章[《数据](#page-61-0) [格式转换与排列规则](#page-61-0)》。

nReadSizeWords 指定一次 ReadDeviceProAD\_Half 操作应读取多少字数据到用户缓冲区。注意此参数的值不能大 于用户缓冲区 pADBuffer 的最大空间,而且应等于 FIFO 总容量的二分之一(如果用户有特殊需要可以小于 FIFO 的二 分之一长)。比如设备上配置了 1K FIFO, 即 1024 字, 那么这个参数应指定为 512。

返回值:如果成功的读取由nReadSizeWords参数指定量的AD数据到用户缓冲区,则返回TRUE,否则返回FALSE, 用户可用 GetLastError 捕获当前错误码,并加以分析。

其使用方法请参考本部分第十章 <<高速大容量、连续不间断数据采集及存盘技术详解>>。

相关函数: CreateDevice InitDeviceProAD [ReleaseDevice](#page-23-2)

[StartDeviceProAD](#page-26-0) GetDevStatusProAD<br>StopDeviceProAD ReleaseDeviceProAL [ReleaseDeviceProAD](#page-29-1)

# 暂停 **AD** 设备

函数原型

*Visual C++ & C++Builder***:***:*

BOOL StopDeviceProAD ( HANDLE hDevice )

*Visual Basic:*

Declare Function StopDeviceProAD Lib "PCI2010" (ByVal hDevice as Long)

*Delphi:*

Function StopDeviceProAD (hDevice : Integer ) : Boolean;

StdCall; External 'PCI2010' Name ' StopDeviceProAD ';

# *LabView(*包括相关演示*)*:

功能:暂停 AD 设备。它必须在调用 StartDeviceProAD 后才能调用此函数。该函数除了停止 AD 设备不再转换以 外,不改变设备的其他任何状态。此后您可再调用 StartDeviceProAD 函数重新启动 AD, 此时 AD 会按照暂停以前的 状态(如 FIFO 存储器位置、通道位置)开始转换。

 $\hat{\mathscr{B}}$ 数:

hDevice 设备对象句柄,它应由 CreateDevice 创建。

返回值: 如果调用成功,则返回 TRUE,且 AD 立刻停止转换, 否则返回 FALSE, 用户可用 GetLastError 捕获当前 错误码,并加以分析。

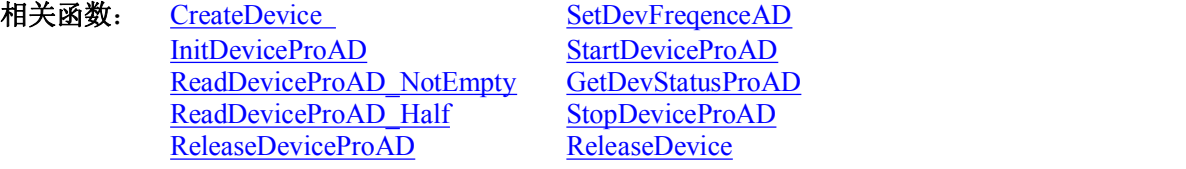

# 释放设备上的 **AD** 部件

函数原型:

*Visual C++ & C++ Builder:*

BOOL ReleaseDeviceProAD(HANDLE hDevice)

*Visual Basic:*

Declare Function ReleaseDeviceProAD Lib "PCI2010" (ByVal hDevice As Long ) As Boolean *Delphi*:

Function ReleaseDeviceProAD (hDevice : Integer):Boolean;

StdCall; External 'PCI2010' Name 'ReleaseDeviceProAD';

*Labview:*

ReleaseDeviceProAD 圃器 T32 return value hDevice 132

功能:释放设备上的 AD 部件

参数:hDevice 设备对象句柄,它应由 CreateDevice 创建。

<span id="page-30-1"></span><span id="page-30-0"></span>返回值:若成功,则返回 TRUE, 否则返回 FALSE, 用户可以用 GetLastError 捕获错误码。

应注意的是,InitDeviceProAD 必须和 ReleaseDeviceProAD 函数一一对应,即当您执行了一次 InitDeviceProAD 后,再一次执行这些函数前,必须执行一次 ReleaseDeviceProAD 函数,以释放由 InitDeviceProAD 占用的系统软硬件 资源,如映射寄存器地址、系统内存等。只有这样,当您再次调用 InitDeviceProAD 函数时, 那些软硬件资源才可被 再次使用。

相关函数: CreateDevice InitDeviceProAD [ReleaseDeviceProAD](#page-29-1) [ReleaseDevice](#page-23-2) 程序查询方式采样函数一般调用顺序 非空查询方式**:** ① CreateDevice ② InitDeviceProAD ③ StartDeviceProAD ④ ReadDeviceProAD\_NotEmpty ⑤ StopDeviceProAD ⑥ ReleaseDeviceProAD ⑦ ReleaseDevice 注明:用户可以反复执行第4分步,以实现高速连续不间大容量采集。 半满查询方式**:**

- ① CreateDevice
- ② InitDeviceProAD
- ③ StartDeviceProAD
- ④ GetDevStatusProAD
- ⑤ ReadDeviceProAD\_Half
- ⑥ StopDeviceProAD
- ⑦ ReleaseDeviceProAD
- ⑧ ReleaseDevice

注明: 用户可以反复执行第45⑤步, 以实现高速连续不间大容量采集。

关于两个过程的图形说明请参考第二章《绪论》的第一节《使用纲要》。

# 第四节、中断方式 **AD** 采样操作函数原型说明(注:函数中的"**Int**"字符是 **Interrupt** 的缩字,标明以中断方式) 初始化设备上的 **AD** 对象

函数原型:

*Visual C++ & C++ Builder:* BOOL InitDeviceIntAD( HANDLE hDevice, HANDLE hIntEvent, ULONG nFifoHalfLength, PPCI2010\_PARA\_AD pADPara )

### *Visual Basic:*

Declare Function InitDeviceIntAD Lib "PCI2010" (ByVal hDevice As Long, \_ ByVal hIntEvent As Long,\_ ByVal nFifoHalfLength As Long, ByRef pADPara As PPCI2010\_PARA\_AD ) As Boolean

# *Delphi:*

Function InitDeviceIntAD(hDevice : Integer;

hIntEvent: Integer; nFifoHalfLength : LongWord; pADPara:PPCI2010\_PARA\_AD):Boolean; StdCall; External 'PCI2010' Name ' InitDeviceProAD';

# *Labview:*

功能:它负责初始化设备对象中的 AD 部件,为设备操作就绪有关工作,如预置 AD 采集通道,采样频率等。且让设 备上的 AD 部件以硬件中断的方式工作,其中断源信号由 FIFO 芯片半满管脚提供。但它并不启动 AD 采样, 那么需 要在此函数被成功调用之后,再调用 StartDeviceIntAD 函数即可启动 AD 采样。

参数:

<span id="page-31-1"></span><span id="page-31-0"></span>hDevice 设备对象句柄,它应由 CreateDevice 创建。

hIntEvent 中断事件对象句柄,它应由 CreateSystemEvent 函数创建。它被创建时是一个不发信号且自动复位的内 核系统事件对象。当硬件中断发生,这个内核系统事件被触发。用户应在数据采集子线程中使用 WaitForSingleObject 这个 Win32 函数来接管这个内核系统事件。当中断没有到来时,WaitForSingleObject 将使所在线程进入睡眠状态,此 时,它不同于程序轮询方式,它并不消 CPU 时间。当 hEvent 事件被触发成发信号状态,那么 WaitForSingleObject 将 唤醒所在线程,可以工作了,比如取 FIFO 中的数据、分析数据等,且复位该内核系统事件对象,使其处于不发信号 状态,以便在取完 FIFO 数据等工作后,让所在线程再次进入睡眠状态。所以利用中断方式采集数据,其效率是最高 的。其具体实现方法请参考第十章 <<高速大容量、连续不间断数据采集及存盘技术详解>>。

nFifoHalfLength 告诉设备对象,FIFO 存储器半满长度大小。该参数很关键,因为不仅决定了设备对象每次产生 半满中断时应读入 AD 数据的点数,同时,它也决定了一级缓冲队列中每个元素对应的缓冲区大小。比如, nFifoHalfLength 等于 2048, 则设备对象在系统空间中建立具有 64 个元素, 且每个元素对应于 2048 个字长且物理连 续的一级缓冲队列。但是该参数可以根据用户特殊需要,将其置成小于 FIFO 存储器实际的半满长度的值。比如用户 要求在频率一定的情况下,提高 FIFO 半满中断事件的频率等, 那么可以将此参数置成小于 FIFO 半满长度的值, 但 是绝不能大小半满长度。在工作期间,此队列的维护和管理完全由设备对象管理,与用户无关,用户只需要用

ReadDeviceIntAD 函数简单地读取 AD 数据,并注意检查其返回值即可。 pADPara 设备对象参数结构指针, 它的各成员值决定了设备上的 AD 对象的各种状态及工作方式,如 AD 采样通

道、采样频率等。

返回值:如果初始化设备对象成功,则返回 TRUE,且 AD 立刻开始转换, 否则返回 FALSE, 用户可用 GetLastError 捕获当前错误码,并加以分析。

相关函数: CreateDevice [InitDeviceIntAD](#page-30-1) [ReleaseDevice](#page-23-2)

[StartDeviceIntAD](#page-31-1) [ReadDeviceIntAD](#page-31-0) [StopDeviceIntAD](#page-32-0) ReleaseDeviceIntAD

# 启动设备上的 **AD** 部件

函数原型:

*Visual C++ & C++ Builder:*

BOOL StartDeviceIntAD(HANDLE hDevice)

*Visual Basic:*

Declare Function StartDeviceIntAD Lib "PCI2010" (ByVal hDevice As Long ) As Boolean *Delphi*:

Function StartDeviceIntAD (hDevice : Integer):Boolean; StdCall; External 'PCI2010' Name ' StartDeviceIntAD '; *Labview:*

功能: 在 InitDeviceIntAD 被成功调用之后, 调用此函数即可启动设备上的 AD 部件, 让设备开始 AD 采样。 参数:hDevice 设备对象句柄,它应由 CreateDevice 创建。

返回值: 若成功, 则返回 TRUE, 意味着 AD 被启动, 否则返回 FALSE, 用户可以用 GetLastError 捕获错误码。

相关函数: CreateDevice [InitDeviceIntAD](#page-30-1)

**[ReleaseDevice](#page-23-2)** 

[StartDeviceIntAD](#page-31-1) [ReadDeviceIntAD](#page-31-0) [StopDeviceIntAD](#page-32-0) ReleaseDeviceIntAD

### 读取 **FIFO** 中的半满 **AD** 数据

函数原型: *Visual C++ & C++ Builder:* DWORD ReadDeviceIntAD ( HANDLE hDevice, PDWORD pADBuffer, ULONG nReadSizeWords)

### *Visual Basic:*

Declare Function ReadDeviceIntAD Lib "PCI2010" (ByVal hDevice As Long,\_ ByRef pADBuffer As Long,\_ ByVal nReadSizeWords As Long ) As Long

*Delphi:*

Function ReadDeviceIntAD (hDevice : Integer; pADBuffer : PWordArray;

# <span id="page-32-0"></span>nReadSizeWords:LongWord):LongWord; StdCall; External 'PCI2010' Name ' ReadDeviceIntAD ';

### *Labview:*

### 功能: カランド アイストランド しんしょう しょうかい

一旦用户使用 StartDeviceIntAD 后,应立即用 WaitForSingleObject 等待中断事件 hIntEvent 的发生, 如果 FIFO 还 没有达到半满状态,即中断事件还发生,则数据采集线程 WaitForSingleObject 的作用下自动进入睡眠状态(此状态下, 数据采集线程或代码不消耗 CPU 时间)。 当中断事件发生时线程被突发唤醒, 即在 WaitForSingleObject 后的代码将 被立即得到执行,因此为了提高数据吞吐率, 在 WaitForSingleObject 之后, 应紧接着用 ReadDeviceIntAD 函数读取 FIFO 半满数据。注意看演示程序如何处理这个问题。

 $\hat{\mathscr{B}}$ 数:

hDevice 设备对象句柄,它应由 CreateDevice 创建。

pADBuffer 接受 AD 数据的用户缓冲区,可以是一个相应类型的足够大的数组,也可以是用户使用内存分配函 数分配的内存空间。关于如何将缓冲区中的这些 AD 数据转换成相应的电压值,请参考请第七章[《数据格式转换与排](#page-61-0) [列规则](#page-61-0)》。

nReadSizeWords 指定一次 ReadDeviceIntAD 操作应读取多少字数据到用户缓冲区。注意此参数的值不能大于用 户缓冲区 pADBuffer 的最大空间长度,且由于是半满读取数据,所以这个参数必须等于板上 FIFO 存储器总容量的二 分之一,比如 FIFO 为 1K 长度(即 1024 点), 则此参数应为 512, 若为 4K(即 4096 点)长度, 则此参数应为 2048, 其他情况以此类推。当然特殊情况下,比如用户不要求数据连续或不担心丢点问题,则可以将此参数设得比 FIFO 存 储器的半满长度小。需要用户特别注意的是此参数必须与 InitDeviceIntAD 函数中的 nFifoHalfLength 参数相等,才能 实现连续数据采集。如果大于 nFifoHalfLength,此会造成缓冲访问异常,严重时可能会使整过 Windows 系统崩溃, 如果小于 nFifoHalfLength,则会丢失 n 个点的数据在一级缓冲内(n 为 nFifoHalfLength 减去 nReadSizeWords 的差值)。

返回值: 如果失败,即一级缓冲队列溢出则返回 0xe1000000 码, 如果成功, 则返回一级缓冲队列中的未被 ReadDeviceIntAD 读空的缓冲队列元素数量。一个元素对应于一个由 InitDeviceIntAD 函数的 nFifoHalfLength 参数指 定大小的系统物理缓冲区。

注释:由于设备对象在系统空间中维护两个当前指针,且这两个指针最初都指向缓冲队列中的第一个元素。为 了便于说明,我们将这两个指针分别命名为:用户指针和系统指针。当每执行此函数一次,设备对象将用户指针指 向的缓冲区中的数据映射到用户空间 pADBuffer 中,且将用户指针下移一个元素位置。而系统指针则不随用户的操 作而改变。它是设备对象强制自动维护的指针。它的改变速度只与 AD 数据转换有关。可见,不管用户有没有读走当 前指针指向的一级缓冲区中的数据,或者整个 Windows 系统有多忙,但这个系统指针每到一个半满状态时,它总会 自动下移一个元素位置。设备对象根据某些状态信息和利用巧妙算法,统计出已经采集了但用户迟迟没有读走的缓 冲区数量,这个数量便是 ReadDeviceIntAD 返回的正确值, 且判断数据是否重叠或溢出, 这个状态便是 ReadDeviceIntAD返回的0xe1000000码。如果用户的处理速度与得到设备对象的传输速度一样,那么ReadDeviceIntAD 的返回值应等于 0, 如果某一次在 WaitForSingleObject 之后执行 ReadDeviceIntAD 所返回的值不为 0, 且不为 0xe1000000, 假如是 5, 则视为一级缓冲区中的数据已有 5 个元素指向的数据是已采集的新数据, 那么用户应接着用 循环语句连读 5 次数据,直到 ReadDeviceIntAD 返回 0 为止。其他情况以此类推。此种方案的使用,让用户即便是在 高速采集数据时,也能在很大程度上象往常一样随意进行窗口菜单等突发操作。

相关函数: CreateDevice [InitDeviceIntAD](#page-30-1) [ReleaseDevice](#page-23-2)

[StartDeviceIntAD](#page-31-1) [ReadDeviceIntAD](#page-31-0) [StopDeviceIntAD](#page-32-0) ReleaseDeviceIntAD

其使用方法请参考本部分第十章 <<高速大容量、连续不间断数据采集及存盘技术详解**>>**

 停止设备上的 **AD** 采样工作 函数原型: *Visual C++ & C++ Builder:* BOOL StopDeviceIntAD(HANDLE hDevice) *Visual Basic:* Declare Function StopDeviceIntAD Lib "PCI2010" (ByVal hDevice As Long ) As Boolean *Delphi*:

Function StopDeviceIntAD (hDevice : Integer):Boolean; StdCall; External 'PCI2010' Name ' StopDeviceIntAD '; *Labview:*

功能: 在 StartDeviceIntAD 被成功调用之后,用户可以在任何时候调用此函数停止 AD 采样(必须在 ReleaseDeviceIntAD 之间被调用), 注意它不改变设备的其它任何状态。如果过后用户再调用 StartDeviceIntAD, 那么 设备会接着停止前的状态(如通道位置)继续开始正常的 AD 数据转换。

<span id="page-33-1"></span><span id="page-33-0"></span>参数: hDevice 设备对象句柄, 它应由 CreateDevice 创建。

返回值: 若成功, 则返回 TRUE, 意味着 AD 被停止, 否则返回 FALSE, 用户可以用 GetLastError 捕获错误码。

相关函数: CreateDevice [InitDeviceIntAD](#page-30-1)

[ReleaseDevice](#page-23-2)

[StartDeviceIntAD](#page-31-1) [ReadDeviceIntAD](#page-31-0) [StopDeviceIntAD](#page-32-0) ReleaseDeviceIntAD

# 释放设备上的 **AD** 部件

函数原型:

*Visual C++ & C++ Builder:*

BOOL ReleaseDeviceIntAD(HANDLE hDevice)

*Visual Basic:*

Declare Function ReleaseDeviceIntAD Lib "PCI2010" (ByVal hDevice As Long ) As Boolean

*Delphi*:

Function ReleaseDeviceIntAD(hDevice : Integer):Boolean; StdCall; External 'PCI2010' Name 'ReleaseDevice';

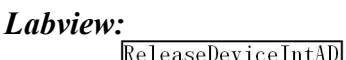

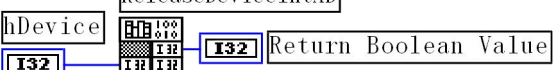

功能: 释放设备上的 AD 部件, 如果 AD 没有被 StopDeviceIntAD 函数停止, 则此函数在释放 AD 部件之前先停 止 AD 部件。

参数: hDevice 设备对象句柄, 它应由 CreateDevice 创建。

返回值:若成功,则返回 TRUE, 否则返回 FALSE, 用户可以用 GetLastError 捕获错误码。

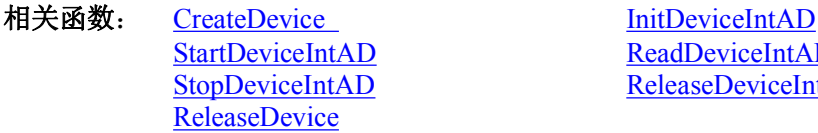

[ReadDeviceIntAD](#page-31-0) ReleaseDeviceIntAD

应注意的是, InitDeviceIntAD 必须和 ReleaseDeviceIntAD 函数一一对应, 即当您执行了一次 InitDeviceIntAD 后, 再一次执行这些函数前,必须执行一次 ReleaseDeviceIntAD 函数,以释放由 InitDeviceIntAD 占用的系统软硬件资源, 如映射寄存器地址、系统内存等。只有这样,当您再次调用 InitDeviceIntAD 函数时,那些软硬件资源才可被再次使 用。

# 函数一般调用顺序

- 1 CreateDevice
- 2 CreateSystemEvent(公共函数)
- 3 InitDeviceIntAD
- 4 StartDeviceIntAD
- ⑤ WaitForSingleObject
- ⑥ ReadDeviceIntAD
- ⑦ StopDeviceIntAD
- ⑧ ReleaseDeviceIntAD
- ⑨ ReleaseSystemEvent(公共函数)
- ⑩ ReleaseDevice

注明: 用户可以反复执行第⑤⑥步, 以实现高速连续不间大容量采集。

关于这个过程的图形说明请参考第二章《绪论》中的第二节《使用纲要》

# 第五节、**AD** 硬件参数系统保存与读取函数原型说明

# **1**、从 **Windows** 系统中读入硬件参数函数

函数原型: *Visual C++ & C++ Builder:* BOOL LoadParaAD(HANDLE hDevice, PPCI2010\_PARA\_AD pADPara) *Visual Basic:* Declare Function LoadParaAD Lib "PCI2010" (ByVal hDevice As Long, \_

pADPara As PCI2010\_PARA\_AD) As Boolean

### <span id="page-34-1"></span><span id="page-34-0"></span>*Delphi:*

Function LoadParaAD (hDevice : Integer; pADPara:PPCI2010\_PARA\_AD):Boolean; StdCall; External 'PCI2010' Name ' LoadParaAD ';

## *Labview:*

功能:负责从 Windows 系统中读取设备的硬件参数。

### $\hat{\mathscr{B}}$ 数:

hDevice 设备对象句柄,它应由 CreateDevice 决定。

pADPara 属于 PPCI2010 PARA AD 的结构指针类型, 它负责返回 PCI 硬件参数值, 关于结构指针类型 PPCI2010\_PARA\_AD 请参考 PCI2010.h 或 PCI2010.Bas 或 PCI2010.Pas 函数原型定义文件, 也可参考本文第六章 [《硬件参数结构](#page-54-0)》关于该结构的有关说明。

返回值:若成功,返回 TRUE,否则返回 FALSE。

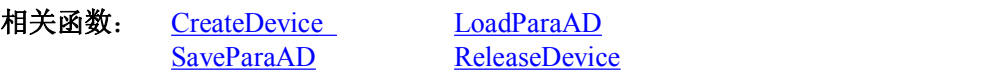

# 往 **Windows** 系统写入设备硬件参数函数

函数原型: *Viusal C++ & C++ Builder:* BOOL SaveParaAD (HANDLE hDevice, PPCI2010\_PARA\_AD pADPara) *Visual Basic:* Declare Function SaveParaAD Lib "PCI2010" (ByVal hDevice As Long,\_ pADPara As PCI2010\_PARA\_AD) As Boolean

*Delphi:*

Function SaveParaAD (hDevice : Integer; pADPara:PPCI2010\_PARA\_AD):Boolean; StdCall; External 'PCI2010' Name ' SaveParaAD ';

### *Labview:*

功能:负责把用户设置的硬件参数保存在 Windows 系统中,以供下次使用。  $\hat{\mathscr{B}}$ 数: hDevice 设备对象句柄,它应由 CreateDevice 决定。

pADPara 设备硬件参数, 关于 PCI2010\_PARA\_AD 的详细介绍请参考 PCI2010.h 或 PCI2010.Bas 或 PCI2010.Pas 函数原型定义文件,也可参考本文第六章[《硬件参数结构](#page-54-0)》关于该结构的有关说明。

返回值:若成功,返回 TRUE,否则返回 FALSE。 相关函数: CreateDevice LoadParaAD [SaveParaAD](#page-34-1) [ReleaseDevice](#page-23-2)

第六节、程序方式输出 **DA** 函数原型说明(注:函数中的"**Pro**"字符是 **Program** 的缩字,标明以程序查询方式) 初始化设备上的 **DA** 对象

函数原型: *Visual C++ & C++ Builder:* BOOL InitDevProDA( HANDLE hDevice, int ResetMode);

### *Visual Basic:*

Declare Function InitDevProDA Lib "PCI2010" (ByVal hDevice As Long, \_ ByVal ResetMode As Long,\_

) As Boolean

### *Delphi:*

Function InitDevProDA (hDevice : Integer; ResetMode : LongInt ):Boolean; StdCall; External 'PCI2010' Name 'InitDeviceProDA';

<span id="page-35-2"></span><span id="page-35-1"></span><span id="page-35-0"></span>功能: 它负责初始化设备对象中的 DA 部件,且复位 DA 设备的初始状态。

### $\hat{\mathscr{B}}$ 数:

hDevice 设备对象句柄,它应由 CreateDevice 创建。

ResetMode DA 复位方式,其取值见下表:

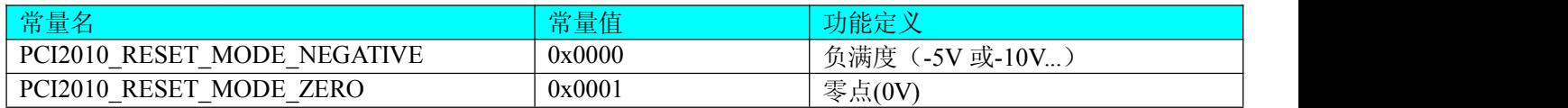

返回值:如果初始化设备对象成功,则返回TRUE, 则可以调用WriteDevProDA输出DA数据。若失败返回FALSE, 用户可用 GetLastError 捕获当前错误码,并加以分析。

相关函数: CreateDevice InitDevProDA

[WriteDevProDA](#page-35-1) [ReleaseDevice](#page-23-2)

# 往设备上的 **DA** 部件输出 **DA** 数据

函数原型:

*Visual C++ & C++ Builder:* BOOL WriteDevProDA (HANDLE hDevice, WORD DAData)

*Visual Basic:*

Declare Function WriteDevProDA Lib "PCI2010" (ByVal hDevice As Long,

ByVal DAData As Integer ) As Boolean

# *Delphi*:

Function WriteDevProDA (hDevice : Integer;

DAData:Word):Boolean;

# StdCall; External 'PCI2010' Name 'WriteDevProDA';

功能: 启动设备上的 DA 部件

 $\hat{\mathscr{B}}$ 数:

hDevice 设备对象句柄,它应由 CreateDevice 创建。

DAData DA 数据,它存放的是 DA 数据的原码 Lsb,关于如何将电压数据转换成相应 Lsb 原码,请参考请第十一 章《PCI2010 的 AD、DA 数制转换关系》。

返回值:若成功,则返回 TRUE, 否则返回 FALSE, 用户可以用 GetLastError 捕获错误码。

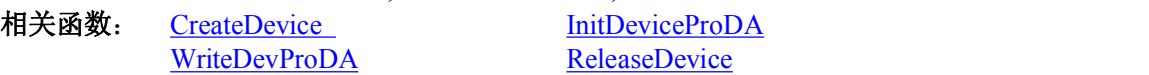

# 函数一般调用顺序

- (1) CreateDevice
- 2 InitDevProDA
- 3 WriteDevProDA
- ④ ReleaseDevice
- 注明: 用户可以反复执行第③步, 以实现高速连续 DA 输出。

# 第七节、测频函数原型说明

 启动测频的函数 函数原型: *Visual C++ & C++Builder:* BOOL StartDevRPM (HANDLE hDevice) *Visual Basic:* Declare Function StartDevRPM Lib "PCI2010" (ByVal hDevice As Long ) As Boolean *Delphi:* Function StartDevRPM (hDevice : Integer):Boolean; StdCall; External 'PCI2010' Name ' StartDevRPM ';

# *LabView(*包括相关演示*)*:

功能: 负责启动测频功能, 它将测频计数器的值复位至零, 然后外部从 PLUS 管脚上来第一个脉冲时, 该测频计 数器开始以 0.025 微秒的速度作加 1 运算, 至到第二个脉冲来时, 即停止。
#### <span id="page-36-0"></span> $\hat{\mathscr{B}}$ 数:

hDevice 设备对象句柄,它应由 CreateDevice 决定。 返回值:若成功,返回 TRUE,否则返回 FALSE。

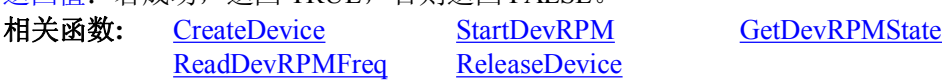

# 跟踪测频状态的函数

函数原型: *Visual C++ & C++Builder:* BOOL GetDevRPMState (HANDLE hDevice) *Visual Basic:* Declare Function GetDevRPMState Lib "PCI2010" (ByVal hDevice As Long ) As Boolean *Delphi:* Function GetDevRPMState (hDevice : Integer):Boolean; StdCall; External 'PCI2010' Name ' GetDevRPMState';

# *LabView(*包括相关演示*)*:

功能: 负责跟踪测频的状态,如果在执行 StartDevRPM 后已有两个脉冲从 PLUS 管脚上产生, 那么该次测频已 顺利完成,即返回 TRUE,否则返回 FALSE。

 $\hat{\mathscr{B}}$ 数:

hDevice 设备对象句柄,它应由 CreateDevice 决定。

返回值:若测频已成功结束,则返回 TRUE,用户可以调用 ReadDevRPMFreq 来读取测频结果,否则,返回 FALSE, 此时用户须等待,直至该函数返回 TRUE 为止。

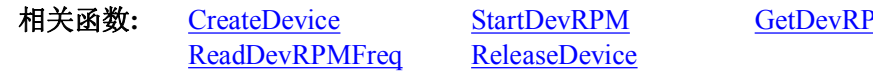

**RPM** [GetDevRPMState](#page-36-0)

# 跟踪测频状态的函数

函数原型:

*Visual C++ & C++Builder:*

BOOL ReadDevRPMFreq (HANDLE hDevice, PLONG CountValue) *Visual Basic:*

Declare Function ReadDevRPMFreq Lib "PCI2010" (ByVal hDevice As Long ,\_ ByRef CountValue As Long) As Boolean

### *Delphi:*

Function ReadDevRPMFreq (hDevice : Integer; CountValue:PArrayDWord):Boolean; StdCall; External 'PCI2010' Name ' ReadDevRPMFreq ';

# *LabView(*包括相关演示*)*:

功能:负责跟踪测频的状态,如果在执行 StartRPM 后已有两个脉冲从 PLUS 管脚上产生, 那么该次测频已顺利 完成,即返回 TRUE,否则返回 FALSE。

 $\hat{\mathscr{B}}$ 数:

hDevice 设备对象句柄,它应由 CreateDevice 决定。

CountValue 测频计数器的当前原始值。该计数器的最大宽度为 28Bit, 即其最大值为 0xFFFFFFF, 即最大测频范 围为 0.149 赫兹至 20 兆赫兹。一般情况下,用户不必理会此参数,因为该函数的返回值已经是当前的频率值,但为 了判断计数器是否溢出是有用的, 或用户有更精确的频率换算方法, 可以用此参数。如果它等于 0xFFFFFFF 时, 可 以认为计数器已溢出,该次测频已不正确,同是也说明外部被测频率已相当低,已低于 0.149Hz。

返回值: 若测频已成功结束,用户可以调用 ReadRPMFrequency 来读取测频结果,且返回频率值(Hz)。

相关函数**:** [CreateDevice](#page-22-0) [StartDevRPM](#page-35-0) [GetDevRPMState](#page-36-0) [ReadDevRPMFreq](#page-36-0) [ReleaseDevice](#page-23-0)

# 第八节、简易的数字 **IO** 输入输出开关量操作函数原型说明

 十六路开关量输出 函数原型: *Visual C++ & C++Builder:* BOOL SetDeviceDO (HANDLE hDevice, PPCI2010\_PARA\_DO pDOPara)

#### <span id="page-37-0"></span>*Visual Basic:*

Declare Function SetDeviceDO Lib "PCI2010" (ByVal hDevice As Long, \_ ByVal pDOPara As PCI2010\_PARA\_DO) As Boolean

### *Delphi:*

Function SetDeviceDO (hDevice : Integer; pDOPara:PPCI2010\_PARA\_DO):Boolean; StdCall; External 'PCI2010' Name ' SetDeviceDO ';

# *LabView(*包括相关演示*)*:

功能:负责将 PCI 设备上的输出开关量置成相应的状态。

### $\hat{\mathscr{B}}$ 数:

hDevice 设备对象句柄,它应由 CreateDevice 决定。

pDOPara 十六路开关量输出状态的参数结构,共有 16 个成员变量,分别对应于 DO0-DO15 路开关量输出状态位。 比如置 pPara->DO0 为"1"则使 0 通道处于"开"状态,若为"0"则置 0 通道为"关"状态。其他同理。请注意, 在实际执行这个函数之前,必须对这个参数结构的 DO0 至 DO15 共 16 个成员变量赋初值,其值必须为"1"或"0"。 返回值:若成功,返回 TRUE,否则返回 FALSE。

相关函数**:** [CreateDevice](#page-22-0) [GetDeviceDI](#page-37-0) [ReleaseDevice](#page-23-0)

# 十六路开关量输入

函数原型: *Visual C++ & C++Builder:* BOOL GetDeviceDI (HANDLE hDevice, PPCI2010\_PARA\_DI pDIPara) *Visual Basic:* Declare Function GetDeviceDI Lib "PCI2010" (ByVal hDevice As Long, ByVal pDIPara As PCI2010\_PARA\_DI) As Boolean

### *Delphi:*

Function GetDeviceDI (hDevice : Integer; pDIPara:PPCI2010\_PARA\_DI):Boolean;

StdCall; External 'PCI2010' Name 'GetDeviceDI ';

# *LabView(*包括相关演示*)*:

功能:负责将 PCI 设备上的输入开关量状态读入内存。

 $\hat{\mathscr{B}}$ 数:

hDevice 设备对象句柄,它应由 CreateDevice 决定。

pDIPara 十六路开关量输入状态的参数结构,共有 16 个成员变量,分别对应于 DI0-DI15 路开关量输入状态位。 如果 pPara->DI0 为"1"则使 0 通道处于开状态, 若为"0"则 0 通道为关状态。其他同理。

返回值: 若成功, 返回 TRUE, 其 pPara 中的值有效; 否则返回 FALSE, 其 pPara 中的值无效。

相关函数**:** [CreateDevice](#page-22-0) [SetDeviceDO](#page-36-0) [ReleaseDevice](#page-23-0)

# 以上函数调用一般顺序

- ① CreateDevice
- ② SetDeviceDO(或 GetDeviceDI,当然这两个函数也可同时进行)
- ③ ReleaseDevice

用户可以反复执行第②步,以进行数字 I/O 的输入输出(数字 I/O 的输入输出及 AD 采样可以同时进行, 互不影 响)。

# 第九节、**PCI** 内存映射寄存器操作函数原型说明

**1**、取得指定内存映射寄存器的线性地址和物理地址

函数原型:

*Visual C++ & C++ Builder:*

BOOL GetDeviceAddr( HANDLE hDevice,

PULONG LinearAddr, PULONG PhysAddr, int RegisterID)

### *Visual Basic:*

Declare Function GetDeviceAddr Lib "PCI2010" (ByVal hDevice as Long,\_ ByRef LinearAddr As Long, \_

### ByRef PhysAddr As Long,\_ ByVal RegisterID As Long, \_ ) As Boolean

# *Delphi:*

Function GetDeviceAddr(hDevice : Integer;

LinearAddr:Pointer; PhysAddr:Pointer; RegisterID:Integer):Boolean; StdCall; External 'PCI2010' Name 'GetDeviceAddr';

# *Labview:*

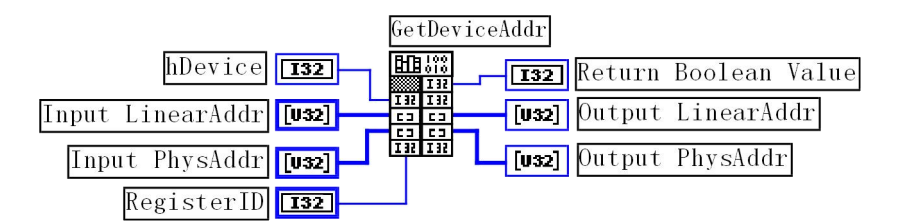

功能:取得 PCI 设备的指定的内存映射寄存器的线性地址。

 $\hat{\mathscr{B}}$ 数:

hDevice 设备对象句柄,它应由 CreateDevice 创建。

LinearAddr 指针参数,用于返回所取得的映射寄存器指向的线性地址,它可用于 WriteRegisterX 或 ReadRegisterX (X 代表 Byte、ULong、Word)等函数,以便于访问设备寄存器。它指明该设备位于系统空间的虚拟位置。

PhysAddr 所取得的映射寄存器指向的物理地址,它指明该设备位于系统空间的物理位置。

RegisterID 指定映射寄存器的 ID 号, 其取值范围为[0, 5], 通常情况下, 用户应使用 0 号映射寄存器, 特殊情 况下,我们为用户加以申明。

返回值: 如果执行成功, 则返回 TRUE, 它表明由 RegisterID 指定的映射寄存器的无符号 32 位线性地址和物理 地址被正确返回,否则会返回 FALSE,同时还要检查其 LinearAddr 和 PhysAddr 是否为 0,若为 0 则依然视为失败。 用户可用 GetLastError 捕获当前错误码,并加以分析。

相关函数: CreateDevice [GetDeviceAddr](#page-37-0) WriteRegisterByte [WriteRegisterWord](#page-39-0) [WriteRegisterULong](#page-41-0) [ReadRegisterByte](#page-42-0) [ReadRegisterWord](#page-42-1) [ReadRegisterULong](#page-43-0) **[ReleaseDevice](#page-23-0)** 

# *Visual C++ & C++ Builder*程序举例*:*

: The contract of the contract of the contract of the contract of the contract of the contract of the contract<br>In the contract of the contract of the contract of the contract of the contract of the contract of the contract HANDLE hDevice; ULONG LinearAddr, PhysAddr; hDevice =  $CreateDevice(0);$ if(!GetDeviceAddr(hDevice, &LinearAddr, &PhysAddr, 0))  $\{$   $\{$ AfxMessageBox("取得设备地址失败…"); } : The contract of the contract of the contract of the contract of the contract of the contract of the contract<br>In the contract of the contract of the contract of the contract of the contract of the contract of the contract

# *Visual Basic* 程序举例*:*

: The contract of the contract of the contract of the contract of the contract of the contract of the contract<br>In the contract of the contract of the contract of the contract of the contract of the contract of the contract Dim hDevice As Long Dim LinearAddr, PhysAddr As Long hDevice = CreateDevice(0) if Not GetDeviceAddr(hDevice, LinearAddr, PhysAddr, 0) then MsgBox "取得设备地址失败…" End If: The contract of the contract of the contract of the contract of the contract of the contract of the contract of the contract of the contract of the contract of the contract of the contract of the contract of the contract

# **2**、以单字节(即 **8** 位)方式写 **PCI** 内存映射寄存器的某个单元

函数原型: *Visual C++ & C++ Builder:* BOOL WriteRegisterByte( HANDLE hDevice, ULONG LinearAddr, ULONG OffsetBytes, BYTE Value)

#### <span id="page-39-0"></span>*Visual Basic:*

Declare Function WriteRegisterByte Lib "PCI2010" (ByVal hDevice as Long,\_ ByVal LinearAddr As Long, \_

ByVal OffsetBytes As Long, \_

ByVal Value As Byte ) As Boolean

### *Delphi:*

Function WriteRegisterByte(hDevice : Integer;

LinearAddr:LongWord; OffsetBytes:LongWord; Value:Byte):Boolean;

StdCall; External 'PCI2010' Name 'WriteRegisterByte';

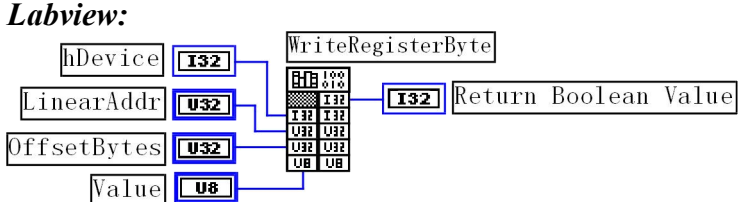

功能: 以单字节(即 8 位)方式写 PCI 内存映射寄存器。  $\hat{\mathscr{B}}$ 数:

hDevice 设备对象句柄,它应由 CreateDevice 决定。

LinearAddr PCI 设备内存映射寄存器的线性基地址,它的值应由 GetDeviceAddr 确定。

OffsetBytes 相对于 LinearAddr 线性基地址的偏移字节数,它与 LinearAddr 两个参数共同确定 WriteRegisterByte 函数所访问的映射寄存器的内存单元。

Value 输出 8 位整数。

返回值:若成功,返回 TRUE,否则返回 FALSE。

相关函数: CreateDevice [GetDeviceAddr](#page-37-0) [ReleaseDevice](#page-23-0)

WriteRegisterByte [WriteRegisterWord](#page-39-0) [WriteRegisterULong](#page-41-0) [ReadRegisterByte](#page-42-0) [ReadRegisterWord](#page-42-1) [ReadRegisterULong](#page-43-0)

# *Visual C++ & C++ Builder* 程序举例*:*

: The contract of the contract of the contract of the contract of the contract of the contract of the contract<br>In the contract of the contract of the contract of the contract of the contract of the contract of the contract HANDLE hDevice; ULONG LinearAddr, PhysAddr, OffsetBytes;  $h$ Device = CreateDevice $(0)$ if (!GetDeviceAddr(hDevice, &LinearAddr, &PhysAddr, 0) )  $\{$   $\{$ 

AfxMessageBox "取得设备地址失败…"; }

 $O$ ffsetBytes=100; // 指定操作相对于线性基地址偏移 100 个字节数位置的单元 WriteRegisterByte(hDevice, LinearAddr, OffsetBytes, 0x20); // 往指定映射寄存器单元写入 8 位的十六进制数据 20 ReleaseDevice( hDevice ); // 释放设备对象 : The contract of the contract of the contract of the contract of the contract of the contract of the contract<br>In the contract of the contract of the contract of the contract of the contract of the contract of the contract

# *Visual Basic* 程序举例*:*

: The contract of the contract of the contract of the contract of the contract of the contract of the contract<br>In the contract of the contract of the contract of the contract of the contract of the contract of the contract Dim hDevice As Long Dim LinearAddr, PhysAddr, OffsetBytes As Long  $h$ Device = CreateDevice(0) GetDeviceAddr( hDevice, LinearAddr, PhysAddr, 0) OffsetBytes=100 WriteRegisterByte( hDevice, LinearAddr, OffsetBytes, &H20) ReleaseDevice(hDevice) **:** The contract of the contract of the contract of the contract of the contract of the contract of the contract of

3、以双字节(即 16位)方式写 PCI 内存映射寄存器的某个单元

函数原型: *Visual C++ & C++ Builder:* void WriteRegisterWord( HANDLE hDevice, ULONG LinearAddr, ULONG OffsetBytes, WORD Value)

### *Visual Basic:*

Declare Function WriteRegisterWord Lib "PCI2010" (ByVal hDevice as Long,\_ ByVal LinearAddr As Long, \_ ByVal OffsetBytes As Long, \_

ByVal Value As Integer) As Boolean

### *Delphi:*

Function WriteRegisterWord(hDevice : Integer;

LinearAddr:LongWord; OffsetBytes:LongWord; Value:Word):Boolean;

StdCall; External 'PCI2010' Name 'WriteRegisterWord';

### *Labview:*

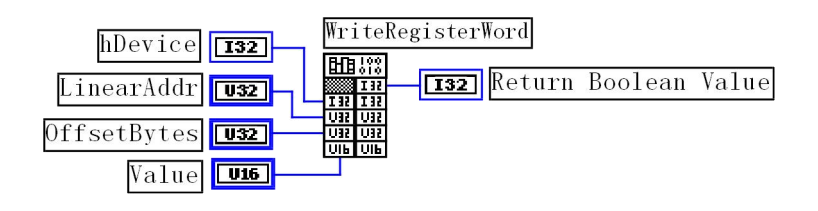

# 功能: カランド アイスト しゅうしょう しょうかい しょうかい

以双字节(即 16 位)方式写 PCI 内存映射寄存器。  $\hat{\mathscr{B}}$ 数:

hDevice 设备对象句柄,它应由 CreateDevice 确定。

LinearAddr PCI 设备内存映射寄存器的线性基地址,它的值应由 GetDeviceAddr 确定。

OffsetBytes 相对于 LinearAddr 线性基地址的偏移字节数,它与 LinearAddr 两个参数共同确定 WriteRegisterByte 函数所访问的映射寄存器的内存单元。

Value 输出 16 位整型值。

返回值:无

相关函数: CreateDevice [GetDeviceAddr](#page-37-0) WriteRegisterByte [WriteRegisterWord](#page-39-0) [WriteRegisterULong](#page-41-0) [ReadRegisterByte](#page-42-0) [ReadRegisterWord](#page-42-1) [ReadRegisterULong](#page-43-0) **[ReleaseDevice](#page-23-0)** 

#### *Visual C++ & C++ Builder*程序举例*:* : The contract of the contract of the contract of the contract of the contract of the contract of the contract<br>In the contract of the contract of the contract of the contract of the contract of the contract of the contract

HANDLE hDevice; ULONG LinearAddr, PhysAddr, OffsetBytes;  $h$ Device = CreateDevice $(0)$ if (!GetDeviceAddr(hDevice, &LinearAddr, &PhysAddr, 0))  $\{$   $\{$ AfxMessageBox "取得设备地址失败…"; }

 $O$ ffsetBytes=100; // 指定操作相对于线性基地址偏移 100 个字节数位置的单元 WriteRegisterWord(hDevice, LinearAddr, OffsetBytes, 0x2000); // 往指定映射寄存器单元写入 8 位的十六进制数据 20 ReleaseDevice( hDevice ); // 释放设备对象 : The contract of the contract of the contract of the contract of the contract of the contract of the contract<br>In the contract of the contract of the contract of the contract of the contract of the contract of the contract

# *Visual Basic* 程序举例*:*

: The contract of the contract of the contract of the contract of the contract of the contract of the contract<br>In the contract of the contract of the contract of the contract of the contract of the contract of the contract Dim hDevice As Long Dim LinearAddr, PhysAddr, OffsetBytes As Long hDevice = CreateDevice(0) GetDeviceAddr( hDevice, LinearAddr, PhysAddr, 0) OffsetBytes=100 WriteRegisterWord( hDevice, LinearAddr, OffsetBytes, &H2000) ReleaseDevice(hDevice)

# 4、以四字节(即 32位)方式写 PCI 内存映射寄存器的某个单元

函数原型: *Visual C++ & C++ Builder:*

: The contract of the contract of the contract of the contract of the contract of the contract of the contract<br>In the contract of the contract of the contract of the contract of the contract of the contract of the contract

# <span id="page-41-0"></span>void WriteRegisterULong( HANDLE hDevice, ULONG LinearAddr, ULONG OffsetBytes, ULONG Value)

# *Visual Basic:*

Declare Sub WriteRegisterULong Lib "PCI2010" (ByVal hDevice as Long,\_ ByVal LinearAddr As Long, \_ ByVal OffsetBytes As Long, \_ ByVal Value As Long ) and the set of  $\overline{a}$ *Delphi:*

Function WriteRegisterULong(hDevice : Integer; LinearAddr:LongWord; OffsetBytes:LongWord; Value:LongWord):Boolean; StdCall; External 'PCI2010' Name 'WriteRegisterULong';

# *Labview:*

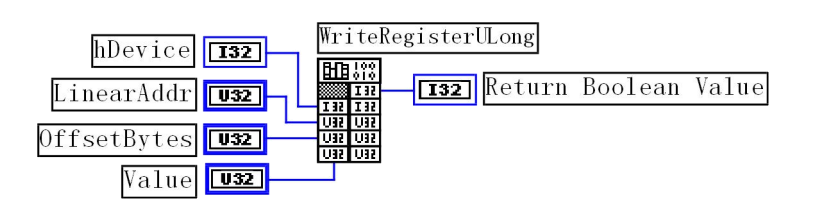

功能: 以四字节(即 32 位) 方式写 PCI 内存映射寄存器。

 $\hat{\mathscr{B}}$ 数:

hDevice 设备对象句柄,它应由 CreateDevice 决定。

LinearAddr PCI 设备内存映射寄存器的线性基地址,它的值应由 GetDeviceAddr 确定。

OffsetBytes 相对于 LinearAddr 线性基地址的偏移字节数,它与 LinearAddr 两个参数共同确定 WriteRegisterByte 函数所访问的映射寄存器的内存单元。

> [GetDeviceAddr](#page-37-0) [WriteRegisterWord](#page-39-0) [ReadRegisterByte](#page-42-0) **[ReadRegisterULong](#page-43-0)**

Value 输出 32 位整型值。

返回值: 若成功, 返回 TRUE, 否则返回 FALSE。

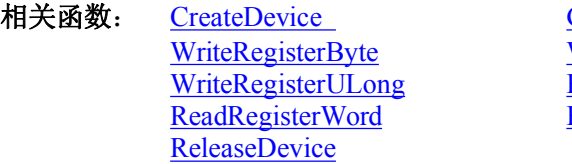

# *Visual C++ & C++ Builder*程序举例*:*

: The contract of the contract of the contract of the contract of the contract of the contract of the contract of the contract of the contract of the contract of the contract of the contract of the contract of the contract HANDLE hDevice; ULONG LinearAddr, PhysAddr, OffsetBytes;  $h$ Device = CreateDevice $(0)$ if (!GetDeviceAddr(hDevice, &LinearAddr, &PhysAddr, 0) )  $\{$   $\{$ 

AfxMessageBox "取得设备地址失败…";

}  $O$ ffsetBytes=100; // 指定操作相对于线性基地址偏移 100 个字节数位置的单元 WriteRegisterULong(hDevice, LinearAddr, OffsetBytes, 0x20000000); // 往指定映射寄存器单元写入 8 位的十六进制数据 20 ReleaseDevice( hDevice ); // 释放设备对象 : The contract of the contract of the contract of the contract of the contract of the contract of the contract of the contract of the contract of the contract of the contract of the contract of the contract of the contract

# *Visual Basic* 程序举例*:*

: The contract of the contract of the contract of the contract of the contract of the contract of the contract<br>In the contract of the contract of the contract of the contract of the contract of the contract of the contract Dim hDevice As Long Dim LinearAddr, PhysAddr, OffsetBytes As Long  $h$ Device = CreateDevice(0) GetDeviceAddr( hDevice, LinearAddr, PhysAddr, 0) OffsetBytes=100 WriteRegisterULong( hDevice, LinearAddr, OffsetBytes, &H20000000) ReleaseDevice(hDevice) :

# <span id="page-42-1"></span><span id="page-42-0"></span>5、以单字节(即 8位)方式读 PCI 内存映射寄存器的某个单元

函数原型:

*Visual C++ & C++ Builder:* BYTE ReadRegisterByte( HANDLE hDevice, ULONG LinearAddr, ULONG OffsetBytes)

### *Visual Basic:*

Declare Function ReadRegisterByte Lib "PCI2010" (ByVal hDevice as Long,\_ ByVal LinearAddr As Long, \_ ByVal OffsetBytes As Long, \_ ) As Byte

### *Delphi:*

Function ReadRegisterByte(hDevice : Integer; LinearAddr:LongWord; OffsetBytes:LongWord):Byte; StdCall; External 'PCI2010' Name 'ReadRegisterByte';

### *Labview:*

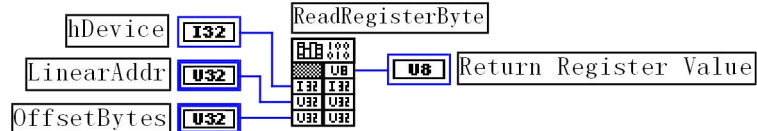

功能: 以单字节(即 8 位)方式读 PCI 内存映射寄存器的指定单元。  $\hat{\mathscr{B}}$ 数:

hDevice 设备对象句柄,它应由 CreateDevice 决定。

LinearAddr PCI 设备内存映射寄存器的线性基地址,它的值应由 GetDeviceAddr 确定。

OffsetBytes 相对于 LinearAddr 线性基地址的偏移字节数,它与 LinearAddr 两个参数共同确定 ReadRegisterByte 函数所访问的映射寄存器的内存单元。

返回值:返回从指定内存映射寄存器单元所读取的 8 位数据

相关函数: CreateDevice [GetDeviceAddr](#page-37-0)

WriteRegisterByte [WriteRegisterWord](#page-39-0) [WriteRegisterULong](#page-41-0) [ReadRegisterByte](#page-42-0) [ReadRegisterWord](#page-42-1) [ReadRegisterULong](#page-43-0)

#### *Visual C++ & C++ Builder*程序举例*:* : The contract of the contract of the contract of the contract of the contract of the contract of the contract<br>In the contract of the contract of the contract of the contract of the contract of the contract of the contract

**[ReleaseDevice](#page-23-0)** 

HANDLE hDevice; ULONG LinearAddr, PhysAddr, OffsetBytes; BYTE Value; hDevice = CreateDevice(0); // 创建设备对象 GetDeviceAddr(hDevice, &LinearAddr, &PhysAddr, 0); // 取得 PCI 设备 0 号映射寄存器的线性基地址 OffsetBytes=100; // 指定操作相对于线性基地址偏移 100 个字节数位置的单元 Value = ReadRegisterByte(hDevice, LinearAddr, OffsetBytes); // 从指定映射寄存器单元读入 8 位数据 ReleaseDevice( hDevice ); // 释放设备对象 : The contract of the contract of the contract of the contract of the contract of the contract of the contract<br>In the contract of the contract of the contract of the contract of the contract of the contract of the contract

# *Visual Basic* 程序举例*:*

**:** The contract of the contract of the contract of the contract of the contract of the contract of the contract of

: The contract of the contract of the contract of the contract of the contract of the contract of the contract of the contract of the contract of the contract of the contract of the contract of the contract of the contract Dim hDevice As Long Dim LinearAddr, PhysAddr, OffsetBytes As Long Dim Value As Byte  $h$ Device = CreateDevice $(0)$ GetDeviceAddr( hDevice, Linearddr, PhysAddr, 0) OffsetBytes=100 Value = ReadRegisterByte( hDevice, LinearAddr, OffsetBytes) ReleaseDevice(hDevice)

## 6、以双字节(即 16位)方式读 PCI 内存映射寄存器的某个单元 函数原型:

*Visual C++ & C++ Builder:* WORD ReadRegisterWord( HANDLE hDevice, ULONG LinearAddr,

# ULONG OffsetBytes)

### <span id="page-43-0"></span>*Visual Basic:*

Declare Function ReadRegisterWord Lib "PCI2010" (ByVal hDevice as Long,\_ ByVal LinearAddr As Long, \_ ByVal OffsetBytes As Long, \_

) As Integer

### *Delphi:*

Function ReadRegisteWord(hDevice : Integer; LinearAddr:LongWord; OffsetBytes:LongWord):Word; StdCall; External 'PCI2010' Name 'ReadRegisterWord';

# *Labview:*

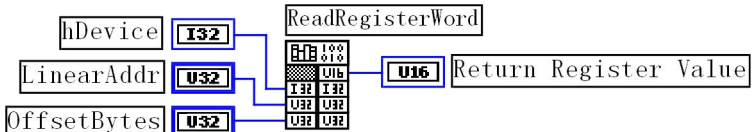

功能: 以双字节 (即 16 位) 方式读 PCI 内存映射寄存器的指定单元。  $\hat{\mathscr{B}}$ 数:

hDevice 设备对象句柄,它应由 CreateDevice 决定。

LinearAddr PCI 设备内存映射寄存器的线性基地址,它的值应由 GetDeviceAddr 确定。

OffsetBytes 相对于 LinearAddr 线性基地址的偏移字节数,它与 LinearAddr 两个参数共同确定 ReadRegisterWord 函数所访问的映射寄存器的内存单元。

返回值:返回从指定内存映射寄存器单元所读取的 16 位数据

相关函数: CreateDevice [GetDeviceAddr](#page-37-0) WriteRegisterByte [WriteRegisterWord](#page-39-0) [WriteRegisterULong](#page-41-0)<br>
ReadRegisterWord<br>
ReadRegisterULong<br>
ReadRegisterULong **[ReleaseDevice](#page-23-0)** 

**[ReadRegisterULong](#page-43-0)** 

# *Visual C++ & C++ Builder*程序举例*:*

: The contract of the contract of the contract of the contract of the contract of the contract of the contract of the contract of the contract of the contract of the contract of the contract of the contract of the contract HANDLE hDevice; ULONG LinearAddr, PhysAddr, OffsetBytes; WORD Value; hDevice = CreateDevice(0); // 创建设备对象 GetDeviceAddr(hDevice, &LinearAddr, &PhysAddr, 0); // 取得 PCI 设备 0 号映射寄存器的线性基地址 OffsetBytes=100; // 指定操作相对于线性基地址偏移 100 个字节数位置的单元 Value = ReadRegisterWord(hDevice, LinearAddr, OffsetBytes); // 从指定映射寄存器单元读入 8 位数据 ReleaseDevice( hDevice ); // 释放设备对象 : The contract of the contract of the contract of the contract of the contract of the contract of the contract<br>In the contract of the contract of the contract of the contract of the contract of the contract of the contract

# *Visual Basic* 程序举例*:*

: The contract of the contract of the contract of the contract of the contract of the contract of the contract<br>In the contract of the contract of the contract of the contract of the contract of the contract of the contract Dim hDevice As Long Dim LinearAddr, PhysAddr, OffsetBytes As Long Dim Value As Word hDevice = CreateDevice(0) GetDeviceAddr( hDevice, Linearddr, PhysAddr, 0) OffsetBytes=100 Value = ReadRegisterWord( hDevice, LinearAddr, OffsetBytes) ReleaseDevice(hDevice) **:** The contract of the contract of the contract of the contract of the contract of the contract of the contract of

# 7、以四字节(即 32位)方式读 PCI 内存映射寄存器的某个单元

函数原型:

*Visual C++ & C++ Builder:* BYTE ReadRegisterULong( HANDLE hDevice, ULONG LinearAddr, ULONG OffsetBytes)

*Visual Basic:*

Declare Function ReadRegisterULong Lib "PCI2010" (ByVal hDevice as Long, ByVal LinearAddr As Long, \_ ByVal OffsetBytes As Long, \_

) As Long

### *Delphi:*

Function ReadRegisterULong(hDevice : Integer; LinearAddr:LongWord; OffsetBytes:LongWord):LongWord; StdCall; External 'PCI2010' Name 'ReadRegisterULong';

### *Labview:*

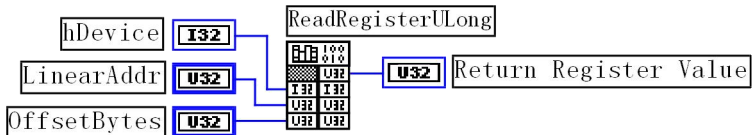

功能: 以四字节(即 32 位)方式读 PCI 内存映射寄存器的指定单元。

 $\hat{\mathscr{B}}$ 数:

hDevice 设备对象句柄,它应由 CreateDevice 决定。

LinearAddr PCI 设备内存映射寄存器的线性基地址,它的值应由 GetDeviceAddr 确定。

OffsetBytes 相 对 与 LinearAddr 线 性 基 地 址 的 偏 移 字 节 数 , 它 与 LinearAddr 两 个 参 数 共 同 确 定 WriteRegisterULong 函数所访问的映射寄存器的内存单元。

返回值: 返回从指定内存映射寄存器单元所读取的 32 位数据

相关函数: CreateDevice [GetDeviceAddr](#page-37-0)

WriteRegisterByte [WriteRegisterWord](#page-39-0) [WriteRegisterULong](#page-41-0) [ReadRegisterWord](#page-42-1) [ReadRegisterULong](#page-43-0) [ReleaseDevice](#page-23-0)

#### *Visual C++ & C++ Builder*程序举例*:* : The contract of the contract of the contract of the contract of the contract of the contract of the contract of the contract of the contract of the contract of the contract of the contract of the contract of the contract

HANDLE hDevice; ULONG LinearAddr, PhysAddr, OffsetBytes; ULONG Value; hDevice = CreateDevice(0); // 创建设备对象 GetDeviceAddr(hDevice, &LinearAddr, &PhysAddr, 0); // 取得 PCI 设备 0 号映射寄存器的线性基地址 OffsetBytes=100; // 指定操作相对于线性基地址偏移 100 个字节数位置的单元 Value = ReadRegisterULong(hDevice, LinearAddr, OffsetBytes); // 从指定映射寄存器单元读入 8 位数据 ReleaseDevice( hDevice ); // 释放设备对象 : The contract of the contract of the contract of the contract of the contract of the contract of the contract<br>In the contract of the contract of the contract of the contract of the contract of the contract of the contract

# *Visual Basic* 程序举例*:*

: The contract of the contract of the contract of the contract of the contract of the contract of the contract<br>In the contract of the contract of the contract of the contract of the contract of the contract of the contract Dim hDevice As Long Dim LinearAddr, PhysAddr, OffsetBytes As Long Dim Value As Long  $h$ Device = CreateDevice(0) GetDeviceAddr( hDevice, Linearddr, PhysAddr, 0) OffsetBytes=100 Value = ReadRegisterULong( hDevice, LinearAddr, OffsetBytes) ReleaseDevice(hDevice) **:** The contract of the contract of the contract of the contract of the contract of the contract of the contract of

# 第五章 共用函数介绍

这部分函数不参与本设备的实际操作,它只是为您编写数据采集与处理程序时的有力手段,使您编写应用程序 更容易,使您的应用程序更高效。

# 第一节 公用接口函数列表

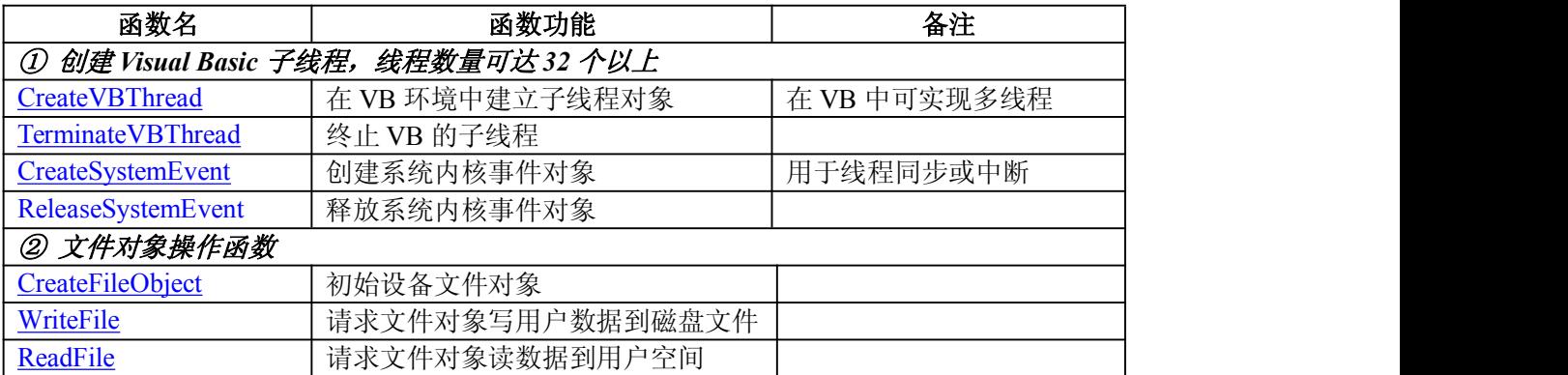

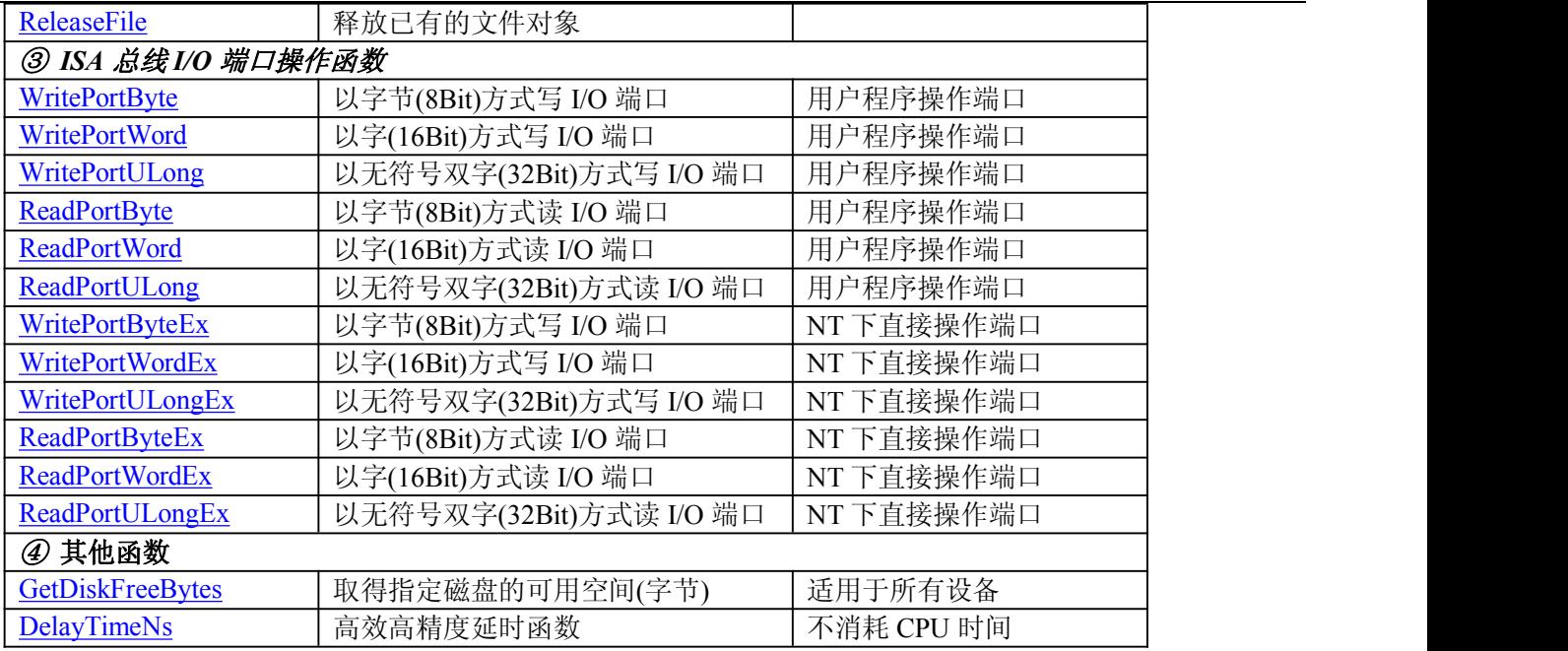

### <span id="page-46-1"></span><span id="page-46-0"></span>第二节 公用接口函数原型说明

一、创建 **VB** 子线程(如果您的 **VB6.0** 中线程无法正常运行,可能是 **VB6.0** 语言本身的问题,请选用 **VB5.0**)

# **1**、在 **VB** 环境中**,**创建子线程对象**,**以实现多线程操作

*Visual Basic*

Declare Function CreateVBThread Lib "PCI2010" (hThread As Long,\_

ByVal RoutineAddr As Long \_

) As Boolean

功能: 该函数在 VB 环境中解决了不能实现或不能很好地实现多线程的问题.通过该函数用户可以很轻松地实现 多线程操作。

 $\hat{\mathscr{B}}$ 数:

hThread 若成功创建子线程, 该参数将返回所创建的子线程的句柄, 当用户操作这个子线程时将用到这个句柄, 如启动线程,暂停线程,以及删除线程等。

RoutineAddr 作为子线程运行的函数的地址, 在实际使用时,请用 AddressOf 关键字取得该子线程函数的地址,再 传递给 CreateVBThread 函数。

返回值:当成功创建子线程时,返回 TRUE, 且所创建的子线程为挂起状态,用户需要用 ResumeThread 函数启动它. 若失败,则返回 FALSE, 用户可用 GetLastError 捕获当前错误码。

相关函数: [CreateVBThread](#page-46-0) [TerminateVBThread](#page-46-0)

#### 注意**: RoutineAddr** 指向的函数或过程必须放在 **VB** 的模块文件中**,**如 **PCI2010.Bas** 文件中**.**

#### *Visual Basic* 程序举例*:*

' 在模块文件中定义子线程函数(注意参考实例) Function NewRoutine() As Long ' 定义子线程函数 : ' 线程运行代码 NewRoutine = 1 ' 返回成功码 End Function '\_\_\_\_\_\_\_\_\_\_\_\_\_\_\_\_\_\_\_\_\_\_\_\_\_\_\_\_\_\_\_\_\_\_\_\_\_\_\_\_\_\_\_\_\_\_\_\_\_\_\_\_\_\_\_\_\_\_\_\_\_\_\_\_\_\_\_\_ 在窗体文件中创建子线程 **:** The contract of the contract of the contract of the contract of the contract of the contract of the contract of

**:** The contract of the contract of the contract of the contract of the contract of the contract of the contract of

Dim hNewThread As Long If Not CreateVBThread(hNewThread, AddressOf NewRoutine) Then ' 创建新子线程 MsgBox "创建子线程失败" Exit Sub End If ResumeThread (hNewThread) '启动新线程 :

### **2** 在 **VB** 中**,**删除子线程对象

*Visual Basic:*

Declare Function TerminateVBThread Lib "PCI2010" (ByVal hThread As Long) As Boolean 功能: 在 VB 中删除由 CreateVBThread 创建的子线程对象.

参数:hThread 指向需要删除的子线程对象的句柄,它应由 CreateVBThread 创建。

返回值:当成功删除子线程对象时,返回 TRUE.,否则返回 FALSE,用户可用 GetLastError 捕获当前错误码。

相关函数: [CreateVBThread](#page-46-0) **[TerminateVBThread](#page-46-0)** 

### *Visual Basic* 程序举例*:*

**Example 200** (200 million) and the contract of the contract of the contract of the contract of the contract of If Not TerminateVBThread (hNewThread) ' 终止子线程 MsgBox "创建子线程失败" Exit Sub End If :

### 三、 创建内核系统事件

*Visual C++:* HANDLE CreateSystemEvent(void); *Visual Basic:* Declare Function CreateSystemEvent Lib " PCI2010 " () As Long *Delphi:*

# Function CreateSystemEvent():Integer; StdCall; External 'PCI2010' Name 'CreateSystemEvent';

*LabView:*

**Did**in T32 Return hEvent Object

功能:创建系统内核事件对象,它将被用于中断事件响应或数据采集线程同步事件。

参数: 无任何参数

返回值: 若成功, 返回系统内核事件对象句柄, 否则返回-1(或 INVALID HANDLE VALUE)。

# 四、 释放内核系统事件

*Visual C++:*

BOOL ReleaseSystemEvent(HANDLE hEvent); *Visual Basic:* Declare Function ReleaseSystemEvent Lib " PCI2010 " (ByVal hEvent As Long) As Boolean *Delphi:*

Function ReleaseSystemEvent(hEvent : LongInt):Integer; StdCall; External 'PCI2010' Name ' ReleaseSystemEvent '; *LabView:*

功能:释放系统内核事件对象。 参数: hEvent 被释放的内核事件对象。它应由 CreateSystemEvent 成功创建的对象。 返回值:若成功,则返回 TRUE。

# 五、 文件对象操作函数

# **1** 初始化设备文件对象

函数原型:

*Visual C++:* Handle CreateFileObject (

> HANDLE hDevice, LPCTSTR NewFileName, int Mode)

*Visual Basic:*

Declare Function CreateFileObjectLib "PCI2010" (ByVal hDevice As Long,\_ ByVal NewFileName As String, \_ ByVal Mode As Long

) As Long

# *Delphi:*

Function CreateFileObject (hDevice : Integer; NewFileName: string; Mode: Integer):LongInt; stdcall; external 'PCI2010' name 'CreateFileObject';

*LabView:*

功能: 初始化设备文件对象, 以期待 WriteFile 请求准备文件对象进行文件操作。  $\hat{\mathscr{B}}$ 数:

hDevice 设备对象句柄,它应由 CreateDevice 创建。

NewFileName 与新文件对象关联的磁盘文件名,可以包括盘符和路径等信息。在 C 语言中,其语法格式 如:"C:\\PCI2010\\Data.Dat", 在 Basic 中,其语法格式如:"C:\PCI2010\Data.Dat"

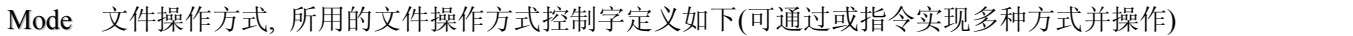

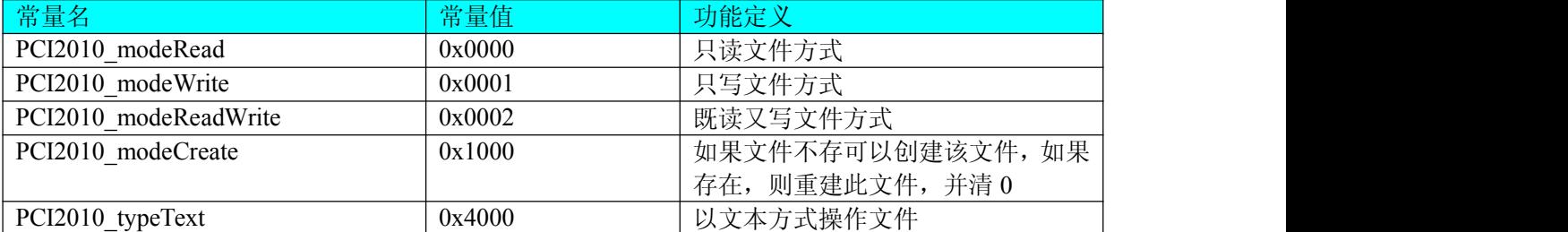

<span id="page-48-1"></span><span id="page-48-0"></span>返回值:若成功,则返回设备对象句柄.

相关函数: CreateDevice CreateFileObject [WriteFile](#page-48-0) [ReadFile](#page-48-1) [ReleaseFile](#page-49-0) [ReleaseDevice](#page-23-0)

**2** 通过设备对象**,**往指定磁盘上写入用户空间的采样数据**.**

函数原型:

*Visual C++:*

BooL WriteFile( HANDLE hDevice,

PWORD pDataBuffer, LONG nWriteSizeBytes)

*Visual Basic:*

Declare Function WriteFile Lib "PCI2010" (By REF hDevice As Long, ByVal pDataBuffer As Integer,\_ ByVal nWriteSizeBytes As Long, \_ ) As Boolean

*Delphi:*

function WriteFile(hDevice : Integer; pDataBuffer:PWordArray; nWriteSizeBytes: LongWord):Boolean; stdcall; external 'PCI2010' name 'WriteFile';

### *LabView:*

功能: 通过向设备对象发送"写磁盘消息",设备对象便会以最快的速度完成写操作。注意为了保证写入的数据 是可用的,这个操作将与用户程序保持同步,但与设备对象中的环形内存池操作保持异步,以得到更高的数据吞吐 量,其文件名及路径应由 CreateFileObject 函数中的 NewFileName 指定。

 $\hat{\mathscr{B}}$ 数:

hDevice 设备对象句柄,它应由 CreateDevice 创建。

pDataBuffer 用户数据空间地址。

nWriteSizeBytes 告诉设备对象往磁盘上一次写入数据的长度(以字节为单位)

返回值:若成功,则返回 TRUE,否则返回 FALSE,用户可以用 GetLastError 捕获错误码。

相关函数: CreateFileObject [WriteFile](#page-48-0)

[ReadFile](#page-48-1) [ReleaseFile](#page-49-0)

# **3** 通过设备对象**,**从指定磁盘文件中读采样数据**.**

函数原型:

*Visual C++:*

BOOL ReadFile( HANDLE hDevice, PVOID pDataBuffer, LONG OffsetBytes, LONG nReadSizeBytes)

*Visual Basic:*

Declare Function ReadFile Lib "PCI2010" (ByVal hDevice As Long,\_

ByRef pDataBuffer As Integer, \_ ByVal nOffsetBytes As Long,\_ ByVal nReadSizeBytes As Long, \_ ) As Boolean

# *Delphi:*

Function ReadFile(hDevice : Integer; pDataBuffer:PWordArray; nOffsetBytes:LongWord; nReadSizeBytes:LongWord;):Boolean; stdcall; external 'PCI2010' name 'ReadFile';

# *LabView:*

功能:通过向设备对象发送写磁盘消息,设备对象便会以最快的速度完成写操作。注意为了保证写入的数据是 可用的,这个操作将与用户程序保持同步,但与设备对象中的环形内存池操作保持异步,以得到更高的数据吞吐量, 其文件名及路径应由 CreateFileObject 函数中的 NewFileName 指定。

参数:

<span id="page-49-0"></span>hDevice 设备对象句柄,它应由 CreateDevice 创建。 pDataBuffer 用于接受文件数据的用户缓冲区指针。 nOffsetBytes 指定从文件始端起所偏移的读位置。 nReadSizeBytes 告诉设备对象从磁盘上一次读入数据的长度(以字为单位),其取值范围为[1, 65535]。 返回值:若成功,则返回 TRUE,否则返回 FALSE,用户可以用 GetLastError 捕获错误码。 相关函数: CreateFileObject [WriteFile](#page-48-0) [ReadFile](#page-48-1) [ReleaseFile](#page-49-0)

# **4** 释放设备文件对象

函数原型: *Visual C++:* BOOL ReleaseFile(HANDLE hDevice, int nFileID) *Visual Basic:* Declare Function ReleaseFile Lib "PCI2010" (ByVal hDevice As Long) As Boolean *Delphi:* function ReleaseFile(hDevice : Integer):Boolean; stdcall; external 'PCI2010' Name 'ReleaseFile';

*LabView:*

功能:释放设备文件对象。 参数:hDevice 设备对象句柄,它应由 CreateDevice 创建。 返回值:若成功,则返回 TRUE, 否则返回 FALSE, 用户可以用 GetLastError 捕获错误码。 相关函数: CreateFileObject [WriteFile](#page-48-0) [ReadFile](#page-48-1) [ReleaseFile](#page-49-0)

四、**I/O** 端口读写函数

[ReleaseDevice](#page-23-0)

**1** 以单字节**(8Bit)**方式写 **I/O** 端口 *Visual C++ & C++ Builder:* BOOL WritePortByte (HANDLE hDevice, UINT nPort, BYTE Value) BOOL WritePortByteEx (UINT nPort, BYTE Value) (在 Windows NT/2000 用户模式程序中直接访问 I/O 端口)

# *Visual Basic:*

Declare Function WritePortByte Lib "PCI2010" (ByVal hDevice As Long,\_ ByVal nPort As Long,\_ ByVal Value As Byte) As Boolean Declare Function WritePortByteEx Lib "PCI2010" (ByVal nPort As Long, \_ ByVal Value As Byte) As Boolean (在 Windows NT/2000 用户模式程序中直接访问 I/O 端口) *Delphi:* Function WritePortByte(hDevice : Integer; nPort:LongWord; Value:Byte):Boolean;

StdCall; External 'PCI2010' Name 'WritePortByte'; Function WritePortByteEx(nPort:LongWord; Value:Byte):Boolean; StdCall; External 'PCI2010' Name 'WritePortByte';

*LabView:*

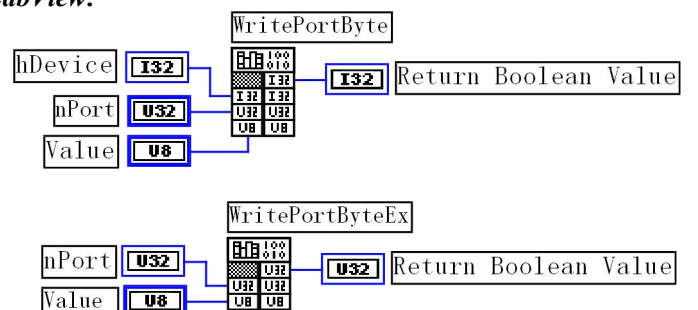

功能: 以单字节(8Bit)方式写 I/O 端口

# $\hat{\mathscr{B}}$ 数:

hDevice 设备对象句柄,它应由 CreateDevice 或 CreateDeviceEx 创建。

nPort 设备的 I/O 端口号。

Value 写入由 nPort 指定端口的值。

返回值:若成功,返回 TRUE, 否则返回 FALSE, 用户可用 GetLastError 捕获当前错误码。

相关函数: [CreateDevice](#page-22-0) WritePortByte WritePortWord WritePortULong ReadPortWord WritePortByteEx WritePortWordEx WritePortULongEx ReadPortByteEx ReadPortWordEx ReadPortULongEx ReadPortULongEx [ReleaseDevice](#page-23-0)

# **2** 以双字**(16Bit)**方式写 **I/O** 端口

*Visual C++ & C++ Builder:*

BOOL WritePortWord (HANDLE hDevice, UINT nPort, WORD Value) BOOL WritePortWordEx (UINT nPort, WORD Value) (在 Windows NT/2000 用户模式程序中直接访问 I/O 端口)

# *Visual Basic:*

Declare Function WritePortWord Lib "PCI2010" (ByVal hDevice As Long, \_ ByVal nPort As Long,\_ ByVal Value As Integer) As Boolean Declare Function WritePortWordEx Lib "PCI2010" (ByVal nPort As Long,\_ ByVal Value As Integer) As Boolean (在 Windows NT/2000 用户模式程序中直接访问 I/O 端口) *Delphi:* Function WritePortWord(hDevice : Integer; nPort:LongWord; Value:Word):Boolean; StdCall; External 'PCI2010' Name 'WritePortWord';

Function WritePortWordEx(nPort:LongWord; Value:Word):Boolean; StdCall; External 'PCI2010' Name 'WritePortWord';

# *LabView:*

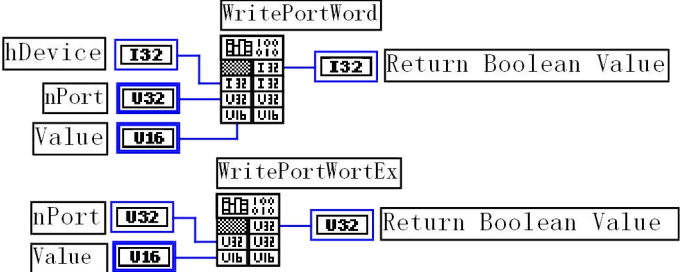

功能:以双字(16Bit)方式写 I/O 端口

# $\hat{\mathscr{B}}$ 数:

hDevice 设备对象句柄,它应由 CreateDevice 创建。 nPort 设备的 I/O 端口号。

Value 写入由 nPort 指定端口的值。

返回值:若成功,返回 TRUE, 否则返回 FALSE, 用户可用 GetLastError 捕获当前错误码。

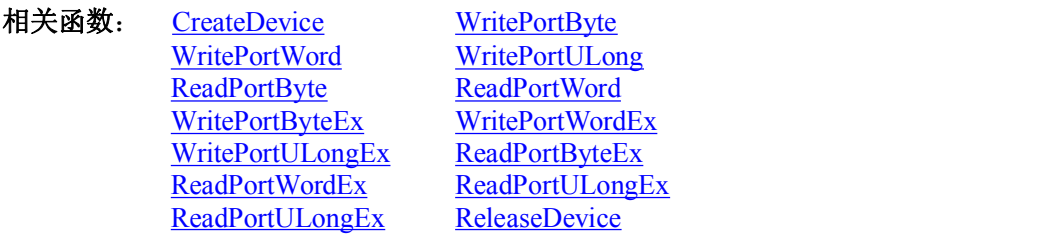

**3** 以四字节**(32Bit)**方式写 **I/O** 端口

# *Visual C++ & C++ Builder:* BOOL WritePortULong(HANDLE hDevice, UINT nPort, ULONG Value) BOOL WritePortULongEx(UINT nPort, ULONG Value) (在 NT 用户模式程序中直接访问 I/O 端口)

### *Visual Basic:*

Declare Function WritePortULong Lib "PCI2010" (ByVal hDevice As Long,\_

ByVal nPort As Long,

ByVal Value As Long ) As Boolean

Declare Function WritePortULongEx Lib "PCI2010"(ByVal nPort As Long, \_

ByVal Value As Long ) As Boolean

(在 Windows NT/2000 用户模式程序中直接访问 I/O 端口)

# *Delphi:*

Function WritePortULong(hDevice : Integer; nPort:LongWord; Value:LongWord):Boolean; StdCall: External 'PCI2010' Name 'WritePortULong':

Function WritePortULongEx(nPort:LongWord; Value:LongWord):Boolean; StdCall; External 'PCI2010' Name 'WritePortULong';

# *LabView:*

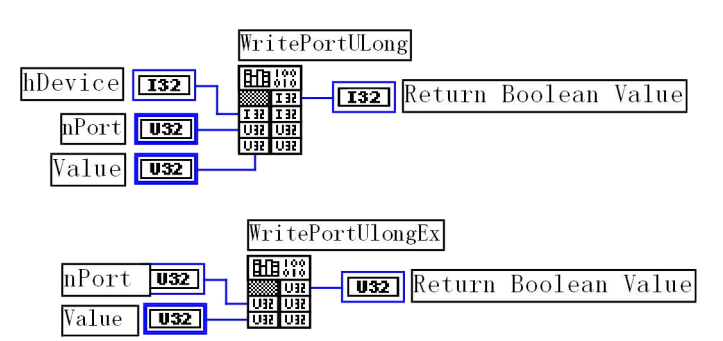

# 功能:以四字节(32Bit)方式写 I/O 端口  $\hat{\mathscr{B}}$ 数:

hDevice 设备对象句柄,它应由 CreateDevice 或 CreateDeviceEx 创建。

nPort 设备的 I/O 端口号。

Value 写入由 nPort 指定端口的值。

返回值:若成功,返回 TRUE, 否则返回 FALSE, 用户可用 GetLastError 捕获当前错误码。

相关函数: [CreateDevice](#page-22-0) WritePortByte WritePortWord WritePortULong ReadPortWord WritePortByteEx WritePortWordEx WritePortULongEx ReadPortByteEx ReadPortWordEx ReadPortULongEx ReadPortULongEx [ReleaseDevice](#page-23-0)

# **4** 以单字节**(8Bit)**方式读 **I/O** 端口

*Visual C++ & C++ Builder:* BYTE ReadPortByte(HANDLE hDevice, UINT nPort) BYTE ReadPortByteEx(UINT nPort) (在 Windows NT/2000 用户模式程序中直接访问 I/O 端口) *Visual Basic:* Declare Function ReadPortByte Lib "PCI2010" (ByVal hDevice As Long, \_ ByVal nPort As Long ) As Byte Declare Function ReadPortByteEx Lib "PCI2010" ( ByVal nPort As Long ) As Byte (在 Windows NT/2000 用户模式程序中直接访问 I/O 端口) *Delphi:* Function ReadPortByte(hDevice : Integer; nPort:LongWord):Byte; StdCall; External 'PCI2010' Name 'ReadPortByte'; Function ReadPortByteEx(nPort:LongWord):Byte; StdCall; External 'PCI2010' Name 'ReadPortByte';

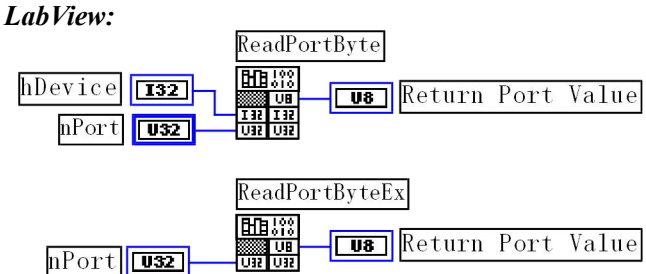

功能:以单字节(8Bit)方式读 I/O 端口

 $\hat{\mathscr{B}}$ 数: hDevice 设备对象句柄,它应由 CreateDevice 或 CreateDeviceEx 创建。

nPort 设备的 I/O 端口号。

返回值:返回由 nPort 指定的端口的值

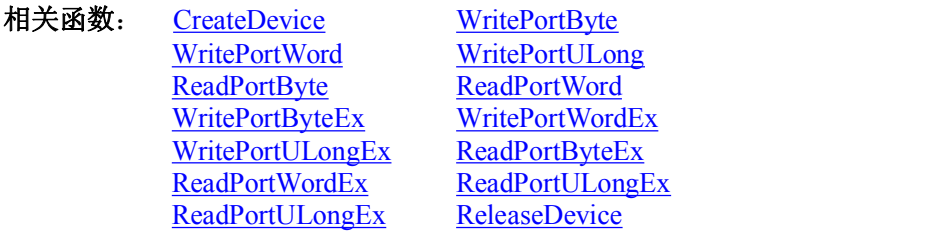

# **5** 以双字节**(16Bit)**方式读 **I/O** 端口

*Visual C++ & C++ Builder:*

WORD ReadPortWord(HANDLE hDevice, UINT nPort) WORD ReadPortWordEx(UINT nPort) (在 Windows NT/2000 用户模式程序中直接访问 I/O 端口)

### *Visual Basic:*

Declare Function ReadPortWord Lib "PCI2010" (ByVal hDevice As Long, \_ ByVal nPort As Long ) As Integer Declare Function ReadPortWordEx Lib "PCI2010" (ByVal hDevice As Long,\_ ByVal nPort As Long ) As Integer

(在 Windows NT/2000 用户模式程序中直接访问 I/O 端口) *Delphi:*

Function ReadPortWord(hDevice : Integer; nPort:LongWord):Word; StdCall; External 'PCI2010' Name 'ReadPortWord'; Function ReadPortWordEx(nPort:LongWord):Word; StdCall; External 'PCI2010' Name 'ReadPortWord';

*LabView:*

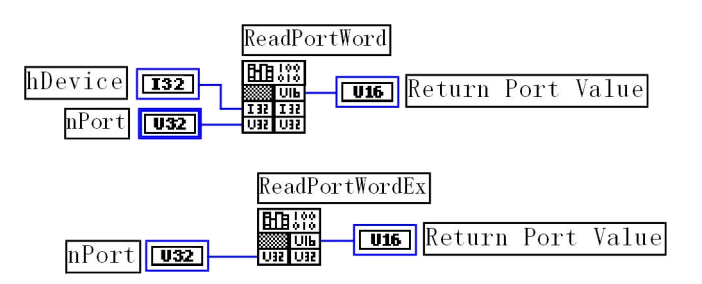

功能:以双字节(16Bit)方式读 I/O 端口

 $\hat{\mathscr{B}}$ 数:

hDevice 设备对象句柄,它应由 CreateDevice 或 CreateDeviceEx 创建。 nPort 设备的 I/O 端口号。 返回值: 返回由 nPort 指定的端口的值

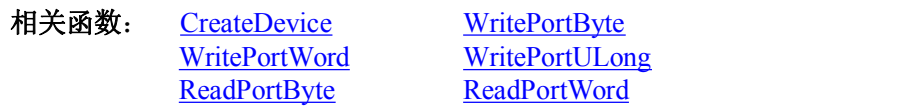

<span id="page-53-0"></span>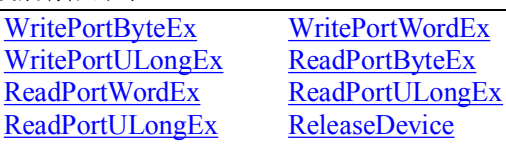

# **6** 以四字节**(32Bit)**方式读 **I/O** 端口

*Visual C++ & C++ Builder:* WORD ReadPortULong(HANDLE hDevice, UINT nPort) WORD ReadPortULongEx(UINT nPort) (在 Windows NT/2000 用户模式程序中直接访问 I/O 端口)

# *Visual Basic:*

Declare Function ReadPortULong Lib "PCI2010" (ByVal hDevice As Long,\_ ByVal nPort As Long ) As Long Declare Function ReadPortULongEx Lib "PCI2010" ( ByVal nPort As Long ) As Long (在 Windows NT/2000 用户模式程序中直接访问 I/O 端口) *Delphi:* Function ReadPortULong(hDevice : Integer; nPort:LongWord):LongWord; StdCall; External 'PCI2010' Name 'ReadPortULong';

Function ReadPortULongEx(nPort:LongWord):LongWord; StdCall; External 'PCI2010' Name 'ReadPortULong';

# *LabView:*

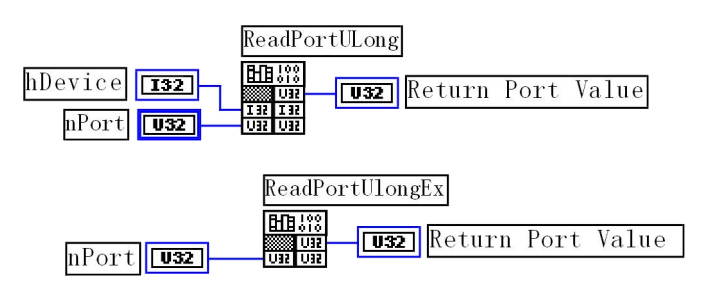

功能: 以四字节(32Bit)方式读 I/O 端口

 $\hat{\mathscr{B}}$ 数:

hDevice 设备对象句柄,它应由 CreateDevice 创建。 nPort 设备的 I/O 端口号。

返回值:返回由 nPort 指定端口的值

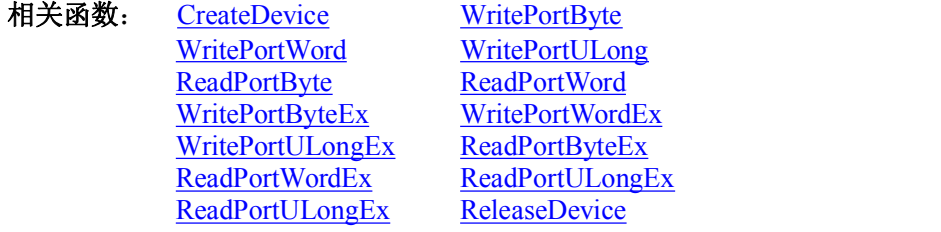

# 第三节 其他函数 一、取得指定磁盘的可用空间

*Visual C++:*

DiskName Tabe

ULONGLONG GetDiskFreeBytes (LPCTSTR DiskName) *Visual Basic:* Declare Function GetDiskFreeBytes Lib "PCI2010" (ByVal DiskName As String ) As Currency *LabView:*

> GetDiskFreeBytes 昍

**U32** Return Disk Free Space

功能:取得指定磁盘的可用剩余空间(以字为单位)。

<span id="page-54-0"></span>参数: 需要访问的盘符,若为 C 盘为"C:\\", D 盘为"D:\\", 以此类推。

返回值: 若成功, 返回大于或等于 0 的长整型值, 否则返回零值, 用户可用 GetLastError 捕获错误码。注意使用 64 位整型变量。

#### 二、高效高精度延时

*Visual C++:*

BOOL DelayTime(HANDLE hDevice, LONG nTimenS)

*Visual Basic:*

Declare Function DelayTime Lib "PCI2010" (ByVal hDevice As Long, ByVal nTime As Long) As Boolean *LabView:*

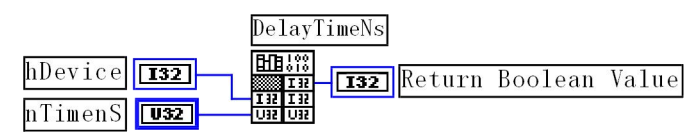

功能: 以不消耗 CPU 时间为前提, 提供精确到纳秒级的延时操作, 单位为 100 纳秒。如果应用在线程中, 它会 使所在的线程自动睡眠指定时间,且将这段时间抛给其他线程及进程,再自动被唤醒。如果应用在进程中,它会使 所在进程自动睡眠指定时间,且将这段时间抛给整个系统及其他进程。特别是在等待某些状态,但状态未达到需要 轮询时,可以使用该函数延时等待状态,而不必消耗大量 CPU 时间。因此,使用此函数可能提高应用程序的整体性 能。

#### $\hat{\mathscr{B}}$ 数:

hDevice 设备对象句柄, 它应由 CreateDevice 决定。

nTime 时间常数。单位为 100 纳秒, 但是在此函数在 Win9x 系统下为 1 毫秒。如果用户要求延时 100 微秒, 则 用下列公式换算:

时间常数 = 延时时间(纳秒)/100(纳秒)

可得到时间常数为 1000,即该参数应等于 1000。

返回值:若成功,返回 TRUE,否则返回 FALSE,用户可用 GetLastError 捕获错误码

注意事项:

用户若要精确延时,切莫以多次调用为累加。比如您若延时 100 微秒,而用循环方式循环执行下面指令 100 次 则是错的:

DelayTimeNs(hDevice, 10);

因为此函数本身就有时间消耗,它在调用时,首先有一个从用户模式到内核模式的切换,还有压栈的过程,然 后延时后还有从内核模式到用户模式的切换及出栈过程,这可能会花掉 1-3 微秒。

为正确的实现方法是一次调用此函数:

DelayTimeNs(hDevice, 1000);

# 第六章 硬件参数结构

# 第一节、 **AD** 硬件参数结构(**PCI2010\_PARA\_AD**)

# *Visual C++ & C++Builder*:

typedef struct \_AD\_CHANNEL\_ARRAY

 $\{$ DWORD EnableChannel; // 通道允许位(只有在同步采集中有效) DWORD ADChannel: // AD 通道号 DWORD ADGains; // AD 增益

} AD\_CHANNEL\_ARRAY;

typedef struct \_PCI2010\_PARA\_AD

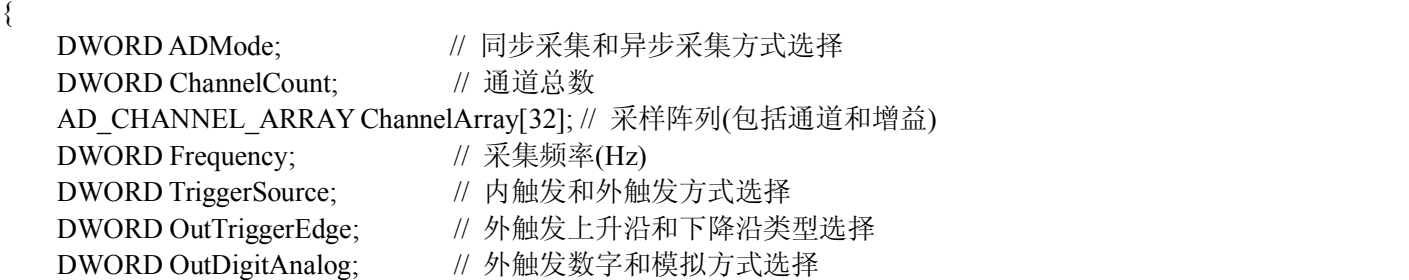

DWORD ClockSource; // 内时钟定时和外时钟定时选择 }PCI2010\_PARA\_AD,\*PPCI2010\_PARA\_AD; *Visual Basic*: Private Type CHANNEL\_ARRAY\_AD EnableChannel As Long; ' 通道允许位(只有在同步采集中有效)

ADChannel As Long ' 通道总数 ADGains As Long End Type

Private Type PCI2010\_PARA\_AD ADMode As Long ' 同步采集和异步采集方式选择 ChannelCount As Long ' 通道总数 ChannelArray(32) As CHANNEL\_ARRAY\_AD Frequency As Long TriggerSource As Long ' 内触发和外触发方式选择 OutTriggerEdge As Long ' 外触发上升沿和下降沿类型选择 OutDigitAnalog As Long ' 外触发数字和模拟方式选择 ClockSource As Long ' 内时钟定时和外时钟定时选择 End Type

### *Delphi:*

type // 定义结构体数据类型 PCHANNEL\_ARRAY\_AD = ^ CHANNEL\_ARRAY\_AD; // 指针类型结构 CHANNEL ARRAY AD = record // 标记为记录型 EnableChannel : DWORD; ADChannel: DWORD; ADGains: DWORD; End;

Type // 定义结构体数据类型 PPCI2010\_PARA\_AD = ^ PCI2010\_PARA\_AD; // 指针类型结构 PCI2010\_PARA\_AD = record // 标记为记录型 ADMode : DWORD; // 同步采集和异步采集方式选择 ChannelCount: DWORD; ChannelArray[16] : CHANNEL\_ARRAY\_AD; Frequency: DWORD; TriggerSource : DWORD; // 内触发和外触发方式选择 OutTriggerEdge : DWORD; // 外触发上升沿和下降沿类型选择 OutDigitAnalog : DWORD; // 外触发数字和模拟方式选择 ClockSource As DWORD; // 内时钟定时和外时钟定时选择

### End;

*LabView:*

略 いっしょう しゅうしょう しゅうしょく しんしょう

首先请您关注一下这个结构与前面 ISA 总线部分中的两个结构 PARA、PARAEX 比较,该结构实在太简易了。其 原因就是 PCI 设备是系统全自动管理的设备,什么端口地址,中断号,DMA 等将与 PCI 设备的用户永远告别,一句 话 PCI 设备是一种更易于管理和使用的设备。

此结构主要用于设定设备 AD 硬件参数值,用这个参数结构对设备进行硬件配置完全由 InitDeviceProAD 或 InitDeviceIntAD 函数自动完成。用户只需要对这个结构体中的各成员简单赋值即可。

# 关于 **PCI2010\_PARA\_AD** 参数结构说明的一些重要申明

首先需要申明两个概念:通道次序和实际通道号。通道次序可以认为是逻辑的,它是指在一个通道切换循环周 期中所处的通道先后次序(亦可称作转换通道的逻辑位置),且每个序号在通道阵列中是唯一的。而实际通道号是物理 的, 则 37 芯 D 型接线头引出的 0-31 通道号, 它们在通道阵列中有可能多次重复出现。

#### 一、关于 CHANNEL\_ARRAY\_AD 参数结构的说明

EnableChannel: AD 当前通道允许标志,若等于 1 表示允许该通道加入通道阵列,否则不加入通道阵列。比如 当您设置总通道数 ChannelCount=5, 那么如果有一个通道的 EnableChannel 等于 0, 则在采集过程中只有 4 个通道加 入采样循环。依次类推。但需要注意:在同步采集中此参数才起实际作用,而在异步采集中被忽略。

ADChannel: AD 采样首通道号,取值范围应根据设备的总通道数设定,本设备的通道号取值为:0~31。 ADGains 硬件采样增益, 其取值请参考下表。

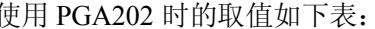

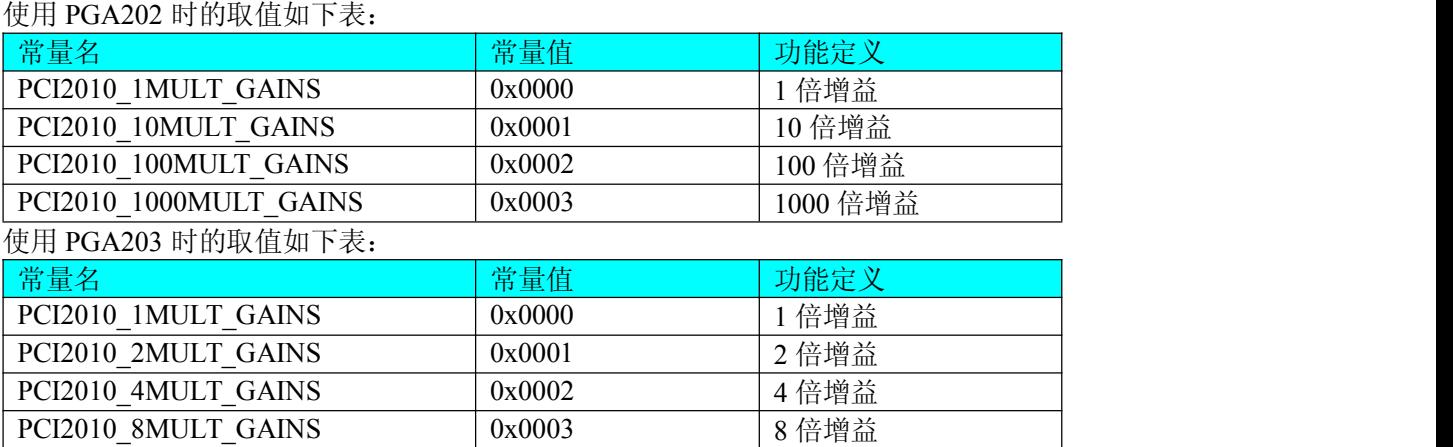

该结构体用于构成 AD 采样通道阵列。每一个这样的结构体管理一个通道号和该通道号上使用的增益。

二、关于 PCI2010\_PARA\_AD 硬件参数的说明

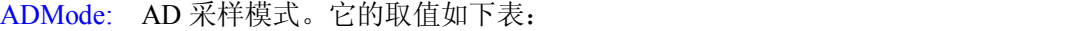

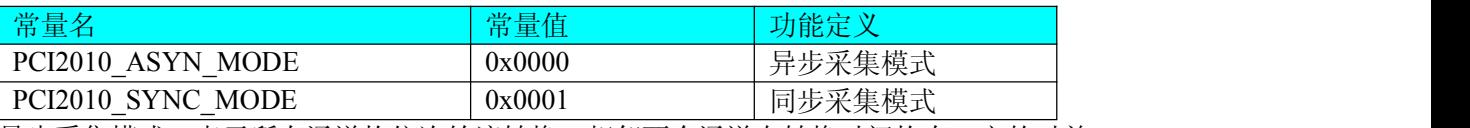

异步采集模式:表示所有通道均依次轮流转换。相邻两个通道在转换时间均有一定的时差。

同步采集模式:表示每相邻的两个逻辑奇偶通道构成一个同步通道对,本设备可总共组成 16 个同步通道对。在 转换过程中,同一个同步通道对中的两个物理奇偶通道在转换时间上无时差,即同步采样转换。

ChannelCount: AD 采样通道总数,取值范围应根据设备的总通道数设定和 AD 通道控制及采样模式确定,如果 用户选择异步采样,则通道总数取值为:1~32 中的任意值, 若为同步采样则为 1~32 中偶数值。

ChannelArray: AD 采样通道阵列,该成员变量属于结构体数组类型,共 32 个元素,每个元素的类型属于 CHANNEL\_ARRAY\_AD 结构体。每个元素(即每一个 CHANNEL\_ARRAY\_AD)管理该元素所处位置上的通道号和该 通道所使用的增益及允许位三个信息。ChannelArray 如何使用需要根据 ADMode 参数的值决定。

异步采样模式举列如下:

第一项举例: ChannelArray[0].ADChannel = 2; ChannelArray[0].ADGains = 1;

说明: 在第 0 位置上采样第 2 号物理通道, 该通道使用硬件增益 1 倍增益

第二项举例:ChannelArray[1].ADChannel = 4; ChannelArray[1].ADGains = 2;

说明:在第 1 位置上采样第 4 号物理通道,该通道使用 10 倍增益(使用 PGA202 放大器)或 2 倍增益(使用 PGA203 放大器)

虽然此处只做了两项举列,但足以看得出本设备 0 号到 31 号通道是如何任意组合以实现任意通道切换的。但是 需要注意的我们必须依次使用最前端的元素。比如只采集任意一个通道即 ChannelCount = 1,那么就必须使用 ChannelArray[0]元素, 即该元素中的 ADChannel 和 ADGains 进行赋值初始化, 如果要采集任意 2 个通道, 那么就必 须使用 ChannelArray[0]和 ChannelArray[1]两个元素,如果是 3 个通道,则使用 ChannelArray[0,1,2]三个元素。其他情 况同理。也可以将这个阵列理解为一张表格:(注意:所有指定通道在从 0 位置切换到 ChannelCount-1 这样的过程我 们称为一个采样轮回)

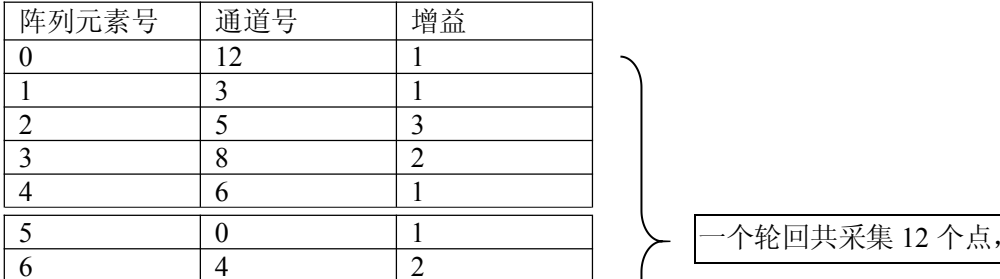

· 个轮回共采集 12 个点, 即 ChannelCount=12

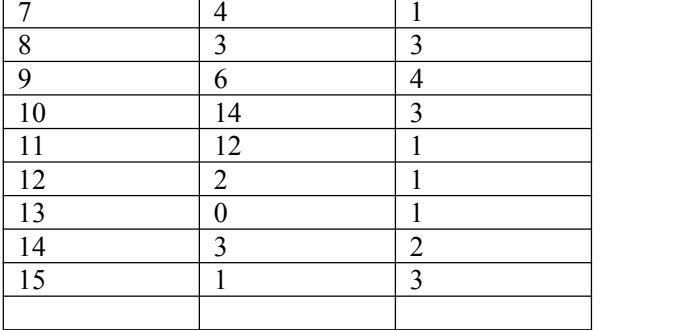

说明:通道不仅可以任意切换,同时,某个通道可以在每个轮回中重复出现多次。每个轮回切换点数由 ChannelCount 的值决定, 切换的起点是这个表的表头 0 位置, 终点是 ChannelCount –1 的位置。其余为无效表项。

同步采样模式时, ChannelArray[0]和 ChannelArray[1], ChannelArray[2]和 ChannelArray[3], ChannelArray[4]和 ChannelArray[5], ChannelArray[6] 和 ChannelArray[7], ChannelArray[8] 和 ChannelArray[9]、 ChannelArray[10] 和 ChannelArray[11], ChannelArray[12]和 ChannelArray[13], ChannelArray[14]和 ChannelArray[15], ChannelArray[,6]和 ChannelArray[17]、ChannelArray[18]和 ChannelArray[19], ChannelArray[20]和 ChannelArray[21], ChannelArray[22]和 ChannelArray[23], ChannelArray[24]和 ChannelArray[25], ChannelArray[26]和 ChannelArray[27], ChannelArray[28]和 ChannelArray[29], ChannelArray[30]和 ChannelArray[31]共形成 16 对同步通道对, 请见下表:

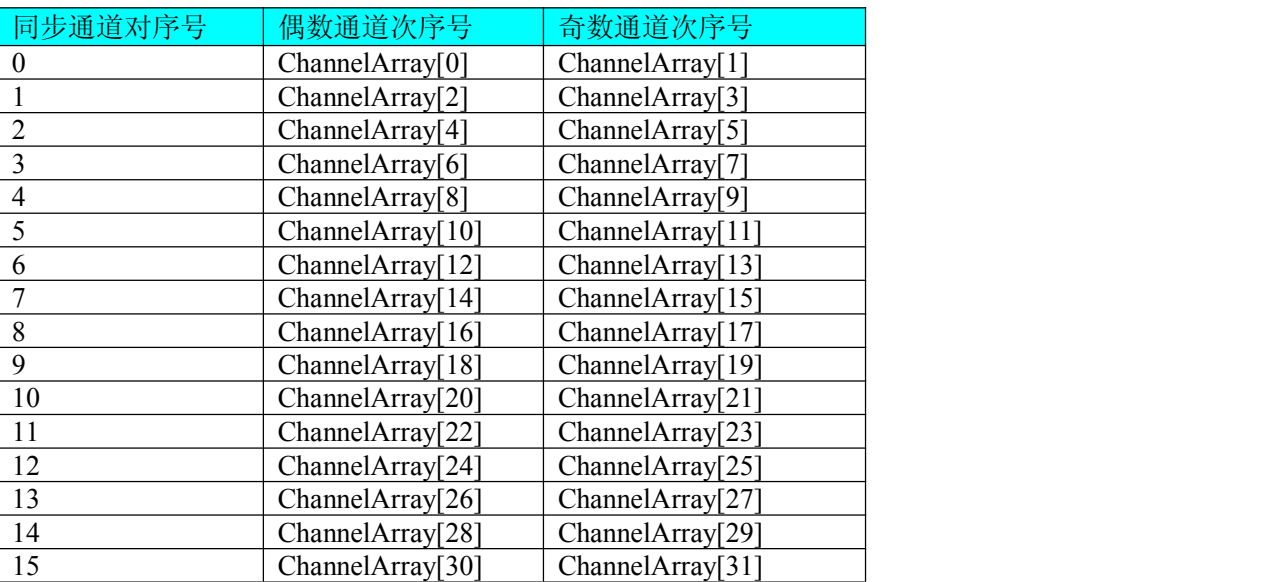

在实际 AD 采样过程中, 其 AD 数据的排放是: 在同一个同步通道对中, 偶数通道在前, 奇数通道在后。同步通 道对的排放则和异步一致。

Frequency AD 采样频率,单位 Hz, 其范围应根据具体的设备而定,但其最小值为 1Hz。切忌不能等于 0, 本设 备的 AD 采样频率取值范围为[1, 400000]

TriggerSource AD 转 换 触 发 源, 若 等 于 常 量 PCI2010 IN TRIGGER 则 为 内 部 定 时 触 发, 若 等 于 常 量 PCI2010\_OUT\_TRIGGER 则为外触发。两种方式的主要区别是: 外触发是当设备被 InitDeviceProAD(InitDeviceIntAD) 函数初始化就绪后,并没有立即启动 AD 采集,仅当外接管脚 TR(在 37 芯 D 型头上)上有一个由低至高变化的上升沿 (TTL 电平)时,AD 转换器便被启动,且按用户预先设定的采样频率由板上的硬件定时器时定触发 AD 等间隔转换每 一个 AD 数据,此后,除非用户重新初始化设备,否则,TR 管脚上所产生的新的上升沿信号并不影响 AD 转换进程。 因此如果用户不断的使下一个触发信号有效,那么您必须在每一个外触发信号到来之前重新初始化设备。而对于内 触发方式则与 TR 管脚上的信号无任何关系,它是在用户调用 InitDeviceProAD 函数初始化设备时, 由这个函数中的 最后一条软件指令立即启动 AD 转换器,AD 转换器便以指定的频率由板上定时器等间隔定时触发 AD 转换。指两种 触发方式的应用场合:对于瞬间变化(持续时间短、变化频率较高)、或随机性较强的信号的测量和采样。或是需要精 确定位所要采集的一批 AD 数据中的第一个点的时间轴, 那么您需要使用外触发方式。而对于持续变化时间较长, 不 需要精确定位信号起点的信号,则一般使用内触发方式。

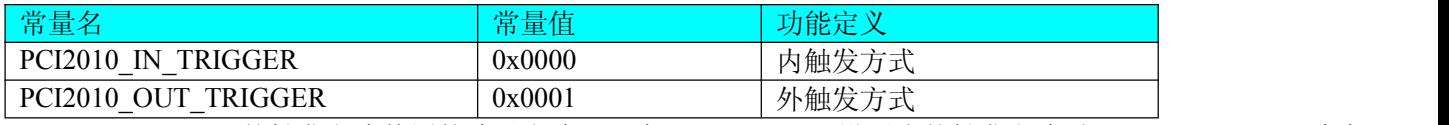

OutTriggerEdge AD 外触发方式使用的边沿方式。只有 TriggerSource 设置为外触发方式时,OutTriggerEdge 才有

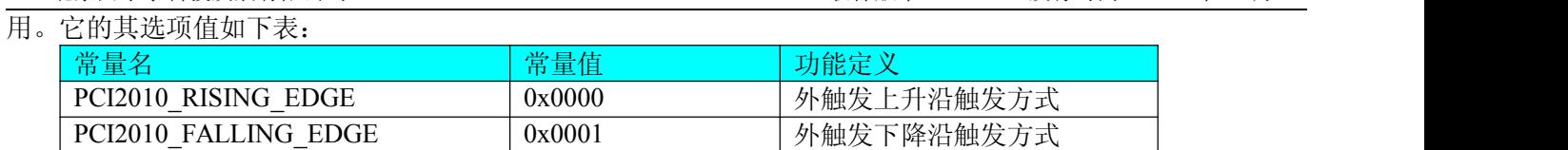

OutDigitAnalog AD 外触发方式使用的数字和模拟方式选择。只有 TriggerSource 设置为外触发方式时, OutDigitAnalog 才有用。它的其选项值如下表:

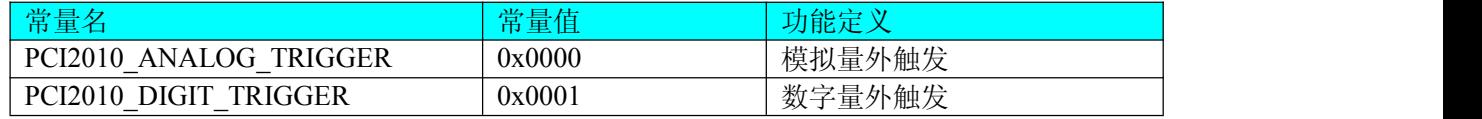

ClockSource AD 触发时钟源选择。它的其选项值如下表:

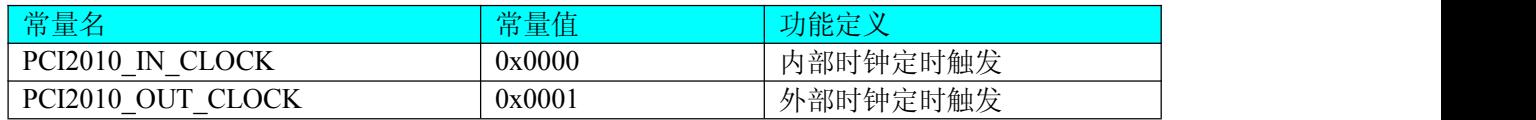

# 相关函数:

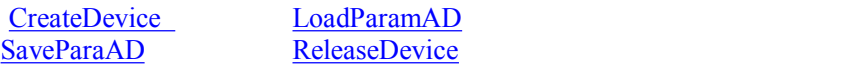

# 第二节、用于数字 **I/O** 输出参数(**PCI2010\_PARA\_DO**)

*Visual C++ & C++Builder:*

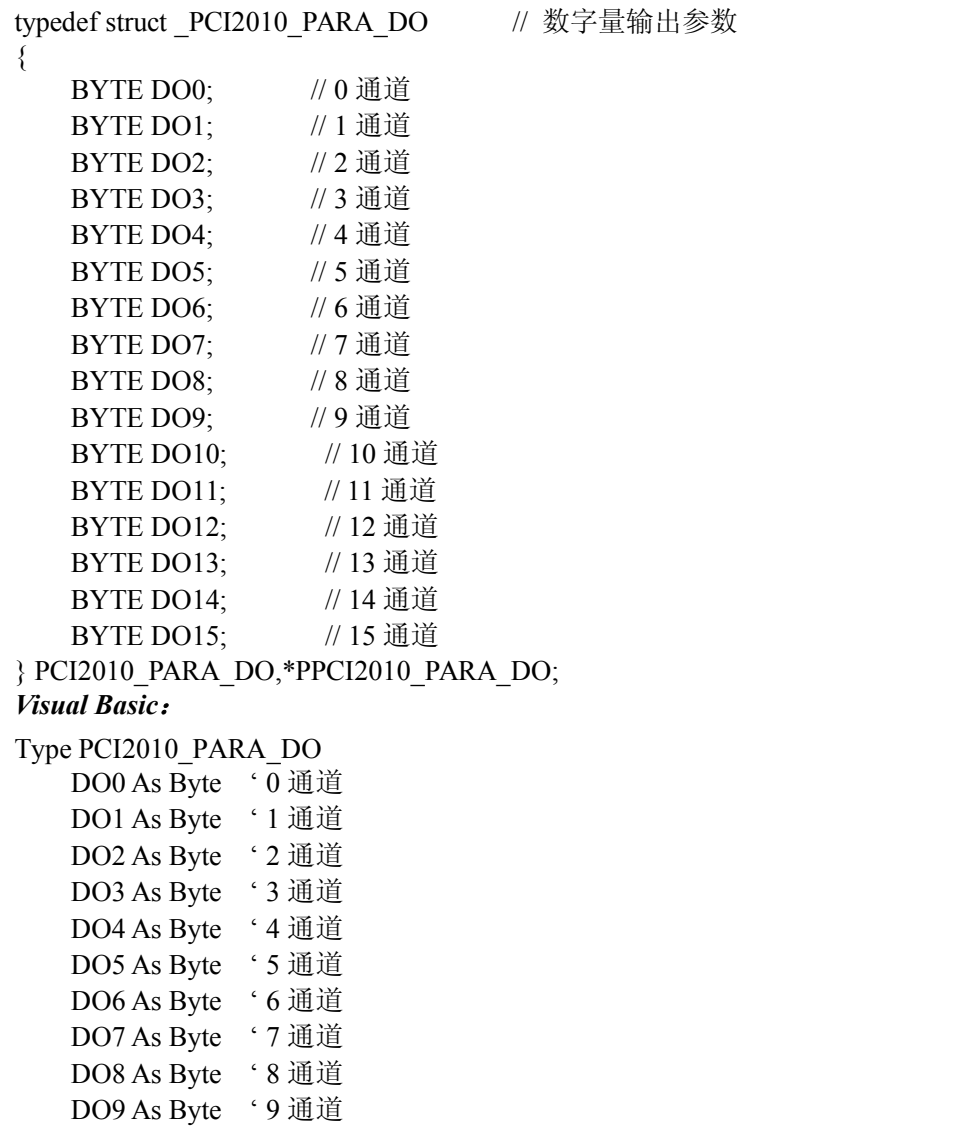

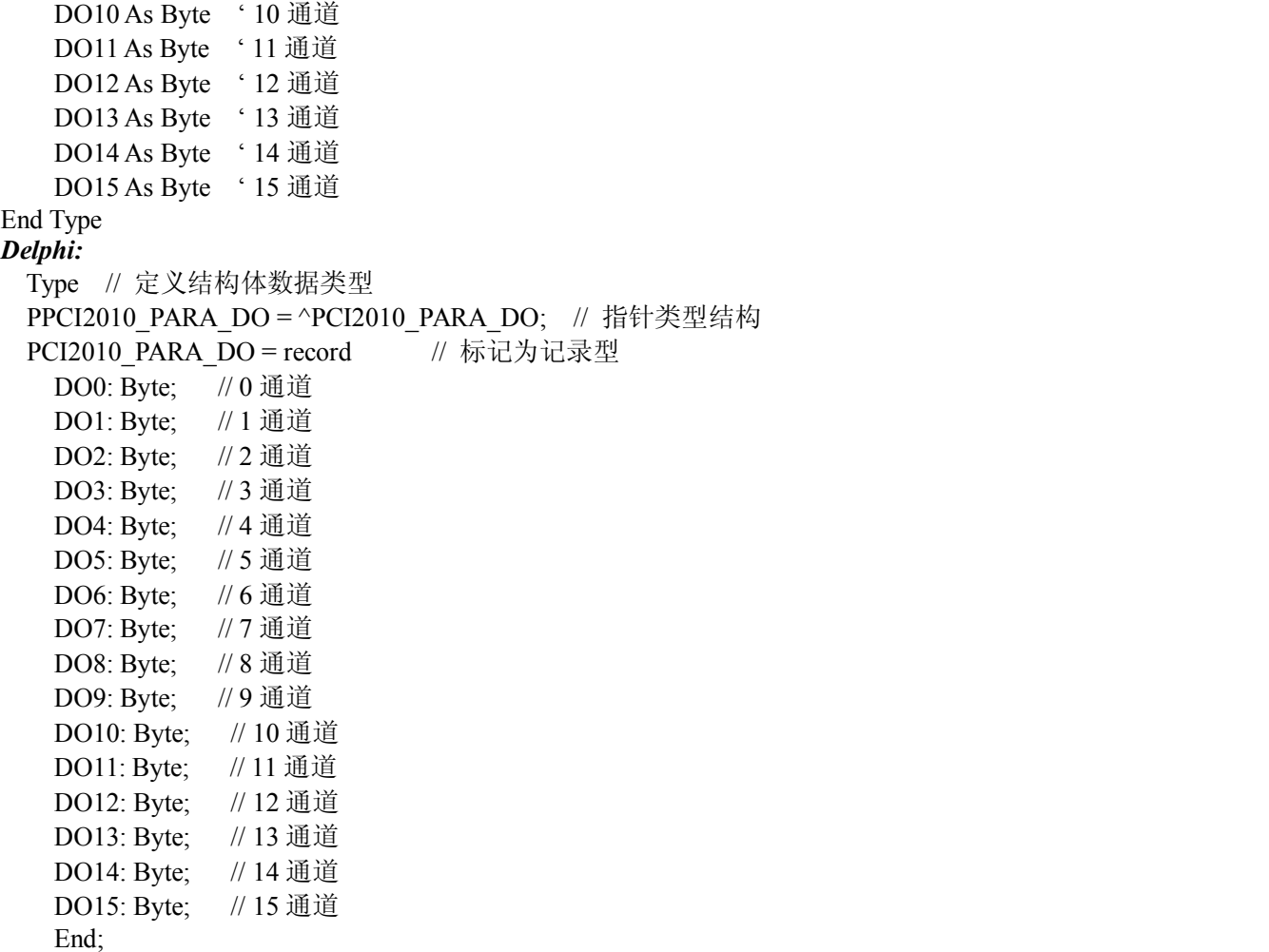

### *LabView:*

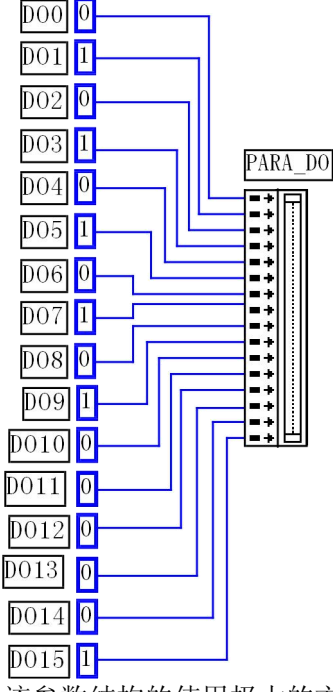

该参数结构的使用极大的方便了不熟悉硬件端口控制和二进制位操作的用户。在这里您不需要了解技术细节, 只需要象 Visual Basic 中的属性操作那样,只需要有简单的进行属性赋值,然后执行 SetDeviceDO 即可完成数字量输 出。注意关于 LabView 的参数定义,他最主要表达了在 LabView 环境中怎样使用 SetDeviceDO 实现开关量输出操作 的基本实现方法。在用户实际使用中,您可以将左边的常量图标换成开关控件图标等,以实现动态改变开关量输出 状态。但需要注意的是开关控件图标(xxx Switch)输出的值是布尔变量,因此在开关控件图标与 PPCI2010 PARA DO 之间,应使用 Boolean To (0,1)逻辑转换控件, 即先将布尔变量转换成 0 或 1 的整型值, 再将这个整型值传递给

### PPCI2010\_PARA\_DO,详见开关量输入输出 LabView 演示部分。

其每一个成员变量对应于相应的 DO 通道, 即 DO0-DO15 分别对应于 DO 通道 0-15。且这些成员变量只能被赋 值为"0"或"1"数值。"0"代表"关"状态或"低"状态,"1"代表"开"状态或"高"状态。

# 第三节、用于数字 **I/O** 输入参数(**PCI2010\_PARA\_DI**)

*Visual C++ & C++Builder:*

typedef struct PCI2010 PARA DI // 数字量输入参数  $\{$ BYTE DI0; // 0 通道 BYTE DI1; // 1 通道

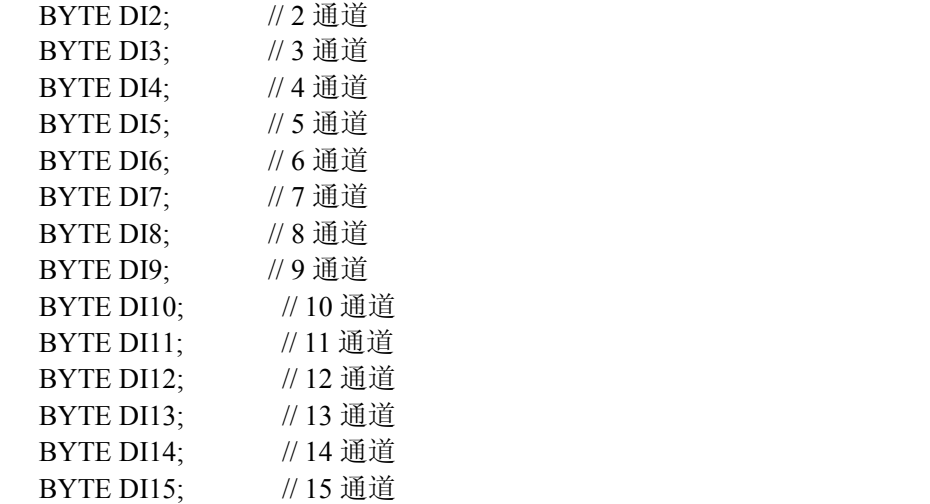

} PCI2010\_PARA\_DI,\*PPCI2010\_PARA\_DI;

### *Visual Basic*:

Type PCI2010\_PARA\_DI

DI0 As Byte '0 通道 DI1 As Byte ' 1 通道 DI2 As Byte '2 通道 DI3 As Byte ' 3 通道 DI4 As Byte ' 4 通道 DI5 As Byte ' 5 通道 DI6 As Byte '6 通道 DI7 As Byte '7 通道 DI8 As Byte ' 8 通道 DI9 As Byte ' 9 通道 DI10 As Byte ' 10 通道 DI11 As Byte ' 11 通道 DI12 As Byte ' 12 通道 DI13 As Byte ' 13 通道 DI14 As Byte ' 14 通道 DI15 As Byte ' 15 通道 End Type *Delphi:* Type // 定义结构体数据类型 PPCI2010 PARA DI = ^PCI2010 PARA DI; // 指针类型结构 PCI2010\_PARA\_DI = record // 标记为记录型 DI0: Byte; // 0 通道 DI1: Byte; // 1 通道 DI2: Byte; // 2 通道 DI3: Byte; // 3 通道 DI4: Byte; // 4 通道

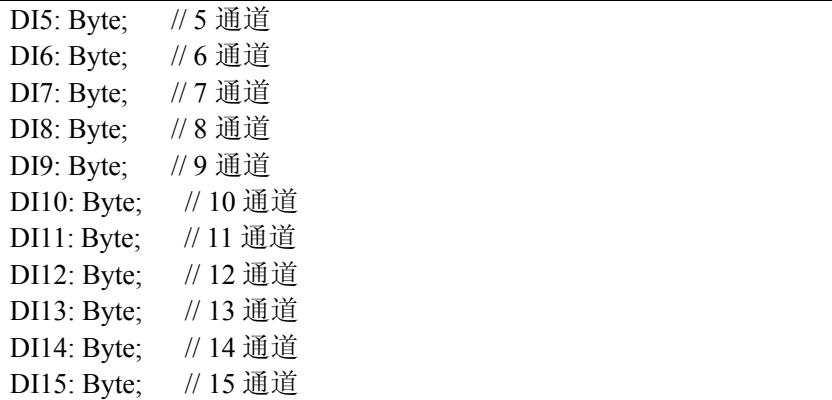

End:

该参数结构的使用极大的方便了不熟悉硬件端口控制和二进制位操作的用户。在这里您不需要了解技术细节, 只需要执行 GetDeviceDI 即可完成数字量输入操作。然后象 Visual Basic 中的属性操作那样,简单的进行属性成员分 析即可确定各路状态。

关于 LabView 的参数,由于需要的是返回值,因此根据 LabView 的特点,应分配一个 16 字节的内存单元,每一 个字节的内存单元对应相应位置上的开关量输入状态。要使用这些状态,则应在 GetDeviceDI 之后,将存放实际的当 前开关量状态的内存单元用 Index Array 数组操作控件将其每一路开关量状态分离出来,即可确定每一路开关输入状 态。详见开关量输入输出 LabView 演示部分。

其每一个成员变量对应于相应的 DI 通道, 即 DI0-DI15 分别对应于 DI 通道 0-15。且这些成员变量只能是"0" 或"1"数值。"0"代表"关"状态或"低"状态,"1"代表"开"状态或"高"状态。

# 第七章 数据格式转换与排列规则

# 第一节、如何将 **AD** 原始数据 **LSB** 转换电压值 **Volt**

在换算过程中弄清模板精度(即 Bit 位数)是很关键的,因为它决定了 LSB 数码的总宽度 CountLSB。比如 8 位 的模板 CountLSB 为 256。而本设备的 AD 为 14 位, 则为 16384。其他类型同理均按 2<sup>n</sup>=LSB 总数 (n 为 Bit 位数) 换算即可。

第一节 AD 原码 LSB 数据如何转换成电压值?

设从设备上读入的某个 AD 原码数据经高位求补后为变量 Lsb, 其对应的电压为变量 Volt (单位 mV)

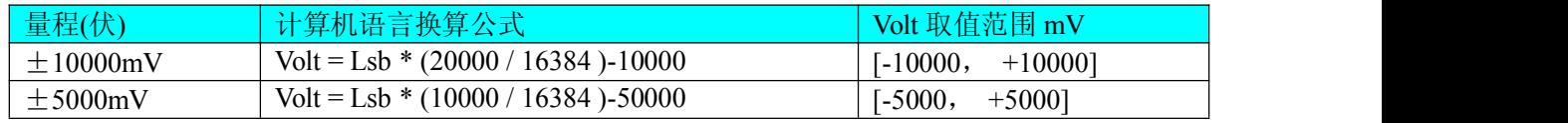

注意: 以上所列 Lsb 必须是将从设备上读入的 AD 数(注意在上层用户接口中的 AD 数据读取函数的 pADBuffer 参数指向的用户缓冲区存放的就是这样的最原始数据), 且存放这些数据的变量也应该是 16 位整型变量,。举列说明 如何将取得的 AD 值转换成相应量程的电压值:(此处只转换用户缓冲区中的第一个点,其它同理,且按±5000mV 量程计算)

### *Visual C++&C++Builder*:

Lsb =  $(pADBuffer[0]^0x2000)$ &0x3FFF;

 $Volt = Lsb* (10000.0/16384) - 5000$ ;

*Visual Basic*:

 $Lsb = (pADBuffer [0] Xor & H2000) And & H3FFF$ 

 $Volt = Lsb*(10000.0/16384) - 5000$ 

*Delphi:*

Lsb:  $=$  (pADBuffer[0] Xor \$2000) And \$3FFF;

Volt: = Lsb\*(10000.0/16384) - 5000;

但建议用户在实际换算过程中,为了提高运算效率和数据处理能力,可以将"10000.0/16384"这部分运算提出 来事先赋给一个变量或将值最终值设计成常量设为 PerLsbVolt, 然后再用这个值去乘以 AD 的 LSB 原码。但由于 "10000.0/16384"的运算为浮点数运算,其结果为 0.6103515625…mV 也为浮点数,大家众所周知,浮点数运算一般 是非常耗时的,所以我们可以用微伏做单位,即将 0.6103515625…乘以 1000 最后取得的值为 305.1757uV,再取整, 即为 610uV,最后再以这个 305uV 单位电压值去乘以 AD 的 LSB 原码,即可以整型数据相乘的方式求得相应电压值。

### 举列如下:

# *Visual C++&C++Builder*:

LONG PerLsbVolt; // 定义一个足够宽度的整型变量存放单位电压值(uV) LONG Volt; <br>  $\pi$  // 定义一个足够宽度的整型变量存放转换后的实际电压值(uV) PerLsbVolt = (LONG)((10000.0/16384) \* 1000) ; // 取得单位电压值, 并以 uV 为单位将其转换成整型值 Volt = ((pADBuffer[0]^0x2000)&0x3FFF) \* PerLsbVolt - 5000; // 用整型运算方式求得相应电压值(uV)

### *Visual Basic*:

Dim PerLsbVolt As Long '定义一个足够宽度的整型变量存放单位电压值(uV) Dim Volt As Long <br>
'定义一个足够宽度的整型变量存放转换后的实际电压值(uV) PerLsbVolt = (Int)((10000.0/16384) \* 1000) ' 取得单位电压值, 并以 uV 为单位将其转换成整型值

Volt = ((pADBuffer[0] Xor &H2000) And &H3FFF)\* PerLsbVolt ' 用整型运算方式求得相应电压值(uV)

# *Delphi:*

PerLsbVolt:Integer; //定义一个足够宽度的整型变量存放单位电压值(uV)

Volt:Integer; // 定义一个足够宽度的整型变量存放转换后的实际电压值(uV)

PerLsbVolt : = (10000.0/16384) \* 1000; // 取得单位电压值, 并以 uV 为单位将其转换成整型值

Volt: = ((pADBuffer[0] Xor \$2000) And \$3FFF)\* PerLsbVolt; // 用整型运算方式求得相应电压值(uV)

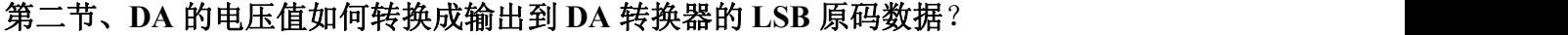

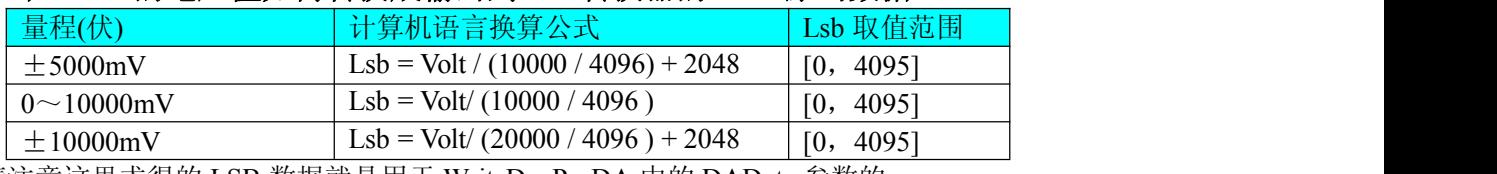

请注意这里求得的 LSB 数据就是用于 WriteDevProDA 中的 DAData 参数的。

# 第三节、关于采集函数的 **pADBuffer** 缓冲区中的数据排放规则

当通道总数 ChannelCount 等于 1 时,即为单通道采集,假如此时 ChannelArray[0].ADChannel=5,其排放规则如

下

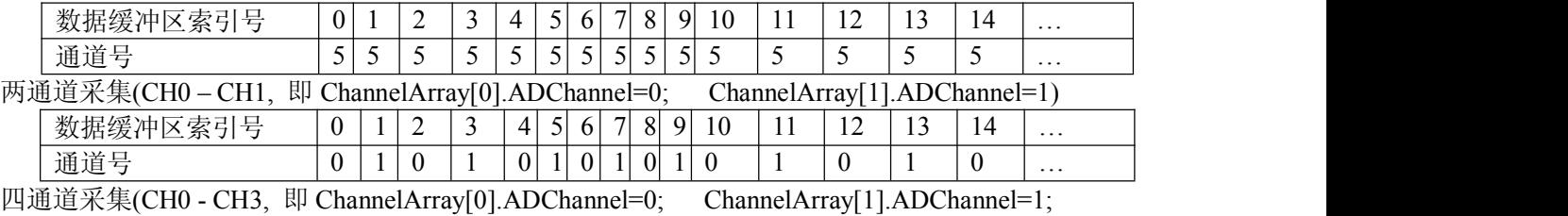

ChannelArray[2].ADChannel=2; ChannelArray[3].ADChannel=3)

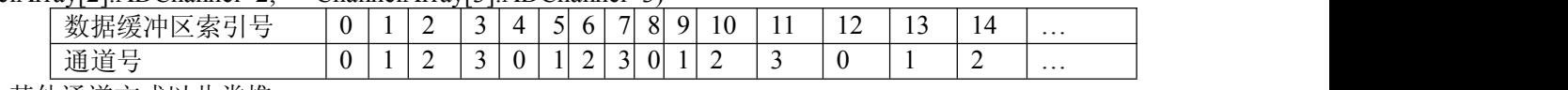

其他通道方式以此类推。

如果用户是进行连续不间断循环采集,即用户只进行一次初始化设备操作,然后不停的从设备上读取 AD 数据,那以需要用户特别注意的是应处理好各通道数据排列和对齐问题,尤其任意通道数采集时。否则,用户 无法将规则排放在缓冲区中的各通道数据正确分离出来。怎样正确处理呢?我们建议的方法是,每次从设备上 读取的点数应置为所选通道数量的整数倍长,这样便能保证每读取的这批数据在缓冲区中的相应位置始终固定 对应于某一个通道的数据。比如用户要求对 1、2 两个 AD 通道的数据进行连续循环采集, 则置每次读取长度为 其 2 的整倍长 2n(n 为每个通道的点数), 这里设为 2048。试想, 如此一来, 每次读取的 2048 个点中的第一个点 始终对应于 1 通道数据, 第二个点始终对应于 2 通道, 第三个点再应于 1 通道, 第四个点再对应于 2 通道…… 以此类推。直到第 2047 个点对应于 1 通道数据,第 2048 个点对应 2 通道。这样一来,每次读取的段长正好包 含了从首通道到末通道的完整轮回,如此一来,用户只须按通道排列规则,按正常的处理方法循环处理每一批 数据。而对于其他情况也是如此,比如 3 个通道采集,则可以使用 3n(n 为每个通道的点数)的长度采集。为了更 加详细地说明问题民,请参考下表(演示的是采集 1、2、3 共三个通道的情况)。由于使用连续采样方式,所以 表中的数据序列一行的数字变化说明了数据采样的连续性,即随着时间的延续,数据的点数连续递增,直至用 户停止设备为止,从而形成了一个有相当长度的连续不间的多通道数据链。而通道序列一行则说明了随着连续 采样的延续,其各通道数据在其整个数据链中的排放次序,这是一种非常规则而又绝对严格的顺序。但是这个 相当长度的多通道数据链则不可能一次通过设备对象函数如 ReadDeviceProAD X 函数读回,即便不考虑是否能 一次读完的问题,但对用户的实时数据处理要求来说,一次性读取那么长的数据,则往往是相当矛盾的。因此

#### 北京阿尔泰科技发展有限公司 软件版本:5.0 发行时间:2001 年 12 月

我们就得分若干次分段读取。但怎样保证既方便处理,又不易出错,而且还高效。还是正如前面所说,采用通 道数的整数倍长读取每一段数据。如表中列举的方法 1(为了说明问题,我们每读取一段数据只读取 2n 即 3\*2 =6 个数据)。从方法 1 不难看出,每一段缓冲区中的数据在相同缓冲区索引位置都对应于同一个通道。而在方 法 2 中由于每次读取的不是通道整数倍长,则出现问题,从表中可以看出,第一段缓冲区中的 0 索引位置上的 数据对应的是第 1 通道,而第二段缓冲区中的 0 索引位置上的数据则对应于第 2 通道的数据,而第三段缓冲区 中的数据则对应于第3通道……,这显然不利于循环有效处理数据。

在实际应用中,我们在遵循以上原则时,应尽可能地使每一段缓冲足够大,这样,可以一定程度上减少数据采 集程序和数据处理程序的 CPU 开销量。

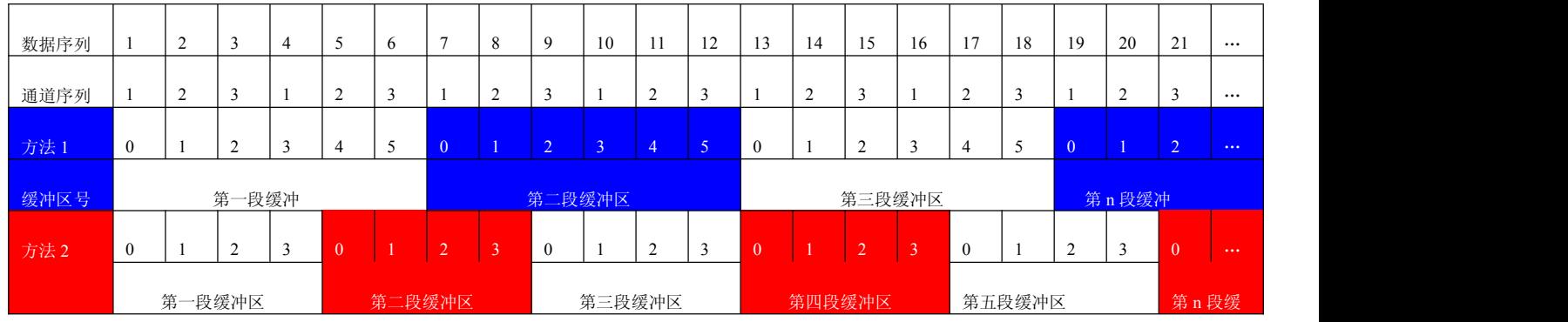

# 第四节、关于测试应用程序创建并形成的数据文件格式

首先该数据文件从始端 0 字节位置开始往后至第 255 字节位置共 256 字节宽度属于文件头信息,而从 256 开始 才是真正的 AD 数据。文件头信息包含的内容如下结构体所示。

typedef struct \_FILE\_HEADER

 $\{$ int VenderID; DWORD ChannelCount; CHANNEL ARRAY AD ChannelArray[16]; // 采样阵列(包括通道和增益) DWORD TimerFrequence; DWORD Frequence; char CardType[100]; } FILE\_HEADER, \*PFILE\_HEADER;

AD 数据的格式为 16 位二进制格式,它的排放规则与在 pADBuffer 缓冲区排放的规则一样,即每 16 位二进制(字) 数据对应一个 16 位 AD 数据。您只需要先开辟一个 16 位整型数组或缓冲区,然后将磁盘数据从指定位置(即双字节 对齐的某个位置)读入数组或缓冲区,然后访问数组中的每个元素,即是对相应 AD 数据的访问。

# 第八章 上层用户函数接口应用实例

# 第一节、怎样使用 **ReadDeviceProAD\_NotEmpty** 函数直接取得 **AD** 数据

下面只是基于 C 语言的简要的策略说明, 其详细应用实例及正确代码请参考 Visual C++测试与演示系统, 您先 点击 Windows 系统的[开始]菜单,再按下列顺序点击,即可打开基于 VC 的 Sys 工程(ADDoc.cpp 和 ADThread.cpp)。

**[**程序**] [**阿尔泰测控演示系统**] [Microsoft Visual C++] [**高级代码演示**] [**演示源程序**]**

然后,您着重参考 ADDoc.cpp 和 ADThread.cpp 源文件中以下函数: void CADDoc:: OnStartDeviceAD () // 采集线程和处理线程的启动函数 BOOL StartDeviceAD\_NotEmpty () // 启动采集线程函数<br>UINT ReadDataThread NotEmpty() // 采集线程函数 UINT ReadDataThread  $NotEmpty()$ BOOL StopDeviceAD\_NotEmpty() // 采集线程的终止函数 UINT DrawWindowProc () // 绘制数据线程 void CADDoc:: OnStopDeviceAD () // 终止采集函数

AD 采样的要求是:共采集 4 通道[3、2、0、1], 每个通道分别采集 1 个点,共 4 个点,采集频率为 50KHz, *Visual C++ & C++Builder:*

int DeviceID = 0; // 假设在本台计算机系统中只有一台 PCI2010 HANDLE hDevice; // 设备对象句柄

```
PCI2010_PARA_AD Para; // 定义硬件参数
WORD pADBuffer[2048]; // 分配数据缓冲区
PerLsbVolt=20000.0/16384;
hDevice =PCI2010_CreateDevice(DeviceID); // 创建设备对象
if(hDevice==INVALID_HANDLE_VALUE)
\{AfxMessageBox("创建设备对象失败...",MB_ICONSTOP,0);
   return 0;
}
// 对硬件 AD 参数进行预置
Para.ChannelArray[0].ADChannel=3; // 在 0 位置上采集第 3 通道数据
Para.ChannelArray[0].ADGains=1; // 置 0 位置上采集通道的增益为 1 倍增益
Para.ChannelArray[1].ADChannel=2; // 在 1 位置上采集第 2 通道数据
Para.ChannelArray[1].ADGains=1; // 置 0 位置上采集通道的增益为 1 倍增益
Para.ChannelArray[2].ADChannel=0; // 在 2 位置上采集第 0 通道数据
Para.ChannelArray[2].ADGains=1; // 置 0 位置上采集通道的增益为 1 倍增益
Para.ChannelArray[3].ADChannel=1; // 在 3 位置上采集第 1 通道数据
Para.ChannelArray[3].ADGains=1; // 置 0 位置上采集通道的增益为 1 倍增益
Para.ChannelCount=4; // 共采集以上 4 个通道的数据
Para.Frequency=25000; // 采集频率为 25Khz
Para.TriggerSource = PCI2010_IN_TRIGGER; // 内部定时触发
Para.TriggerEdgeMode = PCI2010_RISING_EDGE;
// 用以上硬件参数初始化设备的 AD 对象
if(!PCI2010_InitDeviceProAD(hDevice, &Para))
\{AfxMessageBox("不明确的初始化错误...",MB_ICONSTOP,0);
   return 0;
} // 注意: 此函数一旦返回 TRUE,设备即开始传输,客户程序必须能以
 // 最快的速度读取数据状态, // 从设备上读取 32 个字的数据
// 如果用户需要连续采集,即反复执行下面这个函数即可。
if(!PCI2010_ReadDeviceProAD_NotEmpty(hDevice, pADBuffer, 4))
\{AfxMessageBox("读数据出错...",MB_ICONSTOP);
   return FALSE;
}
// 当上面的函数成功返回后,即所指定长度的数据已放在了 PADBuffer 中
// 用户即可以对这批数据进行处理。
Else
\{int Channel; CString string; char str[500]; WORD LSB; float Volt;
  for(Channel=0; Channel<4; Channel++)
  \{// 将 LSB 换算成电压值(单位 mV)
    Volt = pADBuffer [Channel]*PerLsbVolt;
    Sprintf(str, "Channel : %d  Volt=%f\n", Channel, Volt);
    String=string+str;
  }
  // 通过对话框显示各路电压值
  AfxMessageBox(string);
}
if(!PCI2010_ReleaseDeviceProAD(hDevice))
\{AfxMessageBox("释放 AD 部件失败");
}
PCI2010_ReleaseDevice( hDevice );
```
*Visual Basic:* Dim hDevice As Long ' 设备对象句柄 Dim Para As PCI2010\_PARA\_AD ' 定义硬件参数 Dim i As Long Const PerLsbVolt=20000.0/16384 Dim bStatus As Boolean Dim ReadIndex As Integer ' 级链缓冲区的索引号 Dim DigitString As String Dim CurrentIndex As Integer '数据处理时使用的当前缓冲索引 Dim pADBuffer [512] As Long'分配数据缓冲区 Dim Device As Long DeviceID = 0 ' 假设在本台计算机系统中只有一台 PCI2010 hDevice =PCI2010 CreateDevice(DeviceID) '创建设备对象 If hDevice = INVALID\_HANDLE\_VALUE Then MsgBox "创建设备对象失败..." End If Para.ChannelArray(0).ADChannel=3 ' 在 0 位置上采集第 3 通道数据 Para.ChannelArray(0).ADGains=1 ' 置 0 位置上采集通道的增益为 1 倍增益 Para.ChannelArray(1).ADChannel=2 ' 在 1 位置上采集第 2 通道数据 Para.ChannelArray(1).ADGains=1 ' 置 0 位置上采集通道的增益为 1 倍增益 Para.ChannelArray(2).ADChannel=0 ' 在 2 位置上采集第 0 通道数据 Para.ChannelArray(2).ADGains=1 ' 置 0 位置上采集通道的增益为 1 倍增益 Para.ChannelArray(3).ADChannel=1 ' 在 3 位置上采集第 1 通道数据 Para.ChannelArray(3).ADGains=1 ' 置 0 位置上采集通道的增益为 1 倍增益 Para.ChannelCount=4 ' 共采集以上 4 个通道的数据 Para.Frequence=25000 '采集频率为 25Khz Para.TriggerSource = PCI2010\_IN\_TRIGGER; // 内部定时触发 Para.TriggerEdgeMode = PCI2010\_RISING\_EDGE; '初始化设备对象 If Not PCI2010 InitDeviceProAD(hDevice, Para) Then MsgBox "不明确的初始化错误..." Exit Function End If Do While (bDeviceRun) '循环采集 AD 数据 If Not PCI2010\_ReadDeviceProAD\_NotEmpty(hDevice, pADBuffer (0), 32) Then MsgBox "读数据出错..." Exit Function Else For Channel =  $0$  To 15 DigitString = ((Str\$( pADBuffer (Channel) )\* PerLsbVolt)) End If Next Channel MsgBox "DigitString" Loop If Not PCI2010\_ReleaseDeviceProAD(hDevice) Then '释放设备上的 AD 部件 MsgBox "释放 AD 部件失败" End If If Not PCI2010 ReleaseDevice(hDevice) Then '关闭设备 MsgBox "关闭设备失败..." End If *LabView:* 关于 LabView 的 AD 数据采集请参考附录 A 的第二章《LabView [驱动程序接口](#page-92-0)》

# 第二节、怎样使用 **ReadDeviceProAD\_Half** 函数直接取得 **AD** 数据

下面只是基于 C 语言的简要的策略说明, 其详细应用实例及正确代码请参考 Visual C++测试与演示系统, 您先 点击 Windows 系统的[开始]菜单,再按下列顺序点击, 即可打开基于 VC 的 Sys 工程(ADDoc.cpp 和 ADThread.cpp)。 **[**程序**] [**阿尔泰测控演示系统**] [Microsoft Visual C++] [**高级代码演示**] [**演示源程序**]** 然后, 您着重参考 ADDoc.cpp 和 ADThread.cpp 源文件中以下函数: void CADDoc:: OnStartDeviceAD () // 采集线程和处理线程的启动函数 BOOL StartDeviceAD\_Half () // 启动采集线程函数 UINT ReadDataThread Half() // 采集线程函数 BOOL StopDeviceAD\_Half() // 采集线程的终止函数 UINT DrawWindowProc () // 绘制数据线程 void CADDoc:: OnStopDeviceAD () // 终止采集函数 以下程序用半满读数据方式演示了 AD 采集的全部过程。 设 FIFO 的长度为 4096 个点, 即半满长度为 2048 个点, AD 采样的要求是: 共采集两个通道 0、31, 每个通 道分别采集 1024 个点,共 2048 个点,正好是 FIFO 的半满长度(当然每次读数据时可以小于半满长度,但是绝 对不应大于半满长度)采集频率为 50KHz。 *Visual C++ & C++Builder:* int DeviceID = 0; // 假设在本台计算机系统中只有一台 PCI2010 HANDLE hDevice; // 设备对象句柄 PCI2010\_PARA\_AD ADPara; // 定义硬件参数 WORD pADBuffer [2048]; // 分配数据缓冲区 hDevice =PCI2010\_CreateDevice(DeviceID); // 创建设备对象 PerLsbVolt=10000.0/4096 if(hDevice==INVALID\_HANDLE\_VALUE)  $\{$ AfxMessageBox("创建设备对象失败...",MB\_ICONSTOP,0); return 0; } Para.ChannelArray[0].ADChannel=3; // 在 0 位置上采集第 3 通道数据 Para.ChannelArray[0].ADGains=1; // 置 0 位置上采集通道的增益为 1 倍增益 Para.ChannelArray[1].ADChannel=2; // 在 1 位置上采集第 2 通道数据 Para.ChannelArray[1].ADGains=1; // 置 0 位置上采集通道的增益为 1 倍增益 Para.ChannelArray[2].ADChannel=0; // 在 2 位置上采集第 0 通道数据 Para.ChannelArray[2].ADGains=1; // 置 0 位置上采集通道的增益为 1 倍增益 Para.ChannelArray[3].ADChannel=1; // 在 3 位置上采集第 1 通道数据 Para.ChannelArray[3].ADGains=1; // 置 0 位置上采集通道的增益为 1 倍增益 Para.ChannelCount=4; // 共采集以上 4 个通道的数据 Para.Frequence=25000; // 采集频率为 25Khz Para.TriggerSource = PCI2010\_IN\_TRIGGER; // 内部定时触发 Para.TriggerEdgeMode = PCI2010\_RISING\_EDGE; // 用以上硬件参数初始化设备的 AD 对象 if(!PCI2010\_InitDeviceProAD(hDevice, &Para))  $\{$ AfxMessageBox("不明确的初始化错误...",MB\_ICONSTOP,0); return 0; } // 注意: 此函数一旦返回 TRUE,设备即开始传输,客户程序必须能以 // 最快的速度读取 AD 的半满状态, if(PCI2010\_GetDevStatusAD\_Half(hDevice)) // 等待 FIFO 的半满  $\{$ break; } // 当半满信号有效时,即可从设备上读走半满或半满长度以下的数据 // 从设备上读取 2048 个字的数据 // 如果用户需要连续采集,即反复执行下面这个函数即可。 if(!PCI2010\_ReadDeviceProAD\_Half(hDevice, pADBuffer, 2048))

```
AfxMessageBox("读数据出错...",MB_ICONSTOP);
     return FALSE;
 }
 // 当上面的函数返回后,即所指定长度的数据已放在了 pADBuffer 中
 // 用户即可以对这批数据进行处理。
 Else
 \{int Channel; Cstring string; char str[500]; WORD LSB; float Volt;
    // 此处只举例处理 32 个通道中的第一轮数据
    for(Channel=0; Channel<16; Channel++)
    \{Volt = pADBuffer [Channel]*PerLsbVolt;
      sprintf(str, "Channel : %d  Volt=%f\n", Channel, Volt);
      string=string+str;
    }
    // 通过对话框显示各路电压值
    AfxMessageBox(string);
 }
 if(!PCI2010_ReleaseDeviceProAD(hDevice))
 \{AfxMessageBox("释放 AD 部件失败");
 }
 PCI2010_ReleaseDevice( hDevice );
Visual Basic:
 Dim hDevice As Long ' 设备对象句柄
 Dim Para As PCI2010_PARA_AD ' 定义硬件参数
 Dim i As Long
 Dim bStatus As Boolean
 Dim ReadIndex As Integer ' 级链缓冲区的索引号
 Dim DigitString As String
 Dim CurrentIndex As Integer 对数据处理时使用的当前缓冲索引
 Dim pADBuffer [2048] As Long
 '分配数据缓冲区
 Dim Device As Long
 Const PerLsbVolt=20000/16384
 DeviceID = 0 ' 假设在本台计算机系统中只有一台 PCI2010
hDevice =PCI2010 CreateDevice(DeviceID) '创建设备对象
If hDevice = INVALID_HANDLE_VALUE Then
     MsgBox "创建设备对象失败..." End If
 Para.ChannelArray(0).ADChannel=3 ' 在 0 位置上采集第 3 通道数据
 Para.ChannelArray(0).ADGains=1 ' 置 0 位置上采集通道的增益为 1 倍增益
 Para.ChannelArray(1).ADChannel=2 ' 在 1 位置上采集第 2 通道数据
 Para.ChannelArray(1).ADGains=1 ' 置 0 位置上采集通道的增益为 1 倍增益
 Para.ChannelArray(2).ADChannel=0 ' 在 2 位置上采集第 0 通道数据
 Para.ChannelArray(2).ADGains=1 ' 置 0 位置上采集通道的增益为 1 倍增益
 Para.ChannelArray(3).ADChannel=1 ' 在 3 位置上采集第 1 通道数据
 Para.ChannelArray(3).ADGains=1 ' 置 0 位置上采集通道的增益为 1 倍增益
 Para.ChannelCount=4 ' 共采集以上 4 个通道的数据
 Para.Frequence=25000 '采集频率为 25Khz
 Para.TriggerSource = PCI2010_IN_TRIGGER; // 内部定时触发
 Para.TriggerEdgeMode = PCI2010_RISING_EDGE;
 If Not PCI2010_InitDeviceProAD(hDevice, Para) Then
    MsgBox "不明确的初始化错误..."
```
Exit Function

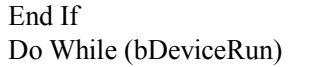

(bDeviceRun) '循环采集 AD 数据 If Not PCI2010\_ReadDeviceProAD\_Half(hDevice, pADBuffer (0), 2048) Then MsgBox "读数据出错..." Else For Channel =  $0$  To 15 DigitString = ((Str\$( pADBuffer (Channel) )\* PerLsbVolt)) Msgbox "DigitString" Next Channel Loop If Not PCI2010 ReleaseDeviceProAD(hDevice) Then '释放设备上的 AD 部件 MsgBox "释放 AD 部件失败" End If If Not PCI2010 ReleaseDevice(hDevice) Then '关闭设备 MsgBox "关闭设备失败..." End If *LabView:*

关于 LabView 的 AD 数据采集请参考附录 A 的详细叙述

# 第三节、怎样使用 **ReadDeviceIntAD** 函数直接取得 **AD** 数据

以下程序用中断方式演示了 AD 采集的全部过程。

设 FIFO 的长度为 4096 个点,即半满长度为 2048 个点,AD 采样的要求是: 共采集两个通道 0、1, 每个 通道分别采集 1024 个点,共 2048 个点,正好是 FIFO 的半满长度(当然每次读数据时可以小于半满长度,但是 绝对不应大于半满长度)采集频率为 50KHz。

下面只是基于 C 语言的简要的策略说明, 其详细应用实例及正确代码请参考 Visual C++测试与演示系统, 您先 点击 Windows 系统的[开始]菜单,再按下列顺序点击, 即可打开基于 VC 的 Sys 工程(ADDoc.cpp 和 ADThread.cpp)。

**[**程序**] [**阿尔泰测控演示系统**] [Microsoft Visual C++] [**高级代码演示**] [**演示源程序**]** 然后, 您着重参考 ADDoc.cpp 源文件中以下函数:

void CADDoc:: OnStartDeviceAD () // 采集线程和处理线程的启动函数 BOOL StartDeviceAD\_Int () // 启动采集线程函数 UINT ReadDataThread Int() // 采集线程函数 BOOL StopDeviceAD\_Int() // 采集线程的终止函数 UINT DrawWindowProc () // 绘制数据线程 void CADDoc:: OnStopDeviceAD () // 终止采集函数

*Visual C++ & C++Builder:*

```
Int DeviceID = 0; // 假设在本台计算机系统中只有一台 PCI2010
HANDLE hDevice; // 设备对象句柄
HANDLE hEventINT; // 内核中断事件对象
PCI2010_PARA_AD Para: // 定义硬件参数
WORD pADBuffer [2048]; // 分配数据缓冲区
DWORD Remaining=0; // 用于记录用户每次真正接受到中断事件后一
               // 级缓冲链表的乘余单元
PerLsbVolt=(20000.0/16384)
hEventINT = PCI2010_CreateSystemEvent(); // 创建系统中断事件对象
if (hEvent == NULL)
\{AfxMessageBox("创建系统事件对象失败");
   return 0;
}
hDevice =PCI2010 CreateDevice(DeviceID); // 创建设备对象
if(hDevice==INVALID_HANDLE_VALUE)
{
```

```
AfxMessageBox("创建设备对象失败...",MB_ICONSTOP,0);
   return 0;
}
// 对硬件 AD 参数进行预置
Para.ChannelArray[0].ADChannel=3; // 在 0 位置上采集第 3 通道数据
Para.ChannelArray[0].ADGains=1; // 置 0 位置上采集通道的增益为 1 倍增益
Para.ChannelArray[1].ADChannel=2; // 在 1 位置上采集第 2 通道数据
Para.ChannelArray[1].ADGains=1; // 置 0 位置上采集通道的增益为 1 倍增益
Para.ChannelArray[2].ADChannel=0; // 在 2 位置上采集第 0 通道数据
Para.ChannelArray[2].ADGains=1; // 置 0 位置上采集通道的增益为 1 倍增益
Para.ChannelArray[3].ADChannel=1; // 在 3 位置上采集第 1 通道数据
Para.ChannelArray[3].ADGains=1: // 置 0 位置上采集通道的增益为 1 倍增益
Para.ChannelCount=4; // 共采集以上 4 个通道的数据
Para.Frequence=25000; // 采集频率为 25Khz
Para.TriggerSource = PCI2010_IN_TRIGGER; // 内部定时触发
Para.TriggerEdgeMode = PCI2010_RISING_EDGE;
// 下面用以上硬件参数初始化设备的 AD 对象,且指定半满长度。
if(!PCI2010_InitDeviceIntAD(hDevice, hEventINT, 2048, &Para))
\{AfxMessageBox("不明确的初始化错误...",MB_ICONSTOP,0);
   return 0;
} // 注意: 此函数一旦返回 TRUE,设备即开始传输,客户程序必须能以
 // 最快的速度迎接 FIFO 半满中断事件
// 等待 FIFO 半满中断事件发生,一旦发生即刻读数
WaitForSingleObject (hEventINT, INFINITE);
// 当半满信号到达时,即可从设备上读走半满或半满长度以下的数据
// 从设备上读取 2048 个字的数据
// 如果用户需要连续采集,即反复执行下面这个函数即可。
Do{
   Remaining=PCI2010_ReadDeviceIntAD(hDevice, \)
                         pADBuffer [ReadIndex], \
                         2048);
   // 判断一级缓冲区是否溢出或有其他错误
   if(Remaining!=0xe1000000)
   \{ \{// 如果返回值不等于 0xe1000000,则确定一级缓冲区链表中的数据有效
   // 当上面的函数返回后,即所指定长度的数据已放在了 pADBuffer 中
   // 用户即可以对这批数据进行处理。
   // 需要注意的是: ReadDeviceIntAD 中的 ReadSizeWords 参数必须和
   // InitDeviceIntAD 函数中的 nFifoHalfLength 相等,才会保证数据不会丢掉。
    int Channel; CString string; char str[500]; WORD LSB; float Volt;
    // 此处只举例处理 15 个通道中的第一轮数据
    for(Channel=0; Channel<15; Channel++)
    \{// 取得实际有效的 LSB
      // 将 LSB 换算成电压值(单位 mV)
    Volt = (pADBuffer [Channel])*PerLsbVolt;
    Sprintf(str, "Channel : %d  Volt=%f\n", Channel, Volt);
    String=string+str;
    }
    // 通过对话框显示各路电压值
    AfxMessageBox(string);
   }
}while(Remaining); // 至到一级缓冲片段数为 0
if(!PCI2010_ReleaseDeviceProAD(hDevice))
```
AfxMessageBox("释放 AD 部件失败");

} PCI2010\_ReleaseDevice( hDevice );

### *Visual Basic:*

Dim hEventINT As Long '内核中断事件对象 Dim Para As PCI2010\_PARA\_AD ' 定义硬件参数 Dim pADBuffer (2048) As Long 分配数据缓冲区 Dim hEventAs Long Dim bStatus As Boolean Dim ReadIndex As Integer ' 级链缓冲区的索引号 Dim hDevice As Long Dim i As Long Const PerLsbVolt=20000.0/16384 DeviceID = 0 ' 设当前被操作的 PCI 设备只有一个 hEvent = INVALID\_HANDLE\_VALUE hEvent = PCI2010 CreateSystemEvent() '创建系统内核事件对象,用于线程同步 If hEvent = INVALID\_HANDLE\_VALUE Then MsgBox "创建设备对象失败..." Exit Function End If hDevice = PCI2010 CreateDevice(DeviceID) '创建设备对象 If hDevice = INVALID\_HANDLE\_VALUE Then MsgBox "创建设备对象失败..." Exit Function End If Para.ChannelArray(0).ADChannel=3 ' 在 0 位置上采集第 3 通道数据 Para.ChannelArray(0).ADGains=1 ' 置 0 位置上采集通道的增益为 1 倍增益 Para.ChannelArray(1).ADChannel=2 ' 在 1 位置上采集第 2 通道数据 Para.ChannelArray(1).ADGains=1 ' 置 0 位置上采集通道的增益为 1 倍增益 Para.ChannelArray(2).ADChannel=0 ' 在 2 位置上采集第 0 通道数据 Para.ChannelArray(2).ADGains=1 ' 置 0 位置上采集通道的增益为 1 倍增益 Para.ChannelArray(3).ADChannel=1 ' 在 3 位置上采集第 1 通道数据 Para.ChannelArray(3).ADGains=1 ' 置 0 位置上采集通道的增益为 1 倍增益 Para.ChannelCount=4 ' 共采集以上 4 个通道的数据 Para.Frequence=25000 '采集频率为 25Khz Para.TriggerSource = PCI2010\_IN\_TRIGGER; // 内部定时触发 Para.TriggerEdgeMode = PCI2010\_RISING\_EDGE; '初始化设备对象 If Not PCI2010\_InitDeviceProAD(hDevice, Para) Then MsgBox "不明确的初始化错误..." Exit Function End If '等待 FIFO 半满中断事件发生,一旦发生即刻读数 WaitForSingleObject (hEventINT, INFINITE) '当半满信号到达时,即可从设备上读走半满或半满长度以下的数据 ' 从设备上读取 2048 个字的数据 ' 如果用户需要连续采集,即反复执行下面这个函数即可。 Do While Remaining=PCI2010\_ReadDeviceIntAD(hDevice pADBuffer (ReadIndex) 2048)

' 判断一级缓冲区是否溢出或有其他错误 if(Remaining $\leq 0$ xe1000000) then

```
' 如果返回值不等于 0xe1000000,则确定一级缓冲区链表中的数据有效
   ' 当上面的函数返回后,即所指定长度的数据已放在了 pADBuffer 中
   ' 用户即可以对这批数据进行处理。
   ' 此处只举例处理 16 个通道中的第一轮数据
   For Channel = 0 To 15
        DigitString = ((Str$( pADBuffer (Channel) )* PerLsbVolt))
       MsgBox "DigitString" Next Channel
Loop
```

```
If Not PCI2010_ReleaseDeviceProAD(hDevice) Then '释放设备上的 AD 部件
   MsgBox "释放 AD 部件失败" End If
If Not PCI2010 ReleaseDevice(hDevice) Then '关闭设备
   MsgBox "关闭设备失败..." End If
LabView:
关于 LabView 的 AD 数据采集请参考附录 A 的第二章《LabView 驱动程序接口》
```
# 第四节、怎样使用 **WriteDeviceProDA** 函数实现 **DA** 的波形输出

其方法很简单,您只须先形成一批波形数据,放在缓冲区中,然后后 GetDevStatusProDA 和 WriteDeviceProDA 两 个函数的合理配合,即可实现反复连续输出。下面以一个线程函数做了简单的演示,关于更详细的代码请参考 VC 高 级演示程序中的 WriteDAView.cpp 和 WriteDAView.h 两个源文件。

```
UINT WriteDAThread0(PVOID pPara) // 读数据线程
\{HANDLE hDevice;
int DeviceID = 0; ULONG bStatusDA;
DWORD FrequenceDA = 50000; // 置 DA 的频率为 50KHz
DWORD DABuffer[4096]; // 存放波形的缓冲区,这里假设已存放了波形数据
hDevice = PCI2010 CreateDevice(DeviceID);
// 形成正弦波数据
for(i=0; i<4096; i++)
\{m_DABuffer [i] =(DWORD)(sin(6.28*i/128)*32768+32768);
}
\textit{//}\ 初始化 DA 部件
PCI2010_InitDeviceProDA(hDevice, FrequenceDA, PCI2010_RESET_MODE_ZERO);
PCI2010_WriteDeviceProDA(hDevice, DABuffer, 4096); // 开始前,写入全满数据
PCI2010_ResumeDeviceProDA(hDevice);
while(bDeviceRun) // bDeviceRun 由线程外部改变其值,以决定是否继续进行 DA 连续输出
\{while(TRUE)
   \{bStatusDA = PCI2010_GetDevStatusProDA(hDevice)&PCI2010_NOT_HALF_FLAG;
      // 如果非半满信号有效,则退出,然后往 FIFO 中写入半满数据
      if(bStatusDA==PCI2010_NOT_HALF_FLAG)
      \{break: // 如果非半满成立, 就跳出状态轮询过程, 即往 FIFO 中写入半满数据
      }
      else
      \{Sleep(1); // 如果 FIFO 不为非半满状态, 即向其他应用程序或线程让出一定的 CPU 时间。
         // 如果在 NT 或 Win2000 下, 请最好使用如下函数:
         // PCI2010_DelayTimeNs(hDevice, 10);
```
```
if(!m_bDeviceRun) break; // 如果用户要求终止 DA 输出, 则立即退出
      }
   }
  PCI2010_WriteDeviceProDA(hDevice, DABuffer, 2048); // 往 FIFO 中写入半满数据
}
PCI2010_SuspendDeviceProDA(hDevice);
PCI2010_ReleaseDeviceProDA(hDevice);
return TRUE;
}
```
## 第五节、怎样使用 **SetDeviceDO** 函数进行更便捷的数字开关量输出操作

```
以下程序演示了如何使通道 0、2、4、6、8、10、12、14 为关状态"0",其他通道为开状态"1"。
Visual C++ & C++Builder:
HANDLE hDevice;
PCI2010_PARA_DO Para: // 定义开关量参数结构
Hdevice = PCI2010 CreateDevice(0); // 创建设备对象
Para.DOO = 0; Para.DO8 = 0;Para.DO1 = 1; Para.DO9 = 1;Para.DO2 = 0; Para.DO10 = 0;
Para.DO3 = 1; Para.DO11 = 1;Para.DO4 = 0; Para.DO12 = 0;
Para.DOS = 1; Para.DO13 = 1;Para.DO6 = 0; Para.DO14 = 0;Para.DO7 = 1; Para.DO15 = 1;// 输出各路开关量状态
PCI2010_SetDeviceDO( hDevice, &Para);
PCI2010_ReleaseDevice( hDevice );
Visual Basic:
Dim hDevice As Long
Dim Para As PCI2010_PARA_DO ' 定义开关量参数结构
Dim bStatus As Boolean
hDevice = PCI2010 CreateDevice(0) ' 创建设备对象
Para.DOO = 0 Para.DOB = 0<br>Para.DO1 = 1 Para.DO9 = 1Para.DO1 = 1 Para.DO9 = 1<br>Para.DO2 = 0 Para.DO10 = 0Para.DO2 = 0Para.DO3 = 1 Para.DO11 = 1Para.DO4 = 0 Para.DO12 = 0
Para DO5 = 1 ParaDO13 = 1Para.DO6 = 0 Para.DO14 = 0Para.DO7 = 1 Para.DO15 = 1
'输出各路开关量状态
bStatus =PCI2010_SetDeviceDO( hDevice, Para)
bStatus = PCI2010<sup>-</sup> ReleaseDevice( hDevice)
LabView:
关于 LabView 的开关量输出操作请参考附录 A 的详细叙述
```
## 第五节、怎样使用 **GetDeviceDI** 函数进行更便捷的数字开关量输入操作

以下程序演示了如何使通道 0、2、4、6、8、10、12、14 为关状态"0", 其他通道为开状态"1"。 *Visual C++ & C++Builder:* HANDLE hDevice; PCI2010\_PARA\_DI Para; // 定义开关量参数结构 HDevice = PCI2010\_CreateDevice(0); // 创建设备对象 // 输入各路开关量状态  $Para.DIO = 0;$  Para. $DI8 = 0;$  $Para.DII = 1;$  Para. $DI9 = 1;$ 

Para.DI2 = 0;<br>Para.DI3 = 1;<br>Para.DI11 = 1; Para.DI $11 = 1$ ; Para.DI4 = 0; Para.DI12 = 0;  $Para.DI5 = 1;$  Para. $DI13 = 1;$ Para.DI $6 = 0$ ; Para.DI $14 = 0$ ;  $Para.DI7 = 1;$  Para. $DI15 = 1;$ PCI2010\_GetDeviceDI( hDevice, &Para); // 当输入各路开关量状态后,即可进行根据用户需要相应处理 PCI2010\_ReleaseDevice( hDevice ); *Visual Basic:* Dim hDevice As Long Dim Para As PCI2010\_PARA\_DO ' 定义开关量参数结构 Dim bStatus As Boolean hDevice = PCI2010 CreateDevice(0) ' 创建设备对象  $Para.DIO = 0$   $Para.DIB = 0$  $Para.DII = 1$  Para. $DI9 = 1$  $Para.DI2 = 0$   $Para.DI10 = 0$  $Para.DI3 = 1$   $Para.DI11 = 1$  $Para.DI4 = 0$   $Para.DI12 = 0$  $Para.DI5 = 1$   $Para.DI13 = 1$ Para.DI $6 = 0$  Para.DI $14 = 0$ Para.DI7 = 1 Para.DI15 = 1 '输出各路开关量状态 bStatus =PCI2010\_GetDeviceDI( hDevice, Para) bStatus = PCI2010\_ReleaseDevice( hDevice )

#### *LabView:*

关于 LabView 的开关量输入操作请参考附录 A 的第二章《LabView [驱动程序接口](#page-92-0)》

## 第九章 底层用户函数接口应用实例

## 请注意,关于数据采集技术和数据处理技术的相关论坛请参考用户安装根目下的 **CommonHelp** 中 的有关 **Word** 文档

## 第一节、怎样使用映射寄存器读写函数直接编写 **DA** 的底层输出程序?

HANDLE hDevice; ULONG LinearAddr, PhysAddr; DWORD DAData[4096]; ULONG bStatusDA; // 用于 DA 的转换标志 DWORD Frequence=50000; // 设定采集频率为 50KHz DWORD ResetMode = PCI2010\_RESET\_MODE\_ZERO;

```
for(i=0; i<4096; i++)
```
 $\{$ 

DAData[i] =(DWORD)(sin(6.28\*i/128)\*32768+32768);

}  $h$ Device = CreateDevice $(0)$ :

PCI2010\_GetDeviceAddr( hDevice, &LinearAddr, &PhysAddr,0) ; // 取得 0 号映射寄存器的线性基地址 DWORD TimerCount =(DWORD)((1000000\*8.192)/Frequence); // 将频率换算成计数器的计数值 // 设置频率

```
PCI2010_WriteRegisterULong( hDevice, LinearAddr, 0x300, TimerCount);
```

```
// 预置复位方式(D1=0:禁止 DA 中断, D0=1:零点复位, D0=0:负满度复位)
```

```
PCI2010_WriteRegisterULong( hDevice, LinearAddr, 0x310, ResetMode);
```

```
// 实际执行复位方式
```

```
PCI2010_WriteRegisterULong( hDevice, LinearAddr, 0x330, 0x00);
```

```
// 先写满 FIFO, 写入的长度应根据 FIFO 深度而定。PCI2010 默认配置为 4K (即 4096 字)
for(i=0; i<4096; i++)
```

```
\{
```

```
// 将 DA 数据写入 FIFO
      PCI2010_WriteRegisterULong( hDevice, LinearAddr, 0x350, DAData[i]);
   }
   // 启动 DA 开始转换输出
   PCI2010_WriteRegisterULong( hDevice, LinearAddr, 0x320, 0x01);
   // 用户可以无限循环下列斜体代码,以实现任意长度的连续 DA 数据输出
   while(bDeviceRun)
   \{while(TRUE)
    {
      bStatusDA = (PCI2010_ReadRegisterULong(hDevice, LinearAddr, 0x340)& PCI2010_NOT_HALF_FLAG;
      if(bStatusDA== PCI2010_NOT_HALF_FLAG) break;
      else
      {
         Sleep(1); // 如果 FIFO 不为非半满状态,即向其他应用程序或线程让出一定的 CPU 时间
         // NT/WIN2000 环境下的纳秒级的高效延时操作
         // PCI2010_DelayTimeNs(hDevice, 10); // 延时 1 微秒
      }
    }
   // 如果循环跳出, 则 FIFO 己为非半满, 应该写入新的半满数据
   for(i=0; i<2048; i++)
    {
      // 将 DA 数据写入 FIFO
      PCI2010_WriteRegisterULong( hDevice, LinearAddr, 0x350, DAData[i]);
    }
}
// 关闭 DA 设备
PCI2010_WriteRegisterULong( hDevice, LinearAddr, 0x320, 0x00);
ReleaseDevice( hDevice );
```
## 第二节、 怎样使用映射寄存器读写函数直接编写开关量输入输出程序?

```
对于开关量操作主要通过 WriteRegisterX 或 ReadRegisterX 对 PCI 设备映射寄存器的开关量单元进行读写实
现的,所以编程也很容易。现就 PCI2010 开关量部分的操作程序(For Visual C++)举例如下:
   // 以下是开关量输出操作
   WORD m_Switch: // 用于临时存放 DO, DI 端口状态
   BYTE m_DI[16]; // 存放 0-7, 8-15 等 16 路 DI 状态
   BYTE m_DO[16]; // 用于 0-7、8-15 等 16 路 DO 的状态
   HANDLE hDevice;
   ULONG LinearAddr, PhysAddr;
   hDevice = PCI2010_CreateDevice(0); // 创建设备对象
   // 取得 0 号内存映射寄存器的线性基地址和物理基地址
   PCI2010_GetDeviceAddr(hDevice, &LinearAddr, &PhysAddr, 0);
   // 允许 PCI 进行内存映射方式操作
   PCI2010_WriteRegisterULong( hDevice, LinearAddr, 0x4, 0x162);
   // 设置控制字,请参看硬件说明书
   PCI2010_WriteRegisterULong( hDevice, LinearAddr, 0x280, 0x0);
   // 置各路开关量输出状态
   m_DO[0] = 1; // 置 DO0 为开"1"状态
   m DO[1] = 0; // 置 DO1 为开"0"状态
   m_DO[2] = 1; // 置 DO2 为开"1"状态
   m_DO[3] = 0; // 置 DO3 为开"0"状态
   m_DO[4] = 1; // 置 DO4 为开"1"状态
   m_DO[5] = 0; // 置 DO5 为开"0"状态
   m_DO[6] = 1; // 置 DO6 为开"1"状态
   m_DO[7] = 0; // 置 DO7 为开"0"状态
   m_DO[8] = 1; // 置 DO8 为开"1"状态
```

```
m_DO[9] = 0; // 置 DO9 为开"0"状态
       m DO[10] = 1; // 置 DO10 为开"1"状态
       m_DO[11] = 0; // 置 DO11 为开"0"状态
       m_DO[12] = 1; // 置 DO12 为开"1"状态
       m_DO[13] = 0; // 置 DO13 为开"0"状态
       m_DO[14] = 1; // 置 DO14 为开"1"状态
       m_DO[15] = 0; // 置 DO15 为开"0"状态
       m_Switch = m_DO[0] | m_DO[1] <<1 | m_DO[2] <<2 | m_DO[3] <<3 | m_DO[4] <<4
              |m_DO[5]<<5 |m_DO[6]<<6 |m_DO[7]<<7; // 组合 0-7 路的端口开关量控制字
       m_Switch = m_Switch | m_DO[8] <<8 | m_DO[9] <<9 | m_DO[10] <<10 | m_DO[11] <<11 | m_DO[12] <<12 |
m_DO[13]<<13 | m_DO[14]<<14 | m_DO[15]<<15; // 组合 0-15 路的端口开关量控制字
       PCI2010_WriteRegisterULong( hDevice, LinearAddr, 0x400, m_Switch); // DO0-DO15 开关量输出控制。
       // 以下是开关量输入操作
       m_Switch = PCI2010_ReadRegisterULong( hDevice, LinearAddr, 0x410)&0x0000ffff;
       // 分离出 DI0-DI5 等 16 路 DI 状态
       m_DI[0] = m_Switch&0x0001; // 取得 DI0 的状态
       m_DI[1] =(m_Switch&0x0002)>>1; // 取得 DI1 的状态
       m_DI[2] =(m_Switch&0x0004)>>2; // 取得 DI2 的状态
       m_DI[3] =(m_Switch&0x0008)>>3; // 取得 DI3 的状态
       m_DI[4] =(m_Switch&0x0010)>>4; // 取得 DI4 的状态
       m_DI[5] =(m_Switch&0x0020)>>5; // 取得 DI5 的状态
       m_DI[6] =(m_Switch&0x0040)>>6; // 取得 DI6 的状态
       m_DI[7] =(m_Switch&0x0080)>>7; // 取得 DI7 的状态
       // 分离出 DI8-DI15 等 8 路 DI 状态
       m_DI[8] = (m_Switch&0x0100)>>8; // 取得 DI8 的状态
       m_DI[9] =(m_Switch&0x0200)>>9; // 取得 DI9 的状态
       m_DI[10] =(m_Switch&0x0400)>>10; // 取得 DI10 的状态
       m_DI[11] =(m_Switch&0x0800)>>11; // 取得 DI11 的状态
       m_DI[12] =(m_Switch&0x1000)>>12; // 取得 DI12 的状态
       m_DI[13] =(m_Switch&0x2000)>>13; // 取得 DI13 的状态
       m_DI[14] =(m_Switch&0x4000)>>14; // 取得 DI14 的状态
       m_DI[15] =(m_Switch&0x8000)>>15; // 取得 DI15 的状态
       PCI2010_ReleaseDevice( hDevice );
       }
```
## 第十章 高速大容量、连续不间断数据采集及存盘技术详解

与 ISA、USB 设备同理,使用子线程跟踪 AD 转换进度,并进行数据采集是保持数据连续不间断的最佳方案。但 是与 ISA 总线设备不同的是, PCI 设备在这里不使用动态指针去同步 AD 转换进度,因为 ISA 设备环形内存池的动态 指针操作是一种软件化的同步,而 PCI 设备不再有软件化的同步,而完全由硬件和驱动程序自动完成。这样一来, 用户要用程序方式实现连续数据采集,其软件实现就显得极为容易。每次用 ReadDeviceProAD\_X(或 ReadDeviceIntAD) 函数读取 AD 数据时,那么设备驱动程序会按照 AD 转换进度将 AD 数据一一放进用户数据缓冲区,当完成该次所指定 的点数时,它便会返回,当您再次用这个函数读取数据时,它会接着上一次的位置传递数据到用户数据缓冲区。只 是要求每两次 ReadDeviceAD X 之间的时间间隔越短越好。

但是由于我们的设备是通常工作在一个单 CPU 多任务的环境中,由于任务之间的调度切换非常平凡,特别是当 用户移动窗口、或弹出对话框等,则会使当前线程猛地花掉大量的时间去处理这些图形操作,因此如果处理不当, 则将无法实现高速连续不间断采集,那么如何更好的克服这些问题呢?用子线程则是必须的(在这里我们称之为数 据采集线程),但这还不够,必须要求这个线程是绝对的工作者线程,即这个线程在正常采集中不能有任何窗口等图 形操作。只有这样,当用户进行任何窗口操作时,这个线程才不会被堵塞,因此可以保证正常连续的数据采集。但 是用户可能要问,不能进行任何窗口操作,那么我如何将采集的数据显示在屏幕上呢?其实很简单,再开辟一个子 线程,我们称之数据处理线程,也叫用户界面线程。最初,数据处理线程不做任何工作,而是在 Win32 API 函数 WaitForSingleObject 的作用下进入睡眠状态,此时它不消耗 CPU 任何时间,即可保证其他线程代码有充分的运行机 会(这里当然主要指数据采集线程),当数据采集线程取得指定长度的数据到用户空间时,则再用 Win32 API 函数 SetEvent 将指定事件消息发送给数据处理线程,则数据处理线程即刻恢复运行状态,迅速对这批数据进行处理,如 计算、在窗口绘制波形、存盘等操作。

可能用户还要问, 既然数据处理线程是非工作者线程, 那么如果用户移动窗口等操作堵塞了该线程, 而数据采集线 程则在不停地采集数据,那数据处理线程难道不会因此而丢失数据采集线程发来的某一段数据吗?如果不另加处理, 这个情况肯定有发生的可能。但是,我们采用了一级缓冲队列和二级缓冲队列的设计方案,足以避免这个问题。即 假设数据采集线程每一次从设备上取出 8K 数据, 那么我们就创建一个缓冲队列, 在用户程序中最简单的办法就是开 辟一个两维数组如 pADBuffer [Count] [DataLen], 我们将 DataLen 视为数据采集线程每次采集的数据长度, Count 则为缓冲队列的成员个数。您应根据您的计算机物理内存大小和总体使用情况来设定这个数。假如我们设成 32, 则 这个缓冲队列实际上就是数组 pADBuffer [32] [8192] 的形式。那么如何使用这个缓冲队列呢?方法很简单, 它跟 一 个普通的缓冲区如一维数组差不多,唯一不同是,两个线程首先要通过改变 Count 字段的值,即这个下标 Index 的 值来填充和引用由 Index 下标指向某一段 DataLen 长度的数据缓冲区。需要注意的两个线程不共用一个 Index 下标 变量。具体情况是当数据采集线程在 AD 部件被 InitDeviceProAD 或 InitDeviceIntAD 初始化之后,首次采集数据时, 则将自己的 ReadIndex 下标置为 0, 即用第一个缓冲区采集 AD 数据。当采集完后, 则向数据处理线程发送消息, 且 两个线程的公共变量 SegmentCounts 加 1,(注意 SegmentCounts 变量是用于记录当前时刻缓冲队列中有多少个已被 数据采集线程使用了,但是却没被数据处理线程处理掉的缓冲区数量。)然后再接着将 ReadIndex 偏移至 1,再用第 二个缓冲区采集数据。再将 SegmentCounts 加 1, 至到 ReadIndex 等于 31 为止, 然后再回到 0 位置, 重新开始。而 数据处理线程则在每次接受到消息时判断有多少由于自己被堵塞而没有被处理的缓冲区个数,然后逐一进行处理, 最后再从 SegmentCounts 变量中减去在所接受到的当前事件下所处理的缓冲区个数, 具体处理哪个缓冲区由 CurrentIndex 指向。因此,即便应用程序突然很忙,使数据处理线程没有时间处理已到来的数据,但是由于缓冲区 队列的缓冲作用,可以让数据采集线程先将数据连续缓存在这个区域中,由于这个缓冲区可以设计得比较大,因此 可以缓冲很大的时间,这样即便是数据处理线程由于系统的偶而繁忙面被堵塞,也很难使数据丢失。而且通过这种 方案,用户还可以在数据采集线程中对 SegmentCounts 加以判断, 观察其值是否大小了 32, 如果大于, 则缓冲区队 列肯定因数据处理采集的过度繁忙而被溢出,如果溢出即可报警。因此具有强大的容错处理。

下图便形象的演示了缓冲队列处理的方法。可以看出,最初设备启动时,数据采集线程在往 pADBuffer 0 里面 填充数据时,数据处理线程便在 WaitForSingleObject 的作用下睡眠等待有效数据。当 pADBuffer 0 被数据采集线程 填充满后,立即给数据处理线程 SetEvent 发送通知 hEvent, 便紧接着开始填充 pADBuffer 1, 数据处理线程接到事 件后,便醒来开始数据 pADBuffer 0 缓冲。它们就这样始终差一个节拍。如虚线箭头所示。

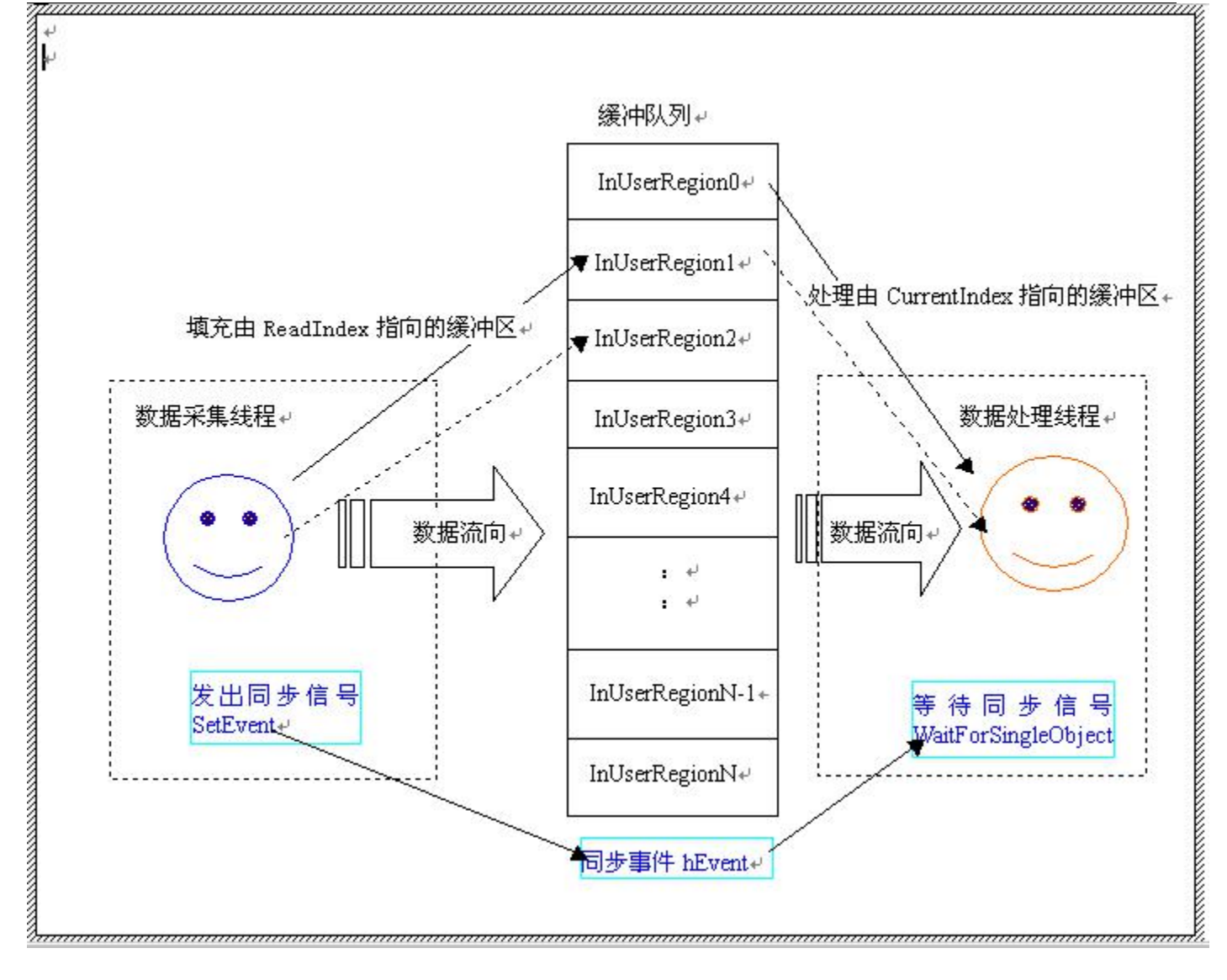

## 第一节、使用程序查询方式实现该功能

### 下面用 **Visual C++**程序举例说明。

#### 一、使用 **ReadDeviceProAD\_NotEmpty** 函数读取设备上的 **AD** 数据(它使用 **FIFO** 的非空标志)

①下面只是基于 C 语言的简要的策略说明, 其详细应用实例请参考 Visual C++测试与演示系统, 您先点击 Windows 系统的[开始]菜单,再按下列顺序点击, 即可打开基于 VC 的 Sys 工程(ADDoc.h 和 ADDoc.cpp)。

## **[**程序**] [**阿尔泰测控演示系统**] [Microsoft Visual C++ Sample for NotEmpty Mode]**

然后, 您着重参考 ShowDataDoc.Cpp 源文件中的 ReadThread 线程函数即可。

### *Visual C++ & C++Builder:*

PPCI2010\_PARA\_AD Para; HANDLE hDevice; CwinThread \*m\_ReadThread; ULONG DiskFreeWords; #define MAX\_SEGMENT 32 WORD pADBuffer [MAX\_SEGMENT][8192]; // 缓冲队列 BOOL bDeviceRun; int SegmentCounts=0; // 记录未处理缓冲区个数 // 该函数创建子线程对象,初始化文件对象,创建设备对象,并启动线程

### **void UserFunction(void)**

 $\{$   $\{$ 

DWORD dwErrorCode; m\_ReadThread=AfxBeginThread( // 创建子线程 ReadThread, // 子线程函数

```
&m_hWnd, THREAD_PRIORITY_NORMAL, \overline{0}.
                                       CREATE_SUSPENDED); m_ReadThread->m_bAutoDelete=FALSE; // 不让子线程结束后自动删除
   DiskFreeWords=GetDiskFreeBytes("D:\\")/2; // 获取目标盘 D 盘剩余容量
    hDevice = CreateDevice(0);
    // 手工设置硬件参数
    Para.ADMode=PCI2010_ASYN_MODE: // 异步采集
    Para.ChannelCount=2; // 只采集两个通道
    Para.Frequence=50000;
    // Para.ChannelArray[0].EnableChannel=1; // 在同步采集中, 此项参数必须设置
    Para.ChannelArray[0].ADChannel=0;
    Para. ChannelArray [0].ADGains=1;
    // Para.ChannelArray[1].EnableChannel=1; // 在同步采集中, 此项参数必须设置
    Para. ChannelArray [1].ADChannel=1;
    Para. ChannelArray [1].ADGains=1;
     Para.TriggerSource = PCI2010_IN_TRIGGER;
    // Para.OutTriggerEdge = PCI2010_RISING_EDGE; // 在选择外部触发源时, 此项参数必须设置
    // Para. OutDigitAnalog = PCI2010_DIGIT_TRIGGER; // 在选择外部触发源时, 此项参数必须设置
     Para.ClockSource = PCI2010_IN_CLOCK;
if(!CreateFileObject(hDevice, "data.dat", 0, modeCreate | modeWrite)) // 初始化设备文件对象 0
     { // 创建新文件,且指定为只写文件方式
         MessageBox("初始化文件对象失败..."); return;
     }
     bDeviceRun=TRUE; // 线程可以运行
     m_ReadThread->ResumeThread(); // 启动子线程
   }
//========================================================= UINT ReadThread(PVOID hWnd) // 读数据线程
\{ \{CSysApp *pApp=(CsysApp *)AfxGetApp();
 CShowDataDoc* pDoc=pApp->pShowDataDoc;
 BOOL bFirst=TRUE;
 ULONG Wrote8KWCounter=0;
 ULONG WroteMB=0;
 pDoc->m_Wrote8KWCounter=0;
 pDoc->m_WroteMB=0;
     DeviceID = pApp->m_CurrentDeviceID; // 取得当前应用程序使用的设备 ID 号
    hDevice = PCI2010_CreateDevice(DeviceID);
     if(hDevice==INVALID_HANDLE_VALUE)
     \{ \{AfxMessageBox("创建设备对象失败...",MB_ICONSTOP,0); return 0;
     }
    bCreateDevice = TRUE;
    // 初始化设备对象
    if(!PCI2010_InitDeviceProAD(hDevice, &Para))
     \{ \{AfxMessageBox("不明确的初始化错误...",MB_ICONSTOP,0); return 0;
    } // 注意: 此函数一旦返回 TRUE,设备即开始传输,客户程序必须能
    // 以最快的速度读取数据状态,
```

```
// 复位段索引号
    ReadIndex = 0;SegmentCounts = 0;
    StartDeviceProAD( hDevice );
    While(bDeviceRun) // 循环采集 AD 数据
    \{ \{if(bBunch!=FALSE) continue; // 如果串道,则不进行数据采集
     // 从设备上读取 8192 个字的数据
        if(!PCI2010_ReadDeviceProAD_NotEmpty(hDevice, \
        PADBuffer[ReadIndex], 8192)) {
            AfxMessageBox("读数据出错...",MB_ICONSTOP); return FALSE;
        }
        // 建议:不要在数据采集线程中操作窗口,因为窗口操作(如放大、
     // 缩小、重绘)会花掉 CPU 很多时间,处理不当,会引起采集线程
     // 的严重堵塞,使数据被丢掉。详细情况请参考
        // 软件说明书,在那里会告诉您很多解决方案。
        // 发送事件,告诉绘制窗口线程,该批数据已采集完毕
        SetEvent(hEvent); // 发送消息给数据处理线程
        ReadIndex++; // 使下标指向下一个缓冲区
        if(ReadIndex==MAX_SEGMENT) ReadIndex=0;
        SegmentCounts++; // 每采集一个片段数据,则增加计数
        // 如果您需要容错处理,防止缓冲区溢出,数据丢失,请加入下列代码
        /*
        if(SegmentCounts>MAX_SEGMENT) // 如果溢出
        \{ \{AfxMessageBox("系统很忙, 整个缓冲区已满,
                  建议您在数据采集时,\
                  关闭所有不必要的应用程序...",MB_ICONSTOP);
            goto ExitReadThread;
        }*/
}// 线程循环取样
goto ExitReadThread;
ExitReadThread:
if(!PCI2010_ReleaseDeviceProAD(hDevice))
\{ \{AfxMessageBox("释放 AD 部件失败");
}
if(!PCI2010_ReleaseDevice(hDevice)) // 关闭设备
\{ \{AfxMessageBox("关闭设备失败...",MB_ICONSTOP,0);
}
bCreateDevice = FALSE; return TRUE;
}
UINT DrawWindowProc(PVOID hWnd) // 绘制数据线程
\{ \{CSysApp *pApp=(CSysApp *)AfxGetApp();
 CShowDataDoc* pDoc=pApp->pShowDataDoc;
 BOOL bFirst=TRUE;
 ULONG Wrote8KWCounter=0;
```

```
pDoc->m_Wrote8KWCounter=0;
```
ULONG WroteMB=0;

pDoc->m\_WroteMB=0;

```
int i, j;
CurrentIndex=0; while(bDeviceRun) // 循环采集 AD 数据
\{ \{WaitForSingleObject(hEvent, INFINITE);
        j=SegmentCounts;
         for(i=0; i<j; i++) // 处理采集线程累计采集的未处理的数据段
         \{ \{switch(nProcessMode) // 数据处理
             \{ \{case 1: // 数字显示
                    if(!m_FirstScreenStop || bFirst) // 如果不停止首屏显示
                      \{ \{// 传递 1,要求重绘数字视图
                       pDoc->UpdateAllViews(pDigitView, 1, NULL); m_bProgress=TRUE; // 使 OnDraw 函数能更新进度条
                       bFirst=FALSE; // 置不是第一次采集的标志
                      }
                      break; case 2: // 波形显示
                 if(!m_FirstScreenStop|| bFirst)
                  \{ \{// 传递 2,要求重绘波形视图
                   pDoc->UpdateAllViews(pWaveView, 2, NULL); m_bProgress=TRUE; // 使 OnDraw 函数能更新进度条
                 bFirst=FALSE;
                  }
                 break; case 3: // 数据存盘
                 // 关于 ID 号为 0 的文件对象的初始化请见菜单
          // 《新建数据文件》的代码
           // 将 8192 个字的数据存放在硬盘上
                 PCI2010_WriteDataFile(hDevice, PADBuffer[CurrentIndex], \
             16384, 0);
                 if(WroteMB>=(pDoc->m_RemainMB-4))
                  \{ \{AfxMessageBox("对不起, 当前磁盘已满, \
                        不能再存盘",MB_ICONSTOP,0); return FALSE;
                  }
          // 递加写入 8K 数据的计数器,以便存盘视图推进存盘进度条
                 pDoc->m_Wrote8KWCounter++;
           // 传递 3,要求重绘存盘视图子控件
                 pDoc->UpdateAllViews(pSaveView, 3, NULL);
            break;
             }
             CurrentIndex++;
             if(CurrentIndex==MAX_SEGMENT) CurrentIndex=0;
         }
    // 从未处理缓冲区计数中减去刚被处理的缓冲区个数
         SegmentCounts=SegmentCounts-j;
         if(SegmentCounts<0) SegmentCounts=0;
}// 线程循环取样
return TRUE;
}
Visual Basic:
```
Public bDeviceRun As Boolean Public hDevice As Long Public hEvent As Long

#### Public Const MAX\_SEGMENT = 32 Public PADBuffer(65536, MAX\_SEGMENT) As Integer '建立二维数组(即缓冲级链),用于循环交替接受 AD '数据,以避免内存的重叠和重复拷贝,从而提高数据 '采集和处理效率 Public hCollectDataThread As Long Public Status As Boolean Public DeviceID As Long Public bCreateDevice As Boolean Public Para As PCI2010\_PARA\_AD Public ProcessMode As Long '数据采集方式 1: 数字方式 2: 图形方式 Public Const DigitMode = 1 Public Const WaveMode = 2 Public Flag(32) As Boolean '置 32 通道标志,用此标志确定该通道是否被刷新 Public SegmentCounts As Integer 界于统计当前段总数 Public CurrentIndex As Integer '数据处理时使用的当前缓冲索引 Public Sub DrawWaveProc() Dim Status As Boolean // 手工设置硬件参数 Para.ADMode=PCI2010\_ASYN\_MODE ' 异步采集 Para.ChannelCount=2 <br>
' 只采集两个通道 Para.Frequence=50000 // Para.ChannelArray[0].EnableChannel=1 ' 在同步采集中, 此项参数必须设置 Para.ChannelArray[0].ADChannel=0 Para. ChannelArray [0].ADGains=1 // Para.ChannelArray[1].EnableChannel=1 ' 在同步采集中, 此项参数必须设置 Para. ChannelArray [1].ADChannel=1 Para. ChannelArray [1].ADGains=1 Para.TriggerSource = PCI2010\_IN\_TRIGGER // Para.OutTriggerEdge = PCI2010\_RISING\_EDGE ' 在选择外部触发源时, 此项参数必须设置 // Para. OutDigitAnalog = PCI2010\_DIGIT\_TRIGGER ' 在选择外部触发源时, 此项参数必须设置 Para.ClockSource = PCI2010\_IN\_CLOCK Original = PerHeight / 2 Picture1.Cls For Channel = 0 To ChannelCount - 1 ' 绘制所有有效通道数据 X = 0 '开始绘制每通道数据时,将屏幕 X 坐标定位在窗口的 0 位置 ' 求出该通道第一个点的 Y 轴原始坐标 OldY OldY = Original - ((((PADBuffer(Channel, CurrentIndex) And &HFFF)) - 2048)) / middle1 For Index = 0 To 2048 Step ChannelCount '绘制该通道的所有数据 ' 求出相对于 OldY 的第二个点的 Y 轴新坐标 NewY = Original - ((((PADBuffer(Channel + Index, CurrentIndex) &HFFF)) - 2048)) / middle1 ' 根据 Y 轴新旧坐标绘制曲线 Picture1.Line (X, OldY)-(X + 1, NewY), RGB(255, 0, 0) X = X + 1 '绘制完一个点后,将 X 轴向的坐标往右偏移一个象素位置 OldY = NewY ' 保存新坐标, 以便做为下一个点的 Y 轴始坐标 Next Index ' 绘制完某个通道的数据 Original = Original + PerHeight ' 确定下一个通道的原点 Y 轴坐标 Next Channel CurrentIndex=CurrentIndex + 1 '当该缓冲区的数据被处理完后,将索引指针下一个位置 If CurrentIndex = MAX\_SEGMENT Then CurrentIndex = 0 ' 如果已处理整个级链缓冲区的的末端,则将索引指针恢复至 0,再重新开始 End If End Sub Public Sub ShowDigitProc() Dim DigitString As String Dim Channel As Integer Dim PerLsbVolt As Single '根据设备的 Bit 位数, 用于确定每个 Lsb 分配的电压值 PerLsbVolt = 10000# / 16384 ' 求出单位 Lsb 分配的电压值 For Channel =  $0$  To  $2$ If Flag(Channel) = True Then

```
DigitString = Str$(((PADBuffer(Channel, CurrentIndex) Xor &H2000 )And &H3FFF) * PerLsbVolt-5000)
          DstChannelText.Item(Channel).Text = DigitString
         End If
     Next Channel
CurrentIndex = CurrentIndex + 1 '当该缓冲区的数据被处理完后,将索引指针下一个位置
If CurrentIndex =MAX_SEGMENT Then CurrentIndex = 0 '如果已处理整个级链缓冲区的的末端,则将索引指针恢复至 0,再重新开始
End If
End Sub
Function CollectDataFunction() As Long '数据采集
  Dim i As Long
  Dim bStatus As Boolean Dim ReadIndex As Integer '级链缓冲区的索引号
  hEvent = INVALID_HANDLE_VALUE
  hEvent = PCI2010_CreateSystemEvent() '创建系统内核事件对象,用于线程同步
  If hEvent = INVALID_HANDLE_VALUE Then MsgBox "创建设备对象失败..." Exit Function End If
   DeviceID = 0 ' 设当前被操作的 PCI 设备只有一个
   hDevice = PCI2010_CreateDevice(DeviceID) '创建设备对象
   If hDevice = INVALID_HANDLE_VALUE Then MsgBox "创建设备对象失败..." Exit Function End If
   '初始化设备对象
   If Not PCI2010_InitDeviceProAD(hDevice, Para) Then
      MsgBox "不明确的初始化错误..." Exit Function End If
   ReadIndex = 0       '使级链缓冲的指针指向第一个缓冲区(即 0 缓冲区)
   SegmentCounts = 0Do While (bDeviceRun) '循环采集 AD 数据
      If Not PCI2010_ReadDeviceProAD_NotEmpty(hDevice, PADBuffer(0, ReadIndex), 8192) Then MsgBox "读数据出错..." Exit Function End If
      SetEvent (hEvent)
      ReadIndex = ReadIndex + 1 ' 当采集完一段指定长度的数据后,将缓冲区索引号下移一个位置
      If ReadIndex = MAX_SEGMENT Then ReadIndex = 0 ' 如果采集线程已完成了
      End If
      'SegmentCounts = SegmentCounts + 1
   Loop
   If Not PCI2010_ReleaseDeviceProAD(hDevice) Then '释放设备上的 AD 部件
       MsgBox "释放 AD 部件失败" End If
   If Not PCI2010_ReleaseDevice(hDevice) Then '关闭设备
       MsgBox "关闭设备失败..." End If
   CollectDataFuncion = 1
   End Function Function ProcessDataFunction() As Long '数据处理
       Dim Status As Boolean Dim i As Long
       CurrentIndex = 0Do While (bDeviceRun)
```

```
Status = WaitForSingleObject(hEvent, INFINITE)
        Select Case ProcessMode Case DigitMode Call AD_Form.ShowDigitProc '=1: 数字显示
            Case WaveMode Call AD_Form.DrawWaveProc '=2: 图形显示
        End Select
    Loop
End Function
```
#### 二、使用 **ReadDeviceProAD\_Half** 函数读取设备上的 **AD** 数据(它使用 **FIFO** 的半满标志)

该方案的实现与 ReadDeviceProAD\_NotEmpty 基本相同,只有数据采集代码中部分参数不一样而已。这里也只列 出部分代码: (假设该设备上配置的是 1K FIFO, 即只有 1024 个字长, 那么其半满字数为 512, 注意代码中的黑体部 分)

下面只是简要的策略说明,其详细应用实例请参考 Visual C++测试与演示系统,您先点击 Windows 系统的[开始] 菜单,再按下列顺序点击,即可打开基于 VC 的 Sys 工程(ADDoc.h 和 ADDoc.cpp)。

```
[程序] [阿尔泰测控演示系统] [Microsoft Visual C++ Sample for HalfMode]
```
然后,您着重参考 ShowDataDoc.Cpp 源文件中的 ReadThread 线程函数即可。

```
Visual C++ & C++Builder:
```

```
UINT ReadThread(PVOID hWnd) // 读数据线程
\{ \{CSysApp *pApp=(CSysApp *)AfxGetApp();
 CShowDataDoc* pDoc=pApp->pShowDataDoc;
 BOOL bFirst=TRUE;
 ULONG Wrote8KWCounter=0;
 ULONG WroteMB=0;
 pDoc->m_Wrote8KWCounter=0;
 pDoc->m_WroteMB=0;
    DeviceID = pApp->m_CurrentDeviceID; // 取得当前应用程序使用的设备 ID 号
    hDevice =PCI2010_CreateDevice(DeviceID);
    if(hDevice==INVALID_HANDLE_VALUE)
     \{ \{AfxMessageBox("创建设备对象失败...",MB_ICONSTOP,0); return 0;
     }
    bCreateDevice = TRUE;
    // 初始化设备对象
    if(!PCI2010_InitDeviceProAD(hDevice, &Para))
     \{ \{AfxMessageBox("不明确的初始化错误...",MB_ICONSTOP,0); return 0;
    } // 注意: 此函数一旦返回 TRUE,设备即开始传输,客户程序必须能以
    // 最快的速度读取数据状态, // 复位段索引号
    ReadIndex = 0SegmentCounts = 0;
    while(bDeviceRun) // 循环采集 AD 数据
     \{ \{if(bBunch!=FALSE) continue; // 如果串道, 则不进行数据采集
         while(TRUE)
         \{ \{if(PCI2010_GetDevStatusAD_Half(hDevice))
              {
```

```
break;
            }
            else \{ \{PCI2010_DelayTimeNs(hDevice, 10);
            }
        }
        if(!PCI2010_ReadDeviceProAD_Half(hDevice, PADBuffer[ReadIndex], 512)) // 从设备上读取 8192 个字的数据
        \{ \{AfxMessageBox("读数据出错...",MB_ICONSTOP); return FALSE;
        }
        // 建议:不要在数据采集线程中操作窗口,因为窗口操
     // 作(如放大、缩小、重绘)会花掉
        // CPU 很多时间,处理不当,会引起采集线程的严重堵塞,
     // 使数据被丢掉。详细情况请参考
        // 软件说明书,在那里会告诉您很多解决方案。
        // 发送事件,告诉绘制窗口线程,该批数据已采集完毕
        SetEvent(hEvent);
        ReadIndex++;
        if(ReadIndex==MAX_SEGMENT) ReadIndex=0;
            SegmentCounts++; // 每采集一个片段数据,则增加计数
        // 如果您需要容错处理,防止缓冲区溢出,数据丢失,请加入下列代码
        /*
        if(SegmentCounts>MAX_SEGMENT) // 如果溢出
        \{ \{AfxMessageBox("系统很忙, 整个缓冲区已满, 建议您 \
                 在数据采集时,关闭所有不必要的应用程 \
                 序...",MB_ICONSTOP);
            goto ExitReadThread;
        } */
}// 线程循环取样
goto ExitReadThread;
ExitReadThread:
if(!PCI2010_ReleaseDeviceProAD(hDevice))
\{ \{AfxMessageBox("释放 AD 部件失败");
}
if(!PCI2010_ReleaseDevice(hDevice)) // 关闭设备
\{ \{AfxMessageBox("关闭设备失败...",MB_ICONSTOP,0);
}
bCreateDevice = FALSE; return TRUE;
}
Visual Basic:
Public bDeviceRun As Boolean Public hDevice As Long
Public hEvent As Long
Public Const MAX_SEGMENT = 32
Public PADBuffer(65536, MAX_SEGMENT) As Integer '建立二维数组(即缓冲级链), 用于循环交替接受 AD
                               '数据,以避免内存的重叠和重复拷贝,从而提高数据
                               '采集和处理效率
```
Public hCollectDataThread As Long

Public Status As Boolean Public DeviceID As Long Public bCreateDevice As Boolean Public Para As PCI2010\_PARA\_AD Public ProcessMode As Long '数据采集方式 1: 数字方式 2: 图形方式 Public Const DigitMode = 1 Public Const WaveMode = 2 Public Flag(32) As Boolean '置 32 通道标志,用此标志确定该通道是否被刷新 Public SegmentCounts As Integer '用于统计当前段总数 Public CurrentIndex As Integer '数据处理时使用的当前缓冲索引 Function CollectDataFunction() As Long '数据采集 Dim i As Long Dim bStatus As Boolean Dim ReadIndex As Integer '级链缓冲区的索引号 DeviceID = 0 ' 设当前被操作的 PCI 设备只有一个 hDevice = PCI2010\_CreateDevice(DeviceID) '创建设备对象 If hDevice = INVALID\_HANDLE\_VALUE Then MsgBox "创建设备对象失败..." Exit Function End If '初始化设备对象 If Not PCI2010\_InitDeviceProAD(hDevice, Para) Then MsgBox "不明确的初始化错误..." Exit Function End If ReadIndex = 0 '使级链缓冲的指针指向第一个缓冲区(即 0 缓冲区)  $SegmentCounts = 0$ Do While (bDeviceRun) '循环采集 AD 数据 If Not PCI2010\_ReadDeviceProAD\_Half(hDevice, PADBuffer(0, ReadIndex), 8192) Then MsgBox "读数据出错..." Exit Function End If SetEvent (hEvent) ReadIndex = ReadIndex + 1 ' 当采集完一段指定长度的数据后, 将缓冲区索引号下移一个位置 If ReadIndex = MAX\_SEGMENT Then ReadIndex = 0 ' 如果采集线程已完成了 End If 'SegmentCounts = SegmentCounts + 1 Loop If Not PCI2010\_ReleaseDeviceProAD(hDevice) Then '释放设备上的 AD 部件 MsgBox "释放 AD 部件失败" End If If Not PCI2010\_ReleaseDevice(hDevice) Then '关闭设备 MsgBox "关闭设备失败..." End If CollectDataFuncion = 1 End Function

当然用 FIFO 非空标志读取 AD 数据, 能获得接近 FIFO 总容量的栈深度, 这样用户在两批数据之间, 便有更多的时 间来处理某些数据。而用半满标志,则最多只能达到 FIFO 总容量的二分之一的栈深度,那么用户在两批数据之间处 理数据的时间会相对短些,但是半满读取时,查询 AD 转换标志的时间则最少。当然究意那种方案最好,还得看用户 的实际需要。

### 第二节、使用中断方式实现该功能

中断方式是利用 FIFO 的半满信号产生硬件中断申请, 强迫中央处理器以最快的速度去进行数据传输, 其执行级 别要比程序方式优先得多,所以利用中断方式采集数据,其吞吐率要比程序方式高很多。

需要注意的是,由于中断方式采用了多缓冲级链的方式,因此每次接受到中断事件后,一定要注意 ReadDeviceIntAD 函数的返回值,如果返回值不为 0,则必须该次事件之下,再反复用 ReadDeviceIntAD 函数将其 缓冲区读空为止,即其返回值必须为 **0**,才能允许程序再去接管下一次中断事件。(注意下列程序中 **do while** 语句)

下面只是简要的策略说明,其详细应用实例请参考 Visual C++测试与演示系统, 您先点击 Windows 系统的[开始] 菜单,再按下列顺序点击,即可打开基于 VC 的 Sys 工程(ADDoc.h 和 ADDoc.cpp)。

**[**程序**] [**阿尔泰测控演示系统**] [Microsoft Visual C++ Sample for Interrupt Mode]**

然后,您着重参考 ShowDataDoc.Cpp 源文件中的 ReadThread 线程函数即可。

#### **//** 定义全局变量

```
#define FIFO_HALF_LENGTH 2048
PCI2010_PARA_AD Para; // 硬件参数
HANDLE hDevice; // 设备对象句柄
HANDLE hEventINT; // 中断事件句柄
CWinThread* m_ReadThread; // 数据采集子线程对象
CWinThread* m_DrawWindowThread; // 波形绘制子线程对象
ULONG DiskFreeWords;
#define MAX_SEGMENT 32
WORD PADBuffer[MAX_SEGMENT][16384]; // 二级缓冲队列
BOOL bDeviceRun; // 确定是否继续采集
int SegmentCounts=0; // 记录未处理缓冲区个数
// 该函数创建子线程对象,初始化文件对象,创建设备对象,并启动线程
Void UserFunction(void)
\{ \{// 创建数据采集子线程
     m_ReadThread=AfxBeginThread(ReadThread, NULL,
                           THREAD_PRIORITY_NORMAL, \
                           0, CREATE_SUSPENDED); m_ReadThread->m_bAutoDelete=false;
     // 创建窗口绘制子线程
     m_DrawWindowThread=AfxBeginThread(DrawWindowProc, NULL, \
                                 THREAD_PRIORITY_NORMAL, \
                                 0, CREATE_SUSPENDED); m_DrawWindowThread->m_bAutoDelete=false;
     // 创建数据采集与窗口绘制同步事件对象
     hEvent = CreateSystemEvent();
    DiskFreeWords=GetDiskFreeBytes("D:\\")/2; // 获取目标盘 D 盘剩余容量
    hDevice = CreateDevice(0); // 创建设备对象
    // 手工设置硬件参数
    Para.FirstChannel=0;
    Para.LastChannel=15;
    Para.Frequence=100000;
     Para.Gains=1;
     Para.TriggerMode = PCI2010_IN_TRIGGER;
   // 初始化设备文件对象 0
     if(!InitDeviceFile(hDevice, "data.dat", 0, modeCreate | modeWrite))
          { // 创建新文件,且指定为只写文件方式
         MessageBox("初始化文件对象失败..."); return;
     }
   bDeviceRun=TRUE; // 线程可以运行
     m_ReadThread->ResumeThread(); // 启动采集线程 ReadThread
     m_DrawWindowThread->ResumeThread(); // 启动绘制窗口线程
     }
//==========================================================
```
**UINT ReadThread(PVOID hWnd)** // 读数据线程  $\{$   $\{$ 

CSysApp \*pApp=(CSysApp \*)AfxGetApp();

```
CShowDataDoc* pDoc=pApp->pShowDataDoc;
BOOL bFirst=TRUE;
ULONG Wrote8KWCounter=0;
ULONG WroteMB=0;
pDoc->m_Wrote8KWCounter=0;
pDoc->m_WroteMB=0;
hEventINT = PCI2010 CreateSystemEvent(); // 创建系统中断事件对象
if (hEvent = NULL)
\{ \{AfxMessageBox("创建系统事件对象失败"); return 0;
   }
  DeviceID = pApp->m_CurrentDeviceID; // 取得当前应用程序使用的设备 ID 号
  hDevice =PCI2010_CreateDevice(DeviceID);
  if(hDevice==INVALID_HANDLE_VALUE)
   \{ \{AfxMessageBox("创建设备对象失败...",MB_ICONSTOP,0); return 0;
   }
  DWORD Remaining=0;
  bCreateDevice = TRUE;
  // 初始化设备对象
  if(!PCI2010_InitDeviceIntAD(hDevice, hEventINT, FIFO_HALF_LENGTH, &Para))
   \{ \{AfxMessageBox("不明确的初始化错误...",MB_ICONSTOP,0); return 0;
  } // 注意: 此函数一旦返回 TRUE,设备即开始传输, // 客户程序必须能以最快的速度读取数据状态, BOOL bHalfFlag = FALSE;
  // 复位段索引号
  ReadIndex = 0:
  SegmentCounts = 0;
  While(bDeviceRun) // 循环采集 AD 数据
   \{ \{// 等待 FIFO 半满中断事件发生,一旦发生即刻读数
   // 注意这个等待不是以消耗 CPU 时间为代价的,而是以睡眠方式等待
       WaitForSingleObject (hEventINT, INFINITE);
   do{
       // 从设备上读取 MAX_LEHGTH 个 4 节的数据
      Remaining=PCI2010_ReadDeviceIntAD(hDevice,\
                           PADBuffer[ReadIndex], \
                           FIFO_HALF_LENGTH);
     if(Remaining==64) Beep(3000, 1);
     if(Remaining!=0xe1000000)
       \{ \{SetEvent(hEvent); // 通知数据处理线程,可以进行数据处理
           ReadIndex++;
           if(ReadIndex==MAX_SEGMENT) ReadIndex=0;
               SegmentCounts++; // 每采集一个片段数据,则增加计数
           // 如果您需要容错处理,防止缓冲区溢出,数据丢失,
       // 请加入下列代码
           /*
      // 如果在存盘方式下,则监测溢出状态
           if(SegmentCounts>MAX_SEGMENT)
        \{ \{AfxMessageBox("系统很忙, 整个二级缓冲区已满,\
                   建议您在数据采集时,关闭所有不
                   必要的应用程序,\
                              或缩小波形窗口等...",MB_ICONSTOP);
               goto ExitReadThread;
           }*/
       }
     else \{ \{// 如果您需要容错处理,防止缓冲区溢出,数据丢失,请加入
      // 下列代码
         /* AfxMessageBox("系统很忙, 整个一级缓冲区已满, 建议您在 \
                数据采集时,关闭所有不必要的应用程序,\
                       或缩小波形窗口等...",MB_ICONSTOP);
           goto ExitReadThread; */
     }
  } while(Remaining); // 至到一级缓冲片段数为 0
  }// 线程循环取样
```

```
goto ExitReadThread;
```
ExitReadThread: if(!PCI2010\_ReleaseDeviceProAD(hDevice))  $\{$   $\{$ AfxMessageBox("释放 AD 部件失败"); } if(!PCI2010\_ReleaseDevice(hDevice)) // 关闭设备  $\{$   $\{$ AfxMessageBox("关闭设备失败...",MB\_ICONSTOP,0); } bCreateDevice = FALSE; return TRUE; } **UINT DrawWindowProc(PVOID hWnd)** // 绘制数据线程  $\{$   $\{$ CSysApp \*pApp=(CSysApp \*)AfxGetApp(); CShowDataDoc\* pDoc=pApp->pShowDataDoc; BOOL bFirst=TRUE; ULONG Wrote8KWCounter=0; ULONG WroteMB=0; pDoc->m\_Wrote8KWCounter=0; pDoc->m\_WroteMB=0; int i, j; CurrentIndex=0; while(bDeviceRun) // 循环采集 AD 数据  $\{$   $\{$ // 等待数据采集线程发来数据处理消息 // 注意这个等待不是以消耗 CPU 时间为代价的,而是以睡眠方式等待 **WaitForSingleObject(hEvent, INFINITE);** j=SegmentCounts; for(i=0; i<j; i++) // 处理采集线程累计采集的未处理的数据段  $\{$   $\{$ switch(nProcessMode) // 数据处理  $\{$   $\{$ case 1: // 数字显示 if(!m\_FirstScreenStop || bFirst) // 如果不停止首屏显示  $\{$   $\{$ // 传递 1,要求重绘数字视图 pDoc->UpdateAllViews(pDigitView, 1, NULL); m\_bProgress=TRUE; // 使 OnDraw 函数能更新进度条 bFirst=FALSE; // 置不是第一次采集的标志 } break; case 2: // 波形显示 if(!m\_FirstScreenStop|| bFirst)  $\{$   $\{$ // 传递 2,要求重绘波形视图 pDoc->UpdateAllViews(pWaveView, 2, NULL); m\_bProgress=TRUE; // 使 OnDraw 函数能更新进度条 bFirst=FALSE; } break; case 3: // 数据存盘 // 关于 ID 号为 0 的文件对象的初始化请见菜单 // 《新建数据文件》的代码 // 将 8192 个字的数据存放在硬盘上 PCI2010\_WriteDataFile(hDevice, \ PADBuffer[CurrentIndex], FIFO\_HALF\_LENGTH, 0);  $i$ f(WroteMB>=(pDoc->m\_RemainMB-4))  $\{$   $\{$ AfxMessageBox("对不起, 当前磁盘已满, \ 不能再存盘",MB\_ICONSTOP,0); return FALSE; } // 递加写入 8K 数据的计数器,以便存盘视图推进存盘进度条 pDoc->m\_Wrote8KWCounter++; // 传递 3, 要求重绘存盘视图子控件 pDoc->UpdateAllViews(pSaveView, 3, NULL); break; } **CurrentIndex++; if(CurrentIndex==MAX\_SEGMENT) CurrentIndex=0;** }

// 从未处理缓冲区计数中减去刚被处理的缓冲区个数 **SegmentCounts=SegmentCounts-j;** if(SegmentCounts<0) SegmentCounts=0;

}// 线程循环取样 return TRUE; }

## 附录 **A LabView/CVI** 图形语言专述 第一章 图形化编程语言 **LabVIEW** 环境及其开放性

图形化编程语言 LabVIEW 是著名的虚拟仪器开发平台。LabVIEW 是美国国家仪器公司(National Instrument)推出 的一种基于图形开发、调试和运行程序的集成化环境,是目前国际上唯一的编译型的图形化编程语言。在以 PC 机 为基础的测量和工控软件中, LabVIEW 的市场普及率仅次于 C++/C 语言。LabVIEW 开发环境具有一系列优点, 从 其流程图式的编程、不需预先编译就存在的语法检查、调试过程使用的数据探针,到其丰富的函数功能、数值分析、 信号处理和设备驱动等功能,都令人称道。本文对 LabVIEW 开发环境及其开放性作一简述。

#### 第一节 **LabVIEW** 概述

LabVIEW 使用了一种称为 G 的数据流编程模式,它有别于基于文本语言的线性结构。在 LabVIEW 中执行程序 的顺序是由块之间的数据流决定的,而不是传统文本语言的按命令行次序连续执行的方式。

LabVIEW 程序称为虚拟仪表(Vitual Instrument)程序,简称 VI。VI 包括 3 个部分:前面板、框图程序和图标/连接 口。前面板用于输入数值和观察输出量。

输入量被称为 Controls,输出量被称为 Indicators。用户可以使用许多图标,如旋钮、开关、文本框和刻度盘等来 使前面板易看易懂。如图 1 所示,它是一个温度计程序(Thermometer VI)的前面板。<br>**摄氏/华氏<sup>100.0</sup>- 1 显度计** 

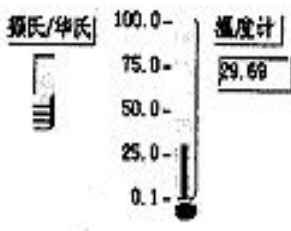

#### 图 1 温度计的前面板

每一个前面板都伴有一个对应的框图(block diagram)程序。框图程序使用图形编程语言编写,可以把它理解成传 统程序的源代码。框图中的程序可以看成程序节点,如循环控制、事件控制和算术功能等。这些部件用连线联接, 以定义框图内的数据流动方向。上述温度计程序的框图程序如图 2 所示,框图程序的编写过程与人的思维过程非常 接近。LabVIEW 提供的 3 类可移动的图形化工具模板用于创建和运行程序,它们是工具(Tools Palette)、控制(Controls Palette)和功能(Functions Palette)等。工具模板用于创建、修改和调试程序(如连线、着色等);控制模板用来设计仪器 的前面板(如增加输入控制量和输出指示量等);功能模板用来创建相当于源代码的 LabVIEW 框图程序(如循环、数 值运算、文件 I/O 等)。LabVIEW 平台的特点可归结为以下几个方面:

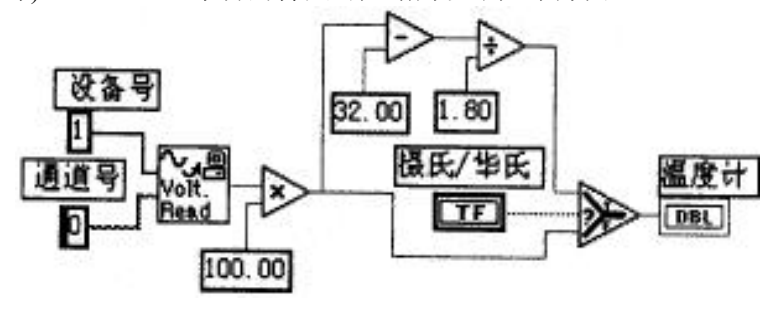

图 2 温度计的框图程序

(1)图形编程方式:使用直观形象的数据流程图式的语言书写程序源代码;

(2)提供程序调试功能,如设置断点或探针,单步执行,语法检查等;

(3)拥有数据采集、仪器控制、分析、网络、 ActiveX 等集成库;

(4)继承传统编程语言结构化和模块化的优点,这对于建立复杂应用和代码的可重用性来说是至关重要的;

(5)提供 DLL 库接口、CIN 节点以及大量的仪器驱动器、网络通信 VIs 与其它应用程序或外部设备进行连接; (6)采用编译方式运行 32 位应用程序;

(7)支持多种系统平台,如 Macintosh、HP-UX、SUN SPARC 和 Windows 3.x/95/NT 等, LabVIEW 应用程序能在 上述各平台之间跨平台进行移植;

(8)提供大量的函数库及附加工具。如数学函数、字串处理函数、数组运算函数、文件 I/O、高级数字信号处理函

数、数据分析函数、仪器驱动和通信函数等。

#### 第二节 程序设计结构

(1)层次化结构

LabVIEW 是模块化程序设计语言,用户可以把一个 VI 程序创建成自己的一个图标/接口(即 VI 子程序), 然后 被其它 VI 程序所调用。用这种方法可设计出一个有层次关系的 VIs 或子 VIs , 而且调用阶数是无限制的。

(2)并行工作

LabVIEW 是一个多任务的软件系统,当创建具有同步工作的程序块时,就可交互地运行并行 VIs 程序。

(3)常规语法结构: While Loops, For Loop, Case 结构, 顺序结构等;

(4)基于文本的公式结(Formula Node)

公式结是一种用于书写数学公式的文本编辑框。

#### 第三节 **LabVIEW** 的运算形式

(1)模块化图标运算

LabVIEW 中的图标/连接口表示一定的函数功能,将若干个图标/连接口组合起来就可进行有关运算,如算术、布 尔逻辑、比较和数组运算、数值运算(三角函数、对数等)、字符串运算和文件 I/O 等;

(2)公式运算

使用公式结运行数学公式。公式结包含一个或多个公式表达式,各公式之间用分号";"隔开。公式表达式使用了 一种类似于大多数基于文本编程语言(如 BASIC 语言)的算术表达式的语法。如图 3 所示,输入变量为 m、b 和 x,经 公式结运算后的输出变量为 y1 和 y2。公式结中使用的变量或公式的数量是无限制的。

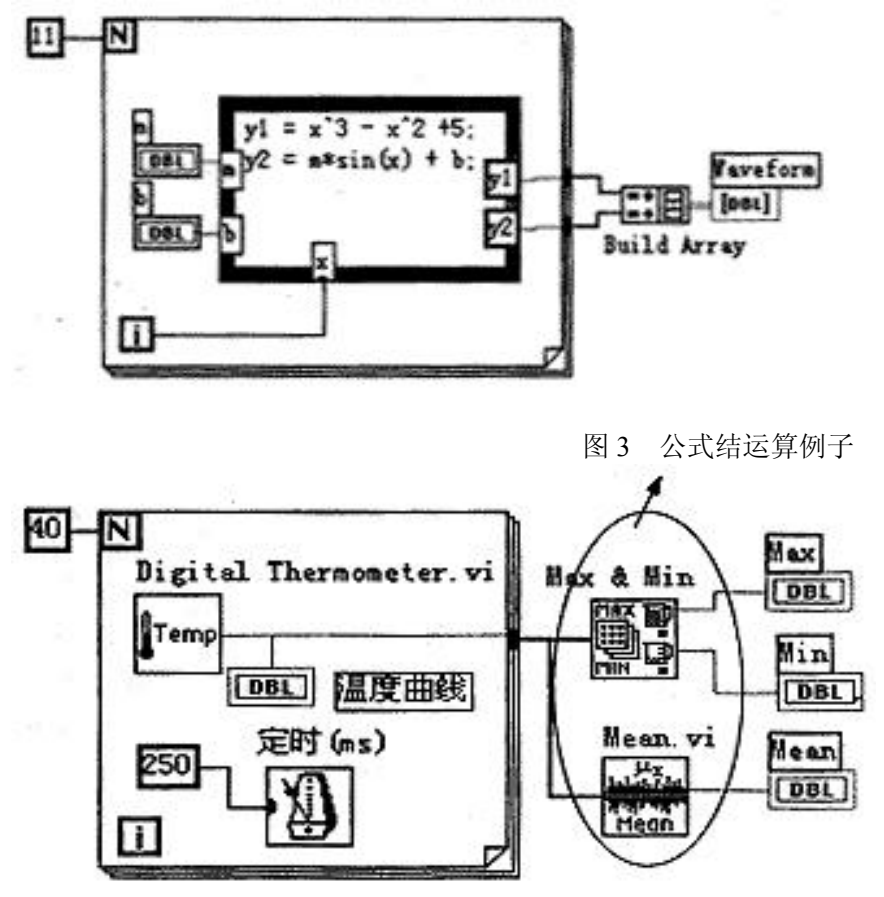

图 4 使用功能子模块进行温度曲线分析

### (3) 使用集成库的功能子模板完成运算

LabVIEW 中集成了大量的生成图形界面的模板,丰富实用的数值分析、数字信号处理功能,以及多种硬件设备 驱动器(包括 RS232、GPIB、VXI、DAQ 卡和网络等)。用户不需了解有关运算细节就能直接使用这些功能子模块, 这对于编程工作来说,可节省了大量的时间开销。如图 4 所示, 使用两个功能子模块进行温度曲线分析, 以求出数 组的最大值、最小值和平均值。

(4)通过链接 DLL 形式的代码进行运算

LabVIEW 提供 DLL 库接口和 CIN 节点来使用户有能力在该平台上使用其它软件开发平台生成的模块。即用户

可通过其它开发平 台(如 BC++)建立一个子例程,并生成动态链接库 DLL,然后与 LabVIEW 框图程序进行链接。 LabVIEW 的这一开放性,为用户自行编写某些软件模块提供了方便。如用户可通过 C++/C 语言为某一新设备开发通 信及驱动程序, 或编写一控制算法软件, 然后链入 LabVIEW 程序。

#### 第四节 **LabVIEW** 的开放性

LabVIEW 是开放型的开发环境,它拥有大量的与其它应用程序进行通信的 VI 库。因此,LabVIEW 可从众多的 外部设备获取或传送数据,这些设备包括 GPIB、VXI、PXI、串行设备、PLCs、和插件式 DAQ 板等; LabVIEW 甚 至可以通过 Internet 取得外部数据源。

(1)DLLs

在 Windows 或其它平台下调用内部或外部的 DLL 形式的代码或分享其它平台(包括 Windows)中的库资源;使用 CodeLink,同样可自动分享在 LabWindows/CVI 中开发的 C 程序库;

 $(2)$ ActiveX, DDE, SOL

使用自动化 ActiveX、DDE 和 SQL, 与其它 Windows 应用程序一起集成用户的应用程序;

(3)远程通信:Internet,TCP/IP

使用 TCP/IP 和 UDP 网络 VIs,与远程应用程序进行通信; 在用户的应用程序中融入 e-mail、FTP 和浏览器等; 通过远程自动控制 VIs,可远程操作其它机器上的分散 VIs 的执行。

#### 第五节 调试工具

(1)语法检查:如果程序有错,则无需编译,工具栏的运行按钮就会出现一个折断的箭头。点击该箭头,就会给 出错误列表信息。

(2)运行灯高亮:运行灯高亮用于在单步模式下跟踪框图程序中的数据流动。

(3)单步执行:按顺序一个节点一个节点地执行程序。

(4)探针:探针工具用来查看程序流经某一根连线上的数据。

(5)断点:设置断点可在程序的某一地方终止程序的执行,以观察调试部分的执行结果。

综上所述,列出 LabVIEW 的开发环境表,如表 1 所示。

#### 第六节 工具软件包

NI 公司及其协作单位提供众多的软件工具箱和支持软件,用于扩展支持 LabVIEW。这些工具软件包有: (1)常用工具箱

Application Builder:创建可单独运行的应用程序;

控件与指示器

按钮/开关 LED,滑块/数显,计量器/刻度盘/旋钮,水槽/温度表,曲线图/图表,表格/数组,密度图,菜单/列表/ 环,文本框;

仪器控制

GPIB, VXI, Serial, CAMAC, PLC 等 600 多种仪器驱动器;

文件 I/O 电子表格, 二进制, ASCII 码, 日志;

开放性联接

Internet, SOL, TCP/IP, Activex, DLLs, DDE 等:

数据采集

DAQ,单点输入/输出,波形采集/发生,图像采集,信号调理,触发/定时,TTL/CMOS 输入/输出,数字图案发 生,数字握手,脉冲发生,事件计数,边界检测,周期和脉宽测量等;

程序设计结构

While Loops, For Loop, Case 结构, 顺序结构, 基于文本的公式结;

程序设计原则

算术运算,布尔逻辑,数组处理,串函数,时间/日期函数,多数据类型结构,用户子例程;

分析

信号发生,信号处理,图象处理,曲线拟合,窗体,过滤,线性,统计等;

优化与应用程序管理

用于存储管理和执行时间跟踪的 Profiler, 在所有平台上的 TURE 编译性能, 源代码控制, 文档打印等; 调试

断点,探针,单步模式,执行高亮,帮助窗口,在线帮助 Test Suite:包括 600 多个仪器驱动程序软件包、连接 到 30 多个本地或远程数据库的数据库连接工具、程序性能测试和分析软件等;

#### Test Executive:

多用途的附加软件包。使用该软件包,可以控制程序执行的次序,生成应用程序。按照自己的特定要求和标准 来设置应用程序。在保持扩展升级兼容性的前提下,允许用户增强操作和人机接口;

SQL:用于与本地或远程数据库的直接访问;

<span id="page-92-0"></span>SPC:过程控制中统计方法应用程序库;

Internet:把 VI 程序转换成可在 Internet 上执行的应用程序;

PID:给 LabVIEW 加入复杂的控制算法。该软件包带有许多误差反馈及外部复位的 PID 算法,同时含有超前-滞 后补偿和设置点斜率生成等功能;

Picture Control: 一个多功能的图形软件包,用于生成前面板显示,如特殊的棒形图、饼形图和 Smith 图表等。 7 (2)分析工具箱

HIQ:一个交互式的工作环境,可以对数学、科学计算和工程问题的数据进行组织、可视化处理。HIQ 集成了数 学运算用户接口控制、数值分析、矩阵运算及二维、三维和四维图形处理;

Signal Processing Suite: 提供数据处理功能和高级信号处理工具。如数字滤波器、1/3 倍频程分析和动态信号分析 等;

G Math:算术运算、数据分析和数据可视化。如常微分方程、最优化、变换和过程控制模拟等;

Image Processing:提供图象处理功能和机器视觉功能等。

#### 第七节 总结

LabVIEW 是开放型模块化程序设计语言,使用它可快速建立自己的仪器仪表系统,而又不用担心程序的质量和 运行速度。LabVIEW 既适合编程经验丰富的用户使用,也适合编程经验不足的工程技术人员使用,所以被誉为工程 师和科学家的语言。

### 第二章 **LabView** 驱动程序接口

关于 LabView 的驱动程序, 我们以两种方式提供, 即内嵌式驱动程序和外挂式驱动程序。

外挂式驱动程序的提供主要是为了解决 LabView 版本的问题,因为此种方式在我公司的帮助之下, 可以由用户自己直接创建(当然我们已提供了 LabView5.0 环境下现成的接口定义文件),这样就避免 了 LabView 版本升级所带来的新问题。而内嵌式驱动程序\*.llb 则很难做到上下版本的完全兼容,但是 此种驱动程序却有外挂式驱动程序所没有特点,因为用内嵌式驱动程序,您不必了解各功能模块间的 控制时序和工作机理,而以单一图标即实现了某一独立功能如 AD 采样。他体现的宗旨是方便、快捷、 简单。

第一节 内嵌式驱动程序介绍

此功能由于 LabView 自身版本兼容的问题,我们不便提供内嵌式驱动,如果用户确有此要求,请与我们的代理 商或公司总部联系,但我们不保证完全免费。

使用内嵌式驱动异常方便、快捷、简单。首先您能 LabView 的 Functions 模板中直接找到它, 如图 5。在这里您可以得到"GetAD.VI"、"SetDA.VI"、"GetDI.VI"、"SetDO.VI"等相应的设备驱动器,比 如您要实现通过本设备实现 AD 采样,您只点击"GetAD.VI"驱动器,然后往 Diagram 窗口一放置,

即可得到形如 <mark>公割</mark><br>即可得到形如 <u>dettin</u> 的单个图标,它有许多诸如元器件或芯片的所具有的管脚,如图 6:

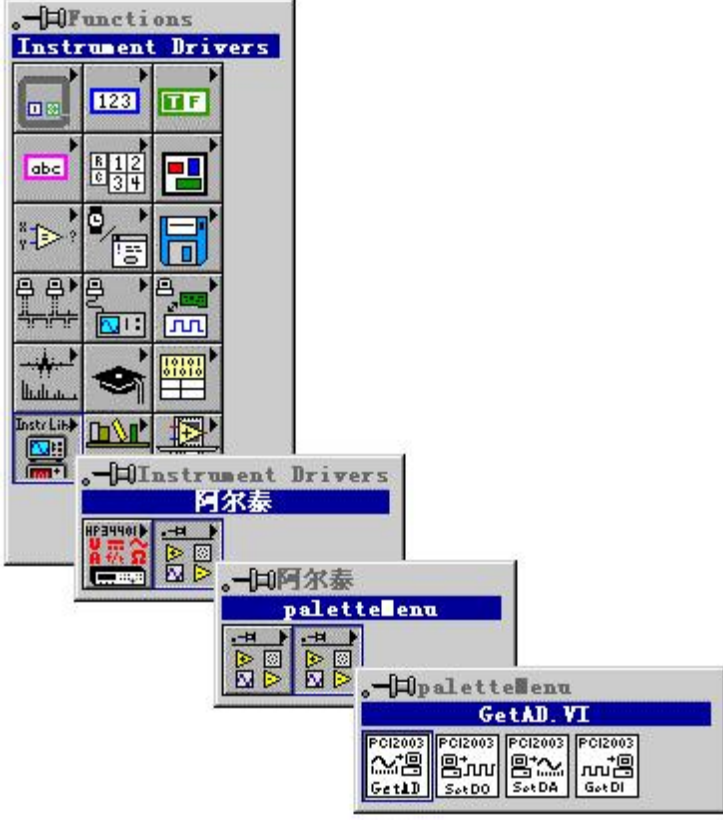

图 5 如何在 Functions 模板中获得 AD 采样驱动器

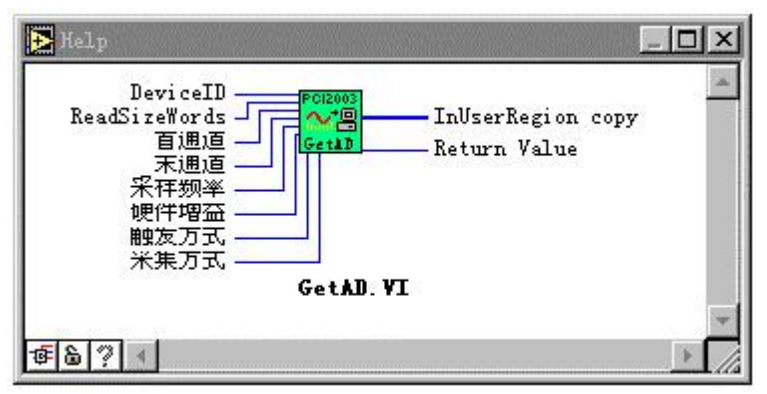

图 6 GetAD.VI 模拟数据采集驱动程序

当您取得此图标后, 往 Diagram 窗口一放, 然后将其输入输出端连接相应的控件或常量, 即可开 始 AD 数据采集。

需要注意的是,在我公司的所有此类设备驱动器图标中,其左边的管脚一般为输入端,右边的管 脚一般为输出端。上下两边则根据实际需要合理分配。在实际连接时,您应将鼠标操作方式设为 "Connect Wire", 如图 7, 当您将鼠标移到这个驱动器图标具有连线管脚的一边时, 即会出现该管脚 名的自动提示,它指明了该管脚的功能。如图 8,当您将鼠标移动左上方第一个管脚时,即自动出现  $\mathcal{T}$ 

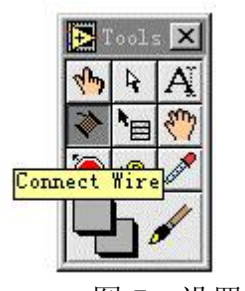

图 7 设置鼠标操作方式

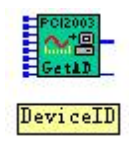

图 8 自动提标

提标,指明该管脚用于指定设备的 ID 号即 DeviceID。值得用户高兴的是,每一根连续管脚不管是 输入还是输出都有一个类型相匹配的部件与其对应,而且具有设备能正常运行的默认值。那么怎样使 用这些默认部件和默认值呢?方法很简单,对于输入管脚(即带有小方块的管脚,如图 8 中, 左边的 管脚),只须用鼠标对准它,然后单击右键,如图 9 选择 Create Control 命令即可。

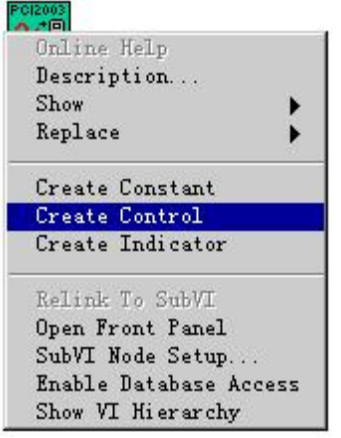

图 9 选择 Create Control

而对于输出端, 则选择 Create Indicator 即可。当连接完所有管脚之后, 即可直接运行以取得 AD 数据,且显示于波形窗口中。(当然既然每个管脚都有其默认值,所以某些管脚也可不予连接,但要求 必须连接的管脚除外)。

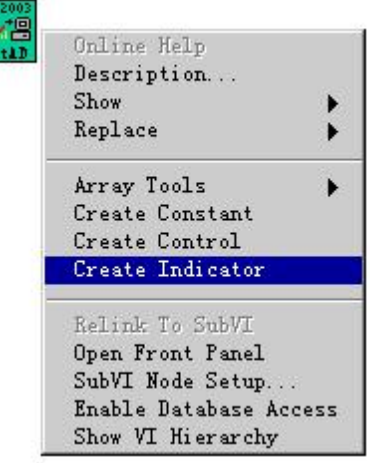

图 10 选择 Create Indicator

对于每个驱动器都可以在 LabView 中取得在线帮助。其方法是选择 Help 菜单中的 Show Help 命令, 如图 11。

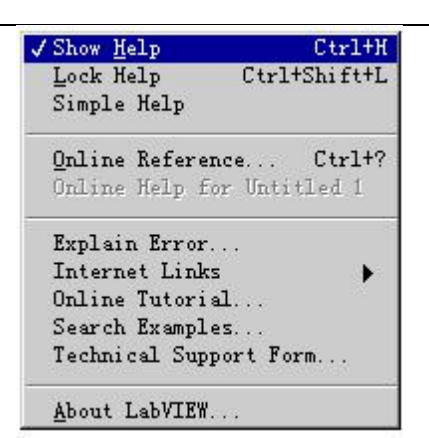

图 11 准备获取驱动器图标的在线帮助

然后将鼠标指向需要在线帮助的图标上,即可弹出该图标的各个管脚的定义。比如图 6 中的内容 就是这样得到的。

## 第二节 内嵌式驱动器的原型说明

- 1. 数据采集驱动器如图 6
- 2. 开关量输出驱动器如图 12
- 3. 开关量输入驱动器如图 13

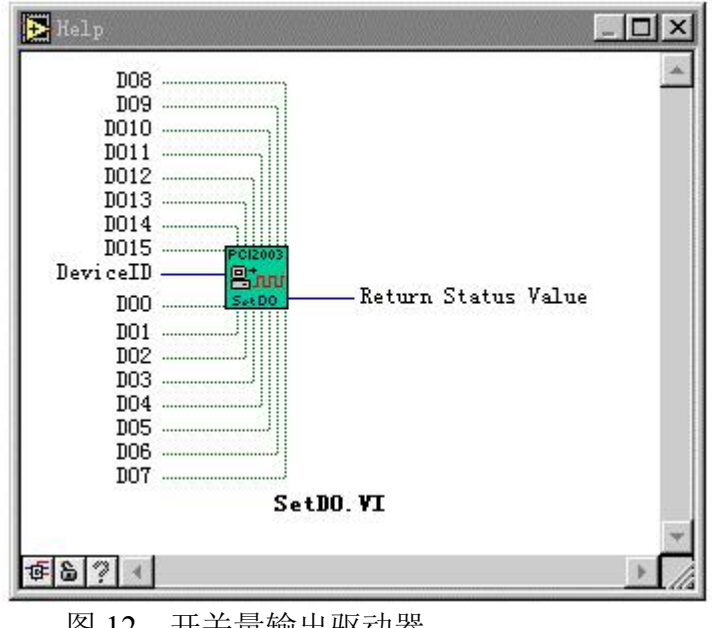

图 12 开关量输出驱动器

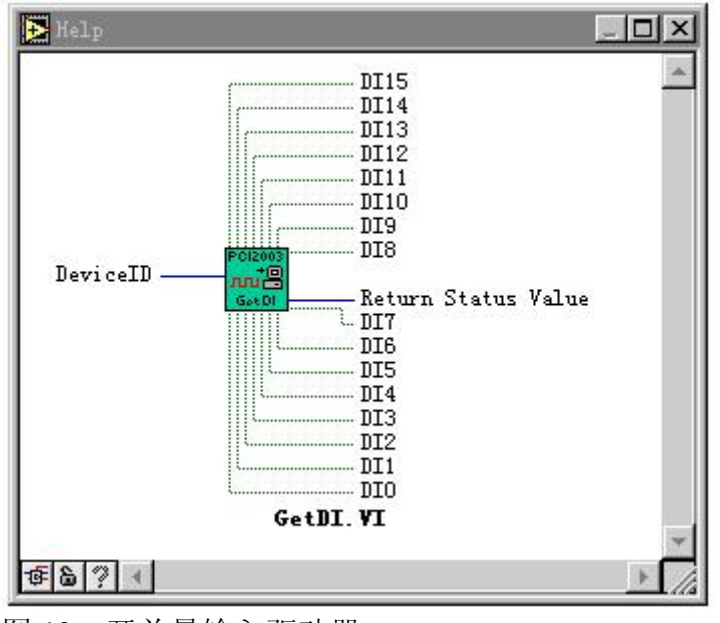

图 13 开关量输入驱动器

附注:我公司现只提供 LabView5.0 版本的内嵌驱动。具有完整内嵌驱动的设备是 PCI-2003.对于其 他设备和其他 LabView 版本的内嵌驱动请需要的用户与我们协商解决。但我们不做最终承诺。而 对于外挂式驱动则没有此限制,稍有 LabView 语言知识的用户,可以不必考虑使用内嵌驱动,而 直接使用外挂式驱动,因为它更直接、更灵活。这不仅体现在使用上,更体现在创建上接口上, 对外挂式驱动的使用,可以极大地避免版本不一致的问题。

### 第三节 如何使用我公司的现有的驱动接口在 **LabView** 中直接创建外挂式设备驱动器

要使用外挂式驱动,应知道如何创建每一个驱动接口图标。其方法很简单。下面以 PCI-2004 为范例加以说明, 其他设备同理。

首先在 Functions 模板中选择 Call Library Function 子模板, 如图 14。

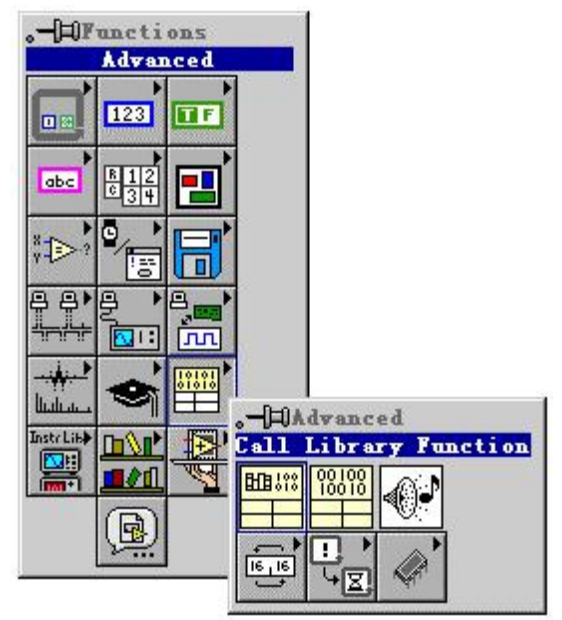

图 14 选择创建外挂式驱动的子模板

然后用户应先阅读第五章和第六章驱动接口原型定义,弄清相应接口的返回值和各参数类型,最后在 Diagram 窗 口中单击鼠标左键,即出现某一外挂式驱动接口的图标 ,紧接着双击此图标,即弹出该驱动接口的配置窗口,

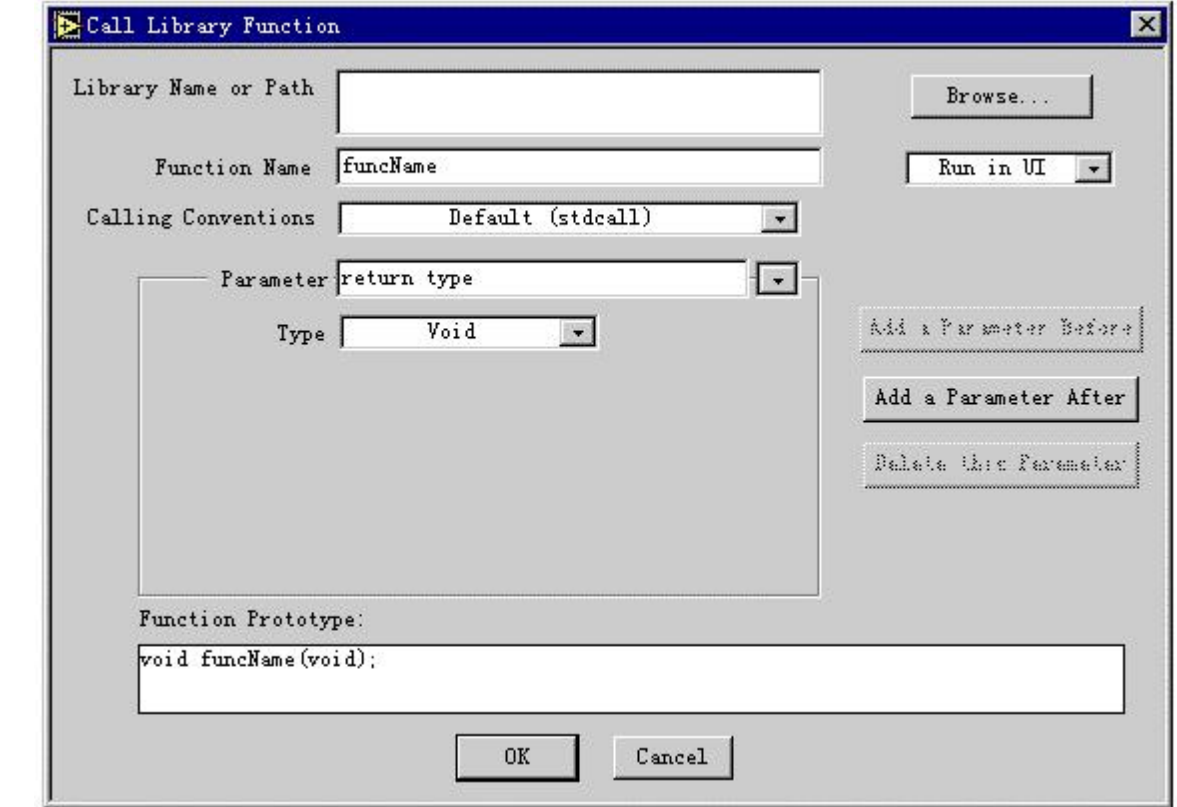

图 15 配置驱动接口的对话框

下面以创建 CreateDevice 为例, 加以说明:

1.在 Library Name Function 栏中输入 PCI2010, 以指明该接口使用的动态库名;

2.在 Function Name 中输入函数名, 这里为 CreateDevice;但别忘记了在函数前置前缀 PCI2010

- 3.在 Parameter 的下拉列表框中选择 return type 字串改名为 hDevice,以示返回值为设备句柄
- 4.在 Calling Conventions 中确保其为默认值 Default(stdcall)

5.在 Type 下拉列表框中选择以确定以上返回值的类型, 此处选择 Numeric,如图 16

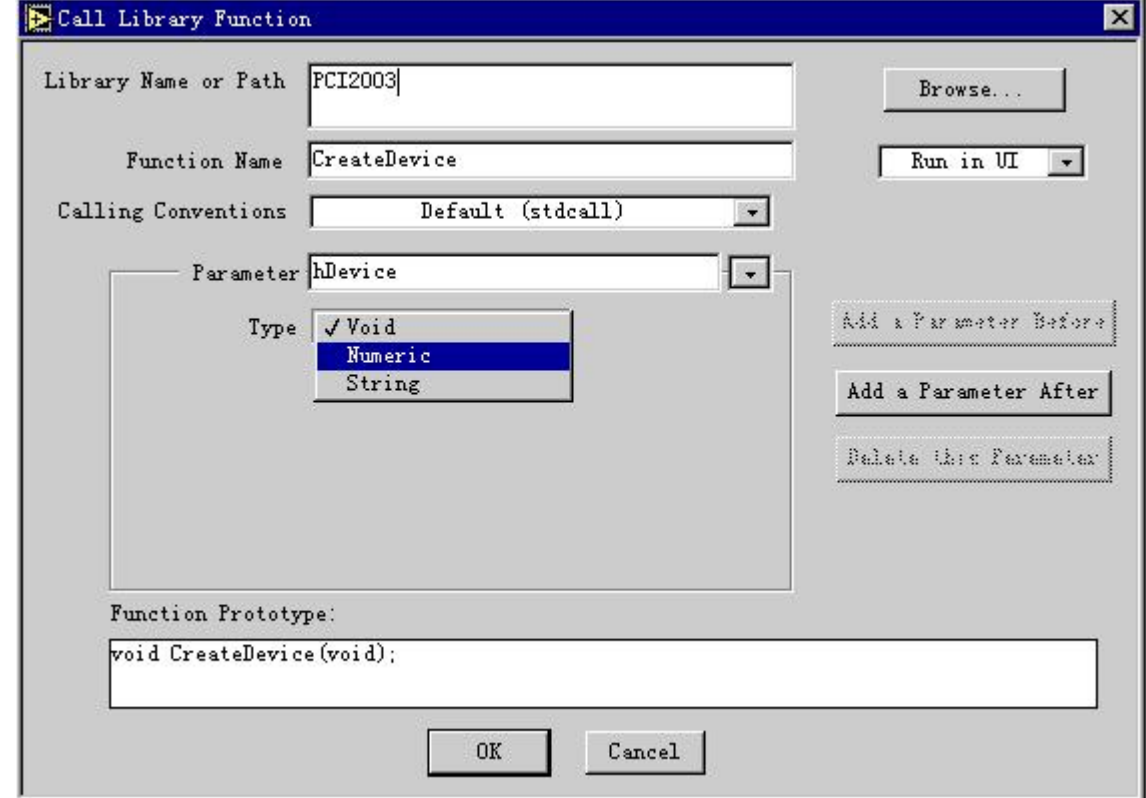

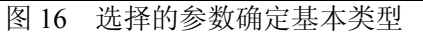

6.在 Data Type 中选择 Signed 32-Bit Integer 类型, 如图 17。且确保 Pass 栏为 Value 选项

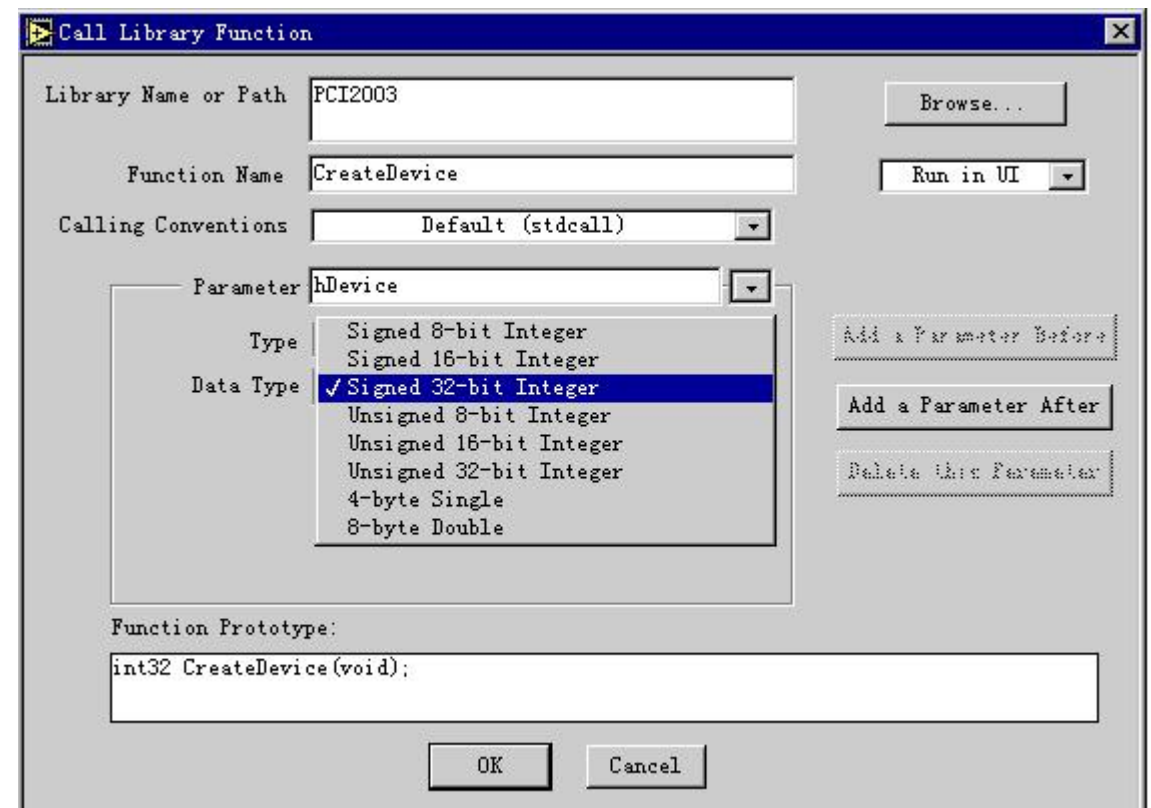

图 17 选择指定返回值的数据类型

7.继续在返回值的后面增添函数参数,用鼠标单击 Add a Parameter After 后, 如图 18, 然后将 Parameter 中的 arg1

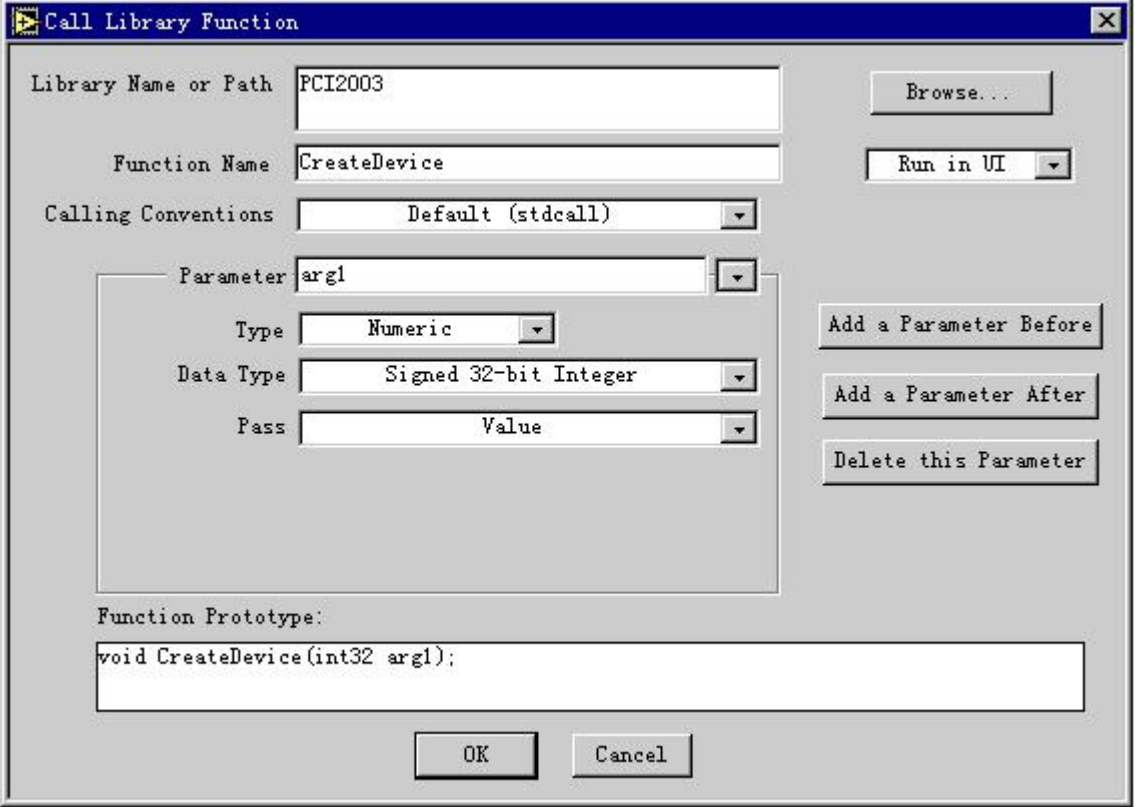

图 18 增添参数

成 DeviceID.

8.再确保 Type 为 Numeric, DataType 为 Signed 32-Bit Integer, Pass 为 Value。这样, CreateDevice 即创建成功, 如 图 19。

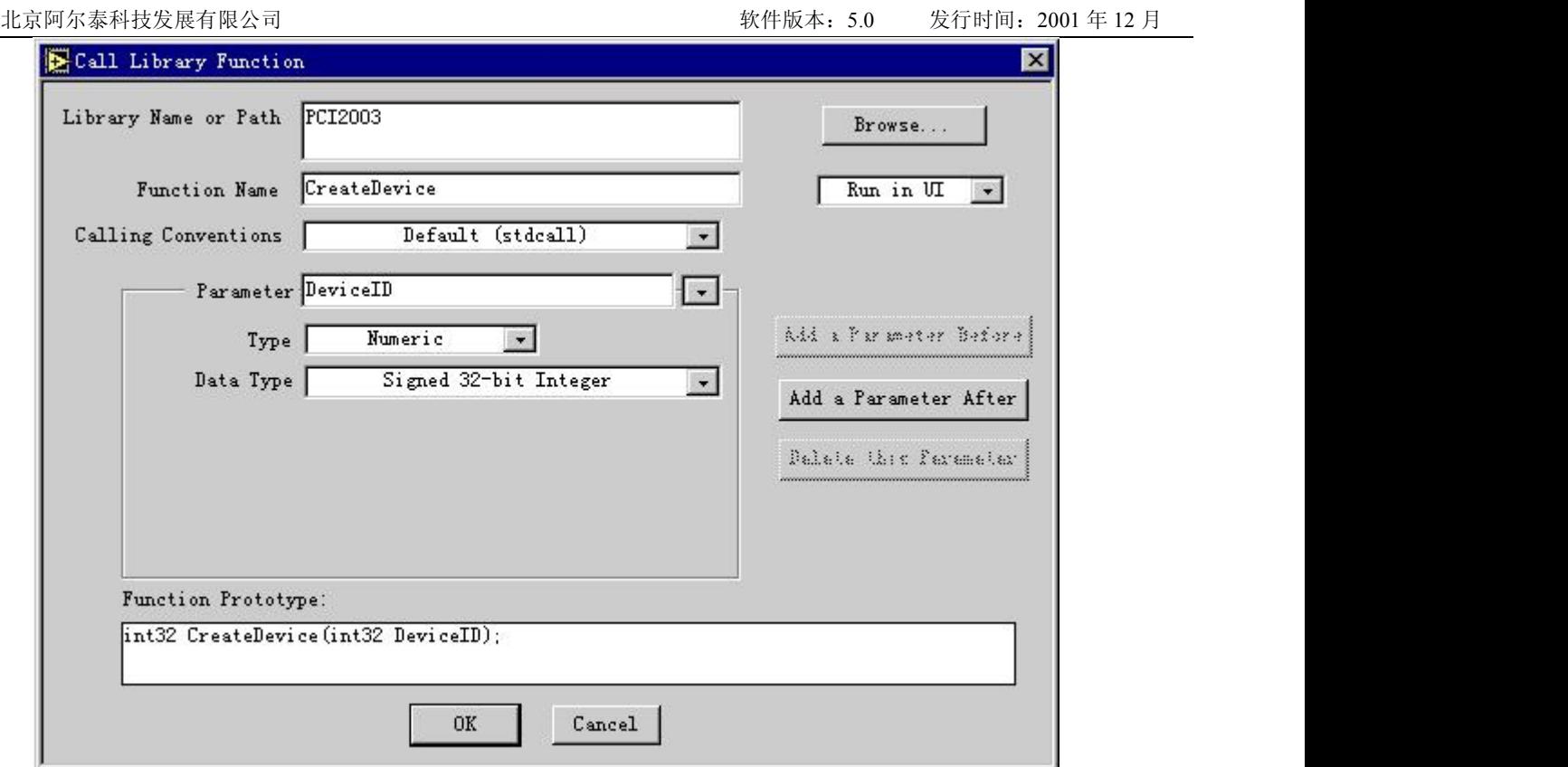

图 19 CreateDevice 创建成功后的配置情况

9.单击以上对话框的 OK 按钮, 即可得到 CreateDevice 函数的接口图标如图 20

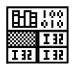

图 20 CreateDevice 函数的最终用户图标

下面再举一个例子说明如何创建一个具有指针或数组类型参数的驱动接口,如 ReadDeviceProAD\_NotEmpty 由于其每个接口创建过程基本类似,这里只演示如何定义该函数的 PADBuffer 这个数组参数。 1.在 Parameter 下拉列表框中将当前参数位置定位在 hDevice 参数上, 如图 21;

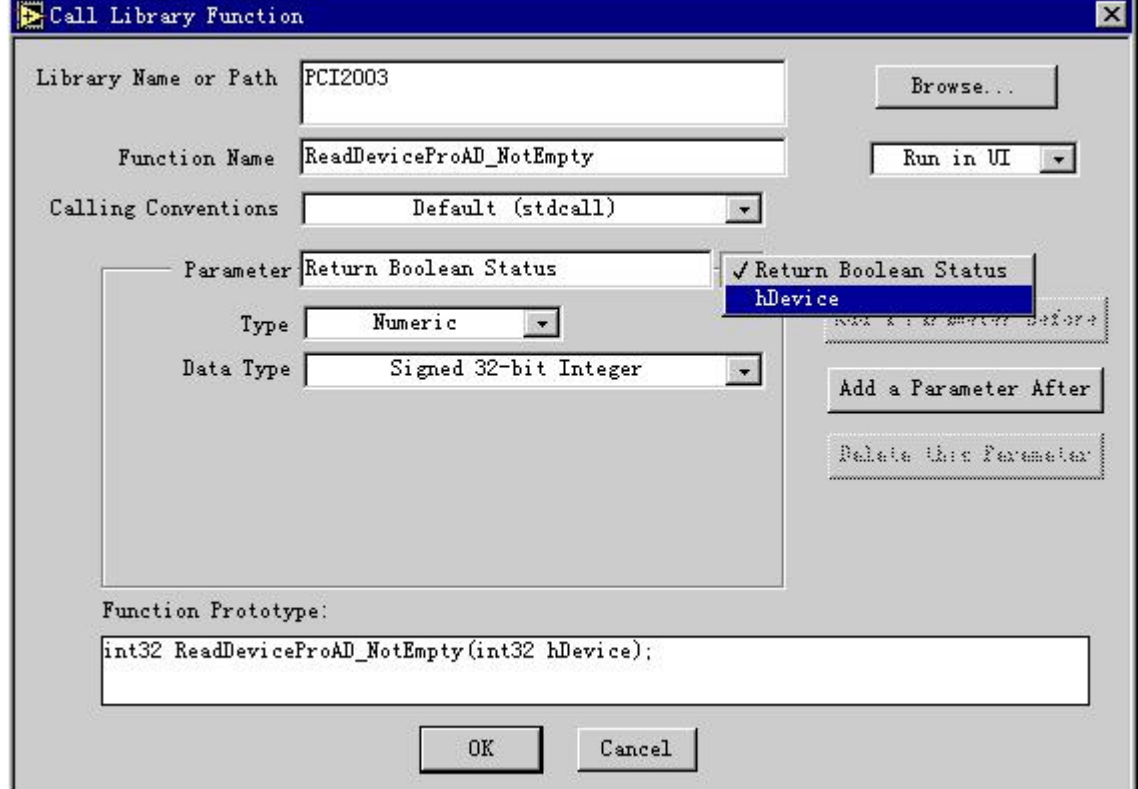

图 21 如何在某个参数这后添加另一个参数的一步

- 2.单击 Add a Parameter After, 即在当前参数之后添加一个参数, 然后将 Parameter 中出现的 arg2 改成实际的参数 名 PADBuffer。
- 3.在 Type 下拉列表框中, 选择 Array 之后, 如图 22:

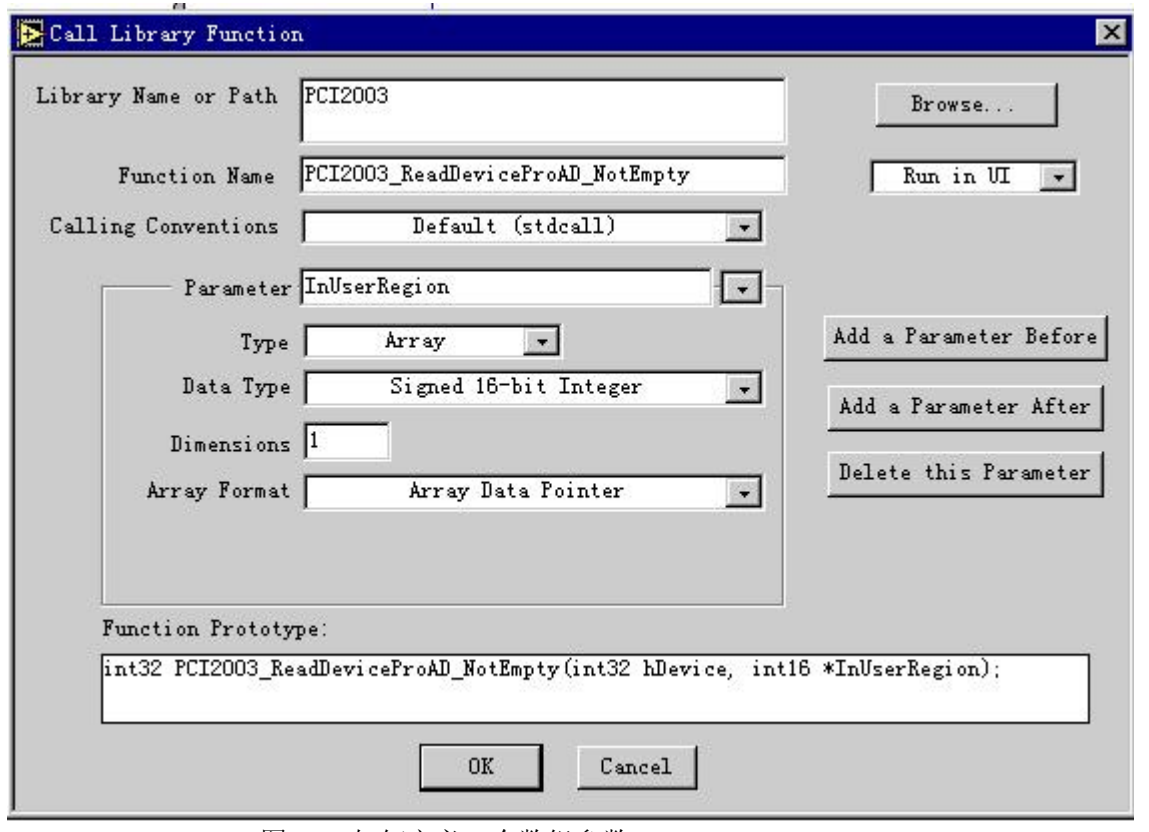

- 图 22 如何定义一个数组参数
- 4.在 Data Type 下拉列表中选择 Unsigned 16-Bit Integer, 以确保在参数为无符号 16 位数据类型。
- 5.在 Dimension 栏中置 1, 视该参数为 1 维数组。在 Array Format 栏中置该数组为数据类型指针。
- 6.在接着单击 Add a Parameter After 按钮,添加该函数的最后一个参数 ReadSizeWords.如图 23,即该驱动接口的 创建即告成功。

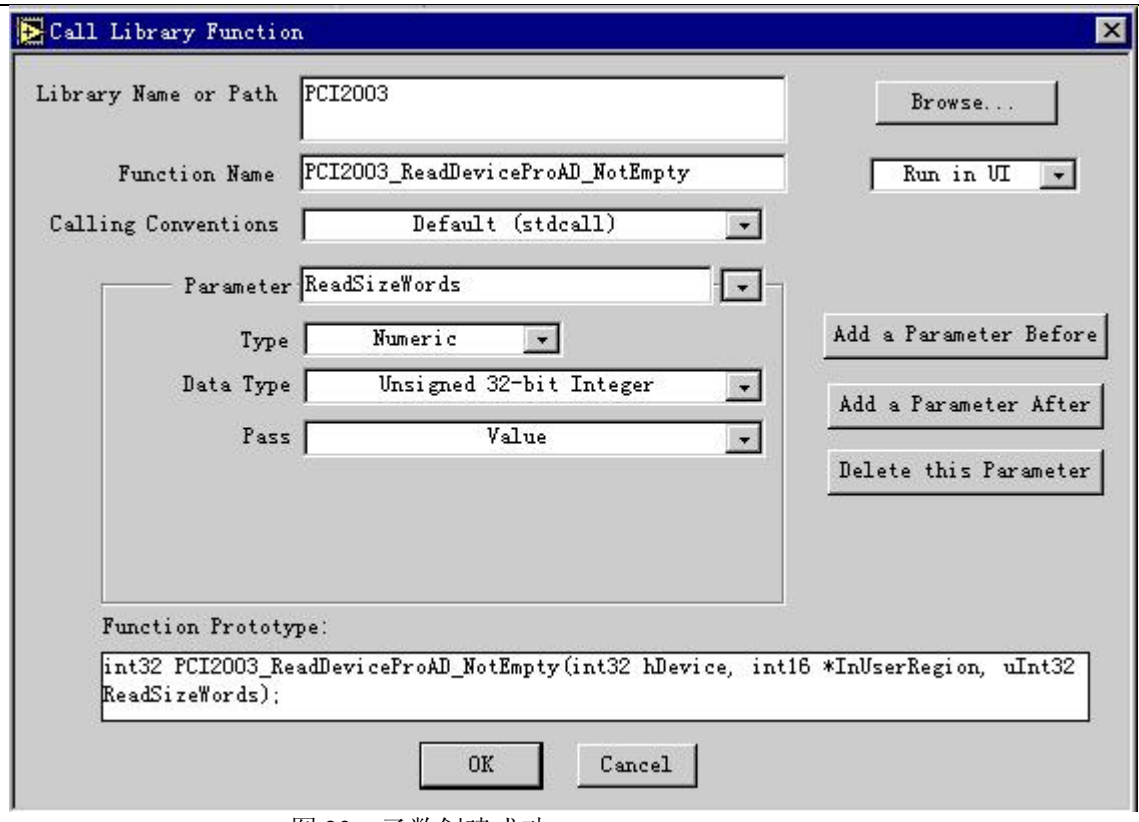

图 23 函数创建成功

7.单击 OK 按钮, 即可在 Diagram 窗口形成驱动器图标, 如图 24。

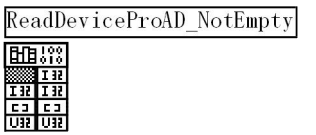

图 24 最终形成的驱动器图标

关于外挂式驱动图标都有许多共同的特点,它由许多小格子构成,最上方的格子(即带有 100010 图案的格子) 只是一种标识,指明这类图标的执行代码来源于驱动程序库。除了这个格子以外,其他格子完全被中间的由上至下 的较粗的黑色坚线分为左右两部分格子。每一横向上对齐的左右两个格子则共同对应于函数的返回值或某一个参数。 第一行格子对应于函数的返回值(如果函数没有返回值,则这行格子全为模糊图案),第二行格子对应第一个参数, 第三行格子对应于函数的第二个参数,以此类推。左边的格子均用于输入端,右边的格子均用于输出端。如果这个 参数的值需要返回,那么它应该是指针类型,且可以从图标右边输出到某个部件如 Indicator,比如 ReadDeviceProAD 函数中的 PADBuffer 参数。如果这个参数不需要返回,则只须从左边输入,而右边则不必理会,如 CreateDevice 函数 中的 DeviceID 参数。如果有返回,则象图 20 那样, 右边的格子则出现表明返回值数据类型的标识。而左边输入端格 子无论如何都是模糊的,因为任何函数都不能对返回值进行某种输入操作。

其格子里面的各种标识图案如文字等以及颜色则简要说明了该参数的数据类型。I32 表示有符号的 32 位整型参 数, U32 则表示无符号的 32 位整型参数, 其他位数的整型参数以此类推, []则表示指针或数组参数, 其他位数的 整型指针或数组以此类推。而从颜色上看,蓝色的凡指整型数据类型,红色则指浮点数。

### 第四节 如何使用我公司为用户已定制好的外挂式驱动器

如果您使用的 LabView5.0,或者是在以上版本的 LabView 中能打开 Samples\LabView 目录下的 PCI2010.VI 文件, 那么您可得到所有驱动程序接口的最原始定义。之所以称之为"最原始"是指这个文件中的每一个接口单元与 第四、五章中的函数原型说明完全一致,且这个 VI 文件不能用于运行方式。用上这些接口,用户完全可以经自 己的组合设计即可实现本驱动的所有功能。可以在 LabView 开发环境中打开 PCI2010.VI 文件, 将鼠标变成箭头 状,单击您所需要的模块(形如下面的图标),然后用键盘命令 Ctrl+C 将其复制到剪切板中,然后再回到您的系统 开发环境中,最后在您要放置这个模块的位置上单击一下,再用键盘命令 Ctrl+V, 那么这个模块即成为您开发 系统的一个部件。您便可以直接连接使用。

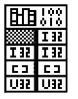

对于尚未在 PCI2010.VI 中例出的其他相关函数接口您可以按照本章第三节中的说明加以实现。不过需要注意的 是您所新配置的接口应该是我公司底层驱动程序予以提供技术支持的接口,否则将会失败。但值得用户放心的只要 您是我公司的合法用户,基本上所有的开放的接口都会得应有的支持。

### 第五节 如何在 **LabView** 中用上层函数实现 **AD** 采集

此处只以程序轮询、且非空读方式加以说明,共分为五个步骤。详见 LabView\AD Sample.VI 可执文件。

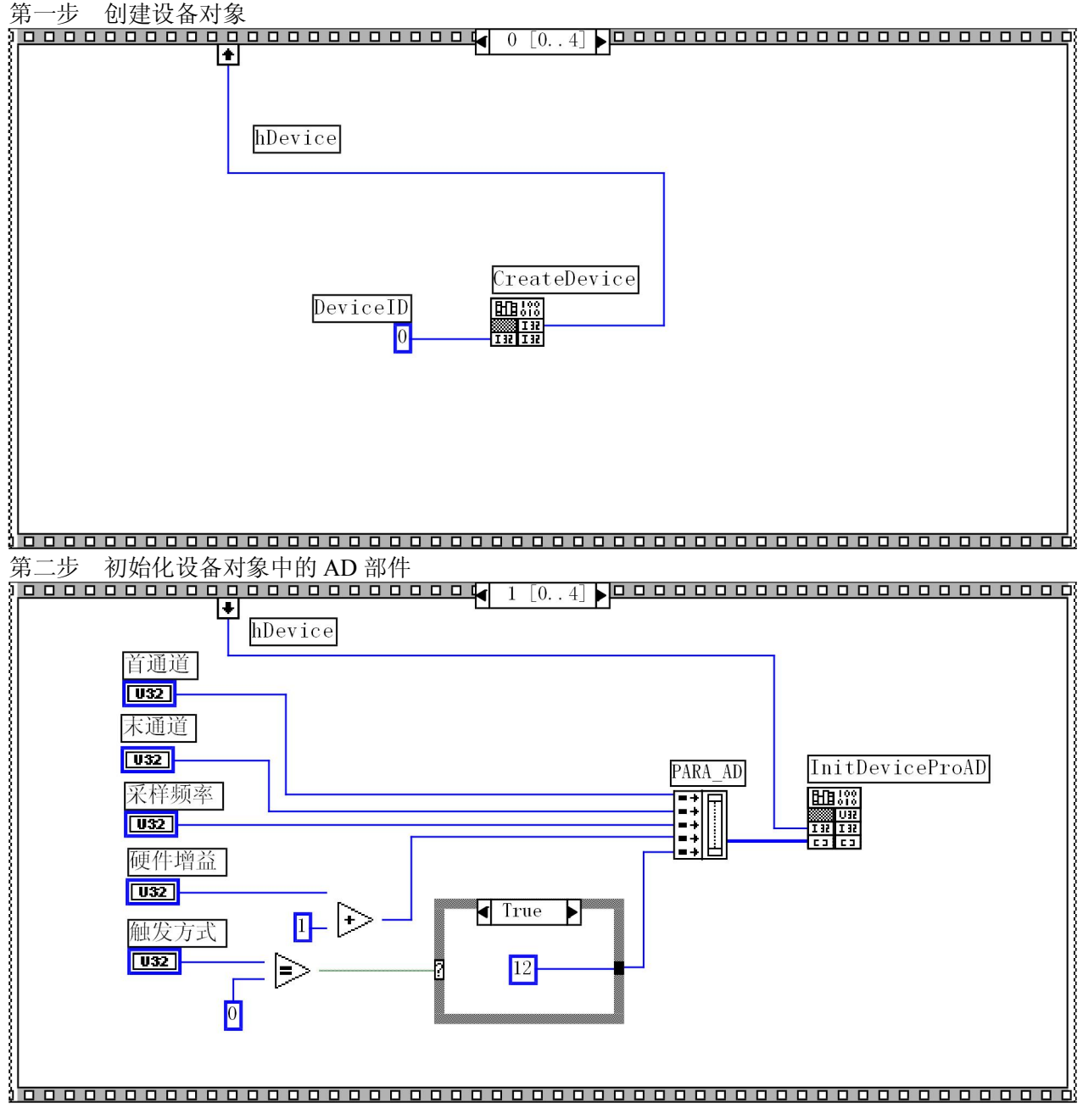

第三步 开始循环采集 AD 数据

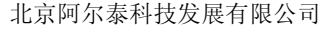

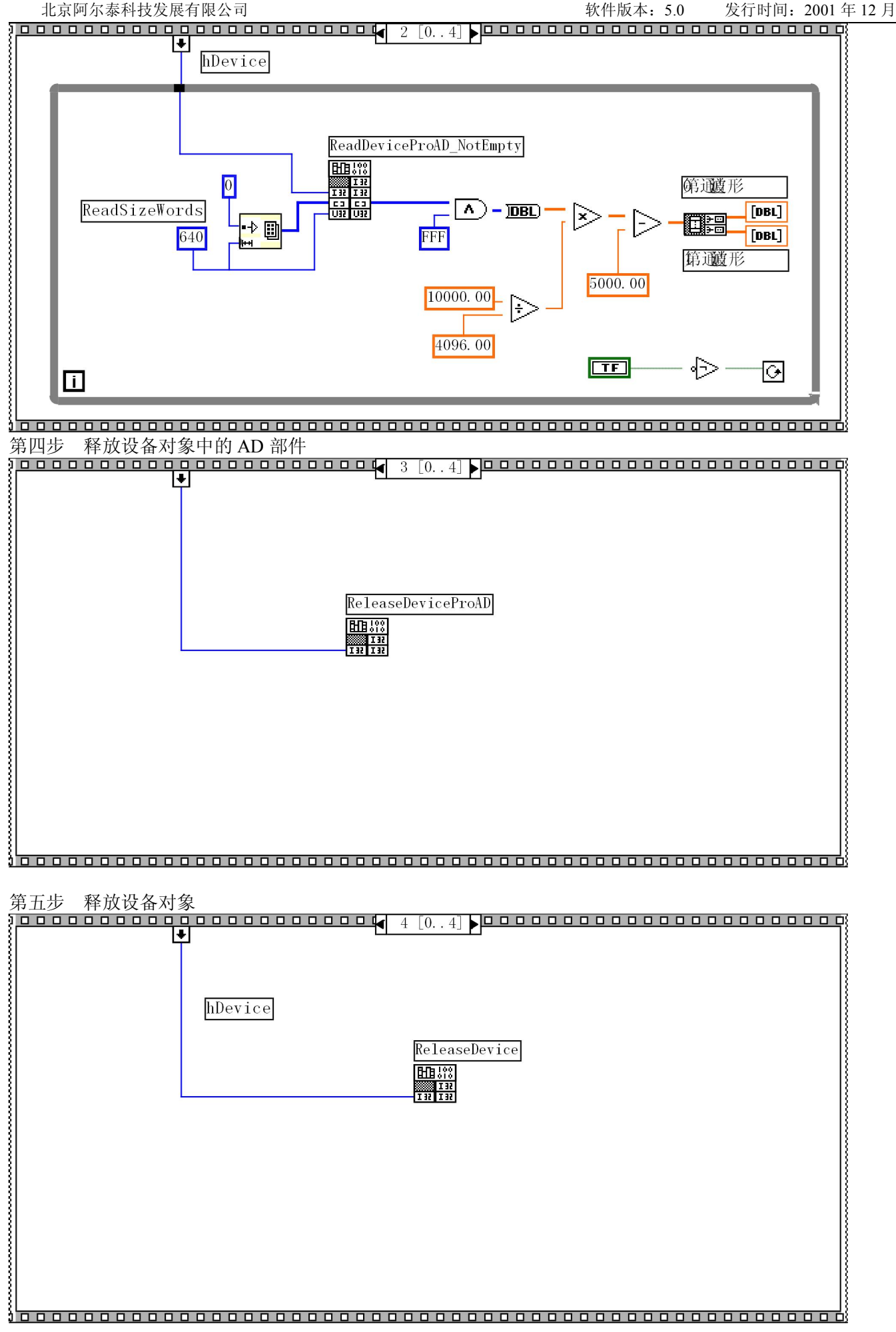

# 下面是 **AD\_Sample.VI** 在采集两个通道数据时的前台控制面板:

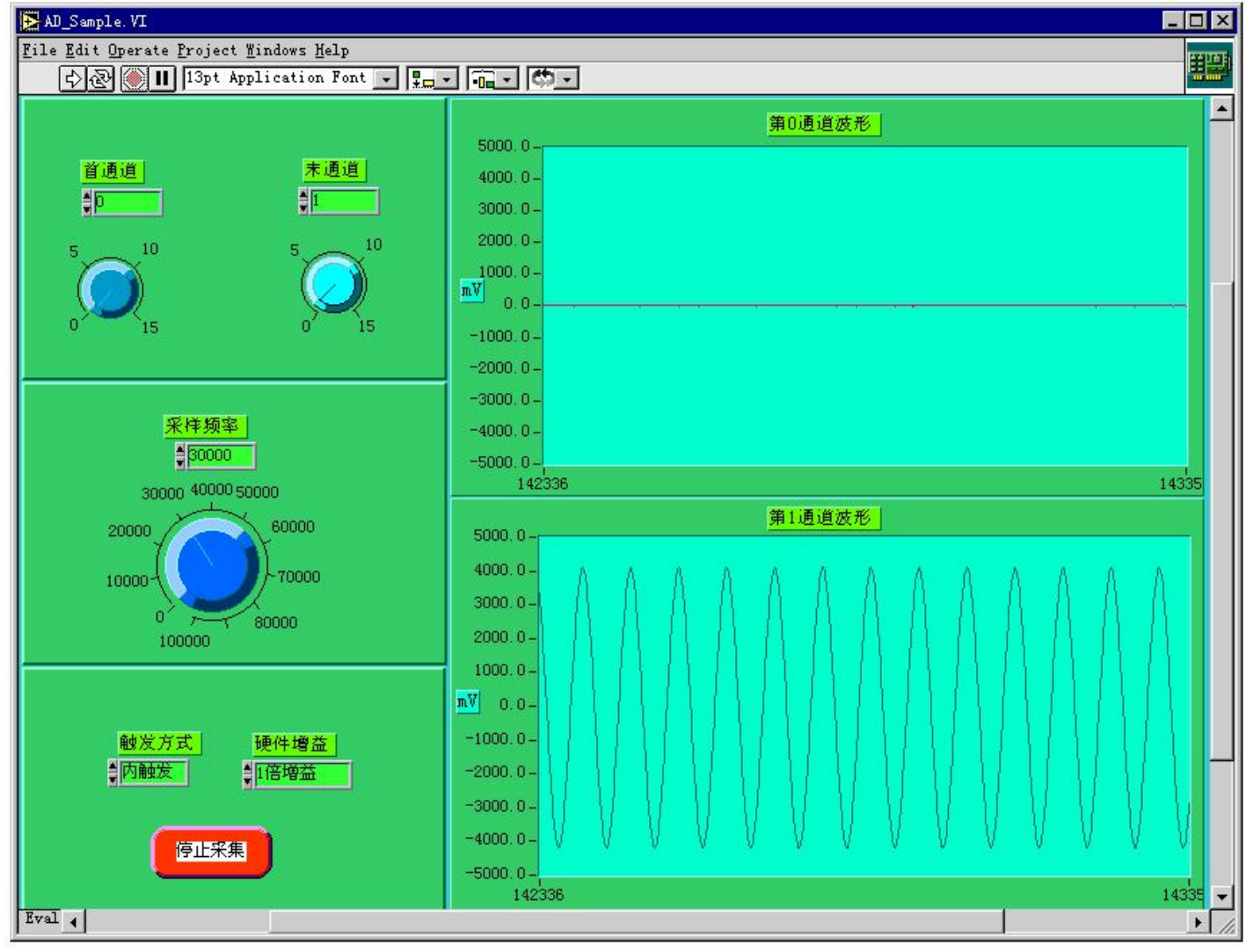

第六节怎样用上层函数实现 **DA** 的输出操作

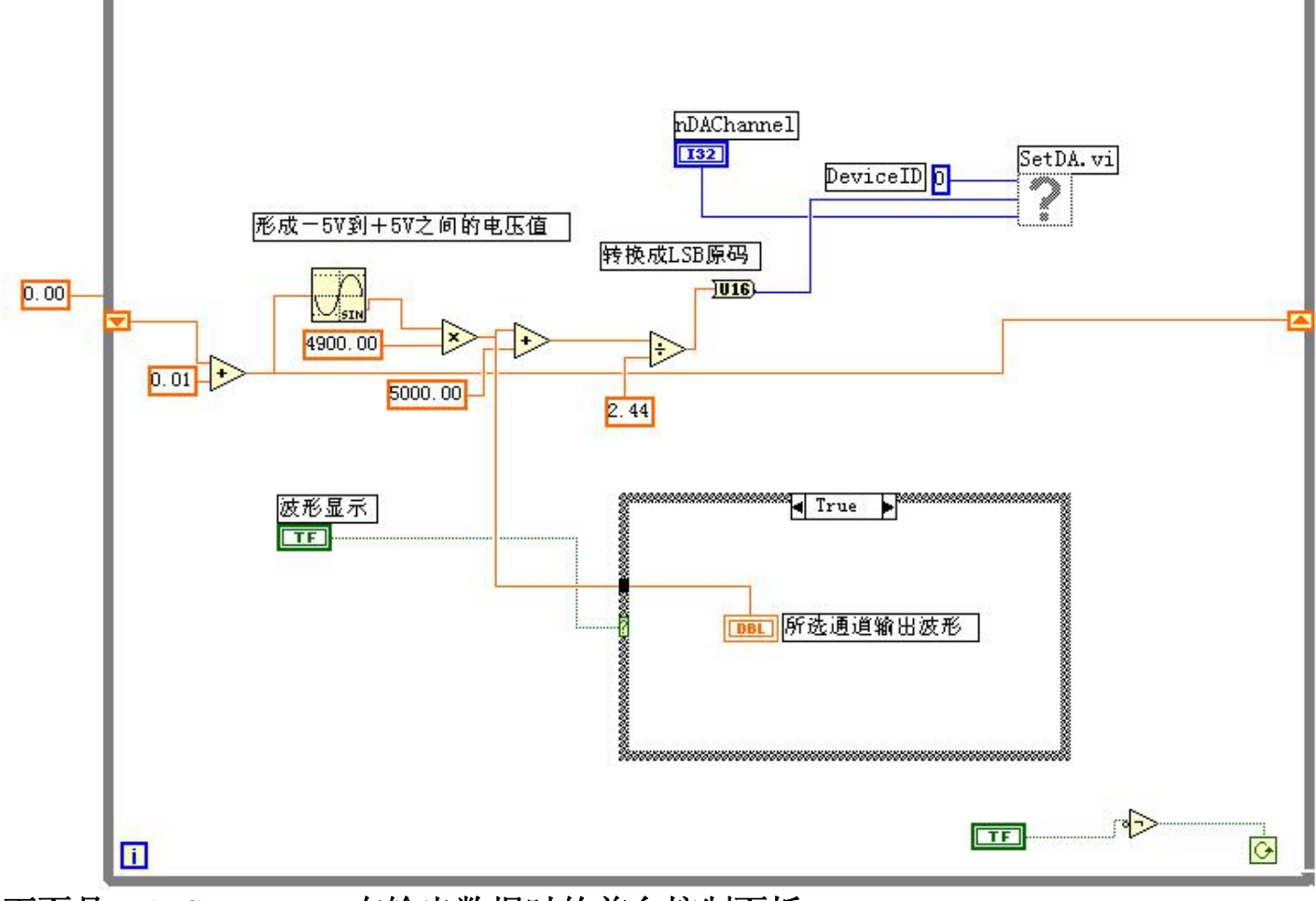

下面是 **DA\_Sample.VI** 在输出数据时的前台控制面板:

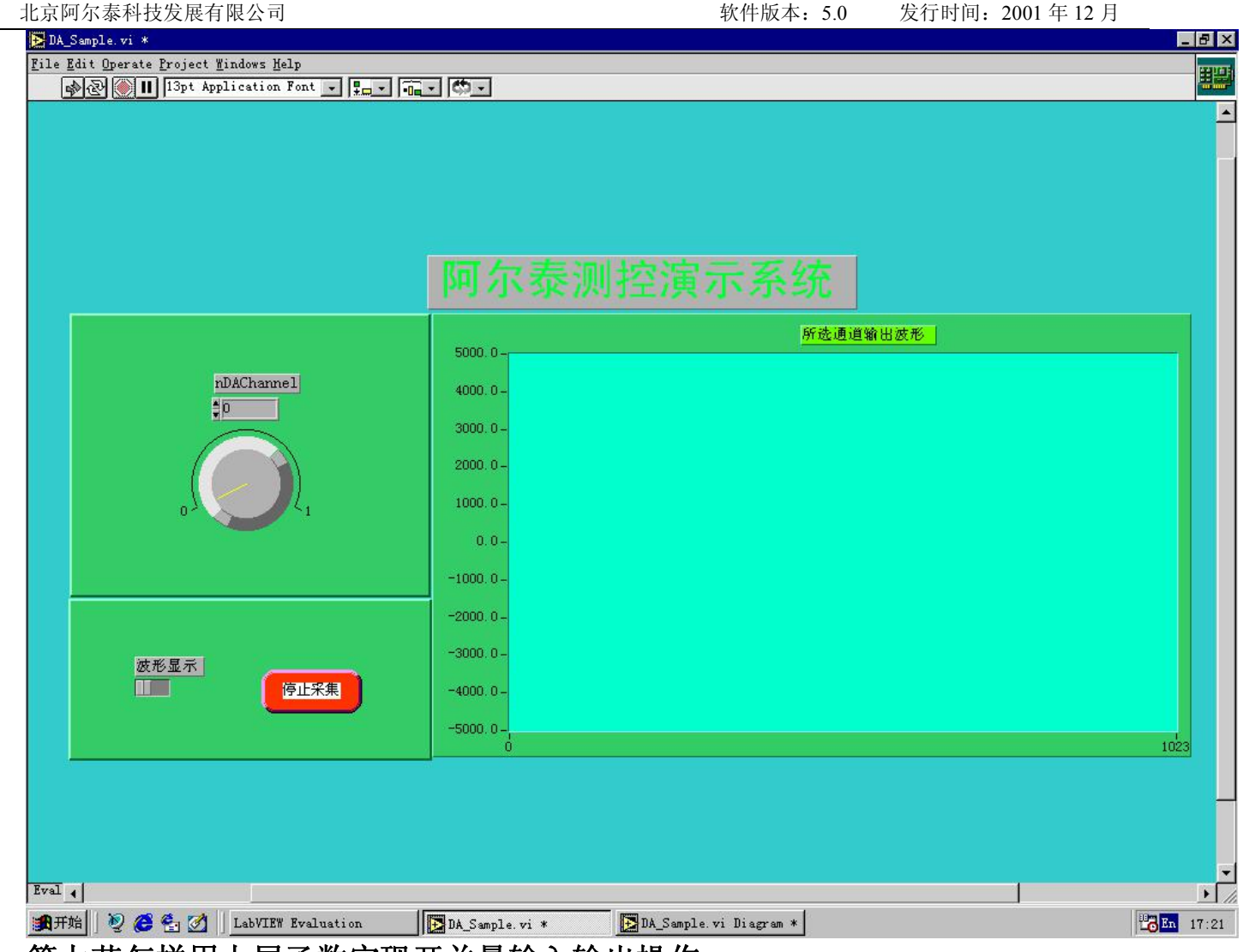

## 第七节怎样用上层函数实现开关量输入输出操作

为了更好的演示开关量操作流程,则把开关量的输出输入放在一起加以说明。详见 LabView\DIO\_Sample.VI 文件, 在执行这个演示程序时, 为了能看到开关量的实际动作, 请用扁平电缆将 PCI2010 设备上的 XS2 和 XS3 的输 入输出通道一一连接起来,当用户点击左边的开关时,右边的相对应的灯则会有变化。但是最便捷的方式就是使用 LabView\Drv.lib 这个目录下的子 VI 文件如 SetDO.VI 和 GetDI.VI 文件。使用方法是在后台流程控制面板(Diagram) 中,单击鼠标右键,在弹出的浮动 Functions 菜单中选择"Select a VI...",在弹出的对话框中选择 LabView\Drv.Lib 目录下的 SetDO.VI 或 GetDI.VI 文件, 即可实现象 NI 公司在 LabView 中提供的标准组件模块一样, 在您的流程图中 将出现一个图标,就象一块封装得很好的芯片器件,而各种开关量就象是这个芯片的各个管脚,用户只须将这些管 脚与控制对象或被控制对象相连接,即可实现开关量的输出输入操作(请详见 DIO\_SubSample.VI)。

第一步 创建设备对象

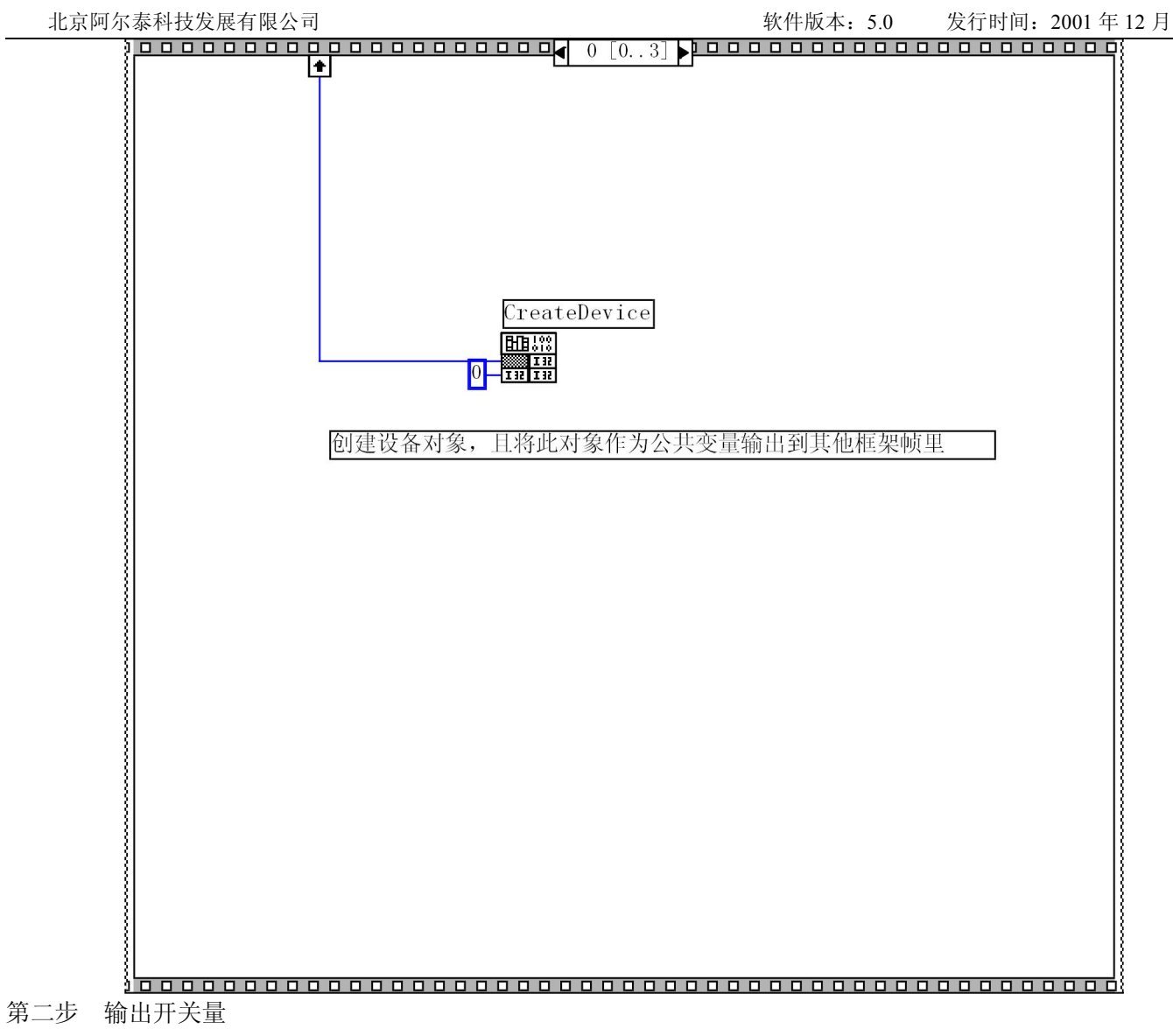
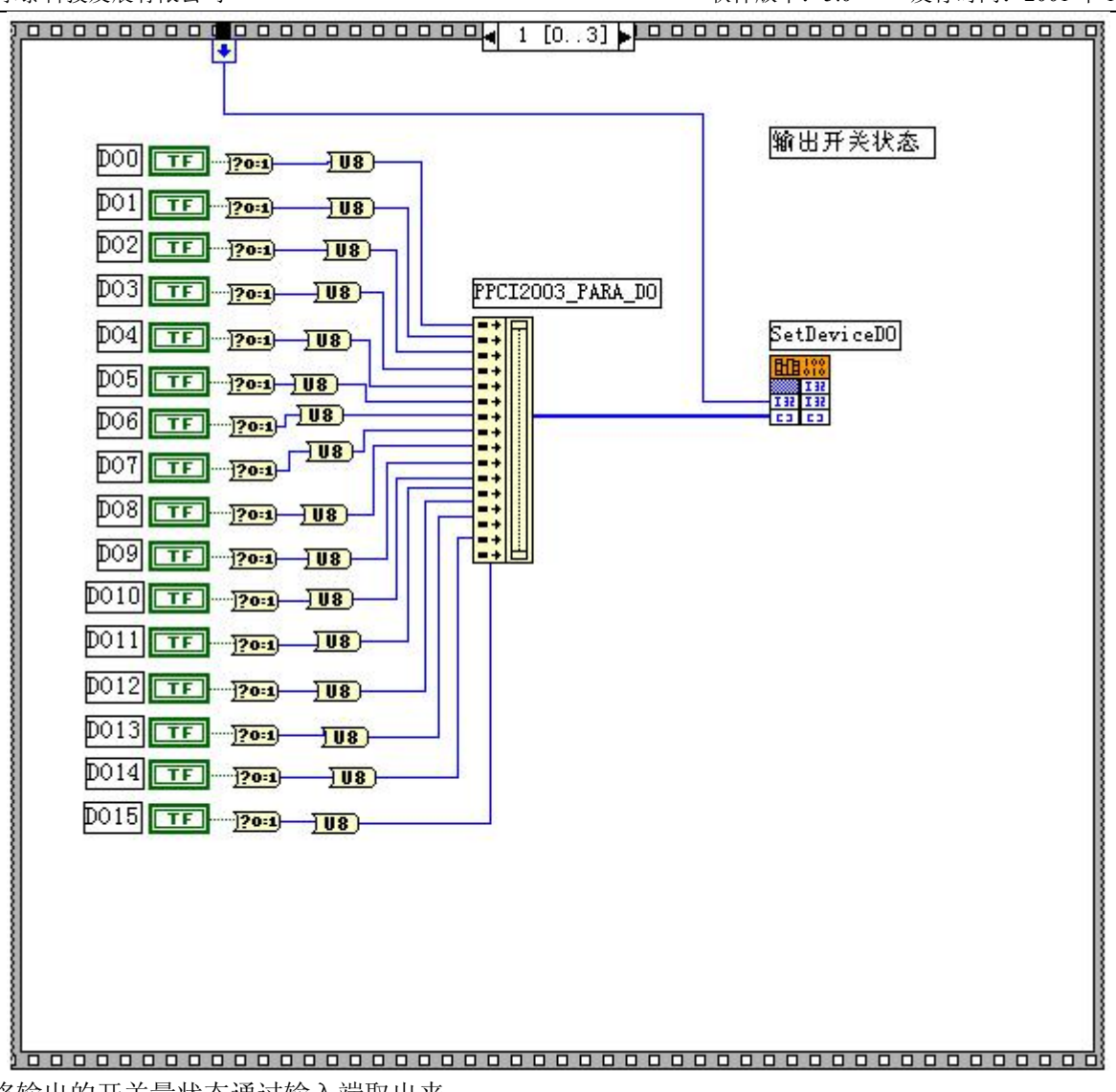

第三步 将输出的开关量状态通过输入端取出来

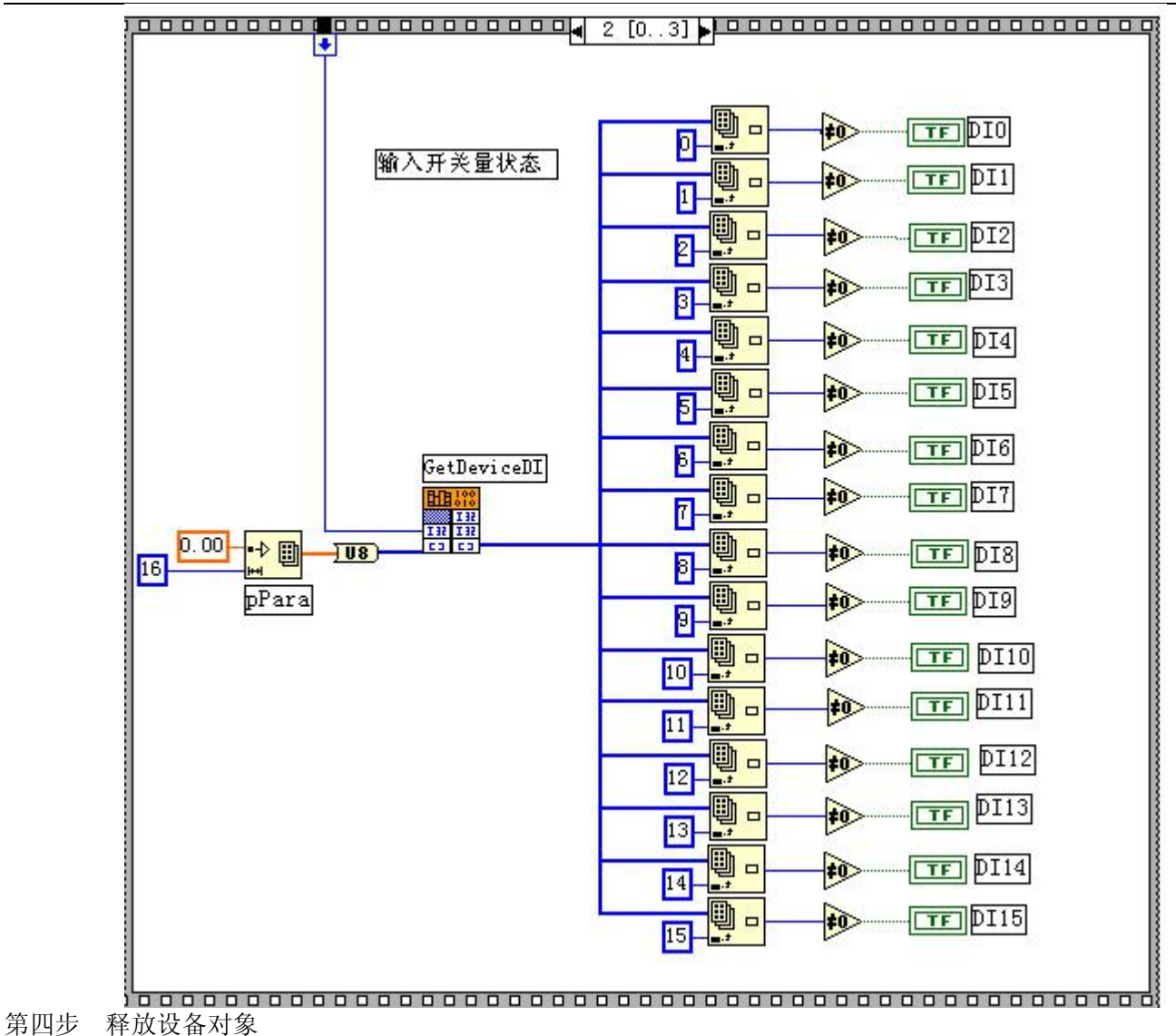

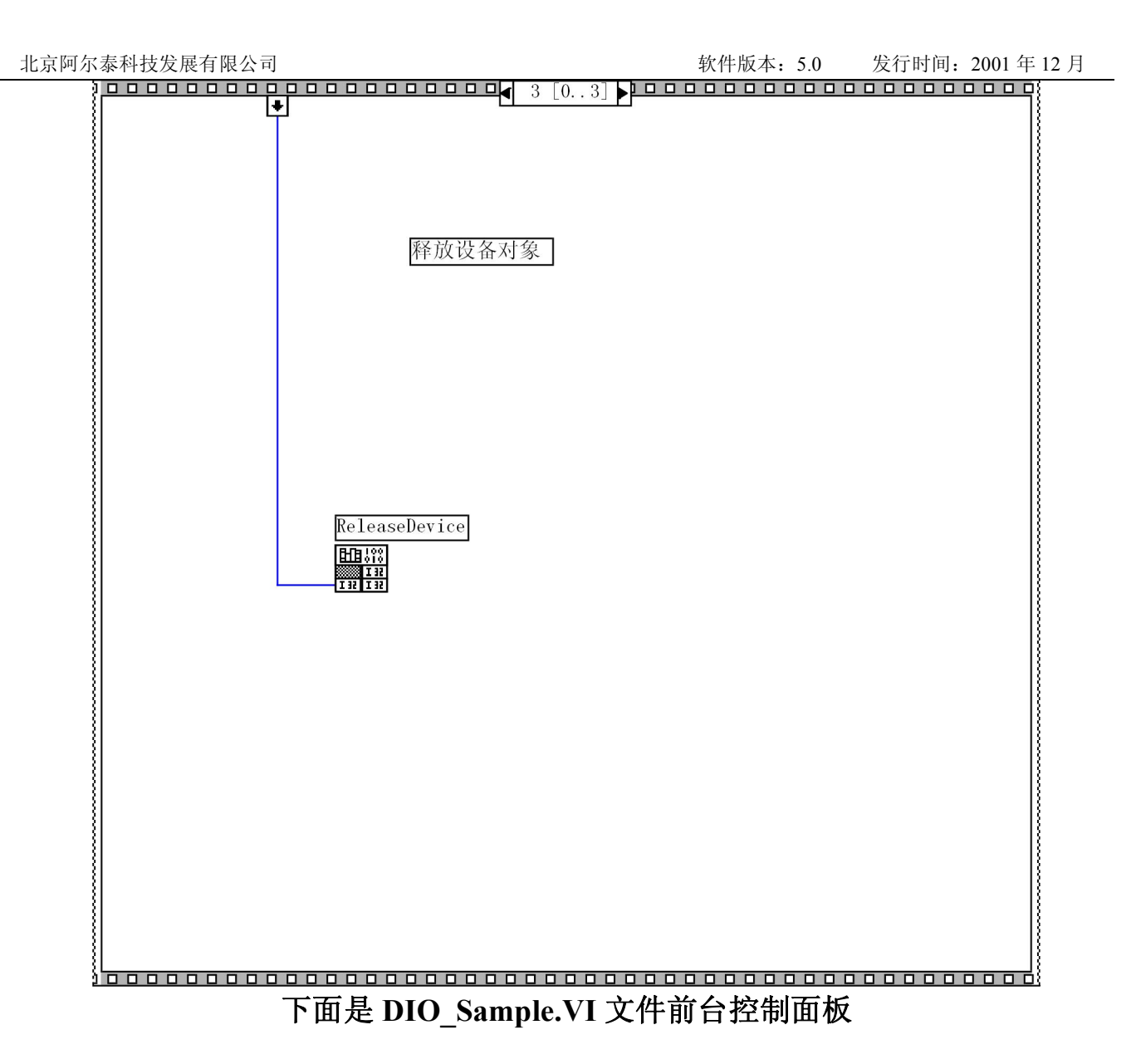

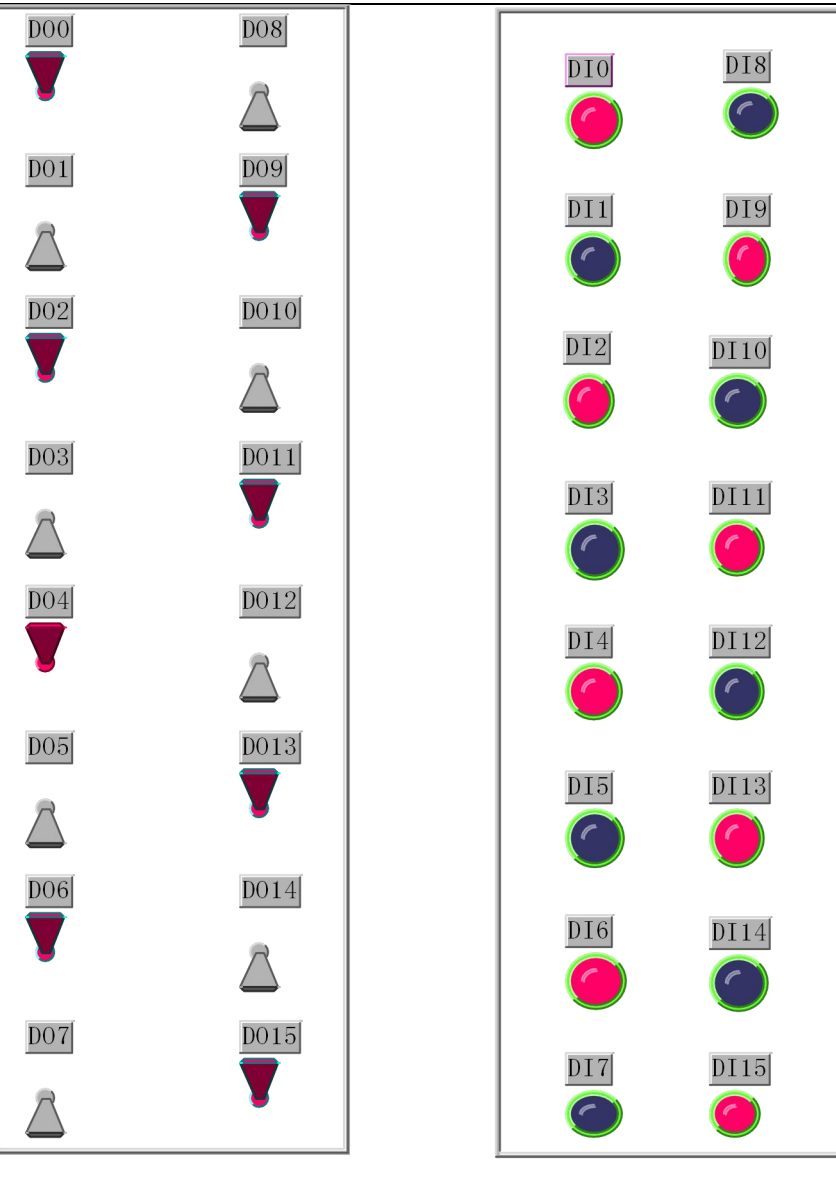